TBM

**IBM i IBM i** 接続 **IBM i Access for Web**

*7.1*

TBM

**IBM i IBM i** 接続 **IBM i Access for Web** *7.1*

## - ご注意 -

本書および本書で紹介する製品をご使用になる前に、 201 [ページの『特記事項』に](#page-206-0)記載されている情 報をお読みください。

本書は、IBM i Access for Web (5770-XH2) のバージョン 7.1、および新しい版で明記されていない限り、以降のす | べてのリリースおよびモディフィケーションに適用されます。このバージョンは、すべての RISC モデルで稼働する | とは限りません。また CISC モデルでは稼働しません。 |

お客様の環境によっては、資料中の円記号がバックスラッシュと表示されたり、バックスラッシュが円記号と表示さ れたりする場合があります。

原典: IBM i Connecting to IBM i IBM i Access for Web 7.1

発行: 日本アイ・ビー・エム株式会社

担当: トランスレーション・サービス・センター

第1刷 2010.4

**© Copyright International Business Machines Corporation 2004, 2010.**

# 目次

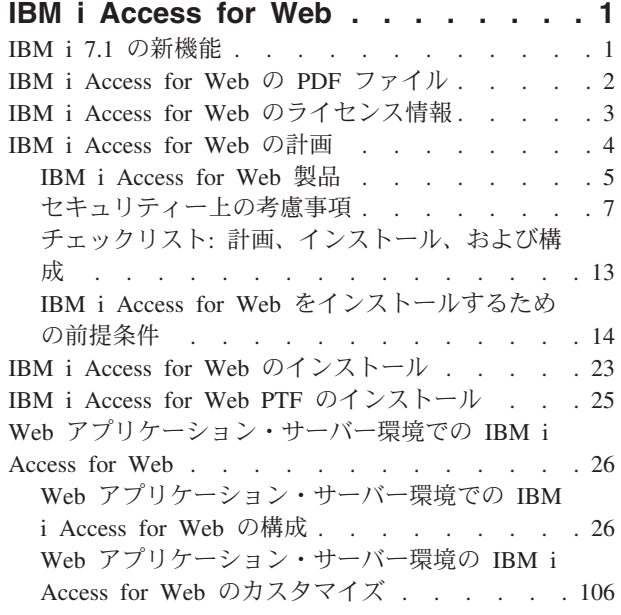

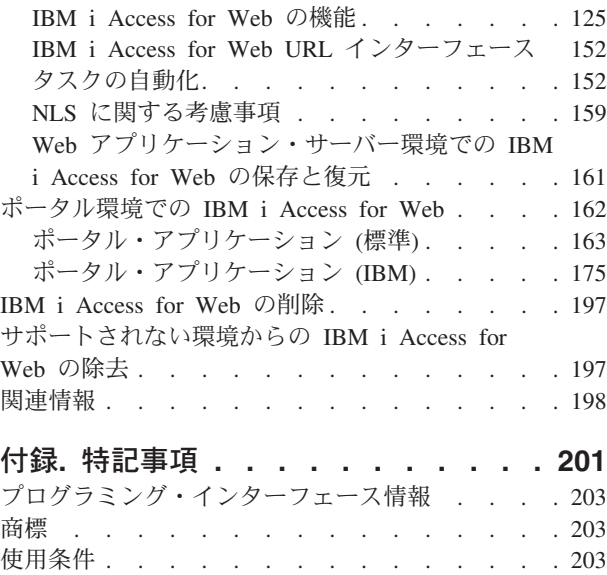

## <span id="page-6-0"></span>**IBM i Access for Web**

IBM® i Access for Web (5770-XH2) は、IBM i Access Family (5770-XW1) の主要製品です。 IBM i シス テム上の IBM i リソースへの Web ブラウザー・ベースのアクセスを提供します。IBM i Access for Web を使用すると、エンド・ユーザーは、 Web ブラウザーを介して IBM i のリソースをクライアントのデス クトップにまで展開し、企業全体で業務上の情報、アプリケーション、およびリソースを活用できるように なります。

IBM i Access for Web には、以下のような利点があります。

- v サーバー・ベースである。
- Java™ サーブレットおよよびポートレット・テクノロジーによってインプリメントされている。
- v 業界標準のプロトコルである HTTP、HTTPS、および HTML を使用している。
- 軽量であり、クライアント上にはブラウザーしか必要としない。
- v 5250 ユーザー・インターフェースを備え IBM i のデータベース、統合ファイル・システム、プリンタ ー、プリンター出力、ジョブ、バッチ・コマンド、およびメッセージなどの IBM i リソースにアクセス できる。

## **IBM i 7.1** の新機能

i 7.1 の場合、IBM i Access for Web には Web アプリケーション・サーバー環境とポータル環境の両方の 新機能が多数含まれています。

## 新規 **Web** アプリケーション・サーバー環境のサポート

以下に、Web アプリケーション・サーバー環境での新しいサポートを示します。

- l <mark>サポートされる Web アプリケーション・サーバーの追加: IB</mark>M i Access for Web ライセンス・プログ ラムは、 IBM i 6.1 またはそれ以降で実行される論理区画において、以下の Web アプリケーション・ サーバーをサポートするようになりました。このサポートの最新情報については、 [IBM i Access for](http://www.ibm.com/systems/i/software/access/web/) Web [のホーム・ページ](http://www.ibm.com/systems/i/software/access/web/) (英語) を参照してください。 | | |
- WebSphere® Application Server V7.0 for IBM i (Base Edition、Express Edition、および Network |  $\mathbf{L}$ | Deployment Edition)
- 統合 Web アプリケーション・サーバー・インスタンス |
- | · [印刷機能](#page-154-0): 印刷のサポートは、以下のように機能拡張されました。
- プリンター・スプール出力を PDF 文書として表示する場合の、 IBM Transform Services for i (5770-TS1) ライセンス・プログラム製品の AFP から PDF への変換 (オプション 1) のサポート |  $\blacksquare$ 
	- v サポートされる **Web** アプリケーション・サーバーの除去**:**
- WebSphere Application Server V6.0 for i5/OS® (Base Edition、Express Edition、および Network Deployment Edition) | |

## ポータル環境の新規サポート**:**

以下に、ポータル環境での新規サポートを示します。

- <span id="page-7-0"></span>v サポートされるポータル環境の追加**:** IBM i Access for Web ライセンス・プログラムは、 IBM i 6.1 ま たはそれ以降で実行される論理区画において、以下のポータル環境をサポートするようになりました。 このサポートの最新情報については、 [IBM i Access for Web](http://www.ibm.com/systems/i/software/access/web/) のホーム・ページ (英語) を参照してくだ さい。
- IBM WebSphere Portal V6.1 |
- l [ポータル・アプリケーション](#page-177-0) (標準) 印刷機能: 印刷のサポートは、以下のように機能拡張されました。
- プリンター・スプール出力を PDF 文書として表示する場合の、 IBM Transform Services for i (5770-TS1) ライセンス・プログラム製品の AFP から PDF への変換 (オプション 1) のサポート | |
	- v サポートされるポータル環境の除去**:**
	- IBM WebSphere Portal V6.0

| |

– IBM WebSphere Portal V5.1

## 新規情報または変更情報の見分け方

技術上の変更が加えられた場所を見分けるのに役立つように、Information Center では以下のイメージを使 用しています。

- 2 イメージにより、新規または変更された情報の開始点を示します。
- ≪ イメージにより、新規または変更された情報の終了点を示します。

PDF ファイルでは、左マージンに新規および変更情報のリビジョン・バー (|) があります。

今回のリリースの新規情報または変更情報に関するその他の情報は、『プログラム資料説明書』を参照して ください。

## **IBM i Access for Web** の **PDF** ファイル

この情報の PDF 版を表示し、印刷します。

この文書の PDF 版を表示またはダウンロードするには、 IBM i Access for Web を選択します。

## **PDF** ファイルの保存

表示または印刷のために PDF をワークステーションに保存するには、以下のようにします。

- 1. ご使用のブラウザーで PDF リンクを右クリックする。
- 2. PDF をローカルに保存するオプションをクリックする。
- 3. PDF を保存したいディレクトリーに進む。
- 4. 「保存」をクリックする。

## **Adobe® Reader** のダウンロード

これらの PDF を表示または印刷するには、Adobe Reader がシステムにインストールされている必要があ ります。これは、[Adobe Web](http://www.adobe.com/products/acrobat/readstep.html) サイト カら無料でダウンロードできます。

## <span id="page-8-0"></span>**IBM i Access for Web** のライセンス情報

IBM i Access for Web はライセンス・プログラムです。IBM i Access for Web のコンポーネントはすべ て、使用する前に IBM i Access Family (5770-XW1) ライセンスが必要となります。ライセンスの要件につ いては、IBM i Access Family (5770-XW1) に同梱されている 「IBM プログラムのご使用条件」に記載さ れています。

重要**:** IBM i Access Family 5770-XW1 のソフトウェア・ライセンス・キーが必要です。IBM i Access は、IBM i ソフトウェアのすべてのオーダーに同梱されている、キー付きメディアに含まれていま す。5770-XW1 を発注すると、ライセンス・キーが付与されます。 5770-XW1 を発注していない場 合、キー付きメディアのプロダクトを 70 日間試用することができます。 70 日の評価期間が終了す ると、そのプロダクトを発注してソフトウェア・ライセンス・キーを付与されなければ、そのプロダ クトは使用不可になります。ソフトウェア・ライセンス・キーは 18 桁の許可コードで、キー付きメ ディアのソフトウェア・プロダクトや機能を、指定したシステムで使用できるようにするものです。

ライセンス交付は、個々のクライアント・レベルではなく、IBM i Access Family (5770-XW1) のレベルで 管理されます。したがって、お持ちのライセンスの範囲内であれば、IBM i Access for Windows®、IBM i Access for Web、および IBM i Access for Linux® のクライアントをどのように組み合わせて使用しても構 いません。IBM i Access ライセンスを取得したカスタマーは、IBM i Access for Windows、IBM i Access for Web、および IBM i Access for Linux のクライアントを自由に組み合わせてご使用いただくことがで きます。

IBM i Access Family の使用限度を判別するには、以下のようにします。

- 1. 接続しようとしているシステムで、WRKLICINF コマンドを入力します。プロダクトのリストが表示され ます。
- 2. プロダクト 5770XW1 ベース (フィーチャー 5050) の隣の入力フィールドに、 5 と入力します。使用 | 限度を含む IBM i Access Family の詳細が表示されます。使用限度は、 IBM i Access Family につい |

て購入したライセンスの数と等しくなければなりません。購入した数を超える数については、 IBM の |

ライセンス許諾違反となります。 |

システム上にある 5770-XW1 プロダクトの使用制限を更新するには、次に示されるステップを行ってくだ さい。

- 1. 接続しようとしているシステムで、WRKLICINF コマンドを入力します。プロダクトのリストが表示され ます。
- 2. プロダクト 5770XW1 V7 (フィーチャー 5050) の隣の入力フィールドに、2 と入力します。 IBM i |
- Access 用に購入したライセンス数に使用制限を変更します。 IBM i Access 用にプロセッサー・ベース |
- のオプションを購入した場合、使用限度の値として、\*NOMAX を入力してください。購入した数を超える |
- 数を入力すると、IBM のライセンス許諾違反となります。  $\blacksquare$

ライセンス・キー情報を入力するには、以下のステップに従ってください。

- 1. 接続しようとしているシステムで、WRKLICINF コマンドを入力します。プロダクトのリストが表示され ます。
- 2. プロダクト 5770XW1 V7R1M0 (フィーチャー 5101) の隣の入力フィールドに、1 と入力します。ライ | センス・キー情報を入力します。 |
- 注**:** フィーチャー 5101 の使用制限およびプロセッサー・グループに関する ADDLICKEY の値 |
- v フィーチャー 5101 の「使用制限」フィールドには、常に値 \*NOMAX を入力してください。ソフ トウェア・キーの一部として、使用制限値 \*NOMAX が必要です。値 \*NOMAX は、ユーザー・ベー ス・ライセンスでライセンス交付を受けたユーザー数を表すものではありません。
- ユーザー・ベース・ライセンスの場合には、「プロセッサー・グループ」フィールドに値 \*ANY を入力してください。プロセッサー・ベース・ライセンスには、ライセンス交付を受けたプロセ ッサー・グループに対応するプロセッサー・グループの値があります。

## **WebSphere Application Server** または統合 **Web** アプリケーション・サーバー |

WebSphere Application Server または統合 Web アプリケーション・サーバーの下で実行されている IBM i Access for Web は、同時にアクティブになる HTTP セッション数を基準にライセンス交付されます。セッ ションの動作は、ブラウザーのインプリメンテーションに依存します。例えば、Internet Explorer の場合、 新しいインスタンスはそれぞれ新しいセッションを開始するため、各インスタンスごとに固有のライセンス が使用されます。 Mozilla の場合、新しいインスタンスはそれぞれ同じセッションを使用するため、使用 するライセンスは 1 つだけです。

IBM i Access for Web のライセンスは 5 分間隔で有効期限が切れます。アイドル状態が 5 分を超えたセ ッションでは、ライセンスが解放されます。ライセンスの有効期限が切れた後でアクティビティー (新しい Web ページの取得) を実行すると、新しいライセンスが使用されます。例えば、ユーザーが IBM i にいく つかのデータを要求するために IBM i Access for Web を使用すると、ライセンスがそのセッションによ って取得されて「保持」されます。ブラウザーが 5 から 10 分、アイドル状態になっていると、そのセッ ションで使用されていたライセンスは解放されます。このブラウザーから IBM i Access for Web に対し て別のアクションが実行されると、新しいライセンスが要求され、使用されます。

注**:** ライセンスが使用されるのは、IBM i Access for Web に対するアクティビティーのみです。同じブラ ウザーのウィンドウで別の Web サイトをブラウズした場合、新しいライセンスが要求されることはあ りません。

## ポータル環境

<span id="page-9-0"></span>| | | | | |

> ポータル環境の下で実行される IBM i Access ポートレットは、ページで 1 回以上、または複数ページで 使用することができます。ポートレットの各インスタンスは、特定の IBM i ユーザー・プロファイルを持 つシステムに接続するように構成されます。ライセンスは、ポータル・セッション内の各固有のシステムと ユーザー・プロファイルの組み合わせに対して使用されます。

> 構成済み IBM i Access ポートレットを含むページがアクセスされたときにライセンスが要求されます。構 成済みシステムおよびユーザー・プロファイルがこのポータル・セッション中に要求されなかった場合の み、各ポートレットに対してライセンスが要求されます。ポータル・セッションが終了するまで、ライセン スは保持されます。

#### 関連資料

IBM i [のソフトウェア要件](#page-21-0) IBM i Access for Web をインストールして使用する前に、適切なソフトウェアがインストールされている ことを確認してください。

## **IBM i Access for Web** の計画

IBM i Access for Web をインストールする前に、知っておくべき概念的な情報や考慮事項を確認し、IBM i Access for Web を使用する準備をするためのチェックリストを完了して、使用の準備をする必要があり ます。

## <span id="page-10-0"></span>**IBM i Access for Web** 製品

IBM i Access for Web には、Web アプリケーション・サーバー環境とポータル・サーバー環境の両方の製 品があります。以下のトピックを参照して、各製品について学習し、最適な製品を選択してください。

### 関連概念

ポータル環境での [IBM i Access for Web](#page-167-0)

IBM i Access for Web は、ブラウザー・インターフェースを使用して IBM i リソースにアクセスするた めのポートレットのセットを提供します。このポートレットは、IBM i システム上のポータル環境で実行 されます。

Web [アプリケーション・サーバー環境での](#page-31-0) IBM i Access for Web

IBM i Access for Web には、ブラウザー・インターフェースを介して IBM i リソースにアクセスするた めの一連の Java サーブレットがあります。これらのサーブレットは、IBM i が稼働しているシステム上の Web アプリケーション・サーバー環境で実行されます。 IBM WebSphere Application Server および i 用 IBM 統合 Web アプリケーション・サーバーがサポートされています。

## **Web** アプリケーション

IBM i Access for Web は、Web アプリケーション・サーバーのインスタンスで実行される Web アプリケ ーションを提供します。

Web アプリケーションは、IBM i リソースにアクセスするための機能を提供するサーブレットのセットで す。各機能は、個々の Web ページとしてアクセスされます。複数の機能に同時にアクセスするには、追加 のブラウザー・ウィンドウが必要です。頻繁に使用される機能にすばやくアクセスするためにブックマーク を作成することができます。

Web アプリケーション・サーバーのインスタンスで実行されている Web アプリケーションは、単一シス テム上にある IBM i リソースを知る方法を提供します。アクセスされているシステムが、Web アプリケ ーションが実行されているシステムである必要はありません。別のシステム上にある IBM i リソースにア クセスするには、Web アプリケーションが別の Web アプリケーション・サーバー・インスタンスで実行 されている必要があります。

Web アプリケーションは、同じシステムの複数の Web アプリケーション・サーバー・インスタンスで実 行することができ、各インスタンスは、異なるシステムにある IBM i リソースにアクセスします。

## **Web** サービス提供環境

HTTP サーバーと Web アプリケーション・サーバーを組み合わせると、IBM i Access for Web が提供す る Web アプリケーション用の Web サービス提供環境が実現されます。 HTTP サーバーは、ブラウザー からクライアント HTTP 要求を受信し、処理するために Web アプリケーション・サーバー・インスタン スに送付します。

サポートされる Web サービス環境の最新のリストについては、[IBM i Access for Web](http://www.ibm.com/systems/i/software/access/web/) の Web ページを 参照してください。このページは、サポートされるすべての追加の Web サービス提供環境に関する情報で 更新されています。

[ブラウザーの考慮事項](#page-24-0)

IBM i Access for Web を使用する際に、ブラウザーの使用についていくつか注意する必要のある考慮事項 があります。

Web [アプリケーション・サーバー環境での](#page-31-0) IBM i Access for Web

IBM i Access for Web には、ブラウザー・インターフェースを介して IBM i リソースにアクセスするた めの一連の Java サーブレットがあります。これらのサーブレットは、IBM i が稼働しているシステム上の Web アプリケーション・サーバー環境で実行されます。 IBM WebSphere Application Server および i 用 IBM 統合 Web アプリケーション・サーバーがサポートされています。

## 関連情報

[IBM WebSphere Application Server for IBM i](http://www.ibm.com/systems/i/software/websphere/)

[IBM HTTP Server for i](http://www.ibm.com/systems/i/software/http/)

## ポータル・アプリケーション **(**標準**)**

IBM i Access for Web は、WebSphere Portal などのポータル環境で実行される標準のポータル・アプリケ ーションを提供します。

標準ポータル・アプリケーションは、Java Specification Requests (JSR) 168 ポートレット仕様に準拠し、 IBM i リソースにアクセスするための機能を提供するポートレットのセットです。各ポートレットはペー ジの一部としてアクセスされます。ポートレットをページ上で結合して、複数の機能に同時にアクセスする ことができます。各ポートレットは 1 ページ上に複数回表示できます。ポートレットは他のアプリケーシ ョンからのポートレットとページ上で結合して、IBM i からの情報と他の情報ソースからのデータを統合 することができます。

ポータル・アプリケーションは、複数システムにある IBM i リソースを知る方法を提供します。ページ上 の各ポートレットは、異なるシステムにある IBM i リソースにアクセスできます。ポートレットが 1 ペ ージ上で複数回表示される場合は、ポートレットの各インスタンスが異なるシステムにアクセスできます。

## **Web** サービス提供環境

HTTP サーバーと WebSphere Portal などのポータル・サーバーを組み合わせると、IBM i Access for Web が提供するポータル・アプリケーション用の Web サービス提供環境が実現されます。 HTTP サーバー は、ブラウザーからクライアント HTTP 要求を受信し、処理するためにポータル環境に送付します。

サポートされるポータル環境の最新のリストについては、[IBM i Access for Web](http://www.ibm.com/systems/i/software/access/web/) の Web ページを参照し てください。このページは、サポートされるすべての追加ポータル環境に関する情報で更新されています。

### 関連概念

[ポータル・アプリケーション](#page-168-0) (標準) IBM i Access for Web は、 WebSphere Portal などのポータル環境で実行される標準のポータル・アプリ ケーションを提供します。

## ポータル・アプリケーション **(IBM)**

IBM i Access for Web は、 WebSphere Portal などのポータル環境で実行される IBM ポータル・アプリケ ーションを提供します。

IBM ポータル・アプリケーションは、IBM Portlet API に準拠し、IBM i リソースにアクセスするための 機能を提供するポートレットのセットです。

<span id="page-12-0"></span>注**:** IBM Portlet API は、IBM により定義された、ポータル・アプリケーション開発用の仕様です。現在、 標準仕様の Java Specification Requests (JSR) 168 が、ポータル・アプリケーション開発用に存在しま す。IBM i Access for Web には、この標準仕様に準拠したポータル・アプリケーションも提供されて います。標準インプリメンテーションは、戦略的な IBM i Access for Web ポータル製品です。

各ポートレットはページの一部としてアクセスされます。ポートレットをページ上で結合して、複数の機能 に同時にアクセスすることができます。各ポートレットは 1 ページ上に複数回表示できます。ポートレッ トは他のアプリケーションからのポートレットとページ上で結合して、IBM i からの情報と他の情報ソー スからのデータを統合することができます。

ポータル・アプリケーションは、複数システムにある IBM i リソースを知る方法を提供します。ページ上 の各ポートレットは、異なるシステムにある IBM i リソースにアクセスできます。ポートレットが 1 ペ ージ上で複数回表示される場合は、ポートレットの各インスタンスが異なるシステムにアクセスできます。

## **Web** サービス提供環境

HTTP サーバーと WebSphere Portal などのポータル・サーバーを組み合わせると、IBM i Access for Web が提供するポータル・アプリケーション用の Web サービス提供環境が実現されます。 HTTP サーバー は、ブラウザーからクライアント HTTP 要求を受信し、処理するためにポータル環境に送付します。

サポートされるポータル環境の最新のリストについては、[IBM i Access for Web](http://www.ibm.com/systems/i/software/access/web/) の Web ページを参照し てください。このページは、サポートされるすべての追加ポータル環境に関する情報で更新されています。

#### 関連概念

[ポータル・アプリケーション](#page-180-0) (IBM)

IBM i Access for Web は、 WebSphere Portal などのポータル環境で実行される IBM ポータル・アプリケ ーションを提供します。

## セキュリティー上の考慮事項

IBM i Access for Web のセキュリティーの考慮事項には、ユーザー認証、ユーザー・アクセス権限の指 定、オブジェクト・レベルのセキュリティー、セキュリティー・プロトコルの使用、出口プログラムの使 用、シングル・サインオンの考慮事項などがあります。

## 認証

IBM i Access for Web では、IBM i リソースが適切なユーザー・プロファイルでアクセスされるように、 ユーザー ID が認証されている必要があります。ユーザー ID の認証方法は、Web アプリケーションとポ ータル・アプリケーションで異なります。

v **Web** アプリケーション

Web アプリケーションは、ユーザーを認証するか、 WebSphere にユーザーの認証を許可するよう構成 することができます。

Web アプリケーションでは、ユーザー・プロファイルおよびパスワードを使用して、IBM i でユーザー ID を認証します。 HTTP 基本認証を使用して、ユーザー・プロファイルおよびパスワードを求めるプ ロンプトが出されます。 HTTP 基本認証は、ユーザー・プロファイルとパスワードをエンコードします が、暗号化は行いません。伝送中の認証情報を保護するため、セキュア HTTP (HTTPS) を使用する必要 があります。

WebSphere では、アクティブ・ユーザー・レジストリーを使用してユーザー ID を認証します。 WebSphere では HTTP 基本認証、フォーム・ベース認証、または Simple and Protected GSS-API Negotiation Mechanism (SPNEGO) を使用して、ユーザーの信用証明情報を取得します。HTTP 基本認証

は、ユーザー ID とパスワードをエンコードしますが、暗号化は行いません。フォーム・ベース認証で は、ユーザー ID とパスワードが平文で送信されます。 SPNEGO では Integrated Windows Authentication を使用して、ユーザーの Windows ドメインのログオン情報を取得します。伝送中の認証 情報を保護するため、セキュア HTTP (HTTPS) を使用する必要があります。

フォーム・ベース認証または SPNEGO を使用して、WebSphere でユーザー ID が認証されるようにす ると、Web アプリケーションが WebSphere シングル・サインオン (SSO) 環境に参加できるようになり ます。 WebSphere シングル・サインオンについては、[『シングル・サインオンの考慮事項』](#page-15-0)を参照して ください。

## v ポータル・アプリケーション

ポータル・アプリケーションでは、ユーザー ID の認証をポータル・サーバーに依存しています。

ポータル・サーバーでユーザー ID が認証されると、IBM i Access ポートレットを使用することができ るようになります。各ポートレットには、IBM i リソースにアクセスするときに使用する信用証明情報 を選択する編集モードのオプションがあります。以下のいずれかのオプションを選択します。

#### このポートレット・ウィンドウに固有の信用証明情報を使用する

このポートレット・インスタンスの IBM i ユーザー・プロファイルおよびパスワードが提供されま す。この信用証明情報は、他のポータル・ユーザーや現行ポータル・ユーザーの他のポートレット・ インスタンスが使用することはできません。

#### **IBM i Credentials** ポートレットで設定された信用証明情報を使用する

IBM i Credentials ポートレットを使用して定義された信用証明情報のリストから IBM i ユーザー・ プロファイルおよびパスワードが選択されます。この信用証明情報は現行ポートレット・ユーザーの 他のポートレット・インスタンスが使用することができますが、他のポータル・ユーザーは使用する ことができません。

## 管理者が設定したシステム共有信用証明情報を使用する

Credentials Vault 管理者機能を使用してポータル管理者によって定義された信用証明情報のリストか ら IBM i ユーザー・プロファイルおよびパスワードが選択されます。この信用証明情報は、すべて のポータル・ユーザーが使用することができます。

#### 認証済み **WebSphere** 信用証明情報を使用する

認証済みポータル環境のユーザー ID が、EIM を使用して IBM i ユーザー ID にマップされます。 IBM i Access for Web および EIM については、『シングル・サインオンの考慮事項』のトピック を参照してください。

WebSphere Portal でユーザー ID が認証される仕組みについては、 [WebSphere Portal Information Center](http://publib.boulder.ibm.com/infocenter/wpdoc/v6r1/index.jsp) で「ポータルの保護 **(Securing your portal)**」 → 「セキュリティー概念 **(Security Concepts)**」 → 「認証 **(Authentication)**」を参照してください。

#### 機能へのアクセスの制限

ユーザーは、IBM i Access for Web の機能へのアクセスを制限されることがあります。アクセスの制限方 法は、Web アプリケーションとポータル・アプリケーションで異なります。

Web アプリケーションの機能へのアクセス制限については、『ポリシー』を参照してください。

ポータル・アプリケーションの機能へのアクセス制限については、『ポータルの役割』を参照してくださ い。

## オブジェクト・レベルのセキュリティー

IBM i Access for Web では、IBM i リソースにアクセスするときに、オブジェクト・レベルのセキュリテ ィーが使用されます。 IBM i ユーザー・プロファイルに適切な権限がないユーザーは、IBM i リソースに アクセスすることができません。

## セキュア **HTTP (HTTPS)**

データ暗号化とクライアント/サーバー認証のため、Secure Sockets Layer (SSL) というセキュリティー・プ ロトコルを使用するようにシステムを構成できます。 SSL、HTTPS、およびデジタル証明書については、 以下を参照してください。

- [HTTP Server for i](http://www.ibm.com/systems/i/software/http/docs/doc.html) 資料 (英語) → のセキュリティーおよび SSL に関する情報。
- WebSphere Application Server 資料 [\(WebSphere Application Server documentation\)](http://www.ibm.com/systems/i/software/websphere/docs/doc.html) のセキュリティ ーおよび SSL に関する情報。
- [WebSphere Portal V6.1 Information Center](http://publib.boulder.ibm.com/infocenter/wpdoc/v6r1/index.jsp)  $\ddot{\bullet}$  の 「Securing your portal (ポータルの保護)」。
- v 『デジタル証明書マネージャー』。デジタル証明書および SSL を使用して複数アプリケーションでの通 信を保護するには、この情報を使用します。

## 出口プログラム

IBM i Access for Web では、以下のホスト・サーバーを広範囲に利用しています。

- v サインオン
- セントラル
- v リモート・コマンド / プログラム・コール
- v データベース
- ファイル
- ネットワーク印刷

これらのサーバー (特にリモート・コマンド/プログラム・コール) へのアクセスを制限する出口プログラム を使用すると、IBM i Access for Web 全体、あるいはその一部が機能しなくなります。

<span id="page-15-0"></span>[ブラウザーの考慮事項](#page-24-0)

IBM i Access for Web を使用する際に、ブラウザーの使用についていくつか注意する必要のある考慮事項 があります。

[ポリシー](#page-111-0)

ポリシーのカスタマイズ機能は IBM i Access for Web 機能へのアクセスを制御します。個々のポリシー 設定は、IBM i ユーザーおよびグループ・プロファイル・レベルで管理することができます。

Portal [の役割](#page-191-0)

WebSphere Portal において、ポートレットへのアクセスは役割によって制御されます。役割によって、特 定のユーザーまたはグループのポートレットなどのリソースに対する一連の許可が定義されます。デフォル トでは、IBM i Access ポートレットの配置時に、認証済み全ユーザー・グループのポートレットに特権ユ ーザー 役割が割り当てられます。

## 関連情報

デジタル証明書マネージャー (DCM)

## シングル・サインオンの考慮事項

IBM i Access for Web は、シングル・サインオン環境で使用することができます。このトピックでは、 IBM i Access for Web で使用可能なシングル・サインオン環境オプションについて説明します。

### **WebSphere Application Server SPNEGO**

WebSphere Application Server V7.0 では、Simple and Protected GSS-API Negotiation Mechanism (SPNEGO) Web 認証により、Windows® ドメイン・ログイン情報を使用してセキュアな Web リソ ースに対してユーザーを認証する統合 Windows 認証の使用が可能です。また、WebSphere Application Server には Simple and Protected GSS-API Negotiation Mechanism (SPNEGO) トラス ト・アソシエーション・インターセプター (TAI) が提供されており、これによっても、Windows ドメイン・ログイン情報を使用してセキュアな Web リソースに対してユーザーを認証する統合 Windows 認証の使用が可能です。 SPNEGO を使用することによって、シングル・サインオンを Windows ワークステーションまで拡張できるため、IBM i Access for Web のような保護された WebSphere Application Server の Web アプリケーションにアクセスするときに、信用証明情報を要 求するプロンプトが Web ブラウザーから出されることがなくなります。

## **WebSphere Application Server Identity Token Connector**

WebSphere Application Server および WebSphere Portal 環境では、WebSphere ユーザー・レジスト リーを使用してユーザー認証が行われ、Enterprise Identity Mapping (EIM) を使用して認証済みの WebSphere ユーザー ID と IBM i ユーザー・プロファイルのマッピングが行われます。ユーザー は Identity Token Connector サポートを使用して WebSphere Web アプリケーション・サーバーと すべてのリソースにサインオンし、その環境内で保護されている Web アプリケーションは、認証 済みの WebSphere 信用証明情報を使用します。

## **WebSphere Application Server SPNEGO**

WebSphere Application Server では SPENGO Web 認証と SPNEGO TAI が使用可能です。この環境では、 |

- ユーザーは Windows ドメイン・アカウントを使用して Windows ワークステーションにログオンします。 |
- その後、Windows ドメインのログイン情報は、WebSphere Application Server の保護リソースや Web アプ |
- リケーション (IBM i Access for Web など) へのアクセス権限を付与するために使用されます。 |

Windows ドメインのログイン環境で使用される認証方式は、Kerberos ベースです。 SPNEGO は、Web サ ーバーが Web ブラウザーからの要求を受信したときに、Kerberos ベースの信用証明情報を使用して認証 についてのネゴシエーションを行うことができるように設計されたプロトコルです。 SPNEGO ベースの要 求を認識できるようにするには、Web ブラウザーに特別な構成を行う必要があります。SPNEGO 向けに構 成された Web ブラウザーでは、従来の HTTP 基本認証方式 (ブラウザーからユーザー名とパスワードを 要求するプロンプトが出されるもの) を使用する代わりに、Kerberos ベースの認証のためのネゴシエーショ ンを、Web サーバーと行うことができるようになります。 SPNEGO を使用すると、シングル・サインオ ンは Windows ワークステーションまで拡張されます。 Web ブラウザーは WebSphere Application Server の保護されたリソースへアクセスするときに、ユーザーの信用証明情報を要求するプロンプトを出す必要が なくなります。

SPNEGO 環境の使用を開始するには、以下の構成を追加する必要があります。

- v Kerberos を IBM i でセットアップする
- v SPNEGO 対応の WebSphere Web アプリケーション・サーバー環境を構成する
- v Windows ドメイン・ユーザーと IBM i ユーザー・プロファイルのマッピングを可能にする EIM ドメイ ン構成
- IBM i Access for Web を WebSphere Web アプリケーション・サーバーに構成する
- Windows ドメイン・ユーザー・アカウントのセットアップを完了する

上記の必要なセットアップに役立つ資料は、 [IBM i Access for Web](http://www.ibm.com/systems/i/software/access/web/doc.html) のサイト (英語) → にあります。

### **WebSphere Application Server Identity Token Connector**

IBM i Access for Web では、Identity Token Connector を使用した WebSphere SSO 環境への参加がサポー トされています。有効にすると、ユーザーは、IBM i Access for Web で IBM i リソースにアクセスする ときに WebSphere 信用証明情報を提供します。ユーザーはアクティブな WebSphere ユーザー・レジスト リーで認証され、認証済み WebSphere ユーザー ID の IBM i ユーザー・プロファイルへのマップには、 エンタープライズ識別マッピング (EIM) が使用されます。IBM i ユーザー・プロファイルを使用して、必 要な IBM i リソースへのアクセスを許可します。WebSphere でのシングル・サインオンは、Web アプリ ケーション・サーバー環境およびポータル環境の両方でサポートされています。

WebSphere および IBM i Access for Web での SSO には、以下の構成が必要となります。

- グローバル・セキュリティーが有効な WebSphere Application Server およびユーザーを認証するアクテ ィブ・ユーザー・レジストリー。
- v WebSphere ユーザー ID と IBM i ユーザー・プロファイルのマッピングを可能にする EIM ドメイン構 成
- v WebSphere Application Server にインストールされ、構成されている EIM Identity Token Connector (リ ソース・アダプター)。
- v IBM i Access for Web を WebSphere Web アプリケーション・サーバーに構成する

## **WebSphere** グローバル・セキュリティー

WebSphere グローバル・セキュリティーについては、適切なバージョンの WebSphere Application Server Information Center で『グローバル・セキュリティーの構成』を検索してください。 WebSphere Information

Center へのリンクは、[WebSphere Application Server](http://www.ibm.com/systems/i/software/websphere/) の資料 にあります。

## **EIM** ドメイン構成

EIM ドメイン構成についての資料は、 [IBM i Access for Web](http://www.ibm.com/systems/i/software/access/web/doc.html) のサイト (英語) → にあります。

## **EIM Identity Token Connector**

EIM Identity Token Connector は、IBM i Access for Web で WebSphere SSO を使用可能にする場合に、 WebSphere にインストールされ、構成されている必要があるリソース・アダプターです。IBM i Access for Web アプリケーションおよびポータル・アプリケーションは、コネクターからの ID トークンを要求しま す。ID トークンは、現在認証済みの WebSphere ユーザーを表す暗号化されたデータ・ストリングです。 ID トークンは、EIM 探索操作への入力です。EIM 探索操作は、認証済み WebSphere ユーザー ID を IBM i ユーザー・プロファイルにマップします。

このコネクターは、JNDI 名が eis/IdentityToken および eis/iwa\_IdentityToken の J2C 接続ファクト リーをサポートしています。デフォルト時、IBM i Access for Web は、JNDI 名 eis/iwa\_IdentityToken で定義されているファクトリーの構成値を使用しようとします。このファクトリーが見つからない場合は、 JNDI 名 eis/IdentityToken で定義されているファクトリーの構成値が使用されます。

EIM Identity Token Connector 構成については、 WebSphere Application Server Information Center の Enterprise Identity Mapping (EIM) ID トークン接続ファクトリーのトピックを参照してください。

WebSphere Information Center へのリンクは、[WebSphere Application Server](http://www.ibm.com/systems/i/software/websphere/) の資料 にあります。

## 構成例

Web アプリケーション・サーバー環境で ID トークン SSO を使用する IBM i Access for Web 構成の例 については、『シングル・サインオンを使用する [WebSphere Application Server V7.0 for i](#page-43-0) の構成』のトピ ックまたは『シングル・サインオンを使用する [WebSphere Application Server V6.1 for i](#page-68-0) の構成』を参照し てください。

<span id="page-18-0"></span>[IFrame](#page-197-0)

この IBM i Access for Web IFrame ポートレットを使用すると、ポータル環境から IBM i Access for Web サーブレット機能にアクセスすることができます。

[ログイン・テンプレート](#page-124-0)

ログイン・テンプレートは、IBM i Access for Web がフォーム・ベースのアプリケーション・サーバー認 証用に構成される際に、ログイン・フォームの前後に表示するためのコンテンツを提供します。フォーム・ ベースのアプリケーション・サーバー認証についての情報は、『セキュリティーの考慮事項』を参照してく ださい。

[デフォルト・ページ・コンテンツ](#page-111-0)

IBM i Access for Web は、ユーザー処置への応答として、たいていのページ・コンテンツを動的に生成し ます。コンテンツの残りは、カスタマイズ可能な静的 HTML ファイルから取得されます。スタイル・シー トは、コンテンツの外観の特定の特徴を制御するためにも使用されます。

#### 関連タスク

シングル・サインオンを使用する [WebSphere Application Server V7.0 for IBM i](#page-43-0) の構成

この例は、Web サービス環境について熟知していないユーザーを対象としています。シングル・サインオ ン (SSO) を有効にして WebSphere Application Server V7.0 for IBM i 環境で IBM i Access for Web を実 行するための手順がすべて説明されています。また、セットアップが機能しているかどうかを確認する方法 についても説明しています。

シングル・サインオンを使用する [WebSphere Application Server V6.1 for i5/OS](#page-68-0) の構成

この例は、Web サービス環境について熟知していないユーザーを対象としています。シングル・サインオ ン (SSO) を有効にして WebSphere Application Server V6.1 for i5/OS 環境で IBM i Access for Web を実 行するための手順がすべて説明されています。また、セットアップが機能しているかどうかを確認する方法 についても説明しています。

#### 関連資料

Web [アプリケーション・サーバー環境での](#page-31-0) IBM i Access for Web の構成

IBM i Access for Web は、IBM i が稼働するシステムにインストールしても、使用可能にはなりません。 IBM i Access for Web を使用するには、Web アプリケーション・サーバー環境で構成する必要がありま す。

ポータル環境 (IBM) の [IBM i Access for Web](#page-182-0) の構成

IBM i Access for Web は、IBM i が稼働するシステムにインストールしても、使用可能にはなりません。 IBM i Access for Web を使用するには、ポータル環境に配置する必要があります。

#### 関連情報

エンタープライズ識別マッピング (EIM)

## チェックリスト**:** 計画、インストール、および構成

このチェックリストは、単純な IBM i Access for Web 環境を計画、インストール、検査、および構成す るために必要なステップを示しています。これらのステップは、他の Web アプリケーション、またはさら に複雑な Web 環境は考慮していません。

- 1. IBM i に、 14 ページの『IBM i [ハードウェア要件』で](#page-19-0)リストされている必要なハードウェアがあるこ とを検査する。
- 2. IBM i が稼働しているシステムに、 16 ページの『IBM i [のソフトウェア要件』で](#page-21-0)リストされている前 提条件ソフトウェアおよび PTF があることを検査する。
- 3. Web ブラウザーが 19 ページの『Web [ブラウザーの要件』に](#page-24-0)リストされている要件に適合することを検 査する。
- <span id="page-19-0"></span>4. 23 ページの『[IBM i Access for Web](#page-28-0) のインストール』 および 25 ページの『[IBM i Access for Web](#page-30-0) PTF [のインストール』で](#page-30-0)説明されている手順で、IBM i Access for Web 製品および PTF を IBM i シ ステムにインストールする。
- 5. IBM i Access for Web により提供される Web アプリケーションを使用する場合、 26 [ページの『](#page-31-0)Web [アプリケーション・サーバー環境での](#page-31-0) IBM i Access for Web の構成』の手順に従ってください。

注**:** 前のリリースからアップグレードしている場合でもこのステップは必要です。

6. IBM i Access for Web により提供される標準ポータル・アプリケーションを使用する場合、 164 [ペー](#page-169-0) ジの『ポータル環境 (標準) の [IBM i Access for Web](#page-169-0) の構成』の手順に従ってください。

注**:** 前のリリースからアップグレードしている場合でもこのステップは必要です。

7. IBM i Access for Web により提供される IBM ポータル・アプリケーションを使用する場合、 177 [ペー](#page-182-0) ジの『ポータル環境 (IBM) の [IBM i Access for Web](#page-182-0) の構成』の手順に従ってください。

注**:** 前のリリースからアップグレードしている場合でもこのステップは必要です。

#### 関連概念

[IBM i Access for Web](#page-10-0) 製品

IBM i Access for Web には、Web アプリケーション・サーバー環境とポータル・サーバー環境の両方の製 品があります。以下のトピックを参照して、各製品について学習し、最適な製品を選択してください。

#### 関連タスク

Web [アプリケーション・サーバー環境での](#page-166-0) IBM i Access for Web の保存と復元

コマンド SAVLICPGM および RSTLICPGM を使用すると、IBM i Access for Web をあるシステムから別 のシステムへ保存し、復元することができます。これらのコマンドを使用することは、インストール・メデ ィア (CD-ROM) を使用して IBM i Access for Web をインストールすることと同じです。ただし、これら のコマンドを使用すると、適用済みの IBM i Access for Web PTF が起動システムから保管され、受動シ ステムで復元されるという利点があります。

#### 関連資料

[アップグレードの考慮事項](#page-26-0)

IBM i Access for Web を前のリリースからアップグレードする場合には、Web アプリケーションおよび IBM ポータル・アプリケーションを使用する際の考慮事項があります。

ポータル環境の [IBM i Access for Web](#page-201-0) の保管および復元

IBM i Access for Web は、他の IBM i システムに伝搬することが可能ですが、これを保管して復元する 前に、検討が必要な事項があります。

ポータル環境の [IBM i Access for Web](#page-179-0) の保管および復元

IBM i Access for Web は、他の IBM i システムに伝搬することが可能ですが、これを保管して復元する 前に、検討が必要な事項があります。

## **IBM i Access for Web** をインストールするための前提条件

インストールを始める前に、この情報を使用して、すべてのハードウェア、ソフトウェア、および Web ブ ラウザー要件を満たしていることを確認してください。

## **IBM i** ハードウェア要件

IBM i Access for Web をインストールする前に、適切なモデル、機能、メモリーおよびディスク・スペー スがあることを確認します。

## システム・モデル、プロセッサー機能、およびメモリー

ご使用のアプリケーション・サーバー・タイプに応じた、IBM i システムのために必要なシステム・モデ ル、プロセッサー機能、およびシステム・メモリーについては、以下を参照してください。

- [WebSphere Application Server](http://www.ibm.com/systems/i/software/websphere/)
	- 1. 適切な WebSphere Application Server バージョンおよびエディションをクリックする。
	- 2. 「前提条件 **(Prerequisites)**」をクリックする。
- [WebSphere Portal](http://www.software.ibm.com/wsdd/zones/portal/proddoc.html)
	- 1. WebSphere Portal のご使用の IBM i バージョン用の『ハードウェアおよびソフトウェア要件』に移 動する。
	- 2. 使用しているソフトウェアのリリース用の適切なリンクに従う。
- [HTTP Server for i](http://www.ibm.com/systems/i/software/http/)

統合 Web アプリケーション・サーバーは、IBM i の一部です。統合 Web アプリケーション・サーバ ー用に追加のハードウェア要件はありません。

## システム・ディスク・スペース

IBM i Access for Web を使用するためは、システム上に 380 MB の空きディスク・スペースが必要で | す。 |

### 注**:**

- 1. IBM i Access for Web は、サーブレットとポートレットからなります。 Web アプリケーション・ サーバーのハードウェア要件を検討するときには、この点を考慮してください。
- 2. すべてのシステム構成のサイジングについてのヘルプを表示するには、 IBM Workload Estimator (「[Support for IBM System i](http://www.ibm.com/systems/support/supportsite.wss/brandmain?brandind=5000027)®」の Web ページ (英語) の「**Tools**」の下) を使用します。

#### 関連概念

[IBM i Access for Web](#page-10-0) 製品

IBM i Access for Web には、Web アプリケーション・サーバー環境とポータル・サーバー環境の両方の製 品があります。以下のトピックを参照して、各製品について学習し、最適な製品を選択してください。

## パフォーマンスの調整**:**

Web サービス提供環境をサポートするために必要とされる作業負荷は、従来の作業負荷環境よりも大きく なっています。 Web サービス提供環境で効率的に動作するように、IBM i が実行されているシステムを 調整しなければならない場合があります。

次の Web サイトでは、IBM i が実行されているシステムをこの環境用に調整するために役立つ情報が提 供されています。

- [WebSphere Application Server for System i Performance Considerations \(](http://www.ibm.com/systems/i/software/websphere/product/performanceconsiderations.html)英語) → 。
- v IBM System i [サポート・ページ](http://www.ibm.com/systems/support/supportsite.wss/brandmain?brandind=5000027) 上の「ツール **(Tools)**」の下の、IBM i 用の IBM Workload Estimator 。

<span id="page-21-0"></span>[IBM i Access for Web](#page-10-0) 製品

IBM i Access for Web には、Web アプリケーション・サーバー環境とポータル・サーバー環境の両方の製 品があります。以下のトピックを参照して、各製品について学習し、最適な製品を選択してください。

## **IBM i** のソフトウェア要件

IBM i Access for Web をインストールして使用する前に、適切なソフトウェアがインストールされている ことを確認してください。

以下の表は、IBM i Access for Web を実行するために必要となる必須およびオプションのソフトウェアを 示しています。それぞれのプロダクトは、最新の修正レベルでインストールしてください。サポートされて いる各 Web 環境に関連した追加のソフトウェア要件があります。これらの前提条件にアクセスするために 必要なステップは、表の下にリストされています。

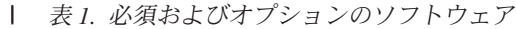

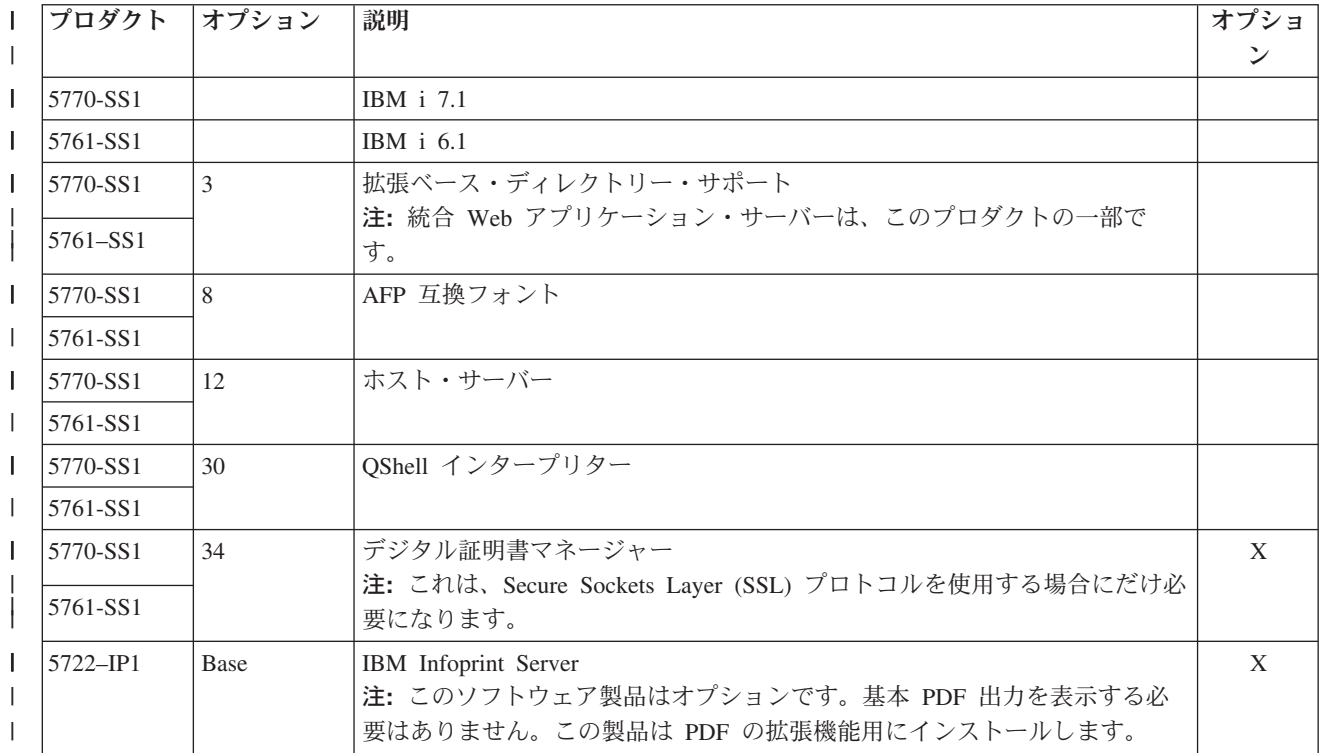

#### 表 *1.* 必須およびオプションのソフトウェア *(*続き*)* |

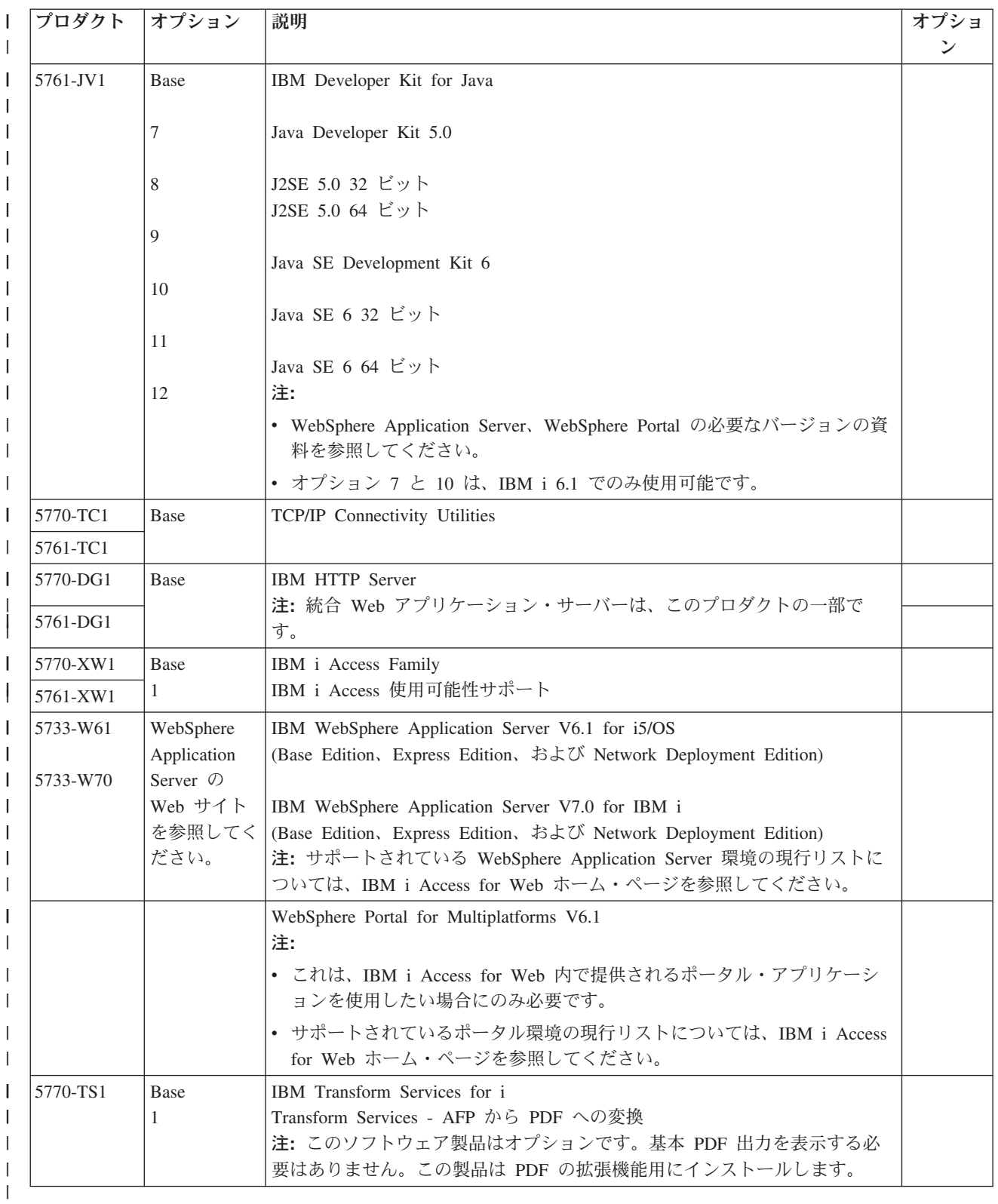

## **WebSphere Application Server** の前提条件

- 1. [WebSphere Application Server](http://www.ibm.com/systems/i/software/websphere/) 資料にアクセスする。
- 2. 適切な WebSphere Application Server のバージョンとエディションを選択する。

3. 「前提条件 **(Prerequisites)**」を選択する。

### **WebSphere Portal** の前提条件

- 1. [WebSphere Portal](http://www.software.ibm.com/wsdd/zones/portal/proddoc.html) 資料にアクセスする。
- 2. 適切なバージョン・カテゴリーを選択する。
- 3. 「**Hardware and Software Requirements (**ハードウェアおよびソフトウェアの要件**)**」を選択する。
- 4. WebSphere Portal のバージョンに適したオプションを選択する。

## 関連概念

#### [IBM i Access for Web](#page-8-0) のライセンス情報

IBM i Access for Web はライセンス・プログラムです。IBM i Access for Web のコンポーネントはすべ て、使用する前に IBM i Access Family (5770-XW1) ライセンスが必要となります。ライセンスの要件につ いては、IBM i Access Family (5770-XW1) に同梱されている 「IBM プログラムのご使用条件」に記載さ れています。

[IBM i Access for Web](#page-10-0) 製品

IBM i Access for Web には、Web アプリケーション・サーバー環境とポータル・サーバー環境の両方の製 品があります。以下のトピックを参照して、各製品について学習し、最適な製品を選択してください。

[セキュリティー上の考慮事項](#page-12-0)

IBM i Access for Web のセキュリティーの考慮事項には、ユーザー認証、ユーザー・アクセス権限の指 定、オブジェクト・レベルのセキュリティー、セキュリティー・プロトコルの使用、出口プログラムの使 用、シングル・サインオンの考慮事項などがあります。

#### 関連資料

[印刷](#page-154-0)

IBM i Access for Web は、IBM i が実行されているシステムにあるスプール・ファイル、プリンター、プ リンター共用、および出力待ち行列にアクセスするためのサポートを提供します。また、SCS および AFP プリンター出力を PDF 文書に自動変換するためのサポートも提供します。

### **PTF** 要件**:**

必要なソフトウェアをシステムにインストールした後、使用可能な最新の修正もロードして適用しなければ なりません。

#### 累積 **PTF** パッケージ

実行しているバージョン用の IBM i の、現在使用可能な累積 PTF パッケージをインストールしてから、 他のすべての修正をインストールするようにしてください。最新の IBM i 累積 PTF パッケージをインス トールしてから、WebSphere Application Server、WebSphere Portal、または 統合 Web アプリケーション・ サーバーのグループ PTF をインストールするようにしてください。

#### **WebSphere Application Server**

WebSphere PTF はグループ PTF として出荷されます。これらのグループ PTF には、異なるソフトウェ ア・プロダクトにおいて、 WebSphere を指定された修正レベルにするために必要なすべての修正が含まれ ています。適切な PTF を取得するには、 [WebSphere Application Server](http://www.ibm.com/systems/i/software/websphere/index.html) の PTF の Web ページ (英語) を 参照してください。「Support」タブからご使用のバージョンのオペレーティング・システムと WebSphere を選択してください。

#### <span id="page-24-0"></span>**WebSphere Portal**

修正情報にアクセスするには、 WebSphere Portal および Lotus® [Web Content Management](http://www.ibm.com/developerworks/websphere/zones/portal/proddoc.html) のページ (英 [語](http://www.ibm.com/developerworks/websphere/zones/portal/proddoc.html)) を参照してください。

## **Web** ブラウザーの要件

IBM i Access for Web を使用するには、Cookie を受け入れ、現行の HTTP、HTML、および CSS の仕様 をサポートしている Web ブラウザーを使用する必要があります。このトピックでは、IBM i Access for Web でテスト済みのブラウザーを具体的にリストします。

- | Firefox 2.0 (Windows および AIX®)
- | Firefox 3.0 (Windows および Linux)
- | Firefox 3.5 (Windows)
- | Internet Explorer 7 (Windows)
- | Internet Explorer 8 (Windows)
- | Google Chrome (Windows)

現行の HTTP、HTML、および CSS 仕様をサポートする他のブラウザー (上記ならびに他のプラットフォ ーム用) も動作するはずですが、IBM i Access for Web でのテストは行っていません。

IBM i Access for Web を使用するためには、ブラウザー・セッション中に存続し、発信元のシステムに戻 される Cookie を、ブラウザーが受け入れるように構成する必要があります。 Cookie の詳細については、 ご使用のブラウザーのヘルプ情報を参照してください。

### ブラウザーの考慮事項**:**

IBM i Access for Web を使用する際に、ブラウザーの使用についていくつか注意する必要のある考慮事項 があります。

v ブラウザー・プラグイン

IBM i Access for Web によって戻されるコンテンツの中には、表示のためにブラウザー・プラグインま たは別個のアプリケーションが必要になるものがあります。

v **Opera 6.0** ブラウザー

Opera 6.0 ブラウザーでは、 PDF 文書にアクセスするために使用された URL にパラメーターが含まれ ている場合、 Adobe Acrobat プラグインを使用して PDF 文書を表示することができません。

### **Web** アプリケーション

以下の考慮事項は、IBM i Access for Web が提供する Web アプリケーションに適用されます。

#### v コンテンツ・タイプ **(MIME** タイプ**)** マッピング

ファイルをブラウザーにダウンロードする場合、 IBM i Access for Web は、ファイル拡張子を使用し て、ファイル・コンテンツ・タイプ (MIME タイプ) を判断しています。ファイル・コンテンツ・タイプ は、情報をどのようにレンダリングすれば最善なのかを判断するためにブラウザーにより使用されてい ます。 IBM i Access for Web は、含まれているファイル拡張子とファイル・コンテンツ・タイプのマ ッピングを拡張したり、指定変更するための方法を備えています。詳細は[、『ファイルの考慮事項』の](#page-146-0) [コンテンツ・タイプ](#page-146-0) (MIME タイプ) マッピングを参照してください。

v ファイルのダウンロード時の「名前を付けて保存」ウィンドウの強制表示

Microsoft® Internet Explorer およびいずれかの IBM i Access for Web の機能を使用してファイルをブラ ウザーにダウンロードする場合、Internet Explorer が、ファイルを保管する機会を与えないでブラウザ ー・ウィンドウにファイルの内容を表示することがしばしばあります。 Internet Explorer は、ファイル 内のデータを検査し、ブラウザー・ウィンドウ内にデータを表示できるかどうか判別します。この問題 に対処するには[、『ファイルの考慮事項』のファイルのダウンロード時の「名前を付けて保存」ウィン](#page-147-0) [ドウの強制表示を](#page-147-0)参照してください。

• ログアウト

HTTP 基本認証は、ユーザーをログアウトする手段を持っていません。ブラウザーからユーザー ID を クリアするにはすべてのブラウザー・ウィンドウを閉じる必要があります。

v ブックマーク

Web アプリケーションのページには、簡単にアクセスできるようにブックマークを付けることができま す。ウィザードの場合は、先頭ページにしかブックマークを付けられません。

• レルム

「レルム」という用語は、HTTP 基本認証を使用してユーザー名とパスワードのプロンプトを表示する ときに、一部のブラウザーで使用されている用語です。 Web アプリケーションがユーザー ID を認証 するように構成されている場合、レルムは、アクセス対象の IBM i リソースを含む、システムのホスト 名です。

v **URL**

Web アプリケーションのメインページにアクセスするには、 http://<*system\_name*>/webaccess/iWAMain を使用します。ホーム・ページにアクセスするには、http://<*system\_name*>/webaccess/iWAHome を使用し ます。このページの両方をカスタマイズすることができます。

<span id="page-26-0"></span>Web [アプリケーション](#page-10-0)

IBM i Access for Web は、Web アプリケーション・サーバーのインスタンスで実行される Web アプリケ ーションを提供します。

[ポータル・アプリケーション](#page-180-0) (IBM)

IBM i Access for Web は、 WebSphere Portal などのポータル環境で実行される IBM ポータル・アプリケ ーションを提供します。

[ポータル・アプリケーション](#page-168-0) (標準)

IBM i Access for Web は、 WebSphere Portal などのポータル環境で実行される標準のポータル・アプリ ケーションを提供します。

[セキュリティー上の考慮事項](#page-12-0)

IBM i Access for Web のセキュリティーの考慮事項には、ユーザー認証、ユーザー・アクセス権限の指 定、オブジェクト・レベルのセキュリティー、セキュリティー・プロトコルの使用、出口プログラムの使 用、シングル・サインオンの考慮事項などがあります。

[デフォルト・ページ・コンテンツ](#page-111-0)

IBM i Access for Web は、ユーザー処置への応答として、たいていのページ・コンテンツを動的に生成し ます。コンテンツの残りは、カスタマイズ可能な静的 HTML ファイルから取得されます。スタイル・シー トは、コンテンツの外観の特定の特徴を制御するためにも使用されます。

### 関連情報

[IBM WebSphere Application Server for IBM i](http://www.ibm.com/systems/i/software/websphere/)

[IBM HTTP Server for i](http://www.ibm.com/systems/i/software/http/)

## アップグレードの考慮事項

IBM i Access for Web を前のリリースからアップグレードする場合には、Web アプリケーションおよび IBM ポータル・アプリケーションを使用する際の考慮事項があります。

## アップグレード処理

IBM i Access for Web を前のリリースからアップグレードするには、2 つのステップを実行します。

- 1. IBM i Access for Web の新しいリリースを IBM i システムにインストールする。プロダクトの前のリ リースが上書きされます。
- 2. IBM i Access for Web を構成または再構成する。これにより、新しいリリースで提供されている新規 機能が使用可能になり、すべての既存のユーザー生成データが保持されます。

#### **Web** アプリケーションの考慮事項

IBM i Access for Web の新しいリリースでサポートされている Web アプリケーション・サーバーは、前 のリリースでサポートされていたものと同じではありません。WebSphere Application Server の古いバージ ョンはサポートされなくなりました。

古いバージョンの WebSphere Application Server で IBM i Access for Web を使用している場合は、サポ ートされている Web アプリケーション・サーバーを構成する必要があります。 IBM i ソフトウェア要件 のトピックに、サポートされている Web アプリケーション・サーバーがリストされています。

IBM i Access for Web の新規リリースをインストールしたら、CFGACCWEB2 コマンドを使用して、サポ ートされている Web アプリケーション・サーバーに IBM i Access for Web を構成します。

CFGACCWEB2 コマンドでパラメーターを指定することで、既存の構成をベースにした新規構成が可能で す。これらのパラメーターを使用すると、すべての構成設定およびユーザー・データを、既存の構成から新 規構成にコピーすることができます。

これらのパラメーターの使用方法については、新規 Web アプリケーションの考慮事項のトピックで説明し ています。

### **IBM** ポータル環境の考慮事項

元のポータルの構成時に IBM i Access for Web デフォルト・ページを作成した場合は、このページを変 更した際に、アップグレードにおいてデフォルト・ページを再作成しないようにすることをお勧めします。 このページを再作成すると、カスタマイズおよび構成設定がすべて失われます。

ページ作成オプションは、IBM i Access for Web 構成コマンド CFGACCWEB2 のパラメーターです。デ フォルト・ページを再作成しない場合は、WPDFTPAG(\*NOCREATE) を指定します。デフォルト・ページ を作成するには、WPDFTPAG(\*CREATE) を指定します。 CFGACCWEB2 コマンドおよびそのパラメータ ーについて詳しくは、ヘルプ・テキストを参照してください。

## 注**:**

- IBM Web Administration for IBM i ウィザード・インターフェースを使用してポータル・インスタ ンスを作成し、 IBM i Access for Web ポートレットを配置した場合は、 IBM i Access for Web のデフォルト・ページが自動的に作成されています。
- v この構成は、IBM ポータル・アプリケーションにのみ適用されます。

<span id="page-28-0"></span>チェックリスト: [計画、インストール、および構成](#page-18-0)

このチェックリストは、単純な IBM i Access for Web 環境を計画、インストール、検査、および構成す るために必要なステップを示しています。これらのステップは、他の Web アプリケーション、またはさら に複雑な Web 環境は考慮していません。

#### 関連タスク

IBM i Access for Web のインストール

このセクションにある手順に従って、システムに IBM i Access for Web をインストールします。 IBM i Access for Web 7.1 は、 IBM i の 6.1 およびそれ以降のリリースにインストールできます。

#### 関連資料

Web [アプリケーション・サーバー環境での](#page-31-0) IBM i Access for Web の構成

IBM i Access for Web は、IBM i が稼働するシステムにインストールしても、使用可能にはなりません。 IBM i Access for Web を使用するには、Web アプリケーション・サーバー環境で構成する必要がありま す。

ポータル環境 (IBM) の [IBM i Access for Web](#page-182-0) の構成

IBM i Access for Web は、IBM i が稼働するシステムにインストールしても、使用可能にはなりません。 IBM i Access for Web を使用するには、ポータル環境に配置する必要があります。

IBM i [のソフトウェア要件](#page-21-0)

IBM i Access for Web をインストールして使用する前に、適切なソフトウェアがインストールされている ことを確認してください。

新規 Web [アプリケーション・サーバーの考慮事項](#page-110-0)

IBM i Access for Web が Web アプリケーション・サーバー用に既に構成されており、新規の Web アプ リケーション・サーバーを環境に追加する場合に、この情報を使用します。この場合は、IBM i Access for Web を既存の構成に基づいて、新規の Web アプリケーション・サーバー用に構成することができます。 ユーザーが生成したデータや構成設定はすべて、既存の環境から新しい環境にコピーすることができます。

## 関連情報

CFGACCWEB2 CL コマンド

## **IBM i Access for Web** のインストール

このセクションにある手順に従って、システムに IBM i Access for Web をインストールします。 IBM i | Access for Web 7.1 は、 IBM i の 6.1 およびそれ以降のリリースにインストールできます。 |

これ以前のリリースのシステムを使用している場合は、『IBM i および関連するソフトウェアのインスト ール、アップグレード、および削除』を参照し、サポートされているリリースにシステムをアップグレード する方法に関する説明をご覧ください。 IBM i の新規リリースをインストールする必要がある場合は、 IBM i Access for Web をインストールする前に新規リリースをインストールします。

注**:** IBM i Access for Web をインストールするには、IBM i プロファイルに正しい特殊権限が必要になり ます。\*ALLOBJ、\*IOSYSCFG、\*JOBCTL、\*SECADM の特殊権限を持つ必要があります。このセキュ リティー・レベルが必要なのはインストールと構成のためだけであり、通常の IBM i Access for Web の使用には必要ありません。

システムに IBM i Access for Web (5770-XH2) をインストールすると、以下のようになります。

- v 既にインストールされているリリースの IBM i Access for Web が上書きされる。
- v 必須ライブラリー QIWA2 が作成される。
- v 統合ファイル・システムで次のディレクトリー構造がセットアップされる。
	- /QIBM/ProdData/Access/Web2/...
	- /QIBM/UserData/Access/Web2/...
- v インストール・メディアからシステムにファイルがコピーされる。
- v HTTP サーバー内または Web アプリケーション・サーバー内では、どのような構成も行われない。
- v システムでは、どのようなジョブも開始または終了されない。

システムに IBM i Access for Web をインストールするには、以下の手順を実行します。

- 1. \*SECOFR 権限でシステムにサインオンする。
- 2. 前のリリースの IBM i Access for Web が現在インストールされていて、Web アプリケーション・サー バー・インスタンスで実際に実行されている場合には、その Web アプリケーション・サーバー・イン スタンスまたは IBM i Access for Web の Web アプリケーションを停止する必要があります。実行中 のアプリケーションを停止するには、QIWA2/ENDACCWEB2 コマンドまたは Web アプリケーショ ン・サーバーの管理コンソールを使用してください。
- 3. WRKACTJOB SBS(QSYSWRK) コマンドを使用して、 QSYSWRK サブシステムで実行されているすべてのジ ョブを表示する。 QIWAPDFSRV ジョブが実行されている場合には、OPTION(\*IMMED) パラメーターで オプション 4 を使用して終了させてください。
- 4. ライセンス・プログラムが入っているメディアをインストール装置にロードする。ライセンス・プログ ラムが数種のメディアに入っている場合、どれをロードしてもかまいません。
- 5. IBM i コマンド・プロンプトに RSTLICPGM と入力し、「F4」を押してコマンドのプロンプトを表示さ せる。
- 6. 「インストール・オプション」画面に次の値を指定し、「実行」を押します。

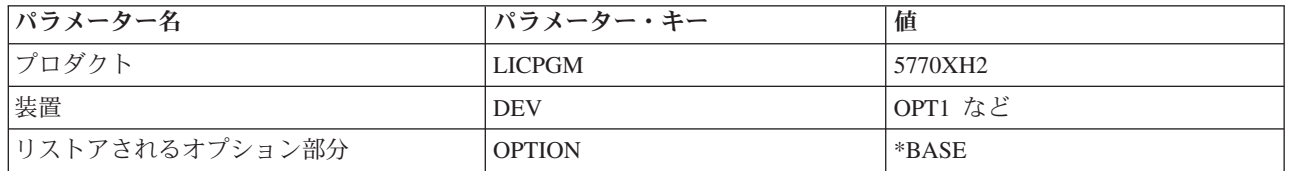

表 *2.* ライセンス・プログラムのインストール値

ライセンス・プログラムがインストールされます。ライセンス・プログラムが複数のボリュームにわた っている場合、インストール・プログラムは新しいボリュームのロードを要求してきます。次のメディ ア・ボリュームをロードし、G を押してから、「実行」を押します。それ以上のメディア・ボリューム がない場合は、X を押してから、「実行」を押します。

注**:**

- 1. IBM i Access for Web をインストールすると、その後、インストールされたライセンス・プログラ ムのリストに「5770-XH2 IBM i Access for Web」が表示されます。コマンド GO LICPGM を使用 し、オプション 10 を選択して、このリストを表示できます。
- 2. IBM i Access for Web をインストールしても、システム上で構成が行われたり、ジョブが開始され たりすることはありません。この構成は、使用する Web アプリケーション・サーバーまたはポー タル・サーバーの別個のステップとして実行する必要があります。 IBM i Access for Web の前の リリースからアップグレードする場合でも、この構成を実行する必要があります。

### <span id="page-30-0"></span>関連資料

[アップグレードの考慮事項](#page-26-0)

IBM i Access for Web を前のリリースからアップグレードする場合には、Web アプリケーションおよび IBM ポータル・アプリケーションを使用する際の考慮事項があります。

Web [アプリケーション・サーバー環境での](#page-31-0) IBM i Access for Web の構成

IBM i Access for Web は、IBM i が稼働するシステムにインストールしても、使用可能にはなりません。 IBM i Access for Web を使用するには、Web アプリケーション・サーバー環境で構成する必要がありま す。

ポータル環境 (標準) の [IBM i Access for Web](#page-169-0) の構成

IBM i Access for Web は、IBM i システムにインストールしても、使用可能にはなりません。IBM i Access for Web を使用するには、WebSphere Portal 管理機能を使用して配置を行う必要があります。

ポータル環境 (IBM) の [IBM i Access for Web](#page-182-0) の構成

IBM i Access for Web は、IBM i が稼働するシステムにインストールしても、使用可能にはなりません。 IBM i Access for Web を使用するには、ポータル環境に配置する必要があります。

### 関連情報

ENDACCWEB2 CL コマンド

## **IBM i Access for Web PTF** のインストール

IBM i Access for Web をシステムにインストールした後、使用可能な最新の修正もロードして適用しなけ ればなりません。

IBM i Access for Web Service Pack PTF の情報は、IBM i Access for Web の [Service Pack \(PTF\) \(IBM i](http://www.ibm.com/systems/i/software/access/web/servicepacks.html) [Access for Web Service Packs \(PTFs\)\)](http://www.ibm.com/systems/i/software/access/web/servicepacks.html) ページにあります。このページで、IBM i Access for Web 用の入手 可能な最新の PTF、他の潜在的に関連する PTF、および修正を入手する方法を判別できます。

注**:** IBM i Access for Web PTF をインストールするためのコマンド「PTF のロード (LODPTF)」および 「PTF の適用 (APYPTF)」を使用しても、PTF で配布された修正を使用可能にできません。PTF をロ ード、適用する前には、IBM i Access for Web PTF カバー・レターを常に確認して、修正を使用可能 にするために必要な指示を読んでください。

## デフォルトのポータル・ページ

IBM ポータル・アプリケーションの場合、ポートレットは CFGACCWEB2 コマンドを使用して WebSphere Portal 環境にデプロイされます。CFGACCWEB2 コマンドの WPDFTPAG(\*CREATE) パラメー ターは、デフォルトの IBM i Access for Web ポータル・ページを作成し、そのページに IBM i Access for Web ポートレットを追加します。ポートレットを使用する場合、まず構成する必要があります。ポー トレット用の構成データは、ポートレットが存在するページに関連付けられています。 WebSphere Portal 環境用の IBM i Access for Web PTF がシステムにインストールされた場合、CFGACCWEB2 コマンドが 実行され、ポートレットが WebSphere Portal 環境に再配置されます。CFGACCWEB2 コマンドで WPDFTPAG(\*NOCREATE) パラメーターを指定することをお勧めします。このパラメーターは、ポートレ ットを再配置しますが、デフォルトのポータル・ページを再作成しません。これによって、IBM i Access for Web ポートレットおよびポータル・ページ用の構成およびカスタマイズ設定が保存されます。 CFGACCWEB2 コマンドで WPDFTPAG(\*CREATE) が指定された場合、デフォルトの IBM i Access for Web ポータル・ページが再作成され、これらのページに関連するすべてのポートレット構成情報が失われ ます。

注**:** この情報は、標準ポータル・アプリケーションには適用されません。

<span id="page-31-0"></span>ポータル環境での [IBM i Access for Web](#page-167-0)

IBM i Access for Web は、ブラウザー・インターフェースを使用して IBM i リソースにアクセスするた めのポートレットのセットを提供します。このポートレットは、IBM i システム上のポータル環境で実行 されます。

## 関連資料

ポータル環境 (IBM) の [IBM i Access for Web](#page-182-0) の構成 IBM i Access for Web は、IBM i が稼働するシステムにインストールしても、使用可能にはなりません。 IBM i Access for Web を使用するには、ポータル環境に配置する必要があります。

ポータル環境 (標準) の [IBM i Access for Web](#page-169-0) の構成

IBM i Access for Web は、IBM i システムにインストールしても、使用可能にはなりません。IBM i Access for Web を使用するには、WebSphere Portal 管理機能を使用して配置を行う必要があります。

## **Web** アプリケーション・サーバー環境での **IBM i Access for Web**

IBM i Access for Web には、ブラウザー・インターフェースを介して IBM i リソースにアクセスするた めの一連の Java サーブレットがあります。これらのサーブレットは、IBM i が稼働しているシステム上の Web アプリケーション・サーバー環境で実行されます。 IBM WebSphere Application Server および i 用 IBM 統合 Web アプリケーション・サーバーがサポートされています。

以下のトピックでは、この環境でのプロダクトの構成、カスタマイズ、使用、および保管について説明しま す。

## 関連概念

[IBM i Access for Web](#page-10-0) 製品

IBM i Access for Web には、Web アプリケーション・サーバー環境とポータル・サーバー環境の両方の製 品があります。以下のトピックを参照して、各製品について学習し、最適な製品を選択してください。

Web [アプリケーション](#page-10-0)

IBM i Access for Web は、Web アプリケーション・サーバーのインスタンスで実行される Web アプリケ ーションを提供します。

## **Web** アプリケーション・サーバー環境での **IBM i Access for Web** の構 成

IBM i Access for Web は、IBM i が稼働するシステムにインストールしても、使用可能にはなりません。 IBM i Access for Web を使用するには、Web アプリケーション・サーバー環境で構成する必要がありま す。

注**:** 前のリリースから IBM i Access for Web をアップグレードしている場合でも、構成を行って、新機能 を使用可能にする必要があります。詳しくは、[『アップグレードの考慮事項』](#page-26-0)を参照してください。

## 構成コマンド

IBM i Access for Web には、システムで構成を実行したり管理するためのコマンドが備わっています。 Web アプリケーション・サーバー内の IBM i Access for Web 構成の構成、開始、終了、および除去など の処理を行うためには、これらのコマンドを使用する必要があります。

CL コマンドおよびスクリプト・コマンドの両方が提供されます。 CL コマンドはライブラリー QIWA2 にインストールされます。スクリプト・コマンドは、/QIBM/ProdData/Access/Web2/install にインストールさ れ、QShell 環境内で使用することができます。

IBM i Access for Web CL コマンドには次のようなものがあります。

- CFGACCWEB2: IBM i Access for Web アプリケーション・サーバーを構成します。
- STRACCWEB2: IBM i Access for Web アプリケーション・サーバーを始動します。
- v ENDACCWEB2: IBM i Access for Web アプリケーション・サーバーの実行を終了します。
- v RMVACCWEB2: IBM i Access for Web アプリケーション・サーバー構成を除去します。

IBM i Access for Web スクリプト・コマンドには次のようなものがあります。

- cfgaccweb2: IBM i Access for Web アプリケーション・サーバーを構成します。
- straccweb2: IBM i Access for Web アプリケーション・サーバーを始動します。
- v endaccweb2: IBM i Access for Web アプリケーション・サーバーの実行を終了します。
- rmvaccweb2: IBM i Access for Web アプリケーション・サーバー構成を除去します。
- 注**:** WebSphere Web アプリケーション・サーバー用の構成コマンドを使用しているときに、構成コマンド が起動される場合は、Web アプリケーション・サーバーは実行中でなければなりません。また、除去 コマンドは、IBM i Access for Web の実行に使用される Web アプリケーション・サーバーが存在し ている間に実行する必要があります。 Web アプリケーション・サーバーを削除する必要がある場合 は、まず先に除去コマンドを実行します。

異なるタイプのコマンドを提供することによって、最も使いやすいインターフェースを使用して IBM i Access for Web を柔軟に管理することができます。 CL コマンドとスクリプト・コマンドは同じ機能を実 行しますが、起動の仕方が異なるだけです。パラメーターも同じですが、入力方法が異なります。

## コマンド・ヘルプ

CL コマンド用のヘルプにアクセスするには複数の方法があります。コマンド行にコマンド名を入力して F1 を押します。あるいは、コマンド名を入力して F4 を押し、コマンドにプロンプトを出してから、任意 のフィールドにカーソルを移動して F1 を押し、そのフィールドのヘルプを表示します。

スクリプト・コマンドに関するヘルプを表示するには、-? パラメーターを指定します。例えば、コマンド STRQSH を実行して QShell セッションを開始します。次に、コマンド /QIBM/ProdData/Access/Web2/ install/cfgaccweb2 -? を入力します。

## 構成シナリオ

ユーザーが Web サービス提供環境に慣れていないときに HTTP および Web アプリケーション・サーバ ーを作成する必要がある場合、または IBM i Access for Web 用の新規の Web 環境を作成する場合は、プ ロセス全体を説明した例が使用できます。

ユーザーが Web サービス提供環境に慣れていて、HTTP および Web アプリケーション・サーバーを既に 作成しており、使用準備ができている場合は、IBM i Access for Web コマンドを起動する方法およびコマ ンドに何を入力するかを示す例が使用できます。

### 関連タスク

[IBM i Access for Web](#page-28-0) のインストール

このセクションにある手順に従って、システムに IBM i Access for Web をインストールします。 IBM i Access for Web 7.1 は、 IBM i の 6.1 およびそれ以降のリリースにインストールできます。

#### 関連資料

[アップグレードの考慮事項](#page-26-0)

IBM i Access for Web を前のリリースからアップグレードする場合には、Web アプリケーションおよび IBM ポータル・アプリケーションを使用する際の考慮事項があります。

#### 関連情報

CFGACCWEB2 CL コマンド

STRACCWEB2 CL コマンド

ENDACCWEB2 CL コマンド

RMVACCWEB2 CL コマンド

## 新規 **Web** アプリケーション・サーバー環境の構成例

これらの例では、完全な Web サービス提供環境をセットアップする手順を段階的に説明します。

この手順では、HTTP サーバーおよび Web アプリケーション・サーバーの作成、IBM i Access for Web の構成、および IBM i Access for Web の Web ページにアクセスできるかどうかの確認について説明しま す。

以下の例に進む前に、計画、インストール、および構成のチェックリストが完了していることを確認してく ださい。

## 関連概念

チェックリスト: [計画、インストール、および構成](#page-18-0)

このチェックリストは、単純な IBM i Access for Web 環境を計画、インストール、検査、および構成す るために必要なステップを示しています。これらのステップは、他の Web アプリケーション、またはさら に複雑な Web 環境は考慮していません。

#### 統合 **Web** アプリケーション・サーバー・インスタンスの構成**:** |

この例は、Web サービス環境について熟知していないユーザーを対象としています。統合 Web アプリケ | ーション・サーバー・インスタンスで IBM i Access for Web を実行するのに必要なすべてのステップに | Ⅰ ついて説明しています。また、セットアップが機能しているかどうかを確認する方法についても説明してい | ます。

Web サービス提供環境の構成は、以下のステップから構成されます。 |

- l IBM Web Administration for i インターフェースを開始する。ステップ 1(29[ページ](#page-34-0)) を参照してくださ い。 |
- l 統合 Web アプリケーション・サーバー・インスタンスを作成する。ステップ 2(29 [ページ](#page-34-0)) を参照して ください。 |
- v IBM i Access for Web を構成する。ステップ 3 (29 [ページ](#page-34-0)) を参照してください。 |
- l Web 環境を開始する。ステップ 4(31 [ページ](#page-36-0)) を参照してください。
- l ブラウザーを使用して、IBM i Access for Web にアクセスする。ステップ 5(31 [ページ](#page-36-0)) を参照してく ださい。 |

#### **Web** サービス環境を構成するには、以下のステップを実行します。 |

**28** IBM i: IBM i 接続 IBM i Access for Web

- <span id="page-34-0"></span>1. IBM Web Administration for i インターフェースを開始する。 |
- a. システムへの 5250 セッションを開始する。  $\blacksquare$
- b. 特殊権限 \*ALLOBJ、\*IOSYSCFG、\*JOBCTL、および \*SECADM のうち、少なくとも 1 つを持つ ユーザー・プロファイルでサインオンする。 |
	- c. コマンド STRTCPSVR SERVER(\*HTTP) HTTPSVR(\*ADMIN) を実行して、Web 管理インターフェース・ジ ョブを開始する。
- d. 5250 セッションを最小化する。 |

|

| |

| | | | | | | | | | | | | | |  $\blacksquare$ | | | |

| | | | | |

 $\overline{1}$ 

|

- 2. 統合 Web アプリケーション・サーバー・インスタンスを作成する。 |
	- a. ブラウザーで http://<*system\_name*>:2001/HTTPAdmin を開く。
	- b. 特殊権限 \*ALLOBJ、\*IOSYSCFG、\*JOBCTL、および \*SECADM のうち、少なくとも 1 つを持つ ユーザー・プロファイルでログインする。
	- c. 「セットアップ」タブ付きページを選択する。
	- d. 「共通タスクおよびウィザード」で、「アプリケーション・サーバーの作成」を選択する。
	- e. 「アプリケーション・サーバーの作成」ページが開きます。「次へ」を選択します。
	- f. i 用 IBM 統合 Web アプリケーション・サーバーでオプションを選択してから、「次へ」を選択し ます。
	- g. 「アプリケーション・サーバー名の指定」ページが開きます。「アプリケーション・サーバー名」に IWAIAS を指定する。これは、統合 Web アプリケーション・サーバーの名前になります。「次へ」 を選択します。
	- h. 「アプリケーション・サーバーで使用する内部ポートの指定」ページが表示されます。「範囲内の最 初のポート」では、デフォルト値を 21060 に変更します。このポート番号は一例です。このポート が使用可能かどうかを確認する必要があります。あるいは、使用可能であるとわかっているポートを 使用してください。「次へ」を選択します。
	- i. 「新規の HTTP サーバー (powered by Apache) の作成」ページが表示されます。
		- v 「**HTTP** サーバー名」には、IWAIAS を入力する。
		- v 「ポート」に 2060 を指定する。このポート番号は一例です。このポートが使用可能かどうかを確 認する必要があります。あるいは、使用可能であるとわかっているポートを使用してください。
		- 「次へ」を選択します。
- j. 「このサーバーのユーザー ID の指定」ページが開きます。「次へ」を選択します。 |
	- k. 「サンプル・アプリケーション (Sample Applications)」ページが開きます。「要約」ページが開くま で、「次へ」を選択します。
	- l. 「完了」を選択します。
	- m. 「管理」 → 「**Application Server**」タブ付きページをアクティブにして Web ページが再表示されま す。「サーバー」に、IWAIAS がリストされます。状況は、「作成中」になります。 この Web ペ ージから、統合 Web アプリケーション・サーバーを管理できます。
- ページが定期的に更新されない場合は、「作成中」状況の隣の最新表示アイコンを使用してくださ い。 |  $\blacksquare$ 
	- 重要**:** 状況が「実行中」に更新されるのを待ってから、次のステップに進む必要があります。
- n. ブラウザー・ウィンドウを最小化します。  $\blacksquare$
- 3. IBM i Access for Web を構成する。 |
- a. 5250 セッション・ウィンドウを復元する。 |

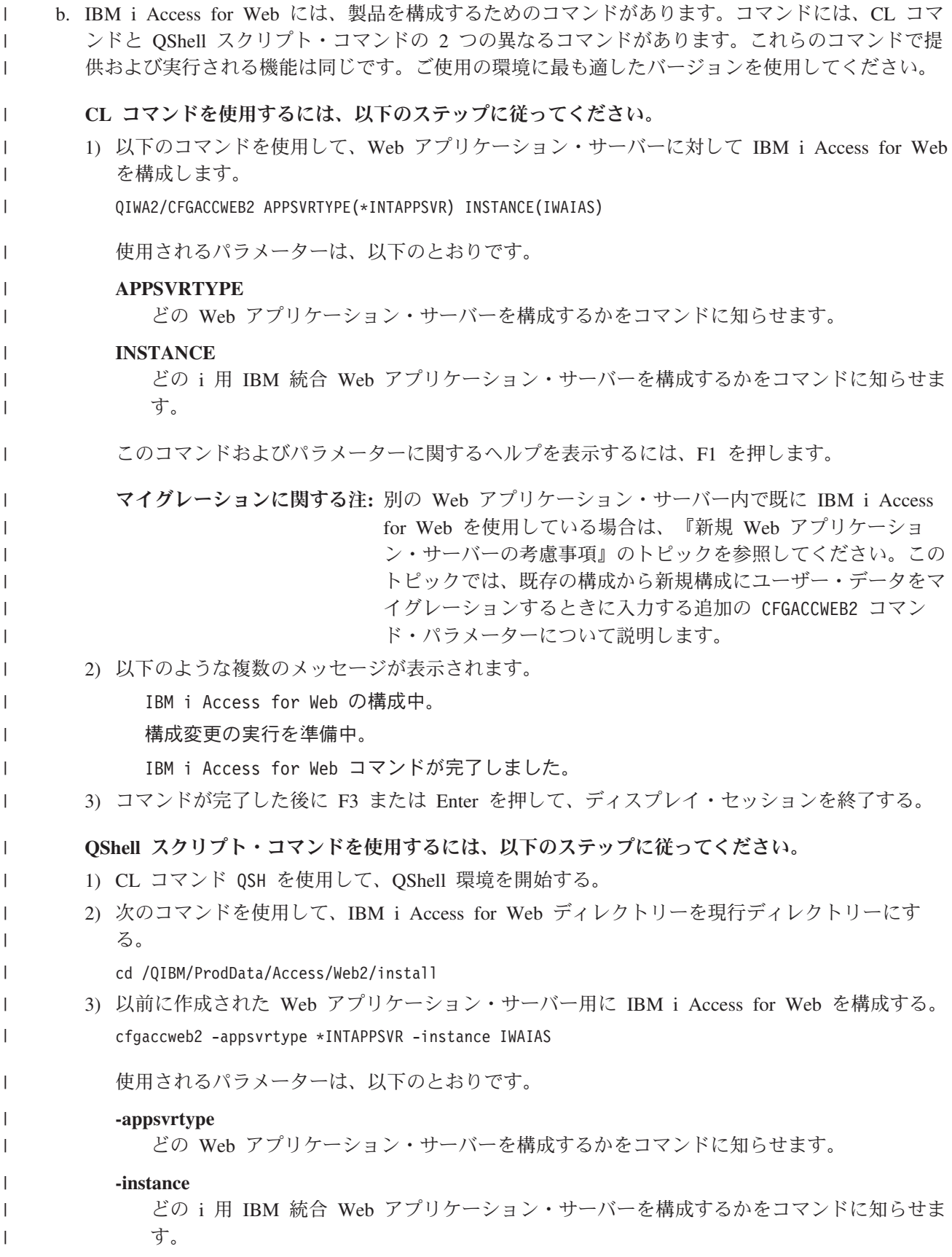
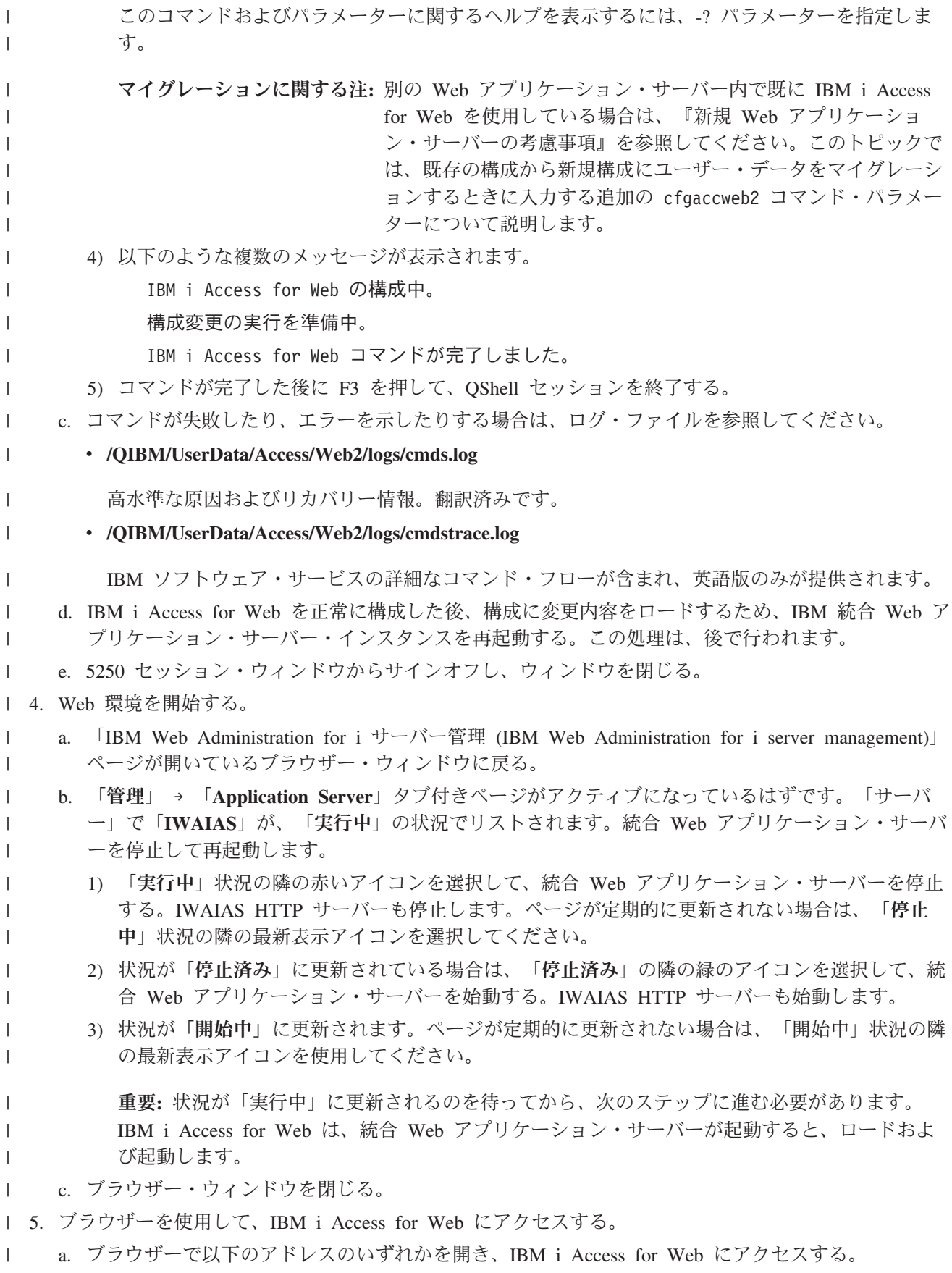

http://<*system\_name*>:2060/webaccess/iWAHome |

- http://<*system\_name*>:2060/webaccess/iWAMain |
- b. IBM i のユーザー ID とパスワードを使用してログインする。 IBM i Access for Web の初期ロー ドには、数秒掛かることがあります。統合 Web アプリケーション・サーバーが初めて Java クラス をロードしています。次回以降の IBM i Access for Web のロードには、これほど時間は掛かりま せん。 | | | |
- c. IBM i Access for Web のホーム・ページまたはメインページが表示されます。 |
- d. ブラウザー・ウィンドウを閉じる。 |

| 上記のステップに従って、以下のタスクを完了しました。

- l IWAIAS という名前の統合 Web アプリケーション・サーバーの作成。
- l 統合 Web アプリケーション・サーバー・インスタンスで使用するための IBM i Access for Web の構 成。 |
- l 統合 Web アプリケーション・サーバー・インスタンスおよび HTTP Web サーバーの停止と再始動。統 合 Web アプリケーション・サーバー・インスタンスが始動すると、IBM i Access for Web が始動しま した。 | |
- l Web ブラウザーから IBM i Access for Web にアクセスできることの確認。
- この例では、CFGACCWEB2/cfgaccweb2 コマンドのみを使用して、IBM i Access for Web を構成しました。 |
- すべての IBM i Access for Web コマンドの使用に関する詳細については、CL コマンド・ファインダーを | 使用してください。これにより、IBM i Access for Web CL コマンドを検索できます。前述のとおり、同 | 等の QShell スクリプト・コマンドもあります。 |
- その他の QShell スクリプト・コマンドの使用方法については、CL コマンドのオンライン・ヘルプを参照 | してください。 |

## 関連情報 |

CL コマンド・ファインダー |

#### **WebSphere Application Server V7.0 for IBM i** の構成**:** |

この例は、Web サービス環境について熟知していないユーザーを対象としています。 WebSphere | Application Server V7.0 for IBM i 環境で IBM i Access for Web を実行する場合に必要なステップをすべ | Ⅰ て説明しています。また、セットアップが機能しているかどうかを確認する方法についても説明していま す。 |

Web サービス提供環境の構成は、以下のステップから構成されます。 |

- l IBM Web Administration for i インターフェースを開始する。ステップ 1 を参照してください。
- | HTTP Web サーバーと WebSphere Application Server V7.0 Web アプリケーション・サーバーを作成す る。ステップ 2 (33 [ページ](#page-38-0)) を参照してください。  $\blacksquare$
- v IBM i Access for Web を構成する。ステップ 3 (34 [ページ](#page-39-0)) を参照してください。 |
- l Web 環境を開始する。ステップ 4(36 [ページ](#page-41-0)) を参照してください。
- l ブラウザーを使用して、IBM i Access for Web にアクセスする。ステップ 5(37 [ページ](#page-42-0)) を参照してく ださい。 |

### **Web** サービス環境を構成するには、以下のステップを実行します。 |

- 1. IBM Web Administration for i インターフェースを開始する。 |
- a. システムへの 5250 セッションを開始する。 |
	- **32** IBM i: IBM i 接続 IBM i Access for Web

<span id="page-38-0"></span>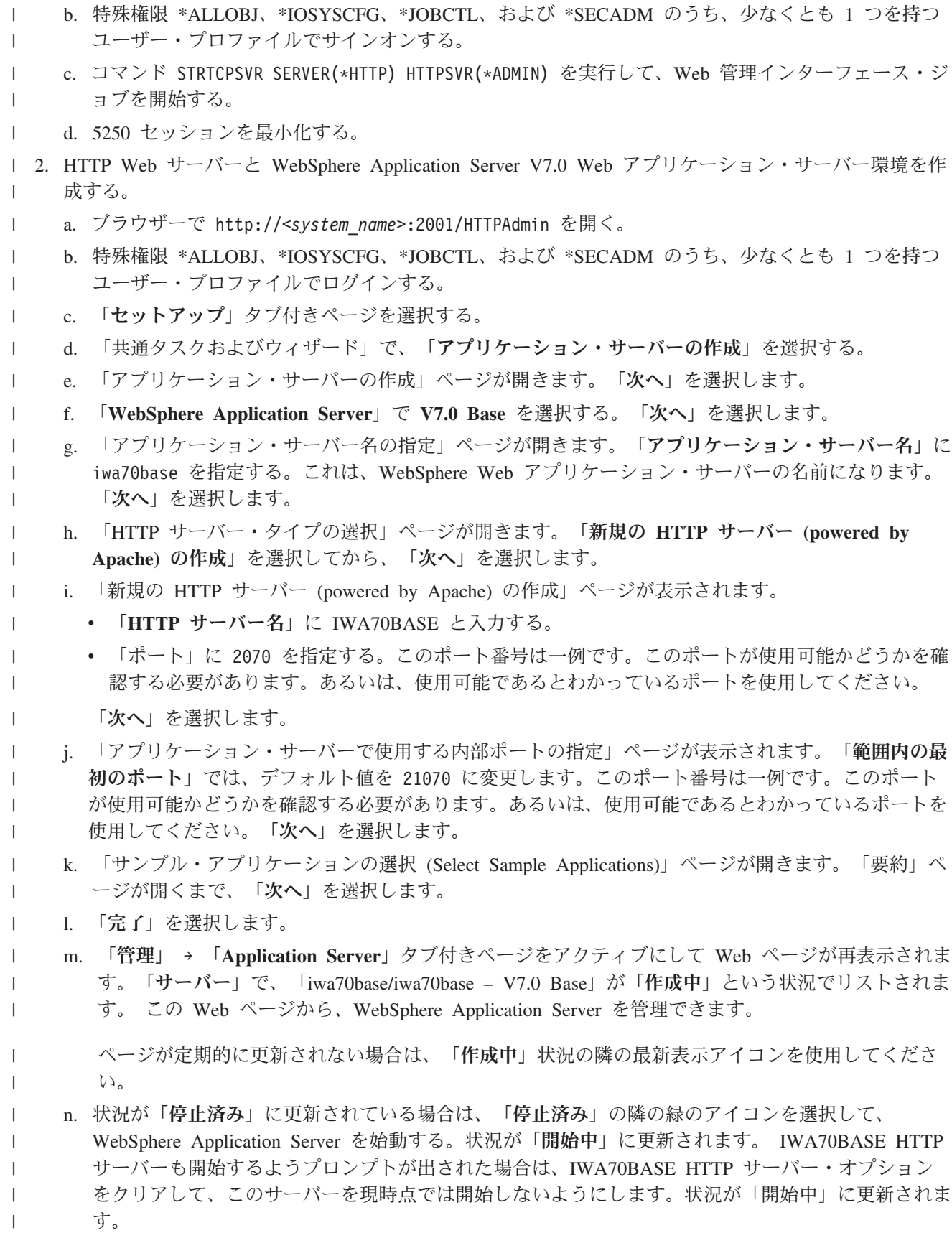

- <span id="page-39-0"></span>ページが定期的に更新されない場合は、「開始中」状況の隣の最新表示アイコンを使用してくださ い。 IBM i Access for Web を構成するには、WebSphere Application Server が実行されている必要 があります。 | | |
- 重要**:** 状況が「実行中」に更新されるのを待ってから、次のステップに進む必要があります。 |
- o. ブラウザー・ウィンドウを最小化します。 |
- 3. IBM i Access for Web を構成する。 |

| | | | | | | | | | | | | | | | | |

| | | | | |

|

| |

| | |

| | |

- a. 5250 セッション・ウィンドウを復元する。
- b. WebSphere Application Server が実行されているかどうかを確認するには、コマンド WRKACTJOB SBS(QWAS7) を実行する。
- c. IWA70BASE が QWAS7 サブシステムで実行されるジョブとしてリストされていることを確認す る。 IBM i Access for Web を構成するには、WebSphere Application Server が実行されている必要 があります。
- d. Web アプリケーション・サーバーの準備ができているかどうかを確認する。
	- 1) IWA70BASE ジョブでオプション 5 を入力する。
	- 2) オプション 10 を入力してジョブ・ログを表示する。
	- 3) F10 を押して詳細メッセージを表示する。
	- 4) メッセージ「**WebSphere application server iwa70base ready (WebSphere Application Server iwa70base** の準備ができました**)**」がリストされるかどうかを確認する。このメッセージは、アプ リケーション・サーバーが完全に開始され、Web サービス提供の準備ができていることを示して います。
	- 5) コマンド行に戻るまで F3 を押す。
- e. IBM i Access for Web には、製品を構成するためのコマンドがあります。コマンドには、CL コマ ンドと QShell スクリプト・コマンドの 2 つの異なるコマンドがあります。これらのコマンドで提 供および実行される機能は同じです。ご使用の環境に最も適したバージョンを使用してください。
	- **CL** コマンドを使用するには、以下のステップに従ってください。
	- 1) 以下のコマンドを使用して、Web アプリケーション・サーバーに対して IBM i Access for Web を構成します。
		- QIWA2/CFGACCWEB2 APPSVRTYPE(\*WAS70BASE) WASPRF(iwa70base) APPSVR(iwa70base) WASINSDIR(/QIBM/ProdData/WebSphere/AppServer/V7/Base)
- 使用されるパラメーターは、以下のとおりです。

### **APPSVRTYPE**

どの Web アプリケーション・サーバーを構成するかをコマンドに知らせます。

**WASPRF**

Web アプリケーション・サーバーのどのプロファイルを構成するかをコマンドに知らせま す。

## **APPSVR**

構成するプロファイル内の Web アプリケーション・サーバーの名前をコマンドに知らせま す。

## **WASINSDIR**

| | | | | | | | | | | | |

|

| | | | | | | | | | | | | |

> | | | | | | | |

 $\overline{1}$ 

| | | | | | WebSphere Application Server V7.0 がインストールされた、 IBM i 統合ファイル・システム 内の場所をコマンドに知らせます。デフォルト値は /QIBM/ProdData/WebSphere/AppServer/ V7/Base です。

### **WASUSRID**

WebSphere セキュリティーがプロファイルに対して有効にされた場合に、WebSphere Application Server 構成変更で使用するユーザー ID をコマンドに知らせます。この例では、 セキュリティーは有効にされていません。このパラメーターは、この例には必要ではありま せん。

# **WASPWD**

WASUSRID パラメーターを使用して指定されたユーザー ID のパスワードをコマンドに知 らせます。この例では、セキュリティーは有効にされていません。このパラメーターは、こ の例には必要ではありません。

このコマンドおよびパラメーターに関するヘルプを表示するには、F1 を押します。

マイグレーションに関する注**:** 別の Web アプリケーション・サーバー内で既に IBM i Access for Web を使用している場合は、『新規 Web [アプリケーショ](#page-110-0) [ン・サーバーの考慮事項』](#page-110-0)のトピックを参照してください。この トピックでは、既存の構成から新規構成にユーザー・データをマ イグレーションするときに入力する追加の CFGACCWEB2 コマン ド・パラメーターについて説明します。

- 2) 以下のような複数のメッセージが表示されます。
	- IBM i Access for Web の構成中。

構成変更の実行を準備中。

構成変更を実行するために WebSphere を呼び出し中。

IBM i Access for Web コマンドが完了しました。

構成変更を使用可能にするには、WebSphere Application Server が停止されてから開始され ていなければなりません。

3) コマンドが完了した後に F3 または Enter を押して、ディスプレイ・セッションを終了する。

**QShell** スクリプト・コマンドを使用するには、以下のステップに従ってください。

- 1) CL コマンド QSH を使用して、QShell 環境を開始する。
- 2) 次のコマンドを使用して、IBM i Access for Web ディレクトリーを現行ディレクトリーにす る。
	- cd /QIBM/ProdData/Access/Web2/install
- 3) 以前に作成された Web アプリケーション・サーバー用に IBM i Access for Web を構成する。 cfgaccweb2 -appsvrtype \*WAS70BASE -wasprf iwa70base -appsvr iwa70base -wasinsdir /QIBM/ProdData/WebSphere/AppServer/V7/Base

使用されるパラメーターは、以下のとおりです。

# **-appsvrtype**

どの Web アプリケーション・サーバーを構成するかをコマンドに知らせます。

**-wasprf**

Web アプリケーション・サーバーのどのプロファイルを構成するかをコマンドに知らせま す。

#### **-appsvr**

<span id="page-41-0"></span>| | | | | | | | | | | | | | | |

| |

| | | | | | | | | | | | | | | |

| |

| | | |

構成するプロファイル内の Web アプリケーション・サーバーの名前をコマンドに知らせま す。

### **-wasinsdir**

WebSphere Application Server V7.0 がインストールされた、 IBM i 統合ファイル・システム 内の場所をコマンドに知らせます。デフォルト値は /QIBM/ProdData/WebSphere/AppServer/ V7/Base です。

#### **-wasusrid**

WebSphere セキュリティーがプロファイルに対して有効にされた場合に、WebSphere Application Server 構成変更で使用するユーザー ID をコマンドに知らせます。この例では、 セキュリティーは有効にされていません。このパラメーターは、この例には必要ではありま せん。

#### **-waspwd**

-wasusrid パラメーターを使用して指定されたユーザー ID のパスワードをコマンドに知らせ ます。この例では、セキュリティーは有効にされていません。このパラメーターは、この例 には必要ではありません。

このコマンドおよびパラメーターに関するヘルプを表示するには、-? パラメーターを指定しま す。

マイグレーションに関する注**:** 別の Web アプリケーション・サーバー内で既に IBM i Access for Web を使用している場合は、『新規 Web [アプリケーショ](#page-110-0) [ン・サーバーの考慮事項』](#page-110-0)を参照してください。このトピックで は、既存の構成から新規構成にユーザー・データをマイグレーシ ョンするときに入力する追加の cfgaccweb2 コマンド・パラメー ターについて説明します。

4) 以下のような複数のメッセージが表示されます。

- IBM i Access for Web の構成中。
- 構成変更の実行を準備中。

構成変更を実行するために WebSphere を呼び出し中。

IBM i Access for Web コマンドが完了しました。

構成変更を使用可能にするには、WebSphere Application Server が停止されてから開始され ていなければなりません。

5) コマンドが完了した後に F3 を押して、QShell セッションを終了する。

f. コマンドが失敗したり、エラーを示したりする場合は、ログ・ファイルを参照してください。

- v **/QIBM/UserData/Access/Web2/logs/cmds.log**
	- 高水準な原因およびリカバリー情報。翻訳済みです。
- v **/QIBM/UserData/Access/Web2/logs/cmdstrace.log**

IBM ソフトウェア・サービスの詳細なコマンド・フローが含まれ、英語版のみが提供されます。

g. IBM i Access for Web を正常に構成した後、構成に変更内容をロードするため、WebSphere Application Server を再起動する。この処理は、後で行われます。

h. 5250 セッション・ウィンドウからサインオフし、ウィンドウを閉じる。

4. Web 環境を開始する。 |

- a. 「IBM Web Administration for i サーバー管理 (IBM Web Administration for i server management)」 ページが開いているブラウザー・ウィンドウに戻る。
- b. 「管理」 → 「**Application Server**」タブ付きページがアクティブになっているはずです。「サーバ ー」で「**iwa70base/iwa70base – V7.0 Base**」が、「実行中」の状況でリストされます。WebSphere Application Server を停止して再起動します。
	- 1) 「実行中」状況の隣の赤いアイコンを選択して WebSphere サーバーを停止する。 IWA70BASE HTTP サーバーも停止するようプロンプトが出された場合は、それを選択解除しないでくださ い。このサーバーも停止する必要があります。ページが定期的に更新されない場合は、「停止 中」状況の隣の最新表示アイコンを選択してください。
	- 2) 状況が「停止済み」に更新されている場合は、「停止済み」の隣の緑のアイコンを選択して、 WebSphere Application Server を始動する。 IWA70BASE HTTP サーバーも開始するようプロン プトが出された場合は、それを選択解除しないでください。このサーバーも開始する必要があり ます。
	- 3) 状況が「開始中」に更新されます。ページが定期的に更新されない場合は、「開始中」状況の隣 の最新表示アイコンを使用してください。

重要**:** 状況が「実行中」に更新されるのを待ってから、次のステップに進む必要があります。 IBM i Access for Web は、WebSphere Application Server が起動すると、ロードおよび起動しま す。

- c. 「HTTP サーバー」タブ付きページを選択する。
- d. 「サーバー」で、「**IWA70BASE Apache**」を選択する。この Apache HTTP Server の現行状況 は、「実行中」になっています。現行状況が「停止済み」になっている場合は、現行状況の隣の緑の アイコンを選択して HTTP サーバーを始動する。状況が「実行中」に更新されます。
- e. ブラウザー・ウィンドウを閉じる。

<span id="page-42-0"></span>| | | | | | | | | | | | | | |

| | | | | | | |

|

| | | | | |

- 5. ブラウザーを使用して、IBM i Access for Web にアクセスする。 |
	- a. ブラウザーで以下のアドレスのいずれかを開き、IBM i Access for Web にアクセスする。
		- http://<*system\_name*>:2070/webaccess/iWAHome
		- http://<*system\_name*>:2070/webaccess/iWAMain
		- b. IBM i のユーザー ID とパスワードを使用してログインする。 IBM i Access for Web の初期ロー ドには、数秒掛かることがあります。 WebSphere Application Server が初めて Java クラスをロード しています。次回以降の IBM i Access for Web のロードには、これほど時間は掛かりません。
	- c. IBM i Access for Web のホーム・ページまたはメインページが表示されます。
- d. ブラウザー・ウィンドウを閉じる。 |

| 上記のステップに従って、以下のタスクを完了しました。

- l iwa70base という名前の WebSphere Web アプリケーション・サーバーの作成。
- v IWA70BASE という名前の HTTP サーバーの作成。 |
- l WebSphere Application Server 用の IBM i Access for Web の構成。
- l WebSphere Application Server と HTTP Web サーバーの停止および再始動。 WebSphere Application Server が始動すると、IBM i Access for Web が始動しました。 |
- | Web ブラウザーから IBM i Access for Web にアクセスできることの確認。

この例では、CFGACCWEB2/cfgaccweb2 コマンドのみを使用して、IBM i Access for Web を構成しました。 |

すべての IBM i Access for Web コマンドの使用に関する詳細については、CL コマンド・ファインダーを | 使用してください。これにより、IBM i Access for Web CL コマンドを検索できます。前述のとおり、同 | 等の QShell スクリプト・コマンドもあります。 |

その他の QShell スクリプト・コマンドの使用方法については、CL コマンドのオンライン・ヘルプを参照 | してください。 |

## 関連資料 |

新規 Web [アプリケーション・サーバーの考慮事項](#page-110-0) |

IBM i Access for Web が Web アプリケーション・サーバー用に既に構成されており、新規の Web アプ | リケーション・サーバーを環境に追加する場合に、この情報を使用します。この場合は、IBM i Access for | Web を既存の構成に基づいて、新規の Web アプリケーション・サーバー用に構成することができます。 | ユーザーが生成したデータや構成設定はすべて、既存の環境から新しい環境にコピーすることができます。 |

# 関連情報 |

CL コマンド・ファインダー |

シングル・サインオンを使用する **WebSphere Application Server V7.0 for IBM i** の構成**:** |

この例は、Web サービス環境について熟知していないユーザーを対象としています。シングル・サインオ | ン (SSO) を有効にして WebSphere Application Server V7.0 for IBM i 環境で IBM i Access for Web を実 | | 行するための手順がすべて説明されています。また、セットアップが機能しているかどうかを確認する方法 | についても説明しています。

構成が完了すると、IBM i Access for Web は、認証済み WebSphere ユーザー ID を使用して、IBM i リ | ソースにアクセスします。IBM i Access for Web は、この環境で IBM i のユーザー・プロファイルおよ | びパスワードを要求する追加のプロンプトを表示しません。 |

この環境では、WebSphere グローバル・セキュリティーが有効であることが必要です。使用可能になって | いる場合、ユーザーは保護された WebSphere リソースにアクセスする際に WebSphere 証明書を提出する | 必要があります。構成オプションは、保護された WebSphere アプリケーションとして IBM i Access for | Web を配置することを可能にします。この環境で IBM i Access for Web の機能にアクセスする際には、 | WebSphere 証明書が必要になります。一方、IBM i Access for Web では、EIM (エンタープライズ識別マ | ッピング) を使用して認証済み WebSphere ユーザーを IBM i ユーザー・プロファイルにマップします。 | マップされた IBM i ユーザー・プロファイルは、ユーザーに標準の IBM i オブジェクト・レベル・セキ | ュリティーを使用した IBM i リソースに対する許可を与えるために使用されます。 |

Web サービス提供環境の構成は、以下のステップから構成されます。 |

- | EIM 環境を構成する。これを行う方法については、 [IBM i Access for Web](http://www.ibm.com/systems/i/software/access/web/doc.html) のサイト (英語) ☆♪ にあ る「Configuring Enterprise Identity Mapping」の記事を参照してください。 |
- l IBM Web Administration for i インターフェースを開始する。ステップ 1(39 [ページ](#page-44-0)) を参照してくださ  $V_{\lambda_{\alpha}}$ |
- | HTTP Web サーバーと WebSphere Application Server V7.0 Web アプリケーション・サーバーを作成す る。ステップ 2 (39 [ページ](#page-44-0)) を参照してください。  $\blacksquare$
- l WebSphere Application Server V7.0 管理セキュリティーが有効になっていることを確認する。管理セキ ュリティーが無効の場合は、有効にしてください。管理セキュリティーを構成する詳しい手順は、 |

<span id="page-44-0"></span>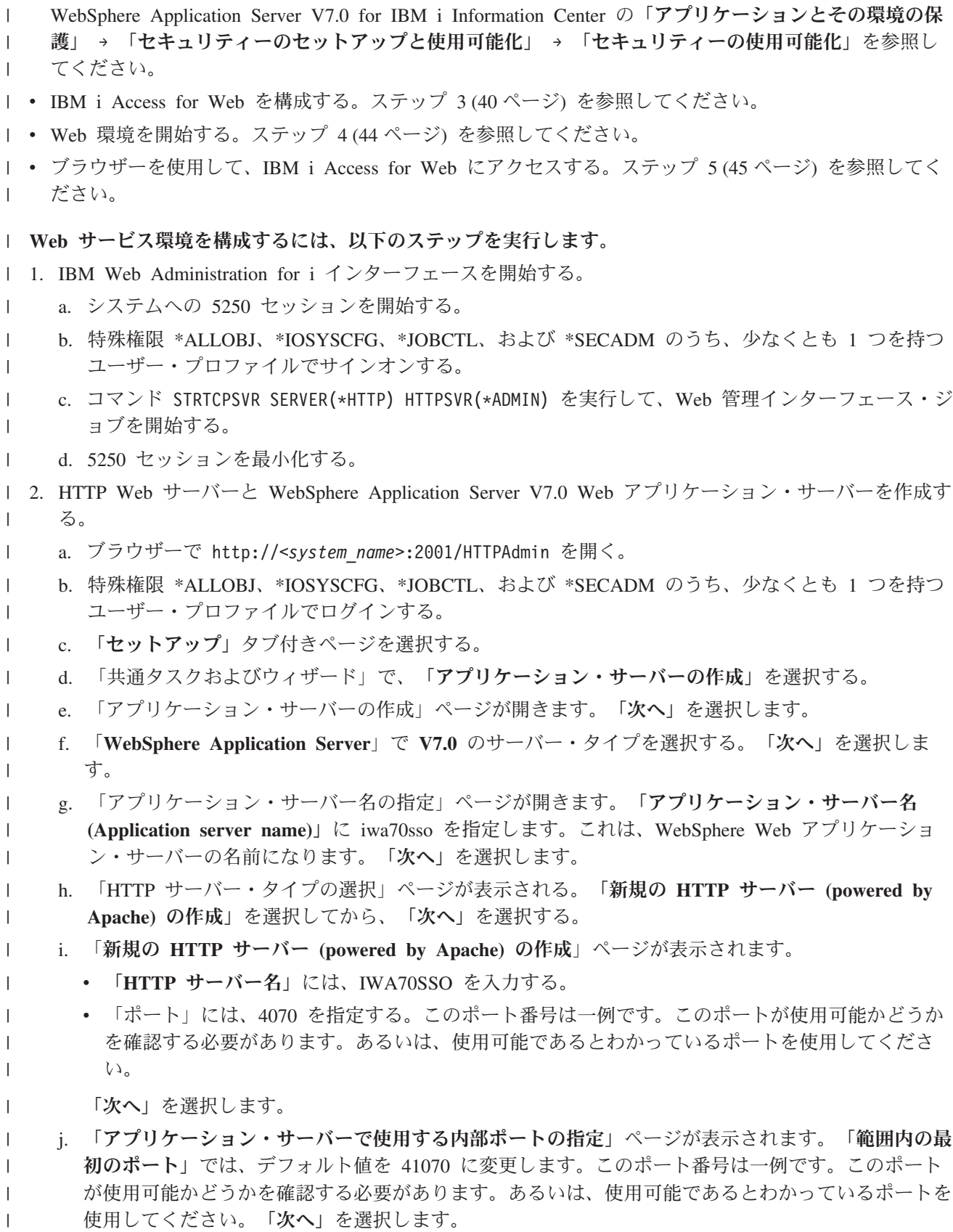

- k. 「サンプル・アプリケーションの選択 **(Select Sample Applications)**」ページが開きます。「**Web** 経 由で **IBM i** にアクセスするように **ID** トークン **SSO** を構成」ページが表示されるまで、「次へ」 を選択します。
- l. 「**Web** 経由で **IBM i** にアクセスするように **ID** トークン **SSO** を構成」ページで、「**ID** トークン の構成」オプションを選択して、次の値を指定します。
	- v 「**LDAP** サーバー・ホスト名」には、EIM セットアップ時に作成された EIM ドメインをホステ ィングしている LDAP サーバーの完全修飾ホスト名を指定する。例、MYI.MYCOMPANY.COM
	- v 「**LDAP** ポート」には、EIM セットアップ時に作成された EIM ドメインをホスティングしてい る LDAP サーバーのポート番号を指定する。例えば、389 と指定します。
	- v 「**LDAP** 管理者 **DN**」には、LDAP 管理者の識別名を指定する。例えば、cn=administrator と指 定します。
	- v 「**LDAP** 管理者パスワード」には、LDAP 管理者のパスワードを指定する。例えば、myadminpwd と指定します。

「次へ」を選択します。

<span id="page-45-0"></span>| | | | | | | | | | | | |

| | | | | | | | | | |

| |

| | |

|

|

| |

- m. 「ID トークン EIM ドメイン情報の構成」ページが表示されます。 以下の情報を指定します。
	- v 「**EIM** ドメイン名」には、EIM セットアップ時に作成された EIM ドメインの名前を選択す る。例えば、EimDomain を選択します。
	- v 「ソース・レジストリー名」で、EIM のセットアップ時に作成された EIM ソース・レジストリ ーの名前を選択する。例えば、WebSphereUserRegistry を選択します。

「要約」ページが開くまで、「次へ」を選択します。

- n. 「要約」ページで、「完了」を選択します。
- o. 「管理」 → 「**Application Server**」タブ付きページをアクティブにして Web ページが再表示されま す。「サーバー」に、iwa70sso/iwa70sso – WAS, V7.0 がリストされます。状況は、「作成中」にな ります。 この Web ページから、WebSphere Application Server を管理できます。
- ページが定期的に更新されない場合は、「作成中」状況の隣の最新表示アイコンを使用してくださ い。
- p. 状況が「停止済み」に更新されている場合は、「停止済み」の隣の緑のアイコンを選択して、 WebSphere Application Server を始動する。状況が「開始中」に更新されます。ページが定期的に更 新されない場合は、「開始中」状況の隣の最新表示アイコンを使用してください。 IBM i Access for Web を構成するには、WebSphere Application Server が実行されている必要があります。 | | | |
	- 重要**:**

状況が「実行中」に更新されるのを待ってから、次のステップに進む必要があります。

- q. ブラウザー・ウィンドウを最小化します。
- 3. IBM i Access for Web を構成する。 |
- a. 5250 セッション・ウィンドウを復元する。
- b. WebSphere Application Server が実行されているかどうかを確認するには、コマンド WRKACTJOB SBS(QWAS7) を実行する。 |
- c. IWA70SSO が QWAS7 サブシステムで実行中のジョブとしてリストされていることを確認する。 IBM i Access for Web を構成するには、 WebSphere Application Server が実行されている必要があ ります。 | | |
	- d. Web アプリケーション・サーバーの準備ができているかどうかを確認する。
		- 1) IWA70SSO ジョブでオプション #5 を入力する。
- 2) オプション #10 を入力してジョブ・ログを表示する。
	- 3) F10 を押して詳細メッセージを表示する。

| | | | | | | | | | | | | | | | |

| | | | | | | | | | | | |

| | | | | | | | | |  $\blacksquare$ | | |

 $\overline{\phantom{a}}$ 

- 4) メッセージ「**Websphere application server iwa70sso ready (WebSphere Application Server iwa70sso** の準備ができました**)**」がリストされるかどうかを確認する。このメッセージは、アプ リケーション・サーバーが完全に開始され、Web サービス提供の準備ができていることを示して います。
- 5) コマンド行に戻るまで F3 を押す。
- e. IBM i Access for Web には、製品を構成するためのコマンドがあります。コマンドには、CL コマ ンドと QShell スクリプト・コマンドの 2 つの異なるコマンドがあります。これらのコマンドで提 供および実行される機能は同じです。いずれか希望する方のコマンドを使用してください。
	- v **CL** コマンドを使用するには、以下のステップに従ってください。
		- 1) 以下のコマンドを使用して、Web アプリケーション・サーバーに対して IBM i Access for Web を構成する。

```
QIWA2/CFGACCWEB2 APPSVRTYPE(WebSphere_version) WASPRF(iwa70sso)
WASINSDIR('was_install_directory')
APPSVR(iwa70sso) AUTHTYPE(*APPSVR) AUTHMETHOD(*FORM)
WASUSRID(myadminid) WAPWD(myadminpwd)
```
使用されるパラメーターは、以下のとおりです。

### **APPSVRTYPE**

どの Web アプリケーション・サーバーを構成するかをコマンドに知らせます。 *WebSphere\_version* は次のいずれかです。

- \*WAS70BASE WebSphere Application Server V7.0 Base edition
- \*WAS70EXP WebSphere Application Server V7.0 Express edition
- \*WAS70ND WebSphere Application Server V7.0 Network Deployment edition

## **WASPRF**

Web アプリケーション・サーバーのどのプロファイルを構成するかをコマンドに知らせま す。

## **WASINSDIR**

WebSphere Application Server エディションがインストールされた、 IBM i 統合ファイ ル・システム内の場所。

WebSphere Application Server V7.0 (「Base エディション」) のインストール・ディレクト リーのデフォルト位置は、/QIBM/ProdData/WebSphere/AppServer/V7/Base です。 WASINSDIR パラメーターが指定されず、 APPSRVTYPE パラメーターに \*WAS70BASE が設定 されているとき、このデフォルト位置が使用されます。

WebSphere Application Server - Express V7.0 のインストール・ディレクトリーのデフォル ト位置は、/QIBM/ProdData/WebSphere/AppServer/V7/Express です。 WASINSDIR パラメー ターが指定されず、 APPSRVTYPE パラメーターに \*WAS70EXP が設定されているとき、この デフォルト位置が使用されます。

WebSphere Application Server Network Deployment V7.0 のインストール・ディレクトリー のデフォルト位置は、/QIBM/ProdData/WebSphere/AppServer/V7/ND です。 WASINSDIR パ ラメーターが指定されず、 APPSRVTYPE パラメーターに \*WAS70ND が設定されていると き、このデフォルト位置が使用されます。

インストール・ディレクトリーがデフォルト位置にない場合には、WASINSDIR パラメータ ーの指定が必要です。

#### **APPSVR**

| | | | | | |

| | | |

| | | | | | | |

|

| | | | | | | | | | | | | | | | | | | | | 構成するプロファイル内の Web アプリケーション・サーバーの名前をコマンドに知らせ ます。

# **AUTHTYPE**

どの認証タイプを使用するかをコマンドに知らせます。 \*APPSVR は、Web アプリケー ション・サーバーが WebSphere アクティブ・ユーザー・レジストリーを使用して、ユー ザーを認証する必要があることを示します。

### **AUTHMETHOD**

どの認証方式を使用するかをコマンドに知らせます。 \*FORM は、Web アプリケーショ ン・サーバーがフォーム・ベースの HTTP 認証を使用して認証する必要があることを示し ます。

### **WASUSRID**

この Web アプリケーション・サーバーにアクセスする際にどの WebSphere 管理ユーザー ID を使用するかをコマンドに知らせます。例の値は、WebSphere アクティブ・ユーザ ー・レジストリーに定義されている管理者ユーザー ID に置き換えます。

#### **WASPWD**

この Web アプリケーション・サーバーにアクセスする際にどの WebSphere 管理パスワー ドを使用するかをコマンドに知らせます。例の値は、WASUSRID パラメーターで指定さ れる管理ユーザー ID 用のパスワードに置き換えます。

このコマンドおよびパラメーターに関するヘルプを表示するには、F1 を押します。

マイグレーションに関する注**:** 別の Web アプリケーション・サーバー内で既に IBM i Access for Web を使用している場合は、『新規 Web アプリケーショ ン・サーバーの考慮事項』を参照してください。このトピック では、既存の構成から新規構成にユーザー・データをマイグレ ーションするときに入力する追加の CFGACCWEB2 コマンド・パ ラメーターについて説明します。

2) 以下のような複数のメッセージが表示されます。

IBM i Access for Web の構成中。

構成変更の実行を準備中。

構成変更を実行するために WebSphere を呼び出し中。

IBM i Access for Web コマンドが完了しました。

構成変更を使用可能にするには、WebSphere Application Server が停止されてから開始さ れていなければなりません。

- 3) コマンドが完了した後に Enter を押して、ディスプレイ・セッションを終了する。
- v **QShell** スクリプト・コマンドを使用するには、以下のステップに従ってください。
	- 1) コマンド QSH を使用して、QShell 環境を開始する。
	- 2) IBM i Access for Web ディレクトリーを現行ディレクトリーにする。次のコマンドを実行し ます。
		- cd /QIBM/ProdData/Access/Web2/install
	- 3) 以前に作成された Web アプリケーション・サーバー用に IBM i Access for Web を構成す る。

cfgaccweb2 -appsvrtype *WebSphere\_version* -wasprf iwa70sso -wasinsdir *was\_install\_directory* -appsvr iwa70sso -authtype \*APPSVR -authmethod \*FORM -wasusrid *myadminid* -wapwd *myadminpwd* 使用されるパラメーターは、以下のとおりです。 **-appsvrtype** どの Web アプリケーション・サーバーを構成するかをコマンドに知らせます。 *WebSphere\_version* は次のいずれかです。 – \*WAS70BASE WebSphere Application Server V7.0 Base edition – \*WAS70EXP WebSphere Application Server V7.0 Express edition – \*WAS70ND WebSphere Application Server V7.0 Network Deployment edition **-wasprf** Web アプリケーション・サーバーのどのプロファイルを構成するかをコマンドに知らせま す。 **-wasinsdir** WebSphere Application Server エディションがインストールされた、 IBM i 統合ファイ ル・システム内の場所。 WebSphere Application Server V7.0 (「Base エディション」) のインストール・ディレクト リーのデフォルト位置は、/QIBM/ProdData/WebSphere/AppServer/V7/Base です。 wasinsdir パラメーターが指定されず、 appsrvtype パラメーターに \*WAS70BASE が設定 されているとき、このデフォルト位置が使用されます。 WebSphere Application Server - Express V7.0 のインストール・ディレクトリーのデフォル ト位置は、/QIBM/ProdData/WebSphere/AppServer/V7/Express です。 wasinsdir パラメー ターが指定されず、 appsrvtype パラメーターに \*WAS70EXP が設定されているとき、この デフォルト位置が使用されます。 WebSphere Application Server Network Deployment V7.0 のインストール・ディレクトリー のデフォルト位置は、/QIBM/ProdData/WebSphere/AppServer/V7/ND です。 wasinsdir パ ラメーターが指定されず、 appsrvtype パラメーターに \*WAS70ND が設定されていると き、このデフォルト位置が使用されます。 インストール・ディレクトリーがデフォルト位置にない場合には、wasinsdir パラメータ ーの指定が必要です。 **-appsvr** 構成するプロファイル内の Web アプリケーション・サーバーの名前をコマンドに知らせ ます。 **-authtype** どの認証タイプを使用するかをコマンドに知らせます。 \*APPSVR は、Web アプリケー ション・サーバーが WebSphere アクティブ・ユーザー・レジストリーを使用して、ユー ザーを認証する必要があることを示します。 **-authmethod** どの認証方式を使用するかをコマンドに知らせます。 \*FORM は、Web アプリケーショ ン・サーバーがフォーム・ベースの HTTP 認証を使用して認証する必要があることを示し ます。 **-wasusrid**

| | | |

> | | | | | | | | | | | | |

| | | | | | | | | | | | | | | | | | | | | | | | | | |

この Web アプリケーション・サーバーにアクセスする際にどの WebSphere 管理ユーザー

<span id="page-49-0"></span>ID を使用するかをコマンドに知らせます。例の値は、WebSphere アクティブ・ユーザ | ー・レジストリーに定義されている管理者ユーザー ID に置き換えます。 | **-waspwd** | この Web アプリケーション・サーバーにアクセスする際にどの WebSphere 管理パスワー | | ドを使用するかをコマンドに知らせます。例の値は、-wasusrid パラメーターで指定される 管理ユーザー ID 用のパスワードに置き換えます。 | このコマンドおよびパラメーターに関するヘルプを表示するには、-? パラメーターを指定しま | す。 | マイグレーションに関する注**:** 別の Web アプリケーション・サーバー内で既に IBM i Access | for Web を使用している場合は、『新規 Web アプリケーショ | ン・サーバーの考慮事項』を参照してください。このトピック | では、既存の構成から新規構成にユーザー・データをマイグレ | ーションするときに入力する追加の cfgaccweb2 コマンド・パ | ラメーターについて説明します。 | 4) 以下のような複数のメッセージが表示されます。 | IBM i Access for Web の構成中。 | 構成変更の実行を準備中。 | | 構成変更を実行するために WebSphere を呼び出し中。 IBM i Access for Web コマンドが完了しました。 | 構成変更を使用可能にするには、WebSphere Application Server が停止されてから開始さ | れていなければなりません。 | 5) コマンドが完了した後に F3 を押して、QShell セッションを終了する。 | f. コマンドが失敗したり、エラーを示したりする場合は、ログ・ファイルを参照してください。 | | v **/QIBM/UserData/Access/Web2/logs/cmds.log** 高水準な原因およびリカバリー情報。翻訳済みです。 | v **/QIBM/UserData/Access/Web2/logs/cmdstrace.log** | IBM ソフトウェア・サービスの詳細なコマンド・フローが含まれ、英語版のみが提供されます。 | | g. IBM i Access for Web を正常に構成した後、構成に変更内容をロードするため、WebSphere Application Server を再起動する。この処理は、後で行われます。  $\mathbf{I}$ | h. 5250 セッション・ウィンドウからサインオフし、ウィンドウを閉じる。 | 4. Web 環境を開始する。 | | a. 「**IBM Web Administration for IBM i** サーバー管理」ページが開いているブラウザー・ウィンド | ウに戻る。 b. 「管理」 → 「**Application Server**」タブ付きページがアクティブになっているはずです。「インスタ | ンス/サーバー」の下に、「**iwa70sso/iwa70sso? WAS, V7.0**」が「実行中」という状況でリストされ | | ます。 WebSphere Application Server を停止して再起動します。 1) 「実行中」状況の隣の赤いアイコンを選択して WebSphere サーバーを停止する。ページが定期 | | 的に更新されない場合は、「停止中」状況の隣の最新表示アイコンを選択してください。 2) 状況が「停止済み」に更新されている場合は、「停止済み」の隣の緑のアイコンを選択して、 | WebSphere Application Server を始動する。 |

- 3) 状況が「開始中」に更新されます。ページが定期的に更新されない場合は、「開始中」状況の隣 の最新表示アイコンを使用してください。
	- 重要**:** 状況が「実行中」に更新されるのを待ってから、次のステップに進む必要があります。 IBM i Access for Web は、WebSphere Application Server が起動すると、ロードおよび起動しま す。
- c. 「HTTP サーバー」タブ付きページを選択する。
- d. 「サーバー」の下で、IWA70SSO Apache を選択します。この Apache HTTP Server の現行状況 は、「停止済み」になっています。 状況の隣の緑のアイコンを選択して、HTTP サーバーを開始し ます。状況が「実行中」に更新されます。
- e. ブラウザー・ウィンドウを閉じる。 |

<span id="page-50-0"></span>| |

| | | | | | |

| | | | | | |

- 5. ブラウザーを使用して、IBM i Access for Web にアクセスする。 |
- a. ブラウザーで以下のアドレスのいずれかを開き、IBM i Access for Web にアクセスする。 |
- http://<*system\_name*>:4070/webaccess/iWAHome |
	- http://<*system\_name*>:4070/webaccess/iWAMain
	- b. WebSphere 証明書 (ユーザー ID およびパスワード) を使用してログインする。 IBM i Access for Web では、EIM (エンタープライズ識別マッピング) を使用して認証済み WebSphere ユーザーを IBM i ユーザー・プロファイルにマップします。 IBM i Access for Web を初めて始動してロード するときは、数秒掛かる場合があります。WebSphere Application Server で初めて Java クラスがロ ードされるためです。 2 回目以降は、より短い時間で IBM i Access for Web の開始をロードでき ます。
- c. IBM i Access for Web のホーム・ページまたはメインページが表示されます。 |
- d. ブラウザー・ウィンドウを閉じる。 |

| 上記のステップに従って、以下のタスクを完了しました。

- l EIM 環境を構成することによる、WebSphere ユーザー ID から IBM i ユーザー・プロファイルへのマ ッピングの使用可能化。 |
- l iwa70sso という名前の WebSphere Web アプリケーション・サーバーの作成。
- | IWA70SSO という名前の HTTP サーバーの作成。
- l WebSphere Web アプリケーション・サーバー iwa70sso 用のグローバル・セキュリティーの使用可能 化。 |
- l WebSphere Application Server 用の IBM i Access for Web の構成。
- l WebSphere Application Server と HTTP Web サーバーの停止および再始動。WebSphere Application Server が始動すると、IBM i Access for Web が始動しました。 |
- | Web ブラウザーから IBM i Access for Web にアクセスできることの確認。

この例では、CFGACCWEB2/cfgaccweb2 コマンドのみを使用して、IBM i Access for Web が構成されていま |

す。 すべての IBM i Access for Web CL コマンドの使用に関する詳細については、CL コマンド・ファ |

インダーを使用してください。 |

# 関連概念 |

[シングル・サインオンの考慮事項](#page-15-0) |

IBM i Access for Web は、シングル・サインオン環境で使用することができます。このトピックでは、 |

IBM i Access for Web で使用可能なシングル・サインオン環境オプションについて説明します。 |

# 関連資料 |

新規 Web [アプリケーション・サーバーの考慮事項](#page-110-0) |

IBM i Access for Web が Web アプリケーション・サーバー用に既に構成されており、新規の Web アプ | リケーション・サーバーを環境に追加する場合に、この情報を使用します。この場合は、IBM i Access for |

Web を既存の構成に基づいて、新規の Web アプリケーション・サーバー用に構成することができます。 |

ユーザーが生成したデータや構成設定はすべて、既存の環境から新しい環境にコピーすることができます。 |

# 関連情報 |

| | | | |

 $\overline{1}$ 

|

CL コマンド・ファインダー |

### **WebSphere Application Server - Express V7.0 for IBM i** の構成**:** |

この例は、Web サービス環境について熟知していないユーザーを対象としています。 WebSphere |

Application Server - Express V7.0 for IBM i 環境で IBM i Access for Web を実行する場合に必要なステ | ップをすべて説明しています。また、セットアップが機能しているかどうかを確認する方法についても説明 | しています。 |

Web サービス提供環境の構成は、以下のステップから構成されます。 |

- l IBM Web Administration for i インターフェースを開始する。ステップ 1 を参照してください。
- | HTTP Web サーバーと WebSphere Application Server V7.0 Web アプリケーション・サーバーを作成す る。ステップ 2 を参照してください。  $\blacksquare$
- v IBM i Access for Web を構成する。ステップ 3 (47 [ページ](#page-52-0)) を参照してください。 |
- l Web 環境を開始する。ステップ 4(50 [ページ](#page-55-0)) を参照してください。
- l ブラウザーを使用して、IBM i Access for Web にアクセスする。ステップ 5(51[ページ](#page-56-0)) を参照してく ださい。 |

## **Web** サービス環境を構成するには、以下のステップを実行します。 |

- 1. IBM Web Administration for i インターフェースを開始する。 |
- a. システムへの 5250 セッションを開始する。 |
	- b. 特殊権限 \*ALLOBJ、\*IOSYSCFG、\*JOBCTL、および \*SECADM のうち、少なくとも 1 つを持つ ユーザー・プロファイルでサインオンする。
	- c. コマンド STRTCPSVR SERVER(\*HTTP) HTTPSVR(\*ADMIN) を実行して、Web 管理インターフェース・ジ ョブを開始する。
	- d. 5250 セッションを最小化する。
- 2. HTTP Web サーバーおよび WebSphere Application Server Express V7.0 Web アプリケーション・サ | ーバー環境を作成する。 |
- a. ブラウザーで http://<*system\_name*>:2001/HTTPAdmin を開く。 |
- b. 特殊権限 \*ALLOBJ、\*IOSYSCFG、\*JOBCTL、および \*SECADM のうち、少なくとも 1 つを持つ ユーザー・プロファイルでログインする。 | |
- c. 「セットアップ」タブ付きページを選択する。 |
	- d. 「共通タスクおよびウィザード」で、「アプリケーション・サーバーの作成」を選択する。
- e. 「アプリケーション・サーバーの作成」ページが開きます。「次へ」を選択します。  $\blacksquare$
- f. 「**WebSphere Application Server**」で **V7.0 Express** を選択する。「次へ」を選択します。
- g. 「アプリケーション・サーバー名の指定」ページが開きます。「アプリケーション・サーバー名」に iwa70exp を指定する。これは、WebSphere Web アプリケーション・サーバーの名前になります。 「次へ」を選択します。
- h. 「HTTP サーバー・タイプの選択」ページが開きます。「新規の **HTTP** サーバー **(powered by Apache)** の作成」を選択してから、「次へ」を選択します。
- i. 「新規の HTTP サーバー (powered by Apache) の作成」ページが表示されます。
	- v 「**HTTP** サーバー名」に IWA70EXP と入力する。
	- v 「ポート」に 2270 を指定する。このポート番号は一例です。このポートが使用可能かどうかを確 認する必要があります。あるいは、使用可能であるとわかっているポートを使用してください。
	- 「次へ」を選択します。

<span id="page-52-0"></span>| | | | | | | | | | | | | | | | | | | | |

| | | | | | |

| | |

|

- j. 「アプリケーション・サーバーで使用する内部ポートの指定」ページが表示されます。「範囲内の最 初のポート」では、デフォルト値を 21270 に変更します。このポート番号は一例です。このポート が使用可能かどうかを確認する必要があります。あるいは、使用可能であるとわかっているポートを 使用してください。「次へ」を選択します。
- k. 「サンプル・アプリケーションの選択 (Select Sample Applications)」ページが開きます。「要約」ペ ージが開くまで、「次へ」を選択します。
- l. 「完了」を選択します。
- m. 「管理」 → 「**Application Server**」タブ付きページをアクティブにして Web ページが再表示されま す。「サーバー」で、「iwa70exp/iwa70exp –V7.0 Express」が「作成中」という状況でリストされま す。 この Web ページから、WebSphere Application Server を管理できます。
- ページが定期的に更新されない場合は、「作成中」状況の隣の最新表示アイコンを使用してくださ い。
- n. 状況が「停止済み」に更新されている場合は、「停止済み」の隣の緑のアイコンを選択して、 WebSphere Application Server を始動する。状況が「開始中」に更新されます。 IWA70EXP HTTP サーバーも開始するようプロンプトが出された場合は、 IWA70EXP HTTP サーバー・オプションを クリアして、このサーバーを現時点では開始しないようにします。状況が「開始中」に更新されま す。
	- ページが定期的に更新されない場合は、「開始中」状況の隣の最新表示アイコンを使用してくださ い。 IBM i Access for Web を構成するには、WebSphere Application Server が実行されている必要 があります。
- 重要**:** 状況が「実行中」に更新されるのを待ってから、次のステップに進む必要があります。 |
- o. ブラウザー・ウィンドウを最小化します。 |
- 3. IBM i Access for Web を構成する。 |
- a. 5250 セッション・ウィンドウを復元する。 |
- b. WebSphere Application Server が実行されているかどうかを確認するには、コマンド WRKACTJOB SBS(QWAS7) を実行する。 | |
- c. IWA70EXP が QWAS7 サブシステムで実行されるジョブとしてリストされていることを確認する。 IBM i Access for Web を構成するには、WebSphere Application Server が実行されている必要があり ます。 | | |
	- d. Web アプリケーション・サーバーの準備ができているかどうかを確認する。
- 1) IWA70EXP ジョブでオプション 5 を入力する。 |
- 2) オプション 10 を入力してジョブ・ログを表示する。
	- 3) F10 を押して詳細メッセージを表示する。
	- 4) メッセージ「**WebSphere application server iwa70exp ready (WebSphere Application Server iwa70exp** の準備ができました**)**」がリストされるかどうかを確認する。このメッセージは、アプ リケーション・サーバーが完全に開始され、Web サービス提供の準備ができていることを示して います。
	- 5) コマンド行に戻るまで F3 を押す。
- e. IBM i Access for Web には、製品を構成するためのコマンドがあります。コマンドには、CL コマ ンドと QShell スクリプト・コマンドの 2 つの異なるコマンドがあります。これらのコマンドで提 供および実行される機能は同じです。ご使用の環境に最も適したバージョンを使用してください。

## **CL** コマンドを使用するには、以下のステップに従ってください。

1) 以下のコマンドを使用して、Web アプリケーション・サーバーに対して IBM i Access for Web を構成します。

QIWA2/CFGACCWEB2 APPSVRTYPE(\*WAS70EXP) WASPRF(iwa70exp) APPSVR(iwa70exp) WASINSDIR(/QIBM/ProdData/WebSphere/AppServer/V7/Express)

使用されるパラメーターは、以下のとおりです。

## **APPSVRTYPE**

どの Web アプリケーション・サーバーを構成するかをコマンドに知らせます。

#### **WASPRF**

| | |  $\perp$ | | | | | |

| | | | | |

| | | | | |  $\perp$ | |

| | | |

| | | | | | | | |

|

| | Web アプリケーション・サーバーのどのプロファイルを構成するかをコマンドに知らせま す。

## **APPSVR**

構成するプロファイル内の Web アプリケーション・サーバーの名前をコマンドに知らせま す。

## **WASINSDIR**

WebSphere Application Server - Express V7.0 がインストールされた、 IBM i 統合ファイ ル・システム内の場所をコマンドに知らせます。デフォルト値は /QIBM/ProdData/ WebSphere/AppServer/V7/Express です。

## **WASUSRID**

WebSphere セキュリティーがプロファイルに対して有効にされた場合に、WebSphere Application Server 構成変更で使用するユーザー ID をコマンドに知らせます。この例では、 セキュリティーは有効にされていません。このパラメーターは、この例には必要ではありま せん。

#### **WASPWD**

WASUSRID パラメーターを使用して指定されたユーザー ID のパスワードをコマンドに知 らせます。この例では、セキュリティーは有効にされていません。このパラメーターは、こ の例には必要ではありません。

このコマンドおよびパラメーターに関するヘルプを表示するには、F1 を押します。

注**:** 別の Web アプリケーション・サーバー内で既に IBM i Access for Web を使用している場 合は、『新規 Web [アプリケーション・サーバーの考慮事項』](#page-110-0)のトピックを参照してくださ

い。このトピックでは、既存の構成から新規構成にユーザー・データをマイグレーションす | るときに入力する追加の CFGACCWEB2 コマンド・パラメーターについて説明します。 | | 2) 以下のような複数のメッセージが表示されます。 IBM i Access for Web の構成中。 | 構成変更の実行を準備中。 | 構成変更を実行するために WebSphere を呼び出し中。 | IBM i Access for Web コマンドが完了しました。 | 構成変更を使用可能にするには、WebSphere Application Server が停止されてから開始され | | ていなければなりません。 3) コマンドが完了した後に Enter を押して、ディスプレイ・セッションを終了する。 | **QShell** スクリプト・コマンドを使用するには、以下のステップに従ってください。 | 1) コマンド QSH を使用して、QShell 環境を開始する。 | | 2) 次のコマンドを使用して、IBM i Access for Web ディレクトリーを現行ディレクトリーにす る。 | | cd /QIBM/ProdData/Access/Web2/install 3) 以前に作成された Web アプリケーション・サーバー用に IBM i Access for Web を構成する。 | | cfgaccweb2 -appsvrtype \*WAS70EXP -wasprf iwa70exp -appsvr | iwa70exp | -wasinsdir /QIBM/ProdData/WebSphere/AppServer/V7/Express 使用されるパラメーターは、以下のとおりです。 | | **-appsvrtype** どの Web アプリケーション・サーバーを構成するかをコマンドに知らせます。 | | **-wasprf** | Web アプリケーション・サーバーのどのプロファイルを構成するかをコマンドに知らせま | す。 | **-appsvr** 構成するプロファイル内の Web アプリケーション・サーバーの名前をコマンドに知らせま | す。 | | **-wasinsdir** WebSphere Application Server - Express V7.0 がインストールされた、 IBM i 統合ファイ  $\overline{\phantom{a}}$ | ル・システム内の場所をコマンドに知らせます。デフォルト値は /QIBM/ProdData/ | WebSphere/AppServer/V7/Express です。 | | **-wasusrid** WebSphere セキュリティーがプロファイルに対して有効にされた場合に、WebSphere | | Application Server 構成変更で使用するユーザー ID をコマンドに知らせます。この例では、 セキュリティーは有効にされていません。このパラメーターは、この例には必要ではありま | せん。 | | **-waspwd** -wasusrid パラメーターを使用して指定されたユーザー ID のパスワードをコマンドに知らせ | ます。この例では、セキュリティーは有効にされていません。このパラメーターは、この例 | には必要ではありません。 |

<span id="page-55-0"></span>このコマンドおよびパラメーターに関するヘルプを表示するには、-? パラメーターを指定しま | | す。 マイグレーションに関する注**:** 別の Web アプリケーション・サーバー内で既に IBM i Access | for Web を使用している場合は、『新規 Web [アプリケーショ](#page-110-0) | [ン・サーバーの考慮事項』](#page-110-0)を参照してください。このトピックで | は、既存の構成から新規構成にユーザー・データをマイグレーシ | ョンするときに入力する追加の cfgaccweb2 コマンド・パラメー | ターについて説明します。 | | 4) 以下のような複数のメッセージが表示されます。 IBM i Access for Web の構成中。 | 構成変更の実行を準備中。 | 構成変更を実行するために WebSphere を呼び出し中。 | IBM i Access for Web コマンドが完了しました。 | 構成変更を使用可能にするには、WebSphere Application Server が停止されてから開始され | ていなければなりません。 | 5) コマンドが完了した後に F3 を押して、QShell セッションを終了する。 | f. コマンドが失敗したり、エラーを示したりする場合は、ログ・ファイルを参照してください。 | v **/QIBM/UserData/Access/Web2/logs/cmds.log** | | 高水準な原因およびリカバリー情報。翻訳済みです。 | v **/QIBM/UserData/Access/Web2/logs/cmdstrace.log** IBM ソフトウェア・サービスの詳細なコマンド・フローが含まれ、英語版のみが提供されます。 | g. IBM i Access for Web を正常に構成した後、構成に変更内容をロードするため、WebSphere | | Application Server を再起動する。この処理は、後で行われます。 h. 5250 セッション・ウィンドウからサインオフし、ウィンドウを閉じる。 | 4. Web 環境を開始する。 | a. 「IBM Web Administration for i サーバー管理 (IBM Web Administration for i server management)」 | ページが開いているブラウザー・ウィンドウに戻る。 | b. 「管理」 → 「**Application Server**」タブ付きページがアクティブになっているはずです。「サーバ | ー」で「**iwa70exp/iwa70exp – V7.0 Express**」が、「実行中」の状況でリストされます。WebSphere  $\mathbf{I}$ | Application Server を停止して再起動します。 | 1) 「実行中」状況の隣の赤いアイコンを選択して WebSphere サーバーを停止する。 IWA70EXP | HTTP サーバーも停止するようプロンプトが出された場合は、それを選択解除しないでくださ | い。このサーバーも停止する必要があります。ページが定期的に更新されない場合は、「停止 | 中」状況の隣の最新表示アイコンを選択してください。 | 2) 状況が「停止済み」に更新されている場合は、「停止済み」の隣の緑のアイコンを選択して、 | WebSphere Application Server を始動する。 IWA70EXP HTTP サーバーも開始するようプロンプ | トが出された場合は、それを選択解除しないでください。このサーバーも開始する必要がありま | | す。 3) 状況が「開始中」に更新されます。ページが定期的に更新されない場合は、「開始中」状況の隣 | |の最新表示アイコンを使用してください。

重要**:** 状況が「実行中」に更新されるのを待ってから、次のステップに進む必要があります。 IBM i Access for Web は、WebSphere Application Server が起動すると、ロードおよび起動しま す。

- c. 「HTTP サーバー」タブ付きページを選択する。 |
	- d. 「サーバー」で、「**IWA70EXP Apache**」を選択する。この Apache HTTP Server の現行状況は、 「実行中」になっています。現行状況が「停止済み」になっている場合は、現行状況の隣の緑のアイ コンを選択して HTTP サーバーを始動する。状況が「実行中」に更新されます。
	- e. ブラウザー・ウィンドウを閉じる。

<span id="page-56-0"></span>| | |

| | | |

|

| | | | | | |

- 5. ブラウザーを使用して、IBM i Access for Web にアクセスする。 |
	- a. ブラウザーで以下のアドレスのいずれかを開き、IBM i Access for Web にアクセスする。
		- http://<*system\_name*>:2270/webaccess/iWAHome
			- http://<*system\_name*>:2270/webaccess/iWAMain
	- b. IBM i のユーザー ID とパスワードを使用してログインする。 IBM i Access for Web の初期ロー ドには、数秒掛かることがあります。 WebSphere Application Server が初めて Java クラスをロード しています。次回以降の IBM i Access for Web のロードには、これほど時間は掛かりません。
	- c. IBM i Access for Web のホーム・ページまたはメインページが表示されます。
	- d. ブラウザー・ウィンドウを閉じる。
- | 上記のステップに従って、以下のタスクを完了しました。
- l iwa70exp という名前の WebSphere Web アプリケーション・サーバーの作成。
- v IWA70EXP という名前の HTTP サーバーの作成。 |
- l WebSphere Application Server 用の IBM i Access for Web の構成。
- l WebSphere Application Server と HTTP Web サーバーの停止および再始動。 WebSphere Application Server が始動すると、IBM i Access for Web が始動しました。  $\blacksquare$
- | Web ブラウザーから IBM i Access for Web にアクセスできることの確認。

この例では、CFGACCWEB2/cfgaccweb2 コマンドのみを使用して、IBM i Access for Web が構成されていま | す。 すべての IBM i Access for Web コマンドの使用に関する詳細については、CL コマンド・ファイン | ダーを使用してください。これにより、IBM i Access for Web CL コマンドを検索できます。前述のとお | り、同等の QShell スクリプト・コマンドもあります。 |

その他の QShell スクリプト・コマンドの使用方法については、CL コマンドのオンライン・ヘルプを参照 してください。 | |

# 関連資料 |

新規 Web [アプリケーション・サーバーの考慮事項](#page-110-0) |

IBM i Access for Web が Web アプリケーション・サーバー用に既に構成されており、新規の Web アプ | リケーション・サーバーを環境に追加する場合に、この情報を使用します。この場合は、IBM i Access for | Web を既存の構成に基づいて、新規の Web アプリケーション・サーバー用に構成することができます。 |

ユーザーが生成したデータや構成設定はすべて、既存の環境から新しい環境にコピーすることができます。 | 関連情報 |

- CL コマンド・ファインダー |
- **WebSphere Application Server Network Deployment V7.0 for IBM i** の構成**:** |

この例は、Web サービス環境について熟知していないユーザーを対象としています。 WebSphere |

Application Server Network Deployment V7.0 for IBM i 環境で IBM i Access for Web を実行する場合に | | 必要なステップをすべて説明しています。また、セットアップが機能しているかどうかを確認する方法につ いても説明しています。 |

注**:** Network Deployment 環境に統合された WebSphere プロファイルは、IBM i Access for Web ではサポ | ートされません。 |

Web サービス提供環境の構成は、以下のステップから構成されます。 |

- l IBM Web Administration for i インターフェースを開始する。ステップ 1 を参照してください。
- | HTTP Web サーバーと WebSphere Application Server Network Deployment V7.0 Web アプリケーショ ン・サーバーを作成する。ステップ 2 を参照してください。 |
- v IBM i Access for Web を構成する。ステップ 3 (53 [ページ](#page-58-0)) を参照してください。 |
- l Web 環境を開始する。ステップ 4(56 [ページ](#page-61-0)) を参照してください。
- l ブラウザーを使用して、IBM i Access for Web にアクセスする。ステップ 5(56[ページ](#page-61-0)) を参照してく ださい。 |

**Web** サービス環境を構成するには、以下のステップを実行します。 |

- 1. IBM Web Administration for i インターフェースを開始する。 |
- a. システムへの 5250 セッションを開始する。 |
- b. 特殊権限 \*ALLOBJ、\*IOSYSCFG、\*JOBCTL、および \*SECADM のうち、少なくとも 1 つを持つ ユーザー・プロファイルでサインオンする。 | |
- c. CL コマンド STRTCPSVR SERVER(\*HTTP) HTTPSVR(\*ADMIN) を実行して、Web 管理インターフェー ス・ジョブを開始する。 | |
- d. 5250 セッションを最小化する。 |

 $\blacksquare$ | |

|

|

| | |

- 2. HTTP Web サーバーと WebSphere Application Server Network Deployment V7.0 Web アプリケーショ | ン・サーバー環境を作成する。 |
	- a. ブラウザーで http://<*system\_name*>:2001/HTTPAdmin を開く。
	- b. 特殊権限 \*ALLOBJ、\*IOSYSCFG、\*JOBCTL、および \*SECADM のうち、少なくとも 1 つを持つ ユーザー・プロファイルでログインする。
- c. 「セットアップ」タブ付きページを選択する。 |
- d. 「共通タスクおよびウィザード」で、「アプリケーション・サーバーの作成」を選択する。  $\mathbf{I}$
- e. 「アプリケーション・サーバーの作成」ページが開きます。「次へ」を選択します。 |
	- f. 「**WebSphere Application Server**」で **V7.0 ND** を選択する。「次へ」を選択します。
- g. 「アプリケーション・サーバー名の指定」ページが開きます。「アプリケーション・サーバー名」に iwa70nd を指定する。これは、WebSphere Web アプリケーション・サーバーの名前になります。 「次へ」を選択します。 | | |
- h. 「HTTP サーバー・タイプの選択」ページが開きます。「新規の **HTTP** サーバー **(powered by Apache)** の作成」を選択してから、「次へ」を選択します。 | |
- i. 「新規の HTTP サーバー (powered by Apache) の作成」ページが表示されます。 |
	- v 「**HTTP** サーバー名」に IWA70ND と入力する。
	- v 「ポート」に 2370 を指定する。このポート番号は一例です。このポートが使用可能かどうかを確 認する必要があります。あるいは、使用可能であるとわかっているポートを使用してください。

「次へ」を選択します。

<span id="page-58-0"></span>|

| | | | | |

| | | | | |

|

| | | | | | | | | | | | | | | | | |

 $\mathbf{I}$ 

- j. 「アプリケーション・サーバーで使用する内部ポートの指定」ページが表示されます。「範囲内の最 初のポート」では、デフォルト値を 21370 に変更します。このポート番号は一例です。このポート が使用可能かどうかを確認する必要があります。あるいは、使用可能であるとわかっているポートを 使用してください。「次へ」を選択します。 | | | |
	- k. 「サンプル・アプリケーションの選択 (Select Sample Applications)」ページが開きます。「要約」ペ ージが開くまで、「次へ」を選択します。
	- l. 「完了」を選択します。
	- m. 「管理」 → 「**Application Server**」タブ付きページをアクティブにして Web ページが再表示されま す。「サーバー」で、「iwa70nd/iwa70nd – V7.0 ND」が「作成中」という状況でリストされます。 この Web ページから、WebSphere Application Server を管理できます。
	- ページが定期的に更新されない場合は、「作成中」状況の隣の最新表示アイコンを使用してくださ い。
	- n. 状況が「停止済み」に更新されている場合は、「停止済み」の隣の緑のアイコンを選択して、 WebSphere Application Server を始動する。状況が「開始中」に更新されます。 IWA70ND HTTP サ ーバーも開始するようプロンプトが出された場合は、 IWA70ND HTTP サーバー・オプションをク リアして、このサーバーを現時点では開始しないようにします。状況が「開始中」に更新されます。
- ページが定期的に更新されない場合は、「開始中」状況の隣の最新表示アイコンを使用してくださ い。 IBM i Access for Web を構成するには、WebSphere Application Server が実行されている必要 があります。 | | |
	- 重要**:** 状況が「実行中」に更新されるのを待ってから、次のステップに進む必要があります。
- o. ブラウザー・ウィンドウを最小化します。 |
- 3. IBM i Access for Web を構成する。 |
	- a. 5250 セッション・ウィンドウを復元する。
	- b. WebSphere Application Server が実行中であることを確認するには、CL コマンド WRKACTJOB SBS(QWAS7) を実行する。
	- c. IWA70ND が QWAS7 サブシステムで実行されるジョブとしてリストされていることを確認する。 IBM i Access for Web を構成するには、WebSphere Application Server が実行されている必要があり ます。
	- d. Web アプリケーション・サーバーの準備ができているかどうかを確認する。
		- 1) IWA70ND ジョブでオプション 5 を入力する。
		- 2) オプション 10 を入力してジョブ・ログを表示する。
		- 3) F10 を押して詳細メッセージを表示する。
		- 4) メッセージ「**WebSphere application server iwa70nd ready (WebSphere Application Server iwa70nd** の準備ができました**)**」がリストされるかどうかを確認する。このメッセージは、アプ リケーション・サーバーが完全に開始され、Web サービス提供の準備ができていることを示して います。
		- 5) コマンド行に戻るまで F3 を押す。
- e. IBM i Access for Web には、製品を構成するためのコマンドがあります。コマンドには、CL コマ ンドと QShell スクリプト・コマンドの 2 つの異なるコマンドがあります。これらのコマンドで提 供および実行される機能は同じです。ご使用の環境に適したバージョンを使用してください。
- **CL** コマンドを使用するには、以下のステップに従ってください。 |

1) 以下のコマンドを使用して、Web アプリケーション・サーバーに対して IBM i Access for Web を構成します。

QIWA2/CFGACCWEB2 APPSVRTYPE(\*WAS70ND) WASPRF(iwa70nd) APPSVR(iwa70nd) WASINSDIR(/QIBM/ProdData/WebSphere/AppServer/V7/ND)

使用されるパラメーターは、以下のとおりです。

#### **APPSVRTYPE**

どの Web アプリケーション・サーバーを構成するかをコマンドに知らせます。

#### **WASPRF**

| | | | |

| | |

| | |

| | | | | | | | | | | |

| | | |

|

 $\perp$ | | | | | | | | | | |

| | Web アプリケーション・サーバーのどのプロファイルを構成するかをコマンドに知らせま す。

# **APPSVR**

構成するプロファイル内の Web アプリケーション・サーバーの名前をコマンドに知らせま す。

# **WASINSDIR**

WebSphere Application Server Network Deployment V7.0 がインストールされた、IBM i 統合 ファイル・システム内の場所をコマンドに知らせます。デフォルト値は /QIBM/ProdData/WebSphere/AppServer/V7/ND です。

## **WASUSRID**

WebSphere セキュリティーがプロファイルに対して有効にされた場合に、WebSphere Application Server 構成変更で使用するユーザー ID をコマンドに知らせます。この例では、 セキュリティーは有効にされていません。このパラメーターは、この例には必要ではありま せん。

# **WASPWD**

WASUSRID パラメーターを使用して指定されたユーザー ID のパスワードをコマンドに知 らせます。この例では、セキュリティーは有効にされていません。このパラメーターは、こ の例には必要ではありません。

このコマンドおよびパラメーターに関するヘルプを表示するには、F1 を押します。

- 注**:** 別の Web アプリケーション・サーバー内で既に IBM i Access for Web を使用している場 合は、『新規 Web [アプリケーション・サーバーの考慮事項』](#page-110-0)のトピックを参照してくださ い。このトピックでは、既存の構成から新規構成にユーザー・データをマイグレーションす るときに入力する追加の CFGACCWEB2 コマンド・パラメーターについて説明します。
- 2) 以下のような複数のメッセージが表示されます。
	- IBM i Access for Web の構成中。
	- 構成変更の実行を準備中。
	- 構成変更を実行するために WebSphere を呼び出し中。
	- IBM i Access for Web コマンドが完了しました。
	- 構成変更を使用可能にするには、WebSphere Application Server が停止されてから開始され ていなければなりません。
- 3) コマンドが完了した後に Enter を押して、ディスプレイ・セッションを終了する。

**QShell** スクリプト・コマンドを使用するには、以下のステップに従ってください。

1) コマンド QSH を使用して、QShell 環境を開始する。

2) 次のコマンドを使用して、IBM i Access for Web ディレクトリーを現行ディレクトリーにす る。

cd /QIBM/ProdData/Access/Web2/install

3) 以前に作成された Web アプリケーション・サーバー用に IBM i Access for Web を構成する。 cfgaccweb2 -appsvrtype \*WAS70ND -wasprf iwa70nd -appsvr iwa70nd

-wasinsdir /QIBM/ProdData/WebSphere/AppServer/V7/ND

使用されるパラメーターは、以下のとおりです。

#### **-appsvrtype**

| | | | | | |

> | | | | | | | | | | | | | | | | | | | | | |

| |

 $\mathbf{I}$ 

| | | | | | | | | | | どの Web アプリケーション・サーバーを構成するかをコマンドに知らせます。

#### **-wasprf**

Web アプリケーション・サーバーのどのプロファイルを構成するかをコマンドに知らせま す。

#### **-appsvr**

構成するプロファイル内の Web アプリケーション・サーバーの名前をコマンドに知らせま す。

# **-wasinsdir**

WebSphere Application Server Network Deployment V7.0 がインストールされた、IBM i 統合 ファイル・システム内の場所をコマンドに知らせます。デフォルト値は /QIBM/ProdData/WebSphere/AppServer/V7/ND です。

#### **-wasusrid**

WebSphere セキュリティーがプロファイルに対して有効にされた場合に、WebSphere Application Server 構成変更で使用するユーザー ID をコマンドに知らせます。この例では、 セキュリティーは有効にされていません。このパラメーターは、この例には必要ではありま せん。

#### **-waspwd**

-wasusrid パラメーターを使用して指定されたユーザー ID のパスワードをコマンドに知らせ ます。この例では、セキュリティーは有効にされていません。このパラメーターは、この例 には必要ではありません。

このコマンドおよびパラメーターに関するヘルプを表示するには、-? パラメーターを指定しま す。

マイグレーションに関する注**:** 別の Web アプリケーション・サーバー内で既に IBM i Access for Web を使用している場合は、『新規 Web [アプリケーショ](#page-110-0) [ン・サーバーの考慮事項』](#page-110-0)を参照してください。このトピックで は、既存の構成から新規構成にユーザー・データをマイグレーシ ョンするときに入力する追加の cfgaccweb2 コマンド・パラメー ターについて説明します。

- 4) 以下のような複数のメッセージが表示されます。
	- IBM i Access for Web の構成中。

構成変更の実行を準備中。

- 構成変更を実行するために WebSphere を呼び出し中。
- IBM i Access for Web コマンドが完了しました。

<span id="page-61-0"></span>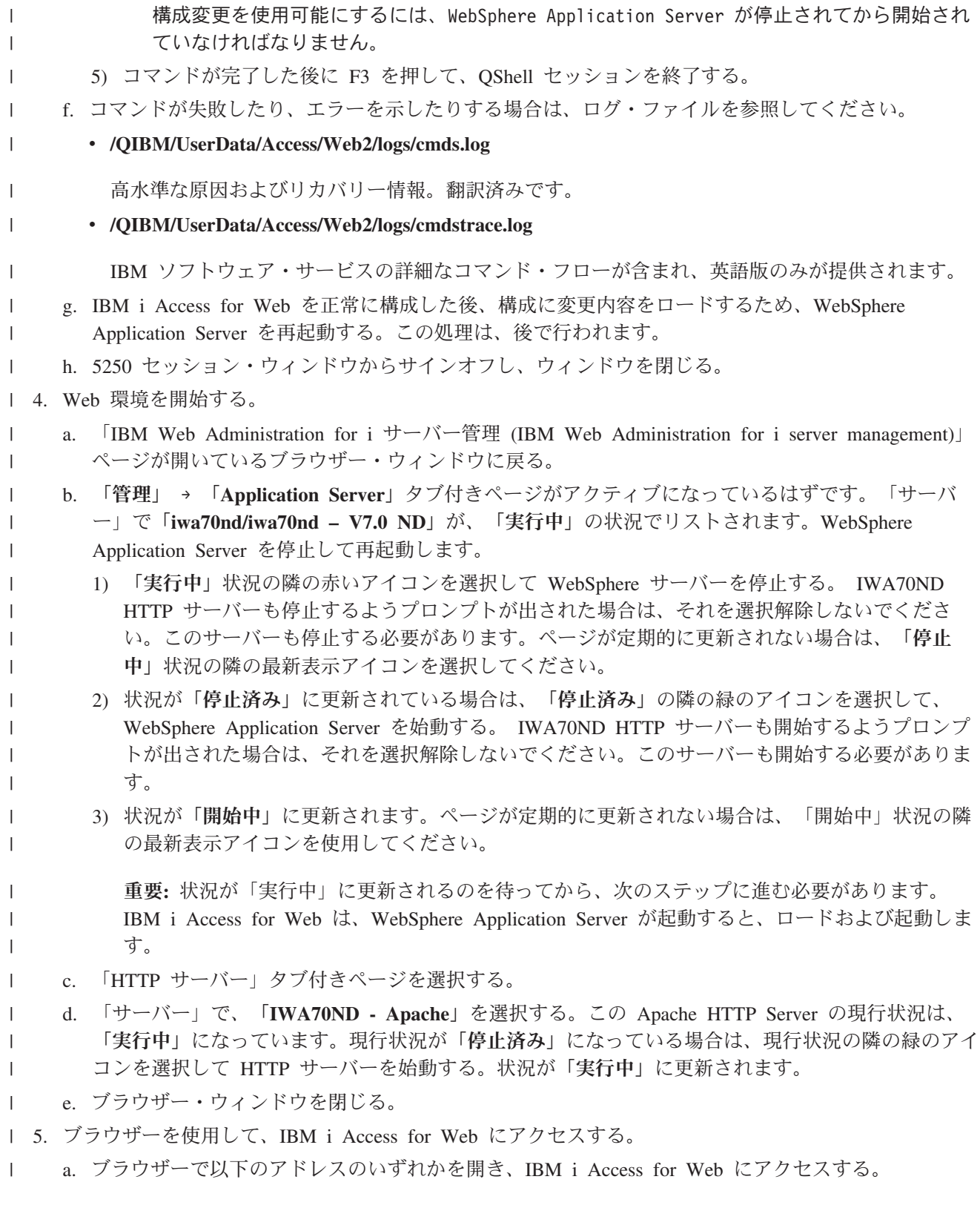

- http://<*server\_name*>:2370/webaccess/iWAHome |
- http://<*server\_name*>:2370/webaccess/iWAMain  $\begin{array}{c} \hline \end{array}$

b. IBM i のユーザー ID とパスワードを使用してログインする。 IBM i Access for Web の初期ロー ドには、数秒掛かることがあります。 WebSphere Application Server が初めて Java クラスをロード しています。次回以降の IBM i Access for Web のロードには、これほど時間は掛かりません。 | | |

c. IBM i Access for Web のホーム・ページまたはメインページが表示されます。 |

d. ブラウザー・ウィンドウを閉じる。 |

| 上記のステップに従って、以下のタスクを完了しました。

- l iwa70nd という名前の WebSphere Web アプリケーション・サーバーの作成。
- v IWA70ND という名前の HTTP サーバーの作成。 |
- l WebSphere Application Server 用の IBM i Access for Web の構成。
- l WebSphere Application Server と HTTP Web サーバーの停止および再始動。 WebSphere Application Server が始動すると、IBM i Access for Web が始動しました。 |
- | Web ブラウザーから IBM i Access for Web にアクセスできることの確認。

この例では、CFGACCWEB2/cfgaccweb2 コマンドのみを使用して、IBM i Access for Web が構成されていま | す。 すべての IBM i Access for Web コマンドの使用に関する詳細については、CL コマンド・ファイン | ダーを使用してください。これにより、IBM i Access for Web CL コマンドを検索できます。前述のとお | り、同等の QShell スクリプト・コマンドもあります。 |

その他の QShell スクリプト・コマンドの使用方法については、CL コマンドのオンライン・ヘルプを参照 | してください。 |

## 関連資料 |

新規 Web [アプリケーション・サーバーの考慮事項](#page-110-0) |

IBM i Access for Web が Web アプリケーション・サーバー用に既に構成されており、新規の Web アプ | リケーション・サーバーを環境に追加する場合に、この情報を使用します。この場合は、IBM i Access for | Web を既存の構成に基づいて、新規の Web アプリケーション・サーバー用に構成することができます。 | ユーザーが生成したデータや構成設定はすべて、既存の環境から新しい環境にコピーすることができます。 |

- 関連情報 |
- CL コマンド・ファインダー |

#### **WebSphere Application Server V6.1 for i5/OS** の構成**:**

この例は、Web サービス環境について熟知していないユーザーを対象としています。 WebSphere Application Server V6.1 for i5/OS 環境で IBM i Access for Web を実行する場合に必要なステップをすべ て説明しています。また、セットアップが機能しているかどうかを確認する方法についても説明していま す。

Web サービス提供環境の構成は、以下のステップから構成されます。

- IBM Web Administration for i インターフェースを開始する。ステップ 1 (58 [ページ](#page-63-0)) を参照してくださ  $\mathcal{V}^{\mathcal{I}^{\circ}}$
- v HTTP Web サーバーと WebSphere Application Server V6.1 Web アプリケーション・サーバーを作成す る。ステップ 2 (58 [ページ](#page-63-0)) を参照してください。
- v IBM i Access for Web を構成する。ステップ 3 (59 [ページ](#page-64-0)) を参照してください。
- v Web 環境を開始する。ステップ 4 (61 [ページ](#page-66-0)) を参照してください。
- v ブラウザーを使用して、IBM i Access for Web にアクセスする。ステップ 5 (62 [ページ](#page-67-0)) を参照してく ださい。

### <span id="page-63-0"></span>**Web** サービス環境を構成するには、以下のステップを実行します。

- 1. IBM Web Administration for i インターフェースを開始する。
	- a. システムへの 5250 セッションを開始する。
	- b. 特殊権限 \*ALLOBJ、\*IOSYSCFG、\*JOBCTL、および \*SECADM のうち、少なくとも 1 つを持つ ユーザー・プロファイルでサインオンする。
	- c. コマンド STRTCPSVR SERVER(\*HTTP) HTTPSVR(\*ADMIN) を実行して、Web 管理インターフェース・ジ ョブを開始する。
	- d. 5250 セッションを最小化する。

|

- 2. HTTP Web サーバーと WebSphere Application Server V6.1 Web アプリケーション・サーバー環境を作 成する。
- a. ブラウザーで http://<*system\_name*>:2001/HTTPAdmin を開く。
	- b. 特殊権限 \*ALLOBJ、\*IOSYSCFG、\*JOBCTL、および \*SECADM のうち、少なくとも 1 つを持つ ユーザー・プロファイルでログインする。
	- c. 「セットアップ」タブ付きページを選択する。
	- d. 「共通タスクおよびウィザード」で、「アプリケーション・サーバーの作成」を選択する。
	- e. 「アプリケーション・サーバーの作成」ページが開きます。「次へ」を選択します。
	- f. 「**WebSphere Application Server**」で **V6.1 Base** を選択する。「次へ」を選択します。
	- g. 「アプリケーション・サーバー名の指定」ページが開きます。「アプリケーション・サーバー名」に iwa61base を指定する。これは、WebSphere Web アプリケーション・サーバーの名前になります。 「次へ」を選択します。
	- h. 「HTTP サーバー・タイプの選択」ページが開きます。「新規の **HTTP** サーバー **(powered by Apache)** の作成」を選択してから、「次へ」を選択します。
	- i. 「新規の HTTP サーバー (powered by Apache) の作成」ページが表示されます。
		- v 「**HTTP** サーバー名」に IWA61BASE と入力する。
		- v 「ポート」に 2050 を指定する。このポート番号は一例です。このポートが使用可能かどうかを確 認する必要があります。あるいは、使用可能であるとわかっているポートを使用してください。

「次へ」を選択します。

- i. 「アプリケーション・サーバーで使用する内部ポートの指定」ページが表示されます。「範囲内の最 初のポート」では、デフォルト値を 21050 に変更します。このポート番号は一例です。このポート が使用可能かどうかを確認する必要があります。あるいは、使用可能であるとわかっているポートを 使用してください。「次へ」を選択します。
- k. 「サンプル・アプリケーションの選択 (Select Sample Applications)」ページが開きます。「要約」ペ ージが開くまで、「次へ」を選択します。
- l. 「完了」を選択します。
- m. 「管理」 → 「**Application Server**」タブ付きページをアクティブにして Web ページが再表示されま す。「サーバー」で、「iwa61base/iwa61base – V6.1 Base」が「作成中」という状況でリストされま す。 この Web ページから、WebSphere Application Server を管理できます。

ページが定期的に更新されない場合は、「作成中」状況の隣の最新表示アイコンを使用してくださ い。

n. 状況が「停止済み」に更新されている場合は、「停止済み」の隣の緑のアイコンを選択して、 WebSphere Application Server を始動する。状況が「開始中」に更新されます。 IWA61BASE HTTP <span id="page-64-0"></span>サーバーも開始するようプロンプトが出された場合は、 IWA61BASE HTTP サーバー・オプション をクリアして、このサーバーを現時点では開始しないようにします。状況が「開始中」に更新されま す。

ページが定期的に更新されない場合は、「開始中」状況の隣の最新表示アイコンを使用してくださ い。 IBM i Access for Web を構成するには、WebSphere Application Server が実行されている必要 があります。

重要**:** 状況が「実行中」に更新されるのを待ってから、次のステップに進む必要があります。

- o. ブラウザー・ウィンドウを最小化します。
- 3. IBM i Access for Web を構成する。
	- a. 5250 セッション・ウィンドウを復元する。
	- b. WebSphere Application Server が実行中であることを確認するには、コマンド WRKACTJOB SBS(QWAS61) を実行する。
	- c. IWA61BASE が QWAS61 サブシステムで実行されるジョブとしてリストされていることを確認す る。 IBM i Access for Web を構成するには、WebSphere Application Server が実行されている必要 があります。
	- d. Web アプリケーション・サーバーの準備ができているかどうかを確認する。
		- 1) IWA61BASE ジョブでオプション 5 を入力する。
		- 2) オプション 10 を入力してジョブ・ログを表示する。
		- 3) F10 を押して詳細メッセージを表示する。
		- 4) メッセージ「**WebSphere application server iwa61base ready (WebSphere Application Server iwa61base** の準備ができました**)**」がリストされるかどうかを確認する。このメッセージは、アプ リケーション・サーバーが完全に開始され、Web サービス提供の準備ができていることを示して います。
		- 5) コマンド行に戻るまで F3 を押す。
	- e. IBM i Access for Web には、製品を構成するためのコマンドがあります。コマンドには、CL コマ ンドと QShell スクリプト・コマンドの 2 つの異なるコマンドがあります。これらのコマンドで提 供および実行される機能は同じです。ご使用の環境に最も適したバージョンを使用してください。

**CL** コマンドを使用するには、以下のステップに従ってください。

1) 以下のコマンドを使用して、Web アプリケーション・サーバーに対して IBM i Access for Web を構成します。

QIWA2/CFGACCWEB2 APPSVRTYPE(\*WAS61BASE) WASPRF(iwa61base) APPSVR(iwa61base) WASINSDIR(/QIBM/ProdData/WebSphere/AppServer/V61/Base)

使用されるパラメーターは、以下のとおりです。

## **APPSVRTYPE**

どの Web アプリケーション・サーバーを構成するかをコマンドに知らせます。

## **WASPRF**

Web アプリケーション・サーバーのどのプロファイルを構成するかをコマンドに知らせま す。

## **APPSVR**

構成するプロファイル内の Web アプリケーション・サーバーの名前をコマンドに知らせま す。

### **WASINSDIR**

WebSphere Application Server V6.1 がインストールされた、 IBM i 統合ファイル・システム 内の場所をコマンドに知らせます。デフォルト値は /QIBM/ProdData/WebSphere/AppServer/ V61/Base です。

#### **WASUSRID**

WebSphere セキュリティーがプロファイルに対して有効にされた場合に、WebSphere Application Server 構成変更で使用するユーザー ID をコマンドに知らせます。この例では、 セキュリティーは有効にされていません。このパラメーターは、この例には必要ではありま せん。

# **WASPWD**

WASUSRID パラメーターを使用して指定されたユーザー ID のパスワードをコマンドに知 らせます。この例では、セキュリティーは有効にされていません。このパラメーターは、こ の例には必要ではありません。

このコマンドおよびパラメーターに関するヘルプを表示するには、F1 を押します。

マイグレーションに関する注**:** 別の Web アプリケーション・サーバー内で既に IBM i Access for Web を使用している場合は、『新規 Web [アプリケーショ](#page-110-0) [ン・サーバーの考慮事項』](#page-110-0)のトピックを参照してください。この トピックでは、既存の構成から新規構成にユーザー・データをマ イグレーションするときに入力する追加の CFGACCWEB2 コマン ド・パラメーターについて説明します。

- 2) 以下のような複数のメッセージが表示されます。
	- IBM i Access for Web の構成中。

構成変更の実行を準備中。

構成変更を実行するために WebSphere を呼び出し中。

IBM i Access for Web コマンドが完了しました。

構成変更を使用可能にするには、WebSphere Application Server が停止されてから開始され ていなければなりません。

3) コマンドが完了した後に F3 または Enter を押して、ディスプレイ・セッションを終了する。

**QShell** スクリプト・コマンドを使用するには、以下のステップに従ってください。

- 1) CL コマンド QSH を使用して、QShell 環境を開始する。
- 2) 次のコマンドを使用して、IBM i Access for Web ディレクトリーを現行ディレクトリーにす る。

cd /QIBM/ProdData/Access/Web2/install

3) 以前に作成された Web アプリケーション・サーバー用に IBM i Access for Web を構成する。 cfgaccweb2 -appsvrtype \*WAS61BASE -wasprf iwa61base -appsvr iwa61base -wasinsdir /QIBM/ProdData/WebSphere/AppServer/V61/Base

使用されるパラメーターは、以下のとおりです。

### **-appsvrtype**

どの Web アプリケーション・サーバーを構成するかをコマンドに知らせます。

**-wasprf**

Web アプリケーション・サーバーのどのプロファイルを構成するかをコマンドに知らせま す。

#### <span id="page-66-0"></span>**-appsvr**

構成するプロファイル内の Web アプリケーション・サーバーの名前をコマンドに知らせま す。

## **-wasinsdir**

WebSphere Application Server V6.1 がインストールされた、 IBM i 統合ファイル・システム 内の場所をコマンドに知らせます。デフォルト値は /QIBM/ProdData/WebSphere/AppServer/ V61/Base です。

#### **-wasusrid**

WebSphere セキュリティーがプロファイルに対して有効にされた場合に、WebSphere Application Server 構成変更で使用するユーザー ID をコマンドに知らせます。この例では、 セキュリティーは有効にされていません。このパラメーターは、この例には必要ではありま せん。

#### **-waspwd**

-wasusrid パラメーターを使用して指定されたユーザー ID のパスワードをコマンドに知らせ ます。この例では、セキュリティーは有効にされていません。このパラメーターは、この例 には必要ではありません。

このコマンドおよびパラメーターに関するヘルプを表示するには、-? パラメーターを指定しま す。

- マイグレーションに関する注**:** 別の Web アプリケーション・サーバー内で既に IBM i Access for Web を使用している場合は、『新規 Web [アプリケーショ](#page-110-0) [ン・サーバーの考慮事項』](#page-110-0)を参照してください。このトピックで は、既存の構成から新規構成にユーザー・データをマイグレーシ ョンするときに入力する追加の cfgaccweb2 コマンド・パラメー ターについて説明します。
- 4) 以下のような複数のメッセージが表示されます。
	- IBM i Access for Web の構成中。
	- 構成変更の実行を準備中。

構成変更を実行するために WebSphere を呼び出し中。

IBM i Access for Web コマンドが完了しました。

構成変更を使用可能にするには、WebSphere Application Server が停止されてから開始され ていなければなりません。

- 5) コマンドが完了した後に F3 を押して、QShell セッションを終了する。
- f. コマンドが失敗したり、エラーを示したりする場合は、ログ・ファイルを参照してください。
	- v **/QIBM/UserData/Access/Web2/logs/cmds.log**

高水準な原因およびリカバリー情報。翻訳済みです。

v **/QIBM/UserData/Access/Web2/logs/cmdstrace.log**

IBM ソフトウェア・サービスの詳細なコマンド・フローが含まれ、英語版のみが提供されます。

g. IBM i Access for Web を正常に構成した後、構成に変更内容をロードするため、WebSphere Application Server を再起動する。この処理は、後で行われます。

h. 5250 セッション・ウィンドウからサインオフし、ウィンドウを閉じる。

4. Web 環境を開始する。

- <span id="page-67-0"></span>a. 「IBM Web Administration for i サーバー管理」ページが開いているブラウザー・ウィンドウに戻 る。
- b. 「管理」 → 「**Application Server**」タブ付きページがアクティブになっているはずです。「サーバ ー」で「**iwa61base/iwa61base – V6.1 Base**」が、「実行中」の状況でリストされます。WebSphere Application Server を停止して再起動します。
	- 1) 「実行中」状況の隣の赤いアイコンを選択して WebSphere サーバーを停止する。 IWA61BASE HTTP サーバーも停止するようプロンプトが出された場合は、それを選択解除しないでくださ い。このサーバーも停止する必要があります。ページが定期的に更新されない場合は、「停止 中」状況の隣の最新表示アイコンを選択してください。
	- 2) 状況が「停止済み」に更新されている場合は、「停止済み」の隣の緑のアイコンを選択して、 WebSphere Application Server を始動する。 IWA61BASE HTTP サーバーも開始するようプロン プトが出された場合は、それを選択解除しないでください。このサーバーも開始する必要があり ます。
	- 3) 状況が「開始中」に更新されます。ページが定期的に更新されない場合は、「開始中」状況の隣 の最新表示アイコンを使用してください。

重要**:** 状況が「実行中」に更新されるのを待ってから、次のステップに進む必要があります。 IBM i Access for Web は、WebSphere Application Server が起動すると、ロードおよび起動しま す。

- c. 「HTTP サーバー」タブ付きページを選択する。
- d. 「サーバー」で、「**IWA61BASE Apache**」を選択する。この Apache HTTP Server の現行状況 は、「実行中」になっています。現行状況が「停止済み」になっている場合は、現行状況の隣の緑の アイコンを選択して HTTP サーバーを始動する。状況が「実行中」に更新されます。
- e. ブラウザー・ウィンドウを閉じる。
- 5. ブラウザーを使用して、IBM i Access for Web にアクセスする。
	- a. ブラウザーで以下のアドレスのいずれかを開き、IBM i Access for Web にアクセスする。

http://<*system\_name*>:2050/webaccess/iWAHome http://<*system\_name*>:2050/webaccess/iWAMain

- b. IBM i のユーザー ID とパスワードを使用してログインする。 IBM i Access for Web の初期ロー ドには、数秒掛かることがあります。 WebSphere Application Server が初めて Java クラスをロード しています。次回以降の IBM i Access for Web のロードには、これほど時間は掛かりません。
- c. IBM i Access for Web のホーム・ページまたはメインページが表示されます。
- d. ブラウザー・ウィンドウを閉じる。

上記のステップに従って、以下のタスクを完了しました。

- v iwa61base という名前の WebSphere Web アプリケーション・サーバーの作成。
- v IWA61BASE という名前の HTTP サーバーの作成。
- v WebSphere Application Server 用の IBM i Access for Web の構成。
- v WebSphere Application Server と HTTP Web サーバーの停止および再始動。 WebSphere Application Server が始動すると、IBM i Access for Web が始動しました。
- Web ブラウザーから IBM i Access for Web にアクセスできることの確認。

この例では、CFGACCWEB2/cfgaccweb2 コマンドのみを使用して、IBM i Access for Web を構成しました。 すべての IBM i Access for Web コマンドの使用に関する詳細については、CL コマンド・ファインダーを 使用してください。これにより、IBM i Access for Web CL コマンドを検索できます。前述のとおり、同 等の QShell スクリプト・コマンドもあります。

その他の QShell スクリプト・コマンドの使用方法については、CL コマンドのオンライン・ヘルプを参照 してください。

#### 関連資料

新規 Web [アプリケーション・サーバーの考慮事項](#page-110-0)

IBM i Access for Web が Web アプリケーション・サーバー用に既に構成されており、新規の Web アプ リケーション・サーバーを環境に追加する場合に、この情報を使用します。この場合は、IBM i Access for Web を既存の構成に基づいて、新規の Web アプリケーション・サーバー用に構成することができます。 ユーザーが生成したデータや構成設定はすべて、既存の環境から新しい環境にコピーすることができます。

#### 関連情報

CL コマンド・ファインダー

#### シングル・サインオンを使用する **WebSphere Application Server V6.1 for i5/OS** の構成**:**

この例は、Web サービス環境について熟知していないユーザーを対象としています。シングル・サインオ ン (SSO) を有効にして WebSphere Application Server V6.1 for i5/OS 環境で IBM i Access for Web を実 行するための手順がすべて説明されています。また、セットアップが機能しているかどうかを確認する方法 についても説明しています。

構成が完了すると、IBM i Access for Web は、認証済み WebSphere ユーザー ID を使用して、IBM i リ ソースにアクセスします。IBM i Access for Web は、この環境で IBM i のユーザー・プロファイルおよ びパスワードを要求する追加のプロンプトを表示しません。

この環境では、WebSphere グローバル・セキュリティーが有効であることが必要です。使用可能になって いる場合、ユーザーは保護された WebSphere リソースにアクセスする際に WebSphere 証明書を提出する 必要があります。構成オプションは、保護された WebSphere アプリケーションとして IBM i Access for Web を配置することを可能にします。この環境で IBM i Access for Web の機能にアクセスする際には、 WebSphere 証明書が必要になります。一方、IBM i Access for Web では、EIM (エンタープライズ識別マ ッピング) を使用して認証済み WebSphere ユーザーを IBM i ユーザー・プロファイルにマップします。 マップされた IBM i ユーザー・プロファイルは、ユーザーに標準の IBM i オブジェクト・レベル・セキ ュリティーを使用した IBM i リソースに対する許可を与えるために使用されます。

Web サービス提供環境の構成は、以下のステップから構成されます。

- v EIM 環境を構成する。これを行う方法については、 [IBM i Access for Web](http://www.ibm.com/systems/i/software/access/web/doc.html) のサイト (英語) にあ る「Configuring Enterprise Identity Mapping」の記事を参照してください。
- v IBM Web Administration for i インターフェースを開始する。ステップ 1 (64 [ページ](#page-69-0)) を参照してくださ  $\mathcal{L}$
- v HTTP Web サーバーと WebSphere Application Server V6.1 Web アプリケーション・サーバーを作成す る。ステップ 2 (64 [ページ](#page-69-0)) を参照してください。
- v WebSphere Application Server V6.1 管理セキュリティーが有効になっていることを確認する。管理セキ ュリティーが無効の場合は、有効にしてください。管理セキュリティーを構成する詳しい手順は、

<span id="page-69-0"></span>[WebSphere Application Server V6.1 for i5/OS Information Center](http://publib.boulder.ibm.com/infocenter/wasinfo/v6r1/index.jsp?topic=/com.ibm.websphere.base.iseries.doc/info/welcome_base.html) の「アプリケーションとその環境の保 護」 → 「セキュリティーのセットアップと使用可能化」 → 「セキュリティーの使用可能化」を参照し てください。

- v IBM i Access for Web を構成する。ステップ 3 (65 [ページ](#page-70-0)) を参照してください。
- v Web 環境を開始する。ステップ 4 (69 [ページ](#page-74-0)) を参照してください。
- v ブラウザーを使用して、IBM i Access for Web にアクセスする。ステップ 5 (70 [ページ](#page-75-0)) を参照してく ださい。

#### **Web** サービス環境を構成するには、以下のステップを実行します。

- 1. IBM Web Administration for i インターフェースを開始する。
	- a. システムへの 5250 セッションを開始する。
	- b. 特殊権限 \*ALLOBJ、\*IOSYSCFG、\*JOBCTL、および \*SECADM のうち、少なくとも 1 つを持つ ユーザー・プロファイルでサインオンする。
	- c. コマンド STRTCPSVR SERVER(\*HTTP) HTTPSVR(\*ADMIN) を実行して、Web 管理インターフェース・ジ ョブを開始する。
	- d. 5250 セッションを最小化する。

|

- 2. HTTP Web サーバーと WebSphere Application Server V6.1 Web アプリケーション・サーバーを作成す る。
	- a. ブラウザーで http://<*system\_name*>:2001/HTTPAdmin を開く。
		- b. 特殊権限 \*ALLOBJ、\*IOSYSCFG、\*JOBCTL、および \*SECADM のうち、少なくとも 1 つを持つ ユーザー・プロファイルでログインする。
		- c. 「セットアップ」タブ付きページを選択する。
		- d. 「共通タスクおよびウィザード」で、「アプリケーション・サーバーの作成」を選択する。
		- e. 「アプリケーション・サーバーの作成」ページが開きます。「次へ」を選択します。
		- f. 「**WebSphere Application Server**」で **V6.1** のサーバー・タイプを選択する。「次へ」を選択しま す。
		- g. 「アプリケーション・サーバー名の指定」ページが開きます。「アプリケーション・サーバー名 **(Application server name)**」に iwa61sso を指定します。これは、WebSphere Web アプリケーショ ン・サーバーの名前になります。「次へ」を選択します。
		- h. 「HTTP サーバー・タイプの選択」ページが表示される。「新規の **HTTP** サーバー **(powered by Apache)** の作成」を選択してから、「次へ」を選択する。
		- i. 「新規の **HTTP** サーバー **(powered by Apache)** の作成」ページが表示されます。
			- v 「**HTTP** サーバー名」には、IWA61SSO を入力する。
			- v 「ポート」には、4046 を指定する。このポート番号は一例です。このポートが使用可能かどうか を確認する必要があります。あるいは、使用可能であるとわかっているポートを使用してくださ い。

「次へ」を選択します。

j. 「アプリケーション・サーバーで使用する内部ポートの指定」ページが表示されます。「範囲の最初 のポート」では、デフォルト値を 41046 に変更します。このポート番号は一例です。このポートが 使用可能かどうかを確認する必要があります。あるいは、使用可能であるとわかっているポートを使 用してください。「次へ」を選択します。

- <span id="page-70-0"></span>k. 「サンプル・アプリケーションの選択 **(Select Sample Applications)**」ページが開きます。「**Web** 経 由で **IBM i** にアクセスするように **ID** トークン **SSO** を構成」ページが表示されるまで、「次へ」 を選択します。
- l. 「**Web** 経由で **IBM i** にアクセスするように **ID** トークン **SSO** を構成」ページで、「**ID** トークン の構成」オプションを選択して、次の値を指定します。
	- v 「**LDAP** サーバー・ホスト名」には、EIM セットアップ時に作成された EIM ドメインをホステ ィングしている LDAP サーバーの完全修飾ホスト名を指定する。例、MYI.MYCOMPANY.COM
	- v 「**LDAP** ポート」には、EIM セットアップ時に作成された EIM ドメインをホスティングしてい る LDAP サーバーのポート番号を指定する。例えば、389 と指定します。
	- v 「**LDAP** 管理者 **DN**」には、LDAP 管理者の識別名を指定する。例えば、cn=administrator と指 定します。
	- v 「**LDAP** 管理者パスワード」には、LDAP 管理者のパスワードを指定する。例えば、myadminpwd と指定します。

「次へ」を選択します。

- m. 「ID トークン EIM ドメイン情報の構成」ページが表示されます。 以下の情報を指定します。
	- v 「**EIM** ドメイン名」には、EIM セットアップ時に作成された EIM ドメインの名前を選択す る。例えば、EimDomain を選択します。
	- v 「ソース・レジストリー名」で、EIM のセットアップ時に作成された EIM ソース・レジストリ ーの名前を選択する。例えば、WebSphereUserRegistry を選択します。

「要約」ページが開くまで、「次へ」を選択します。

- n. 「要約」ページで、「完了」を選択します。
- o. 「管理」 → 「**Application Server**」タブ付きページをアクティブにして Web ページが再表示されま す。「サーバー」に、iwa61sso/iwa61sso– WAS, V6.1 がリストされます。状況は、「作成中」にな ります。 この Web ページから、WebSphere Application Server を管理できます。

ページが定期的に更新されない場合は、「作成中」状況の隣の最新表示アイコンを使用してくださ  $\mathcal{U}^{\lambda}$ 

p. 状況が「停止済み」に更新されている場合は、「停止済み」の隣の緑のアイコンを選択して、 WebSphere Application Server を始動する。状況が「開始中」に更新されます。ページが定期的に更 新されない場合は、「開始中」状況の隣の最新表示アイコンを使用してください。 IBM i Access for Web を構成するには、WebSphere Application Server が実行されている必要があります。

重要**:**

状況が「実行中」に更新されるのを待ってから、次のステップに進む必要があります。

- q. ブラウザー・ウィンドウを最小化します。
- 3. IBM i Access for Web を構成する。
	- a. 5250 セッション・ウィンドウを復元する。
	- b. WebSphere Application Server が実行中であることを確認するには、コマンド WRKACTJOB SBS(QWAS61) を実行する。
	- c. IWA61SSO が QWAS61 サブシステムで実行中のジョブとしてリストされていることを確認する。 IBM i Access for Web を構成するには、 WebSphere Application Server が実行されている必要があ ります。
	- d. Web アプリケーション・サーバーの準備ができているかどうかを確認する。
		- 1) IWA61SSO ジョブでオプション #5 を入力する。
- 2) オプション #10 を入力してジョブ・ログを表示する。
- 3) F10 を押して詳細メッセージを表示する。
- 4) メッセージ「**Websphere application server iwa61sso ready (WebSphere Application Server iwa61sso** の準備ができました**)**」がリストされていることを確認する。このメッセージは、アプ リケーション・サーバーが完全に開始され、Web サービス提供の準備ができていることを示しま す。
- 5) コマンド行に戻るまで F3 を押す。
- e. IBM i Access for Web には、製品を構成するためのコマンドがあります。コマンドには、CL コマ ンドと QShell スクリプト・コマンドの 2 つの異なるコマンドがあります。これらのコマンドで提 供および実行される機能は同じです。いずれか希望する方のコマンドを使用してください。
	- v **CL** コマンドを使用するには、以下のステップに従ってください。
		- 1) 以下のコマンドを使用して、Web アプリケーション・サーバーに対して IBM i Access for Web を構成する。

```
QIWA2/CFGACCWEB2 APPSVRTYPE(WebSphere_version) WASPRF(iwa61sso)
WASINSDIR('was_install_directory')
APPSVR(iwa61sso) AUTHTYPE(*APPSVR) AUTHMETHOD(*FORM)
WASUSRID(myadminid) WAPWD(myadminpwd)
```
使用されるパラメーターは、以下のとおりです。

### **APPSVRTYPE**

どの Web アプリケーション・サーバーを構成するかをコマンドに知らせます。 *WebSphere\_version* は次のいずれかです。

- \*WAS61BASE WebSphere Application Server V6.1 Base edition
- \*WAS61EXP WebSphere Application Server V6.1 Express edition
- \*WAS61ND WebSphere Application Server V6.1 Network Deployment edition

#### **WASPRF**

Web アプリケーション・サーバーのどのプロファイルを構成するかをコマンドに知らせま す。

#### **WASINSDIR**

| | | | | | | | | | | | | | | | |

WebSphere Application Server エディションがインストールされた、 IBM i 統合ファイ ル・システム内の場所。

WebSphere Application Server V6.1 (「Base エディション」) のインストール・ディレクト リーのデフォルト位置は、/QIBM/ProdData/WebSphere/AppServer/V61/Base です。 WASINSDIR パラメーターが指定されず、 APPSRVTYPE パラメーターに \*WAS61BASE が設定 されているとき、このデフォルト位置が使用されます。

WebSphere Application Server - Express V6.1 のインストール・ディレクトリーのデフォル ト位置は、/QIBM/ProdData/WebSphere/AppServer/V61/Express です。 WASINSDIR パラメ ーターが指定されず、 APPSRVTYPE パラメーターに \*WAS61EXP が設定されているとき、こ のデフォルト位置が使用されます。

WebSphere Application Server Network Deployment V6.1 のインストール・ディレクトリー のデフォルト位置は、/QIBM/ProdData/WebSphere/AppServer/V61/ND です。 WASINSDIR パ ラメーターが指定されず、 APPSRVTYPE パラメーターに \*WAS61ND が設定されていると き、このデフォルト位置が使用されます。

インストール・ディレクトリーがデフォルト位置にない場合には、WASINSDIR パラメータ ーの指定が必要です。
#### **APPSVR**

構成するプロファイル内の Web アプリケーション・サーバーの名前をコマンドに知らせ ます。

## **AUTHTYPE**

どの認証タイプを使用するかをコマンドに知らせます。 \*APPSVR は、Web アプリケー ション・サーバーが WebSphere アクティブ・ユーザー・レジストリーを使用して、ユー ザーを認証する必要があることを示します。

## **AUTHMETHOD**

どの認証方式を使用するかをコマンドに知らせます。 \*FORM は、Web アプリケーショ ン・サーバーがフォーム・ベースの HTTP 認証を使用して認証する必要があることを示し ます。

## **WASUSRID**

この Web アプリケーション・サーバーにアクセスする際にどの WebSphere 管理ユーザー ID を使用するかをコマンドに知らせます。例の値は、WebSphere アクティブ・ユーザ ー・レジストリーに定義されている管理者ユーザー ID に置き換えます。

#### **WASPWD**

この Web アプリケーション・サーバーにアクセスする際にどの WebSphere 管理パスワー ドを使用するかをコマンドに知らせます。例の値は、WASUSRID パラメーターで指定さ れる管理ユーザー ID 用のパスワードに置き換えます。

このコマンドおよびパラメーターに関するヘルプを表示するには、F1 を押します。

マイグレーションに関する注**:** 別の Web アプリケーション・サーバー内で既に IBM i Access for Web を使用している場合は、『新規 Web アプリケーショ ン・サーバーの考慮事項』を参照してください。このトピック では、既存の構成から新規構成にユーザー・データをマイグレ ーションするときに入力する追加の CFGACCWEB2 コマンド・パ ラメーターについて説明します。

2) 以下のような複数のメッセージが表示されます。

IBM i Access for Web の構成中。

構成変更の実行を準備中。

構成変更を実行するために WebSphere を呼び出し中。

IBM i Access for Web コマンドが完了しました。

構成変更を使用可能にするには、WebSphere Application Server が停止されてから開始さ れていなければなりません。

- 3) コマンドが完了した後に Enter を押して、ディスプレイ・セッションを終了する。
- v **QShell** スクリプト・コマンドを使用するには、以下のステップに従ってください。
	- 1) コマンド QSH を使用して、QShell 環境を開始する。
	- 2) IBM i Access for Web ディレクトリーを現行ディレクトリーにする。次のコマンドを実行し ます。

cd /QIBM/ProdData/Access/Web2/install

3) 以前に作成された Web アプリケーション・サーバー用に IBM i Access for Web を構成す る。

```
cfgaccweb2 -appsvrtype WebSphere_version -wasprf iwa61sso
 -wasinsdir was_install_directory -appsvr iwa61sso
 -authtype *APPSVR -authmethod *FORM
-wasusrid myadminid -wapwd myadminpwd
```
使用されるパラメーターは、以下のとおりです。

#### **-appsvrtype**

どの Web アプリケーション・サーバーを構成するかをコマンドに知らせます。 *WebSphere\_version* は次のいずれかです。

- \*WAS61BASE WebSphere Application Server V6.1 Base edition
- \*WAS61EXP WebSphere Application Server V6.1 Express edition
- \*WAS61ND WebSphere Application Server V6.1 Network Deployment edition

#### **-wasprf**

Web アプリケーション・サーバーのどのプロファイルを構成するかをコマンドに知らせま す。

## **-wasinsdir**

| | |

| | | | | | | | | | | | | | WebSphere Application Server エディションがインストールされた、 IBM i 統合ファイ ル・システム内の場所。

WebSphere Application Server V6.1 (「Base エディション」) のインストール・ディレクト リーのデフォルト位置は、/QIBM/ProdData/WebSphere/AppServer/V61/Base です。 wasinsdir パラメーターが指定されず、 appsrvtype パラメーターに \*WAS61BASE が設定 されているとき、このデフォルト位置が使用されます。

WebSphere Application Server - Express V6.1 のインストール・ディレクトリーのデフォル ト位置は、/QIBM/ProdData/WebSphere/AppServer/V61/Express です。 wasinsdir パラメ ーターが指定されず、 appsrvtype パラメーターに \*WAS61EXP が設定されているとき、こ のデフォルト位置が使用されます。

WebSphere Application Server Network Deployment V6.1 のインストール・ディレクトリー のデフォルト位置は、/QIBM/ProdData/WebSphere/AppServer/V61/ND です。 wasinsdir パ ラメーターが指定されず、 appsrvtype パラメーターに \*WAS61ND が設定されていると き、このデフォルト位置が使用されます。

インストール・ディレクトリーがデフォルト位置にない場合には、wasinsdir パラメータ ーの指定が必要です。

## **-appsvr**

構成するプロファイル内の Web アプリケーション・サーバーの名前をコマンドに知らせ ます。

#### **-authtype**

どの認証タイプを使用するかをコマンドに知らせます。 \*APPSVR は、Web アプリケー ション・サーバーが WebSphere アクティブ・ユーザー・レジストリーを使用して、ユー ザーを認証する必要があることを示します。

## **-authmethod**

どの認証方式を使用するかをコマンドに知らせます。 \*FORM は、Web アプリケーショ ン・サーバーがフォーム・ベースの HTTP 認証を使用して認証する必要があることを示し ます。

#### **-wasusrid**

この Web アプリケーション・サーバーにアクセスする際にどの WebSphere 管理ユーザー

ID を使用するかをコマンドに知らせます。例の値は、WebSphere アクティブ・ユーザ ー・レジストリーに定義されている管理者ユーザー ID に置き換えます。

**-waspwd**

この Web アプリケーション・サーバーにアクセスする際にどの WebSphere 管理パスワー ドを使用するかをコマンドに知らせます。例の値は、-wasusrid パラメーターで指定される 管理ユーザー ID 用のパスワードに置き換えます。

このコマンドおよびパラメーターに関するヘルプを表示するには、-? パラメーターを指定しま す。

マイグレーションに関する注**:** 別の Web アプリケーション・サーバー内で既に IBM i Access for Web を使用している場合は、『新規 Web アプリケーショ ン・サーバーの考慮事項』を参照してください。このトピック では、既存の構成から新規構成にユーザー・データをマイグレ ーションするときに入力する追加の cfgaccweb2 コマンド・パ ラメーターについて説明します。

- 4) 以下のような複数のメッセージが表示されます。
	- IBM i Access for Web の構成中。

構成変更の実行を準備中。

構成変更を実行するために WebSphere を呼び出し中。

IBM i Access for Web コマンドが完了しました。

構成変更を使用可能にするには、WebSphere Application Server が停止されてから開始さ れていなければなりません。

- 5) コマンドが完了した後に F3 を押して、QShell セッションを終了する。
- f. コマンドが失敗したり、エラーを示したりする場合は、ログ・ファイルを参照してください。
	- v **/QIBM/UserData/Access/Web2/logs/cmds.log**

高水準な原因およびリカバリー情報。翻訳済みです。

v **/QIBM/UserData/Access/Web2/logs/cmdstrace.log**

IBM ソフトウェア・サービスの詳細なコマンド・フローが含まれ、英語版のみが提供されます。

g. IBM i Access for Web を正常に構成した後、構成に変更内容をロードするため、WebSphere Application Server を再起動する。この処理は、後で行われます。

h. 5250 セッション・ウィンドウからサインオフし、ウィンドウを閉じる。

- 4. Web 環境を開始する。
	- a. 「**IBM Web Administration for IBM i** サーバー管理」ページが開いているブラウザー・ウィンド ウに戻る。
	- b. 「管理」 → 「**Application Server**」タブ付きページがアクティブになっているはずです。「インスタ ンス/サーバー」の下に、「**iwa61sso/iwa61sso? WAS, V6.1**」が「実行中」という状況でリストされ ます。 WebSphere Application Server を停止して再起動します。
		- 1) 「実行中」状況の隣の赤いアイコンを選択して WebSphere サーバーを停止する。ページが定期 的に更新されない場合は、「停止中」状況の隣の最新表示アイコンを選択してください。
		- 2) 状況が「停止済み」に更新されている場合は、「停止済み」の隣の緑のアイコンを選択して、 WebSphere Application Server を始動する。

3) 状況が「開始中」に更新されます。ページが定期的に更新されない場合は、「開始中」状況の隣 の最新表示アイコンを使用してください。

重要**:** 状況が「実行中」に更新されるのを待ってから、次のステップに進む必要があります。 IBM i Access for Web は、WebSphere Application Server が起動すると、ロードおよび起動しま す。

- c. 「HTTP サーバー」タブ付きページを選択する。
- d. 「サーバー」で、「IWA61SSO Apache」を選択する。この Apache HTTP Server の現行状況は、 「停止済み」になっています。 状況の隣の緑のアイコンを選択して、HTTP サーバーを開始しま す。状況が「実行中」に更新されます。
- e. ブラウザー・ウィンドウを閉じる。
- 5. ブラウザーを使用して、IBM i Access for Web にアクセスする。
	- a. ブラウザーで以下のアドレスのいずれかを開き、IBM i Access for Web にアクセスする。

http://<*system\_name*>:4046/webaccess/iWAHome http://<*system\_name*>:4046/webaccess/iWAMain

- b. WebSphere 証明書 (ユーザー ID およびパスワード) を使用してログインする。 IBM i Access for Web では、EIM (エンタープライズ識別マッピング) を使用して認証済み WebSphere ユーザーを IBM i ユーザー・プロファイルにマップします。 IBM i Access for Web を初めて始動してロード するときは、数秒掛かる場合があります。WebSphere Application Server で初めて Java クラスがロ ードされるためです。 2 回目以降は、より短い時間で IBM i Access for Web の開始をロードでき ます。
- c. IBM i Access for Web のホーム・ページまたはメインページが表示されます。
- d. ブラウザー・ウィンドウを閉じる。

上記のステップに従って、以下のタスクを完了しました。

- v EIM 環境を構成することによる、WebSphere ユーザー ID から IBM i ユーザー・プロファイルへのマ ッピングの使用可能化。
- iwa61sso という名前の WebSphere Web アプリケーション・サーバーの作成。
- v HTTP サーバー IWA61SSO の作成。
- v WebSphere Web アプリケーション・サーバー iwa61sso 用のグローバル・セキュリティーの使用可能 化。
- v WebSphere Application Server 用の IBM i Access for Web の構成。
- v WebSphere Application Server と HTTP Web サーバーの停止および再始動。WebSphere Application Server が始動すると、IBM i Access for Web が始動しました。
- Web ブラウザーから IBM i Access for Web にアクセスできることの確認。

この例では、CFGACCWEB2/cfgaccweb2 コマンドのみを使用して、IBM i Access for Web が構成されていま す。 すべての IBM i Access for Web CL コマンドの使用に関する詳細については、CL コマンド・ファ インダーを使用してください。

## 関連概念

[シングル・サインオンの考慮事項](#page-15-0)

IBM i Access for Web は、シングル・サインオン環境で使用することができます。このトピックでは、 IBM i Access for Web で使用可能なシングル・サインオン環境オプションについて説明します。

# 関連資料

新規 Web [アプリケーション・サーバーの考慮事項](#page-110-0)

IBM i Access for Web が Web アプリケーション・サーバー用に既に構成されており、新規の Web アプ リケーション・サーバーを環境に追加する場合に、この情報を使用します。この場合は、IBM i Access for Web を既存の構成に基づいて、新規の Web アプリケーション・サーバー用に構成することができます。 ユーザーが生成したデータや構成設定はすべて、既存の環境から新しい環境にコピーすることができます。

## 関連情報

CL コマンド・ファインダー

## **WebSphere Application Server - Express V6.1 for i5/OS** の構成**:**

この例は、Web サービス環境について熟知していないユーザーを対象としています。 WebSphere Application Server - Express V6.1 for i5/OS 環境で IBM i Access for Web を実行する場合に必要なステッ プをすべて説明しています。また、セットアップが機能しているかどうかを確認する方法についても説明し ています。

Web サービス提供環境の構成は、以下のステップから構成されます。

- v IBM Web Administration for i インターフェースを開始する。ステップ 1 を参照してください。
- v HTTP Web サーバーと WebSphere Application Server V6.1 Web アプリケーション・サーバーを作成す る。ステップ 2 を参照してください。
- v IBM i Access for Web を構成する。ステップ 3 (72 [ページ](#page-77-0)) を参照してください。
- v Web 環境を開始する。ステップ 4 (75 [ページ](#page-80-0)) を参照してください。
- v ブラウザーを使用して、IBM i Access for Web にアクセスする。ステップ 5 (76 [ページ](#page-81-0)) を参照してく ださい。

## **Web** サービス環境を構成するには、以下のステップを実行します。

- 1. IBM Web Administration for i インターフェースを開始する。
	- a. システムへの 5250 セッションを開始する。
	- b. 特殊権限 \*ALLOBJ、\*IOSYSCFG、\*JOBCTL、および \*SECADM のうち、少なくとも 1 つを持つ ユーザー・プロファイルでサインオンする。
	- c. コマンド STRTCPSVR SERVER(\*HTTP) HTTPSVR(\*ADMIN) を実行して、Web 管理インターフェース・ジ ョブを開始する。
	- d. 5250 セッションを最小化する。
- 2. HTTP Web サーバーおよび WebSphere Application Server Express V6.1 Web アプリケーション・サ ーバー環境を作成する。
- a. ブラウザーで http://<*system\_name*>:2001/HTTPAdmin を開く。 |
	- b. 特殊権限 \*ALLOBJ、\*IOSYSCFG、\*JOBCTL、および \*SECADM のうち、少なくとも 1 つを持つ ユーザー・プロファイルでログインする。
	- c. 「セットアップ」タブ付きページを選択する。
	- d. 「共通タスクおよびウィザード」で、「アプリケーション・サーバーの作成」を選択する。
	- e. 「アプリケーション・サーバーの作成」ページが開きます。「次へ」を選択します。
- <span id="page-77-0"></span>f. 「**WebSphere Application Server**」で **V6.1 Express** を選択する。「次へ」を選択します。
- g. 「アプリケーション・サーバー名の指定」ページが開きます。「アプリケーション・サーバー名」に iwa61exp を指定する。これは、WebSphere Web アプリケーション・サーバーの名前になります。 「次へ」を選択します。
- h. 「HTTP サーバー・タイプの選択」ページが開きます。「新規の **HTTP** サーバー **(powered by Apache)** の作成」を選択してから、「次へ」を選択します。
- i. 「新規の HTTP サーバー (powered by Apache) の作成」ページが表示されます。
	- v 「**HTTP** サーバー名」に IWA61EXP と入力する。
	- v 「ポート」に 2052 を指定する。このポート番号は一例です。このポートが使用可能かどうかを確 認する必要があります。あるいは、使用可能であるとわかっているポートを使用してください。

「次へ」を選択します。

- j. 「アプリケーション・サーバーで使用する内部ポートの指定」ページが表示されます。「範囲内の最 初のポート」では、デフォルト値を 21052 に変更します。このポート番号は一例です。このポート が使用可能かどうかを確認する必要があります。あるいは、使用可能であるとわかっているポートを 使用してください。「次へ」を選択します。
- k. 「サンプル・アプリケーションの選択 (Select Sample Applications)」ページが開きます。「要約」ペ ージが開くまで、「次へ」を選択します。
- l. 「完了」を選択します。
- m. 「管理」 → 「**Application Server**」タブ付きページをアクティブにして Web ページが再表示されま す。「サーバー」で、「iwa61exp/iwa61exp –V6.1 Express」が「作成中」という状況でリストされま す。 この Web ページから、WebSphere Application Server を管理できます。

ページが定期的に更新されない場合は、「作成中」状況の隣の最新表示アイコンを使用してくださ  $\mathcal{U}$ 

n. 状況が「停止済み」に更新されている場合は、「停止済み」の隣の緑のアイコンを選択して、 WebSphere Application Server を始動する。状況が「開始中」に更新されます。 IWA61EXP HTTP サーバーも開始するようプロンプトが出された場合は、IWA61EXP HTTP サーバー・オプションを クリアして、このサーバーを現時点では開始しないようにします。状況が「開始中」に更新されま す。

ページが定期的に更新されない場合は、「開始中」状況の隣の最新表示アイコンを使用してくださ い。 IBM i Access for Web を構成するには、WebSphere Application Server が実行されている必要 があります。

重要**:** 状況が「実行中」に更新されるのを待ってから、次のステップに進む必要があります。 o. ブラウザー・ウィンドウを最小化します。

- 3. IBM i Access for Web を構成する。
	- a. 5250 セッション・ウィンドウを復元する。
	- b. WebSphere Application Server が実行中であることを確認するには、コマンド WRKACTJOB SBS(QWAS61) を実行する。
	- c. IWA61EXP が QWAS61 サブシステムで実行されるジョブとしてリストされていることを確認す る。 IBM i Access for Web を構成するには、WebSphere Application Server が実行されている必要 があります。
	- d. Web アプリケーション・サーバーの準備ができているかどうかを確認する。
		- 1) IWA61EXP ジョブでオプション 5 を入力する。
- 2) オプション 10 を入力してジョブ・ログを表示する。
- 3) F10 を押して詳細メッセージを表示する。
- 4) メッセージ「**WebSphere application server iwa61exp ready (WebSphere Application Server iwa61exp** の準備ができました**)**」がリストされるかどうかを確認する。このメッセージは、アプ リケーション・サーバーが完全に開始され、Web サービス提供の準備ができていることを示して います。
- 5) コマンド行に戻るまで F3 を押す。
- e. IBM i Access for Web には、製品を構成するためのコマンドがあります。コマンドには、CL コマ ンドと QShell スクリプト・コマンドの 2 つの異なるコマンドがあります。これらのコマンドで提 供および実行される機能は同じです。ご使用の環境に最も適したバージョンを使用してください。

## **CL** コマンドを使用するには、以下のステップに従ってください。

1) 以下のコマンドを使用して、Web アプリケーション・サーバーに対して IBM i Access for Web を構成します。

QIWA2/CFGACCWEB2 APPSVRTYPE(\*WAS61EXP) WASPRF(iwa61exp) APPSVR(iwa61exp) WASINSDIR(/QIBM/ProdData/WebSphere/AppServer/V61/Express)

使用されるパラメーターは、以下のとおりです。

## **APPSVRTYPE**

どの Web アプリケーション・サーバーを構成するかをコマンドに知らせます。

## **WASPRF**

Web アプリケーション・サーバーのどのプロファイルを構成するかをコマンドに知らせま す。

## **APPSVR**

構成するプロファイル内の Web アプリケーション・サーバーの名前をコマンドに知らせま す。

## **WASINSDIR**

WebSphere Application Server V6.1 がインストールされた、 IBM i 統合ファイル・システム 内の場所をコマンドに知らせます。デフォルト値は /QIBM/ProdData/WebSphere/AppServer/ V61/Express です。

## **WASUSRID**

WebSphere セキュリティーがプロファイルに対して有効にされた場合に、WebSphere Application Server 構成変更で使用するユーザー ID をコマンドに知らせます。この例では、 セキュリティーは有効にされていません。このパラメーターは、この例には必要ではありま せん。

## **WASPWD**

WASUSRID パラメーターを使用して指定されたユーザー ID のパスワードをコマンドに知 らせます。この例では、セキュリティーは有効にされていません。このパラメーターは、こ の例には必要ではありません。

このコマンドおよびパラメーターに関するヘルプを表示するには、F1 を押します。

注**:** 別の Web アプリケーション・サーバー内で既に IBM i Access for Web を使用している場 合は、『新規 Web [アプリケーション・サーバーの考慮事項』](#page-110-0)のトピックを参照してくださ

い。このトピックでは、既存の構成から新規構成にユーザー・データをマイグレーションす るときに入力する追加の CFGACCWEB2 コマンド・パラメーターについて説明します。

2) 以下のような複数のメッセージが表示されます。

IBM i Access for Web の構成中。

構成変更の実行を準備中。

構成変更を実行するために WebSphere を呼び出し中。

IBM i Access for Web コマンドが完了しました。

構成変更を使用可能にするには、WebSphere Application Server が停止されてから開始され ていなければなりません。

3) コマンドが完了した後に Enter を押して、ディスプレイ・セッションを終了する。

# **QShell** スクリプト・コマンドを使用するには、以下のステップに従ってください。

- 1) コマンド QSH を使用して、QShell 環境を開始する。
- 2) 次のコマンドを使用して、IBM i Access for Web ディレクトリーを現行ディレクトリーにす る。

cd /QIBM/ProdData/Access/Web2/install

3) 以前に作成された Web アプリケーション・サーバー用に IBM i Access for Web を構成する。 cfgaccweb2 -appsvrtype \*WAS61EXP -wasprf iwa61exp -appsvr iwa61exp

-wasinsdir /QIBM/ProdData/WebSphere/AppServer/V61/Express

使用されるパラメーターは、以下のとおりです。

## **-appsvrtype**

どの Web アプリケーション・サーバーを構成するかをコマンドに知らせます。

#### **-wasprf**

Web アプリケーション・サーバーのどのプロファイルを構成するかをコマンドに知らせま す。

#### **-appsvr**

構成するプロファイル内の Web アプリケーション・サーバーの名前をコマンドに知らせま す。

## **-wasinsdir**

WebSphere Application Server - Express V6.1 がインストールされた、 IBM i 統合ファイ ル・システム内の場所をコマンドに知らせます。デフォルト値は /QIBM/ProdData/ WebSphere/AppServer/V61/Express です。

## **-wasusrid**

WebSphere セキュリティーがプロファイルに対して有効にされた場合に、WebSphere Application Server 構成変更で使用するユーザー ID をコマンドに知らせます。この例では、 セキュリティーは有効にされていません。このパラメーターは、この例には必要ではありま せん。

## **-waspwd**

-wasusrid パラメーターを使用して指定されたユーザー ID のパスワードをコマンドに知らせ ます。この例では、セキュリティーは有効にされていません。このパラメーターは、この例 には必要ではありません。

<span id="page-80-0"></span>このコマンドおよびパラメーターに関するヘルプを表示するには、-? パラメーターを指定しま す。

マイグレーションに関する注**:** 別の Web アプリケーション・サーバー内で既に IBM i Access for Web を使用している場合は、『新規 Web [アプリケーショ](#page-110-0) [ン・サーバーの考慮事項』](#page-110-0)を参照してください。このトピックで は、既存の構成から新規構成にユーザー・データをマイグレーシ ョンするときに入力する追加の cfgaccweb2 コマンド・パラメー ターについて説明します。

4) 以下のような複数のメッセージが表示されます。

IBM i Access for Web の構成中。

構成変更の実行を準備中。

構成変更を実行するために WebSphere を呼び出し中。

IBM i Access for Web コマンドが完了しました。

構成変更を使用可能にするには、WebSphere Application Server が停止されてから開始され ていなければなりません。

5) コマンドが完了した後に F3 を押して、QShell セッションを終了する。

- f. コマンドが失敗したり、エラーを示したりする場合は、ログ・ファイルを参照してください。
	- v **/QIBM/UserData/Access/Web2/logs/cmds.log**

高水準な原因およびリカバリー情報。翻訳済みです。

v **/QIBM/UserData/Access/Web2/logs/cmdstrace.log**

IBM ソフトウェア・サービスの詳細なコマンド・フローが含まれ、英語版のみが提供されます。

- g. IBM i Access for Web を正常に構成した後、構成に変更内容をロードするため、WebSphere Application Server を再起動する。この処理は、後で行われます。
- h. 5250 セッション・ウィンドウからサインオフし、ウィンドウを閉じる。
- 4. Web 環境を開始する。
	- a. 「IBM Web Administration for i サーバー管理 (IBM Web Administration for i server management)」 ページが開いているブラウザー・ウィンドウに戻る。
	- b. 「管理」 → 「**Application Server**」タブ付きページがアクティブになっているはずです。「サーバ ー」で「**iwa61exp/iwa61exp –V6.1 Express**」が、「実行中」の状況でリストされます。WebSphere Application Server を停止して再起動します。
		- 1) 「実行中」状況の隣の赤いアイコンを選択して WebSphere サーバーを停止する。 IWA61EXP HTTP サーバーも停止するようプロンプトが出された場合は、それを選択解除しないでくださ い。このサーバーも停止する必要があります。ページが定期的に更新されない場合は、「停止 中」状況の隣の最新表示アイコンを選択してください。
		- 2) 状況が「停止済み」に更新されている場合は、「停止済み」の隣の緑のアイコンを選択して、 WebSphere Application Server を始動する。 IWA61EXP HTTP サーバーも開始するようプロンプ トが出された場合は、それを選択解除しないでください。このサーバーも開始する必要がありま す。
		- 3) 状況が「開始中」に更新されます。ページが定期的に更新されない場合は、「開始中」状況の隣 の最新表示アイコンを使用してください。

<span id="page-81-0"></span>重要**:** 状況が「実行中」に更新されるのを待ってから、次のステップに進む必要があります。 IBM i Access for Web は、WebSphere Application Server が起動すると、ロードおよび起動しま す。

- c. 「HTTP サーバー」タブ付きページを選択する。
- d. 「サーバー」で、「**IWA61EXP Apache**」を選択する。この Apache HTTP Server の現行状況は、 「実行中」になっています。現行状況が「停止済み」になっている場合は、現行状況の隣の緑のアイ コンを選択して HTTP サーバーを始動する。状況が「実行中」に更新されます。
- e. ブラウザー・ウィンドウを閉じる。
- 5. ブラウザーを使用して、IBM i Access for Web にアクセスする。
	- a. ブラウザーで以下のアドレスのいずれかを開き、IBM i Access for Web にアクセスする。

http://<*system\_name*>:2052/webaccess/iWAHome http://<*system\_name*>:2052/webaccess/iWAMain

- b. IBM i のユーザー ID とパスワードを使用してログインする。 IBM i Access for Web の初期ロー ドには、数秒掛かることがあります。 WebSphere Application Server が初めて Java クラスをロード しています。次回以降の IBM i Access for Web のロードには、これほど時間は掛かりません。
- c. IBM i Access for Web のホーム・ページまたはメインページが表示されます。
- d. ブラウザー・ウィンドウを閉じる。

上記のステップに従って、以下のタスクを完了しました。

- v iwa61exp という名前の WebSphere Web アプリケーション・サーバーの作成。
- v IWA61EXP という名前の HTTP サーバーの作成。
- v WebSphere Application Server 用の IBM i Access for Web の構成。
- v WebSphere Application Server と HTTP Web サーバーの停止および再始動。 WebSphere Application Server が始動すると、IBM i Access for Web が始動しました。
- v Web ブラウザーから IBM i Access for Web にアクセスできることの確認。

この例では、CFGACCWEB2/cfgaccweb2 コマンドのみを使用して、IBM i Access for Web が構成されていま す。 すべての IBM i Access for Web コマンドの使用に関する詳細については、CL コマンド・ファイン ダーを使用してください。これにより、IBM i Access for Web CL コマンドを検索できます。前述のとお り、同等の QShell スクリプト・コマンドもあります。

その他の QShell スクリプト・コマンドの使用方法については、CL コマンドのオンライン・ヘルプを参照 してください。

## 関連資料

新規 Web [アプリケーション・サーバーの考慮事項](#page-110-0)

IBM i Access for Web が Web アプリケーション・サーバー用に既に構成されており、新規の Web アプ リケーション・サーバーを環境に追加する場合に、この情報を使用します。この場合は、IBM i Access for Web を既存の構成に基づいて、新規の Web アプリケーション・サーバー用に構成することができます。 ユーザーが生成したデータや構成設定はすべて、既存の環境から新しい環境にコピーすることができます。 関連情報

CL コマンド・ファインダー

# **WebSphere Application Server Network Deployment V6.1 for i5/OS** の構成**:**

この例は、Web サービス環境について熟知していないユーザーを対象としています。WebSphere Application Server Network Deployment V6.1 for i5/OS 環境で IBM i Access for Web を実行する場合に必 要なステップをすべて説明しています。また、セットアップが機能しているかどうかを確認する方法につい ても説明しています。

注**:** Network Deployment 環境に統合された WebSphere プロファイルは、IBM i Access for Web ではサポ ートされません。

Web サービス提供環境の構成は、以下のステップから構成されます。

- v IBM Web Administration for i インターフェースを開始する。ステップ 1 を参照してください。
- v HTTP Web サーバーと WebSphere Application Server Network Deployment V6.1 Web アプリケーショ ン・サーバーを作成する。ステップ 2 を参照してください。
- v IBM i Access for Web を構成する。ステップ 3 (78 [ページ](#page-83-0)) を参照してください。
- v Web 環境を開始する。ステップ 4 (81 [ページ](#page-86-0)) を参照してください。
- v ブラウザーを使用して、IBM i Access for Web にアクセスする。ステップ 5 (81 [ページ](#page-86-0)) を参照してく ださい。

**Web** サービス環境を構成するには、以下のステップを実行します。

- 1. IBM Web Administration for i インターフェースを開始する。
	- a. システムへの 5250 セッションを開始する。
	- b. 特殊権限 \*ALLOBJ、\*IOSYSCFG、\*JOBCTL、および \*SECADM のうち、少なくとも 1 つを持つ ユーザー・プロファイルでサインオンする。
	- c. CL コマンド STRTCPSVR SERVER(\*HTTP) HTTPSVR(\*ADMIN) を実行して、Web 管理インターフェー ス・ジョブを開始する。
	- d. 5250 セッションを最小化する。
- 2. HTTP Web サーバーと WebSphere Application Server Network Deployment V6.1 Web アプリケーショ ン・サーバー環境を作成する。
- a. ブラウザーで http://<*system\_name*>:2001/HTTPAdmin を開く。 |
	- b. 特殊権限 \*ALLOBJ、\*IOSYSCFG、\*JOBCTL、および \*SECADM のうち、少なくとも 1 つを持つ ユーザー・プロファイルでログインする。
	- c. 「セットアップ」タブ付きページを選択する。
	- d. 「共通タスクおよびウィザード」で、「アプリケーション・サーバーの作成」を選択する。
	- e. 「アプリケーション・サーバーの作成」ページが開きます。「次へ」を選択します。
	- f. 「**WebSphere Application Server**」で **V6.1 ND** を選択する。「次へ」を選択します。
	- g. 「アプリケーション・サーバー名の指定」ページが開きます。「アプリケーション・サーバー名」に iwa61nd を指定する。これは、WebSphere Web アプリケーション・サーバーの名前になります。 「次へ」を選択します。
	- h. 「HTTP サーバー・タイプの選択」ページが開きます。「新規の **HTTP** サーバー **(powered by Apache)** の作成」を選択してから、「次へ」を選択します。
	- i. 「新規の HTTP サーバー (powered by Apache) の作成」ページが表示されます。
		- v 「**HTTP** サーバー名」に IWA61ND と入力する。
		- v 「ポート」に 2054 を指定する。このポート番号は一例です。このポートが使用可能かどうかを確 認する必要があります。あるいは、使用可能であるとわかっているポートを使用してください。

「次へ」を選択します。

- <span id="page-83-0"></span>i. 「アプリケーション・サーバーで使用する内部ポートの指定」ページが表示されます。「範囲内の最 初のポート」では、デフォルト値を 21054 に変更します。このポート番号は一例です。このポート が使用可能かどうかを確認する必要があります。あるいは、使用可能であるとわかっているポートを 使用してください。「次へ」を選択します。
- k. 「サンプル・アプリケーションの選択 (Select Sample Applications)」ページが開きます。「要約」ペ ージが開くまで、「次へ」を選択します。
- l. 「完了」を選択します。
- m. 「管理」 → 「**Application Server**」タブ付きページをアクティブにして Web ページが再表示されま す。「サーバー」で、「iwa61nd/iwa61nd – V6.1 ND」が「作成中」という状況でリストされます。 この Web ページから、WebSphere Application Server を管理できます。

ページが定期的に更新されない場合は、「作成中」状況の隣の最新表示アイコンを使用してくださ い。

n. 状況が「停止済み」に更新されている場合は、「停止済み」の隣の緑のアイコンを選択して、 WebSphere Application Server を始動する。状況が「開始中」に更新されます。 IWA61ND HTTP サ ーバーも開始するようプロンプトが出された場合は、IWA61ND HTTP サーバー・オプションをクリ アして、このサーバーを現時点では開始しないようにします。状況が「開始中」に更新されます。

ページが定期的に更新されない場合は、「開始中」状況の隣の最新表示アイコンを使用してくださ い。 IBM i Access for Web を構成するには、WebSphere Application Server が実行されている必要 があります。

重要**:** 状況が「実行中」に更新されるのを待ってから、次のステップに進む必要があります。

- o. ブラウザー・ウィンドウを最小化します。
- 3. IBM i Access for Web を構成する。
	- a. 5250 セッション・ウィンドウを復元する。
	- b. WebSphere Application Server が実行中であることを確認するには、CL コマンド WRKACTJOB SBS(QWAS61) を実行する。
	- c. IWA61ND が QWAS61 サブシステムで実行されるジョブとしてリストされていることを確認する。 IBM i Access for Web を構成するには、WebSphere Application Server が実行されている必要があり ます。
	- d. Web アプリケーション・サーバーの準備ができているかどうかを確認する。
		- 1) IWA61ND ジョブでオプション 5 を入力する。
		- 2) オプション 10 を入力してジョブ・ログを表示する。
		- 3) F10 を押して詳細メッセージを表示する。
		- 4) メッセージ「**WebSphere application server iwa61nd ready (WebSphere Application Server iwa61nd** の準備ができました**)**」がリストされるかどうかを確認する。このメッセージは、アプ リケーション・サーバーが完全に開始され、Web サービス提供の準備ができていることを示して います。
		- 5) コマンド行に戻るまで F3 を押す。
	- e. IBM i Access for Web には、製品を構成するためのコマンドがあります。コマンドには、CL コマ ンドと QShell スクリプト・コマンドの 2 つの異なるコマンドがあります。これらのコマンドで提 供および実行される機能は同じです。ご使用の環境に適したバージョンを使用してください。

**CL** コマンドを使用するには、以下のステップに従ってください。

1) 以下のコマンドを使用して、Web アプリケーション・サーバーに対して IBM i Access for Web を構成します。

QIWA2/CFGACCWEB2 APPSVRTYPE(\*WAS61ND) WASPRF(iwa61nd) APPSVR(iwa61nd) WASINSDIR(/QIBM/ProdData/WebSphere/AppServer/V61/ND)

使用されるパラメーターは、以下のとおりです。

## **APPSVRTYPE**

どの Web アプリケーション・サーバーを構成するかをコマンドに知らせます。

## **WASPRF**

Web アプリケーション・サーバーのどのプロファイルを構成するかをコマンドに知らせま す。

## **APPSVR**

構成するプロファイル内の Web アプリケーション・サーバーの名前をコマンドに知らせま す。

## **WASINSDIR**

WebSphere Application Server V6.1 がインストールされた、 IBM i 統合ファイル・システム 内の場所をコマンドに知らせます。デフォルト値は /QIBM/ProdData/WebSphere/AppServer/ V61/ND です。

## **WASUSRID**

WebSphere セキュリティーがプロファイルに対して有効にされた場合に、WebSphere Application Server 構成変更で使用するユーザー ID をコマンドに知らせます。この例では、 セキュリティーは有効にされていません。このパラメーターは、この例には必要ではありま せん。

## **WASPWD**

WASUSRID パラメーターを使用して指定されたユーザー ID のパスワードをコマンドに知 らせます。この例では、セキュリティーは有効にされていません。このパラメーターは、こ の例には必要ではありません。

このコマンドおよびパラメーターに関するヘルプを表示するには、F1 を押します。

- 注**:** 別の Web アプリケーション・サーバー内で既に IBM i Access for Web を使用している場 合は、『新規 Web [アプリケーション・サーバーの考慮事項』](#page-110-0)のトピックを参照してくださ い。このトピックでは、既存の構成から新規構成にユーザー・データをマイグレーションす るときに入力する追加の CFGACCWEB2 コマンド・パラメーターについて説明します。
- 2) 以下のような複数のメッセージが表示されます。

IBM i Access for Web の構成中。

構成変更の実行を準備中。

構成変更を実行するために WebSphere を呼び出し中。

IBM i Access for Web コマンドが完了しました。

構成変更を使用可能にするには、WebSphere Application Server が停止されてから開始され ていなければなりません。

3) コマンドが完了した後に Enter を押して、ディスプレイ・セッションを終了する。

**QShell** スクリプト・コマンドを使用するには、以下のステップに従ってください。

1) コマンド QSH を使用して、QShell 環境を開始する。

2) 次のコマンドを使用して、IBM i Access for Web ディレクトリーを現行ディレクトリーにす る。

cd /QIBM/ProdData/Access/Web2/install

3) 以前に作成された Web アプリケーション・サーバー用に IBM i Access for Web を構成する。 cfgaccweb2 -appsvrtype \*WAS61ND -wasprf iwa61nd -appsvr

iwa61nd -wasinsdir /QIBM/ProdData/WebSphere/AppServer/V61/ND

使用されるパラメーターは、以下のとおりです。

#### **-appsvrtype**

どの Web アプリケーション・サーバーを構成するかをコマンドに知らせます。

**-wasprf**

Web アプリケーション・サーバーのどのプロファイルを構成するかをコマンドに知らせま す。

## **-appsvr**

構成するプロファイル内の Web アプリケーション・サーバーの名前をコマンドに知らせま す。

## **-wasinsdir**

WebSphere Application Server Network Deployment V6.1 がインストールされた、IBM i 統合 ファイル・システム内の場所をコマンドに知らせます。デフォルト値は /QIBM/ProdData/WebSphere/AppServer/V61/ND です。

#### **-wasusrid**

WebSphere セキュリティーがプロファイルに対して有効にされた場合に、WebSphere Application Server 構成変更で使用するユーザー ID をコマンドに知らせます。この例では、 セキュリティーは有効にされていません。このパラメーターは、この例には必要ではありま せん。

#### **-waspwd**

-wasusrid パラメーターを使用して指定されたユーザー ID のパスワードをコマンドに知らせ ます。この例では、セキュリティーは有効にされていません。このパラメーターは、この例 には必要ではありません。

このコマンドおよびパラメーターに関するヘルプを表示するには、-? パラメーターを指定しま す。

マイグレーションに関する注**:** 別の Web アプリケーション・サーバー内で既に IBM i Access for Web を使用している場合は、『新規 Web [アプリケーショ](#page-110-0) [ン・サーバーの考慮事項』](#page-110-0)を参照してください。このトピックで は、既存の構成から新規構成にユーザー・データをマイグレーシ ョンするときに入力する追加の cfgaccweb2 コマンド・パラメー ターについて説明します。

4) 以下のような複数のメッセージが表示されます。

IBM i Access for Web の構成中。

構成変更の実行を準備中。

構成変更を実行するために WebSphere を呼び出し中。

IBM i Access for Web.

構成変更を使用可能にするには、WebSphere Application Server が停止されてから開始され ていなければなりません。

- <span id="page-86-0"></span>5) コマンドが完了した後に F3 を押して、QShell セッションを終了する。
- f. コマンドが失敗したり、エラーを示したりする場合は、ログ・ファイルを参照してください。
	- v **/QIBM/UserData/Access/Web2/logs/cmds.log**

高水準な原因およびリカバリー情報。翻訳済みです。

v **/QIBM/UserData/Access/Web2/logs/cmdstrace.log**

IBM ソフトウェア・サービスの詳細なコマンド・フローが含まれ、英語版のみが提供されます。

- g. IBM i Access for Web を正常に構成した後、構成に変更内容をロードするため、WebSphere Application Server を再起動する。この処理は、後で行われます。
- h. 5250 セッション・ウィンドウからサインオフし、ウィンドウを閉じる。
- 4. Web 環境を開始する。
	- a. 「IBM Web Administration for i サーバー管理 (IBM Web Administration for i server management)」 ページが開いているブラウザー・ウィンドウに戻る。
	- b. 「管理」 → 「**Application Server**」タブ付きページがアクティブになっているはずです。「サーバ ー」で「**iwa61nd/iwa61nd – V6.1 ND**」が、「実行中」の状況でリストされます。 WebSphere Application Server を停止して再起動します。
		- 1) 「実行中」状況の隣の赤いアイコンを選択して WebSphere サーバーを停止する。 IWA61ND HTTP サーバーも停止するようプロンプトが出された場合は、それを選択解除しないでくださ い。このサーバーも停止する必要があります。ページが定期的に更新されない場合は、「停止 中」状況の隣の最新表示アイコンを選択してください。
		- 2) 状況が「停止済み」に更新されている場合は、「停止済み」の隣の緑のアイコンを選択して、 WebSphere Application Server を始動する。 IWA61ND HTTP サーバーも開始するようプロンプ トが出された場合は、それを選択解除しないでください。このサーバーも開始する必要がありま す。
		- 3) 状況が「開始中」に更新されます。ページが定期的に更新されない場合は、「開始中」状況の隣 の最新表示アイコンを使用してください。

重要**:** 状況が「実行中」に更新されるのを待ってから、次のステップに進む必要があります。 IBM i Access for Web は、WebSphere Application Server が起動すると、ロードおよび起動しま す。

- c. 「HTTP サーバー」タブ付きページを選択する。
- d. 「サーバー」で、「**IWA61ND Apache**」を選択する。この Apache HTTP Server の現行状況は、 「実行中」になっています。現行状況が「停止済み」になっている場合は、現行状況の隣の緑のアイ コンを選択して HTTP サーバーを始動する。状況が「実行中」に更新されます。
- e. ブラウザー・ウィンドウを閉じる。
- 5. ブラウザーを使用して、IBM i Access for Web にアクセスする。
	- a. ブラウザーで以下のアドレスのいずれかを開き、IBM i Access for Web にアクセスする。

http://<*server\_name*>:2054/webaccess/iWAHome http://<*server\_name*>:2054/webaccess/iWAMain

- b. IBM i のユーザー ID とパスワードを使用してログインする。 IBM i Access for Web の初期ロー ドには、数秒掛かることがあります。 WebSphere Application Server が初めて Java クラスをロード しています。次回以降の IBM i Access for Web のロードには、これほど時間は掛かりません。
- c. IBM i Access for Web のホーム・ページまたはメインページが表示されます。
- d. ブラウザー・ウィンドウを閉じる。

上記のステップに従って、以下のタスクを完了しました。

- v iwa61nd という名前の WebSphere Web アプリケーション・サーバーの作成。
- v IWA61ND という名前の HTTP サーバーの作成。
- v WebSphere Application Server 用の IBM i Access for Web の構成。
- v WebSphere Application Server と HTTP Web サーバーの停止および再始動。 WebSphere Application Server が始動すると、IBM i Access for Web が始動しました。
- v Web ブラウザーから IBM i Access for Web にアクセスできることの確認。

この例では、CFGACCWEB2/cfgaccweb2 コマンドのみを使用して、IBM i Access for Web が構成されていま す。 すべての IBM i Access for Web コマンドの使用に関する詳細については、CL コマンド・ファイン ダーを使用してください。これにより、IBM i Access for Web CL コマンドを検索できます。前述のとお り、同等の QShell スクリプト・コマンドもあります。

その他の QShell スクリプト・コマンドの使用方法については、CL コマンドのオンライン・ヘルプを参照 してください。

## 関連資料

新規 Web [アプリケーション・サーバーの考慮事項](#page-110-0)

IBM i Access for Web が Web アプリケーション・サーバー用に既に構成されており、新規の Web アプ リケーション・サーバーを環境に追加する場合に、この情報を使用します。この場合は、IBM i Access for Web を既存の構成に基づいて、新規の Web アプリケーション・サーバー用に構成することができます。 ユーザーが生成したデータや構成設定はすべて、既存の環境から新しい環境にコピーすることができます。

## 関連情報

CL コマンド・ファインダー

## 既存の **Web** アプリケーション・サーバー環境の構成例

これらの例では、既存の Web サービス提供環境内の IBM i Access for Web の構成について説明します。

これらの例では、HTTP サーバーおよび Web アプリケーション・サーバーが存在し、IBM i Access for Web で使用できるようになっていることが前提となります。

以下の例に進む前に、計画、インストール、および構成のチェックリストが完了していることを確認してく ださい。

## 関連概念

チェックリスト: [計画、インストール、および構成](#page-18-0)

このチェックリストは、単純な IBM i Access for Web 環境を計画、インストール、検査、および構成す るために必要なステップを示しています。これらのステップは、他の Web アプリケーション、またはさら に複雑な Web 環境は考慮していません。

統合 **Web** アプリケーション・サーバーの構成**:**

ここでは、統合 Web アプリケーション・サーバー環境で実行するための IBM i Access for Web の構成に ついて説明します。

統合 Web アプリケーション・サーバーで使用するために IBM i Access for Web を構成するには、以下の ステップに従ってください。

- 1. システムにサインオンする。
- 2. IBM i Access for Web には、製品を構成するためのコマンドがあります。コマンドには、CL コマンド と QShell スクリプト・コマンドの 2 つの異なるコマンドがあります。これらのコマンドで提供および 実行される機能は同じです。ご使用の環境に最も適したバージョンを使用してください。

CL コマンドを使用するには、以下のステップに従ってください。

a. 以下のコマンドを使用して IBM i Access for Web を構成します。 QIWA2/CFGACCWEB2 APPSVRTYPE(\*INTAPPSVR)

使用されるパラメーターは、以下のとおりです。

#### **APPSVRTYPE**

どの Web アプリケーション・サーバーを構成するかをコマンドに知らせます。

このコマンドおよびパラメーターに関するヘルプを表示するには、F1 を押します。

マイグレーションに関する注**:** 別の Web アプリケーション・サーバー内で既に IBM i Access for Web を使用している場合は、『新規 Web [アプリケーション・サー](#page-110-0) [バーの考慮事項』](#page-110-0)を参照してください。このトピックでは、既存の構 成から新規構成にユーザー・データをマイグレーションするときに入 力する追加の CFGACCWEB2 コマンド・パラメーターについて説明 します。

b. ii. 以下のような複数のメッセージが表示されます。

IBM i Access for Web の構成中。

#### 構成変更の実行を準備中。

IBM i Access for Web コマンドが完了しました。

c. コマンドが完了した後に Enter を押して、ディスプレイ・セッションを終了する。

QShell スクリプト・コマンドを使用するには、以下のステップに従ってください。

- a. CL コマンド QSH を使用して、QShell 環境を開始する。
- b. IBM i Access for Web ディレクトリーを現行ディレクトリーにする。次のコマンドを実行します。 cd /QIBM/ProdData/Access/Web2/install
- c. Web アプリケーション・サーバー用に IBM i Access for Web を構成する。 cfgaccweb2 -appsvrtype \*INTAPPSVR

使用されるパラメーターは、以下のとおりです。

#### **-appsvrtype**

どの Web アプリケーション・サーバーを構成するかをコマンドに知らせます。

- このコマンドおよびパラメーターに関するヘルプを表示するには、-? パラメーターを指定します。
- マイグレーションに関する注**:** 別の Web アプリケーション・サーバー内で既に IBM i Access for Web を使用している場合は、『新規 Web [アプリケーション・サー](#page-110-0)

[バーの考慮事項』](#page-110-0)を参照してください。このトピックでは、既存の構 成から新規構成にユーザー・データをマイグレーションするときに入 力する追加の cfgaccweb2 コマンド・パラメーターについて説明しま す。

- d. 以下のような複数のメッセージが表示されます。
	- IBM i Access for Web の構成中。
	- 構成変更の実行を準備中。
	- IBM i Access for Web コマンドが完了しました。
- e. コマンドが完了した後に F3 を押して、QShell セッションを終了する。
- 3. コマンドが失敗したり、エラーを示したりする場合は、ログ・ファイルを参照してください。
	- v **/QIBM/UserData/Access/Web2/logs/cmds.log**

高水準な原因およびリカバリー情報。翻訳済みです。

v **/QIBM/UserData/Access/Web2/logs/cmdstrace.log**

IBM ソフトウェア・サービスの詳細なコマンド・フローが含まれ、英語版のみが提供されます。

4. 統合 Web アプリケーション・サーバーを停止してから始動して、構成に対して行われた変更を有効に する。 IBM i Access for Web HTTP Web サーバーを始動します。 以下のコマンドを使用して、構成 変更を有効にし、システム上で Web サービス提供環境を開始します。

ENDTCPSVR SERVER(\*HTTP) HTTPSVR(\*ADMIN) STRTCPSVR SERVER(\*HTTP) HTTPSVR(\*ADMIN) STRTCPSVR SERVER(\*HTTP) HTTPSVR(IWADFT)

- 5. ブラウザーを使用して、IBM i Access for Web にアクセスする。
	- a. ブラウザーを以下のアドレスに開いて、IBM i Access for Web にアクセスする。以下に示すように 正確に入力してください。

http://<*system\_name*>:2020/webaccess/iWAMain

- b. IBM i のユーザー ID とパスワードを使用してログインする。 IBM i Access for Web の初期ロー ドには、数秒掛かることがあります。統合 Web アプリケーション・サーバーが初めて Java クラス をロードしています。次回以降の IBM i Access for Web のロードには、これほど時間は掛かりま せん。
- c. IBM i Access for Web のメインページが表示されます。

上記のステップに従って、以下のタスクを完了しました。

- v 統合 Web アプリケーション・サーバーで使用するための IBM i Access for Web の構成。
- v 統合 Web アプリケーション・サーバーおよび HTTP Web サーバーの停止と再始動。統合 Web アプリ ケーション・サーバーが始動すると、IBM i Access for Web が始動しました。
- v Web ブラウザーから IBM i Access for Web にアクセスできることの確認。

この例では、CFGACCWEB2/cfgaccweb2 コマンドのみを使用して、IBM i Access for Web を構成しまし た。すべての IBM i Access for Web コマンドの使用に関する詳細については、CL コマンド・ファインダ ーを使用してください。前述のとおり、同等の QShell スクリプト・コマンドもあります。

その他の QShell スクリプト・コマンドの使用方法については、CL コマンドのオンライン・ヘルプを参照 してください。

## <span id="page-90-0"></span>関連資料

新規 Web [アプリケーション・サーバーの考慮事項](#page-110-0)

IBM i Access for Web が Web アプリケーション・サーバー用に既に構成されており、新規の Web アプ リケーション・サーバーを環境に追加する場合に、この情報を使用します。この場合は、IBM i Access for Web を既存の構成に基づいて、新規の Web アプリケーション・サーバー用に構成することができます。 ユーザーが生成したデータや構成設定はすべて、既存の環境から新しい環境にコピーすることができます。

## 関連情報

|

| | | |

| | | |

| | | | | | CL コマンド・ファインダー

**WebSphere Application Server V7.0 for IBM i** の構成**:** |

ここでは、 WebSphere Application Server V7.0 for IBM i 用の IBM i Access for Web の構成について説 | 明します。 |

注**:** Network Deployment 環境に統合された WebSphere プロファイルは、IBM i Access for Web ではサポ | ートされません。 |

WebSphere Application Server V7.0 用に IBM i Access for Web を構成するには、以下の手順を実行しま | す。 |

- 1. システムにサインオンする。 |
- 2. 以下のステップに従い、IBM i Access for Web を実行する WebSphere Application Server を始動す | る。 |
	- a. コマンド STRTCPSVR SERVER(\*HTTP) HTTPSVR(\*ADMIN) を実行する。
- b. ブラウザーで http://<*system\_name*>:2001/HTTPAdmin を開く。 |
	- c. ご使用の HTTP サーバーに移動し、まだ稼働していない場合は始動する。
	- d. ご使用の WebSphere Application Server に移動し、まだ稼働していない場合は始動する。
	- e. アプリケーション・サーバーに稼働の状況が表示されるまで待つ。
	- f. ブラウザー・ウィンドウを最小化する。後のステップでこのウィンドウに戻ります。

3. IBM i Access for Web には、製品を構成するためのコマンドがあります。コマンドには、CL コマンド | と QShell スクリプト・コマンドの 2 つの異なるコマンドがあります。これらのコマンドで提供および | 実行される機能は同じです。ご使用の環境に最も適したバージョンを使用してください。CL コマンド | を使用するには、以下のステップに従ってください。QShell スクリプト・コマンドを使用する場合は、 | ステップ 4 (86 [ページ](#page-91-0)) へ進んでください。  $\mathbf{I}$ |

a. Web アプリケーション・サーバー用に IBM i Access for Web を構成する。

QIWA2/CFGACCWEB2 APPSVRTYPE(\*WAS70BASE) WASPRF(was profile name) APPSVR(app svr) WASINSDIR(/QIBM/ProdData/WebSphere/AppServer/V7/Base)

使用されるパラメーターは、以下のとおりです。 |

#### **APPSVRTYPE**

どの Web アプリケーション・サーバーを構成するかをコマンドに知らせます。

**WASPRF**

```
Web アプリケーション・サーバーのどのプロファイルを構成するかをコマンドに知らせます。
```
**APPSVR**

構成するプロファイル内の Web アプリケーション・サーバーの名前をコマンドに知らせます。

## **WASINSDIR**

<span id="page-91-0"></span>| | | | | | | | | | | | |

|

| | | | |  $\perp$ | | | | | | | | |

| |

| | |

|

WebSphere Application Server V7.0 がインストールされた、 IBM i 統合ファイル・システム内 の場所をコマンドに知らせます。デフォルト値は /QIBM/ProdData/WebSphere/AppServer/V7/ Base です。

## **WASUSRID**

WebSphere セキュリティーがプロファイルに対して有効にされた場合に、WebSphere Application Server 構成変更で使用するユーザー ID をコマンドに知らせます。 この例では、プロファイル のセキュリティーが有効に設定されている場合、このパラメーターと値のみを指定する必要があ ります。

# **WASPWD**

WASUSRID パラメーターを使用して指定されたユーザー ID のパスワードをコマンドに知らせ ます。この例では、プロファイルのセキュリティーが有効に設定されている場合、このパラメー ターと値のみを指定する必要があります。

## このコマンドおよびパラメーターに関するヘルプを表示するには、F1 を押します。

マイグレーションに関する注**:** 別の Web アプリケーション・サーバー内で既に IBM i Access for Web を使用している場合は、『新規 Web [アプリケーション・サー](#page-110-0) [バーの考慮事項』](#page-110-0)を参照してください。このトピックでは、既存の構 成から新規構成にユーザー・データをマイグレーションするときに入 力する追加の CFGACCWEB2 コマンド・パラメーターについて説明しま す。

- b. 以下のような複数のメッセージが表示されます。
	- IBM i Access for Web の構成中。
	- 構成変更の実行を準備中。

構成変更を実行するために WebSphere を呼び出し中。

IBM i Access for Web コマンドが完了しました。

構成変更を使用可能にするには、WebSphere Application Server が停止されてから開始されてい なければなりません。

c. コマンドが完了した後に Enter を押して、ディスプレイ・セッションを終了する。ステップ [5 \(87](#page-92-0) ペ [ージ](#page-92-0)) へ進んでください。

4. IBM i Access for Web には、製品を構成するためのコマンドがあります。コマンドには、CL コマンド | と QShell スクリプト・コマンドの 2 つの異なるコマンドがあります。これらのコマンドで提供および 実行される機能は同じです。ご使用の環境に最も適したバージョンを使用してください。QShell スクリ プト・コマンドを使用するには、以下のステップに従ってください。CL コマンドを使用する場合は、 ステップ 3 (85 [ページ](#page-90-0)) へ進んでください。 | | | |

- a. コマンド QSH を使用して、QShell 環境を開始する。 |
- b. IBM i Access for Web ディレクトリーを現行ディレクトリーにする。次のコマンドを実行します。 cd /QIBM/ProdData/Access/Web2/install
- c. Web アプリケーション・サーバー用に IBM i Access for Web を構成します。次のコマンドを実行 します。 | |

cfgaccweb2 -appsvrtype \*WAS70BASE -wasprf was\_profile\_name -appsvr app\_svr -wasinsdir /QIBM/ProdData/WebSphere/AppServer/V7/Base

使用されるパラメーターは、以下のとおりです。

<span id="page-92-0"></span>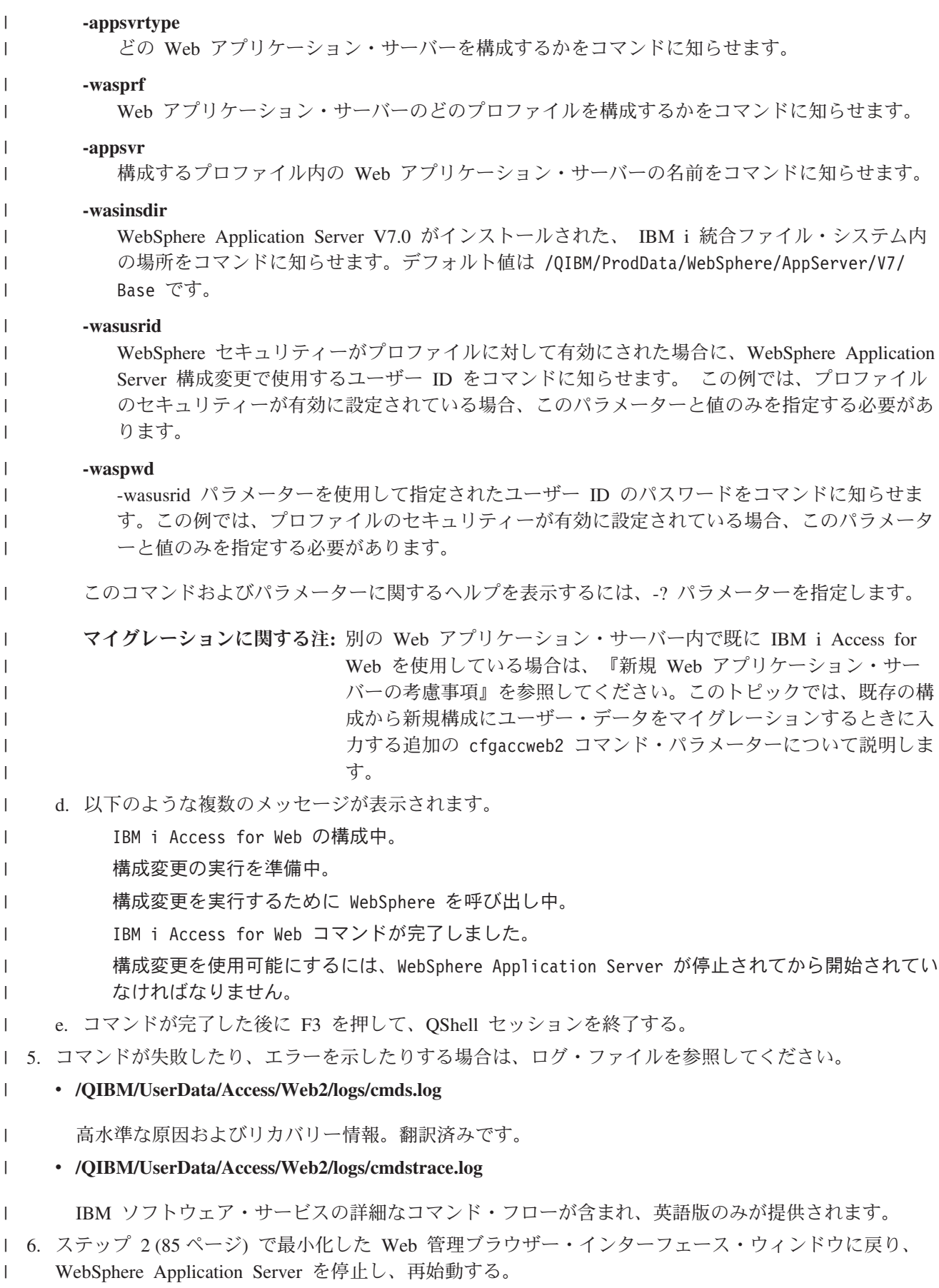

- <span id="page-93-0"></span>7. ご使用のブラウザーで http://<*your\_system\_name*>:<*your\_port*>/webaccess/iWAMain を開く。正確にこ | のとおりに入力してください。 |
- 8. IBM i のユーザー ID とパスワードを使用してログインする。 IBM i Access for Web の初期ロードに | は、数秒掛かることがあります。WebSphere Application Server で初めて Java クラスがロードされるた めです。 2 回目以降は、より短い時間で IBM i Access for Web をロードできます。 | |
- 9. IBM i Access for Web メインページが開きます。 |

この例では、CFGACCWEB2/cfgaccweb2 コマンドのみを使用して、IBM i Access for Web が構成されていま | す。すべての IBM i Access for Web コマンドの使用に関する詳細については、CL コマンド・ファインダ | ーを使用してください。 CL コマンド・ファインダーは、IBM i Access for Web CL コマンドを検索しま | す。上述したように、同等の QShell スクリプト・コマンドが存在します。 |

その他の QShell スクリプト・コマンドの使用方法については、CL コマンドのオンライン・ヘルプを参照 | してください。 |

## 関連資料 |

新規 Web [アプリケーション・サーバーの考慮事項](#page-110-0) |

IBM i Access for Web が Web アプリケーション・サーバー用に既に構成されており、新規の Web アプ | リケーション・サーバーを環境に追加する場合に、この情報を使用します。この場合は、IBM i Access for | Web を既存の構成に基づいて、新規の Web アプリケーション・サーバー用に構成することができます。 | ユーザーが生成したデータや構成設定はすべて、既存の環境から新しい環境にコピーすることができます。 |

## 関連情報 |

|

CL コマンド・ファインダー |

#### **WebSphere Application Server - Express V7.0 for IBM i** の構成**:** |

ここでは、 WebSphere Application Server - Express V7.0 for IBM i 用の IBM i Access for Web の構成に | | ついて説明します。

注**:** Network Deployment 環境に統合された WebSphere プロファイルは、IBM i Access for Web ではサポ | ートされません。 |

WebSphere Application Server - Express V7.0 用に IBM i Access for Web を構成するには、以下の手順を | 実行します。 |

- 1. システムにサインオンする。 |
- 2. 以下のステップに従い、IBM i Access for Web を実行する WebSphere Application Server を始動す | る。 |
- a. コマンド STRTCPSVR SERVER(\*HTTP) HTTPSVR(\*ADMIN) を実行する。 |
- b. ブラウザーで http://<*system\_name*>:2001/HTTPAdmin を開く。 |
- c. ご使用の HTTP サーバーに移動し、まだ稼働していない場合は始動する。 |
- d. ご使用の WebSphere Application Server に移動し、まだ稼働していない場合は始動する。 |
- e. アプリケーション・サーバーに稼働の状況が表示されるまで待つ。 |
- f. ブラウザー・ウィンドウを最小化する。後のステップでこのウィンドウに戻ります。 |
- 3. IBM i Access for Web には、製品を構成するためのコマンドがあります。コマンドには、CL コマンド | と QShell スクリプト・コマンドの 2 つの異なるコマンドがあります。これらのコマンドで提供および 実行される機能は同じです。ご使用の環境に最も適したバージョンを使用してください。CL コマンド を使用するには、以下のステップに従ってください。QShell スクリプト・コマンドを使用する場合は、 | |  $\blacksquare$
- ステップ 4 (89 [ページ](#page-94-0)) へ進んでください。

<span id="page-94-0"></span>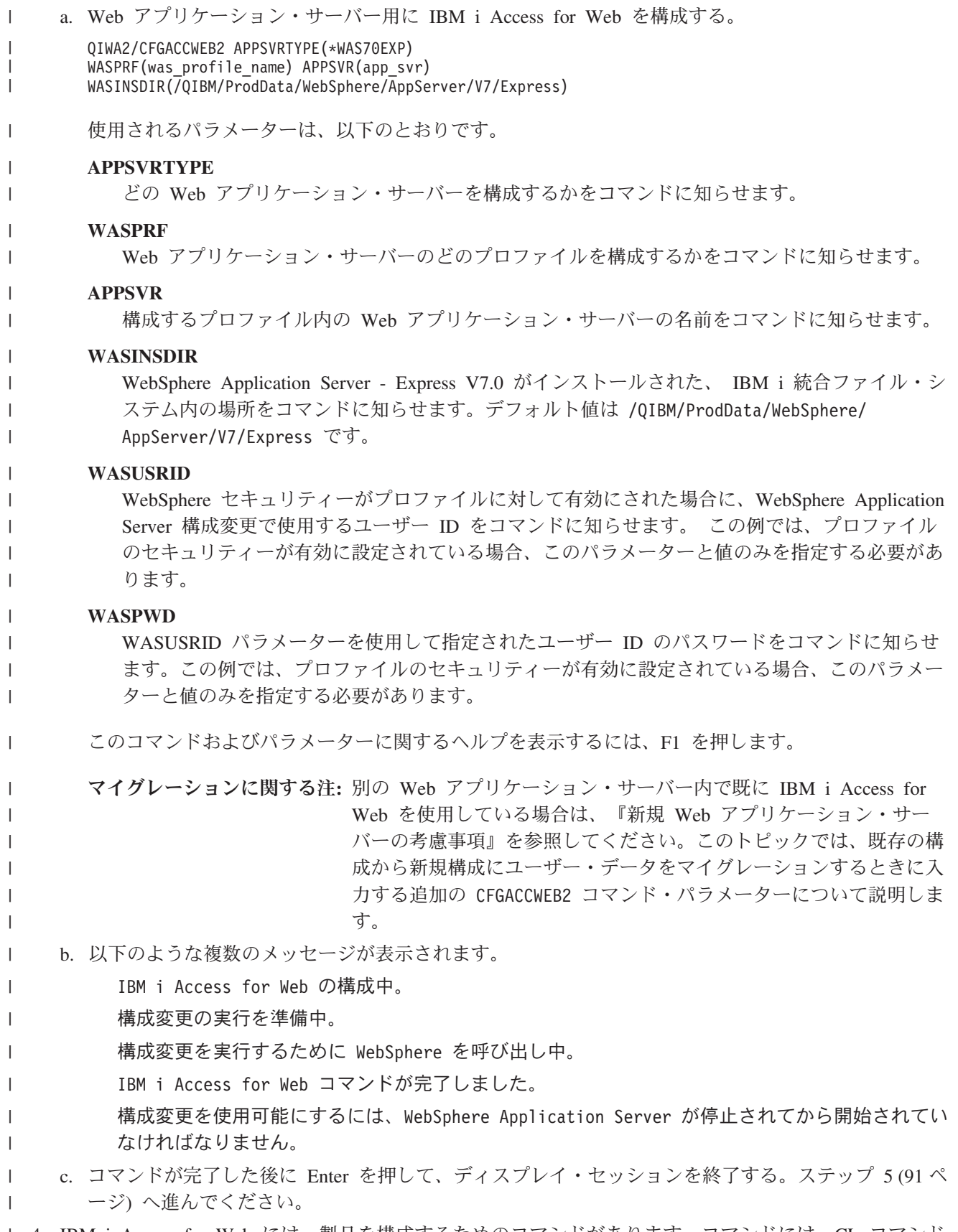

|

4. IBM i Access for Web には、製品を構成するためのコマンドがあります。コマンドには、CL コマンド | l と QShell スクリブト・コマンドの 2 つの異なるコマンドがあります。これらのコマンドで提供および

実行される機能は同じです。ご使用の環境に最も適したバージョンを使用してください。QShell スクリ | プト・コマンドを使用するには、以下のステップに従ってください。CL コマンドを使用する場合は、 | ステップ 3 (88 [ページ](#page-93-0)) へ進んでください。 | | a. コマンド QSH を使用して、QShell 環境を開始する。 b. IBM i Access for Web ディレクトリーを現行ディレクトリーにする。次のコマンドを実行します。 | | cd /QIBM/ProdData/Access/Web2/install c. Web アプリケーション・サーバー用に IBM i Access for Web を構成します。次のコマンドを実行 | します。 | | cfgaccweb2 -appsvrtype \*WAS70EXP -wasprf was profile name | -appsvr app\_svr -wasinsdir /QIBM/ProdData/WebSphere/AppServer/V7/Express | 使用されるパラメーターは、以下のとおりです。 | | **-appsvrtype** どの Web アプリケーション・サーバーを構成するかをコマンドに知らせます。 | | **-wasprf** Web アプリケーション・サーバーのどのプロファイルを構成するかをコマンドに知らせます。 | **-appsvr** | 構成するプロファイル内の Web アプリケーション・サーバーの名前をコマンドに知らせます。 | | **-wasinsdir** WebSphere Application Server - Express V7.0 がインストールされた、 IBM i 統合ファイル・シ | ステム内の場所をコマンドに知らせます。デフォルト値は /QIBM/ProdData/WebSphere/ | | AppServer/V7/Express です。 **-wasusrid** | WebSphere セキュリティーがプロファイルに対して有効にされた場合に、WebSphere Application | Server 構成変更で使用するユーザー ID をコマンドに知らせます。 この例では、プロファイル | のセキュリティーが有効に設定されている場合、このパラメーターと値のみを指定する必要があ | ります。 | **-waspwd** | | -wasusrid パラメーターを使用して指定されたユーザー ID のパスワードをコマンドに知らせま す。この例では、プロファイルのセキュリティーが有効に設定されている場合、このパラメータ |  $\mathbf{I}$ ーと値のみを指定する必要があります。 | このコマンドおよびパラメーターに関するヘルプを表示するには、-? パラメーターを指定します。 | マイグレーションに関する注**:** 別の Web アプリケーション・サーバー内で既に IBM i Access for | Web を使用している場合は、『新規 Web [アプリケーション・サー](#page-110-0) | [バーの考慮事項』](#page-110-0)を参照してください。このトピックでは、既存の構 | 成から新規構成にユーザー・データをマイグレーションするときに入 | 力する追加の cfgaccweb2 コマンド・パラメーターについて説明しま | す。 | d. 以下のような複数のメッセージが表示されます。 | IBM i Access for Web の構成中。 | 構成変更の実行を準備中。 | |構成変更を実行するために WebSphere を呼び出し中。

- <span id="page-96-0"></span>IBM i Access for Web コマンドが完了しました。 |
- 構成変更を使用可能にするには、WebSphere Application Server が停止されてから開始されてい なければなりません。 |
- e. コマンドが完了した後に F3 を押して、QShell セッションを終了する。 |
- | 5. コマンドが失敗したり、エラーを示したりする場合は、ログ・ファイルを参照してください。
	- v **/QIBM/UserData/Access/Web2/logs/cmds.log**

高水準な原因およびリカバリー情報。翻訳済みです。 |

- v **/QIBM/UserData/Access/Web2/logs/cmdstrace.log** |
- IBM ソフトウェア・サービスの詳細なコマンド・フローが含まれ、英語版のみが提供されます。 |
- 6. ステップ 2 (88 [ページ](#page-93-0)) で最小化した Web 管理ブラウザー・インターフェース・ウィンドウに戻り、 |
- WebSphere Application Server を停止し、再始動する。 |
- 7. ご使用のブラウザーで http://<*your\_system\_name*>:<*your\_port*>/webaccess/iWAMain を開く。正確にこ | のとおりに入力してください。 |
- 8. IBM i のユーザー ID とパスワードを使用してログインする。 IBM i Access for Web の初期ロードに | は、数秒掛かることがあります。WebSphere Application Server で初めて Java クラスがロードされるた めです。 2 回目以降は、より短い時間で IBM i Access for Web をロードできます。 | |
- 9. IBM i Access for Web メインページが開きます。 |

この例では、CFGACCWEB2/cfgaccweb2 コマンドのみを使用して、IBM i Access for Web が構成されていま | す。すべての IBM i Access for Web コマンドの使用に関する詳細については、CL コマンド・ファインダ | ーを使用してください。 CL コマンド・ファインダーは、IBM i Access for Web CL コマンドを検索しま | す。上述したように、同等の QShell スクリプト・コマンドが存在します。 |

その他の QShell スクリプト・コマンドの使用方法については、CL コマンドのオンライン・ヘルプを参照 | してください。 |

## 関連資料 |

|

|

新規 Web [アプリケーション・サーバーの考慮事項](#page-110-0) |

IBM i Access for Web が Web アプリケーション・サーバー用に既に構成されており、新規の Web アプ | リケーション・サーバーを環境に追加する場合に、この情報を使用します。この場合は、IBM i Access for | Web を既存の構成に基づいて、新規の Web アプリケーション・サーバー用に構成することができます。 | ユーザーが生成したデータや構成設定はすべて、既存の環境から新しい環境にコピーすることができます。 |

# 関連情報 |

CL コマンド・ファインダー |

# **WebSphere Application Server Network Deployment V7.0 for IBM i** の構成**:** |

l ここでは、 WebSphere Application Server Network Deployment V7.0 for IBM i 用の IBM i Access for Web の構成について説明します。 |

注**:** Network Deployment 環境に統合された WebSphere プロファイルは、IBM i Access for Web ではサポ | ートされません。 |

WebSphere Application Server Network Deployment V7.0 用に IBM i Access for Web を構成するには、以 | 下の手順を実行します。 |

1. システムにサインオンする。 |

- <span id="page-97-0"></span>2. 以下のステップに従い、IBM i Access for Web を実行する WebSphere Application Server を始動す | る。 |
- a. コマンド STRTCPSVR SERVER(\*HTTP) HTTPSVR(\*ADMIN) を実行する。 |
- b. ブラウザーで http://<*system\_name*>:2001/HTTPAdmin を開く。 |
- c. ご使用の HTTP サーバーに移動し、まだ稼働していない場合は始動する。 |
- d. ご使用の WebSphere Application Server に移動し、まだ稼働していない場合は始動する。 |
- e. アプリケーション・サーバーに稼働の状況が表示されるまで待つ。 |
	- f. ブラウザー・ウィンドウを最小化する。後のステップでこのウィンドウに戻ります。
- 3. IBM i Access for Web には、製品を構成するためのコマンドがあります。コマンドには、CL コマンド | と QShell スクリプト・コマンドの 2 つの異なるコマンドがあります。これらのコマンドで提供および 実行される機能は同じです。ご使用の環境に最も適したバージョンを使用してください。CL コマンド を使用するには、以下のステップに従ってください。QShell スクリプト・コマンドを使用する場合は、 ステップ 4 (93 [ページ](#page-98-0)) へ進んでください。 | | | |
- a. Web アプリケーション・サーバー用に IBM i Access for Web を構成する。
	- QIWA2/CFGACCWEB2 APPSVRTYPE(\*WAS70ND) WASPRF(was profile name) APPSVR(app svr) WASINSDIR(/QIBM/ProdData/WebSphere/AppServer/V7/ND)
- 使用されるパラメーターは、以下のとおりです。

#### **APPSVRTYPE**

|

| | | |

|

| | | |

| | | | | | | | | | |

| | | |

|

| | | どの Web アプリケーション・サーバーを構成するかをコマンドに知らせます。

## **WASPRF**

Web アプリケーション・サーバーのどのプロファイルを構成するかをコマンドに知らせます。

## **APPSVR**

構成するプロファイル内の Web アプリケーション・サーバーの名前をコマンドに知らせます。

## **WASINSDIR**

WebSphere Application Server Network Deployment V7.0 がインストールされた、IBM i 統合フ ァイル・システム内の場所をコマンドに知らせます。デフォルト値は /QIBM/ProdData/ WebSphere/AppServer/V7/ND です。

## **WASUSRID**

WebSphere セキュリティーがプロファイルに対して有効にされた場合に、WebSphere Application Server 構成変更で使用するユーザー ID をコマンドに知らせます。 この例では、プロファイル のセキュリティーが有効に設定されている場合、このパラメーターと値のみを指定する必要があ ります。

## **WASPWD**

WASUSRID パラメーターを使用して指定されたユーザー ID のパスワードをコマンドに知らせ ます。この例では、プロファイルのセキュリティーが有効に設定されている場合、このパラメー ターと値のみを指定する必要があります。

このコマンドおよびパラメーターに関するヘルプを表示するには、F1 を押します。

マイグレーションに関する注**:** 別の Web アプリケーション・サーバー内で既に IBM i Access for Web を使用している場合は、『新規 Web [アプリケーション・サー](#page-110-0) [バーの考慮事項』](#page-110-0)を参照してください。このトピックでは、既存の構

<span id="page-98-0"></span>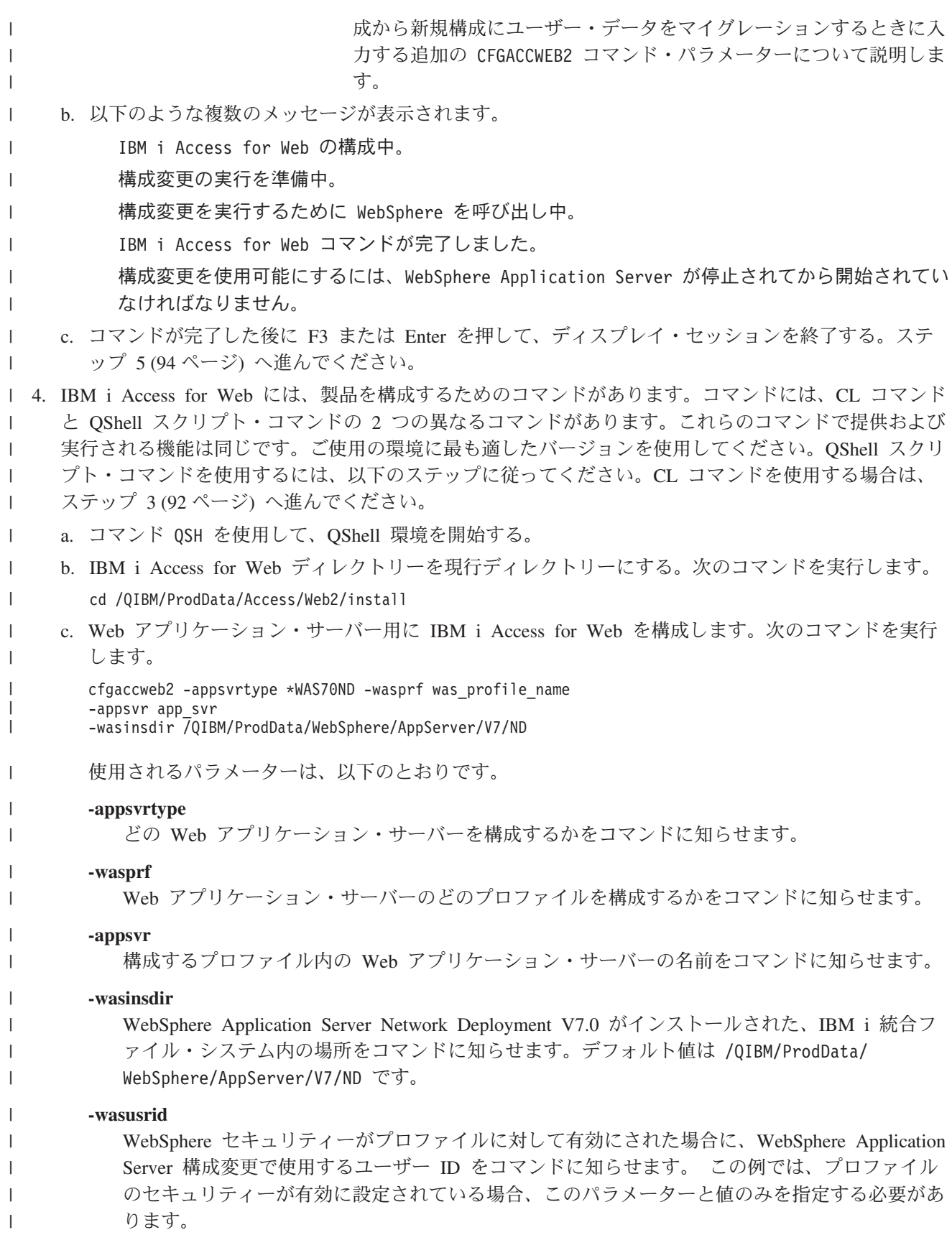

<span id="page-99-0"></span>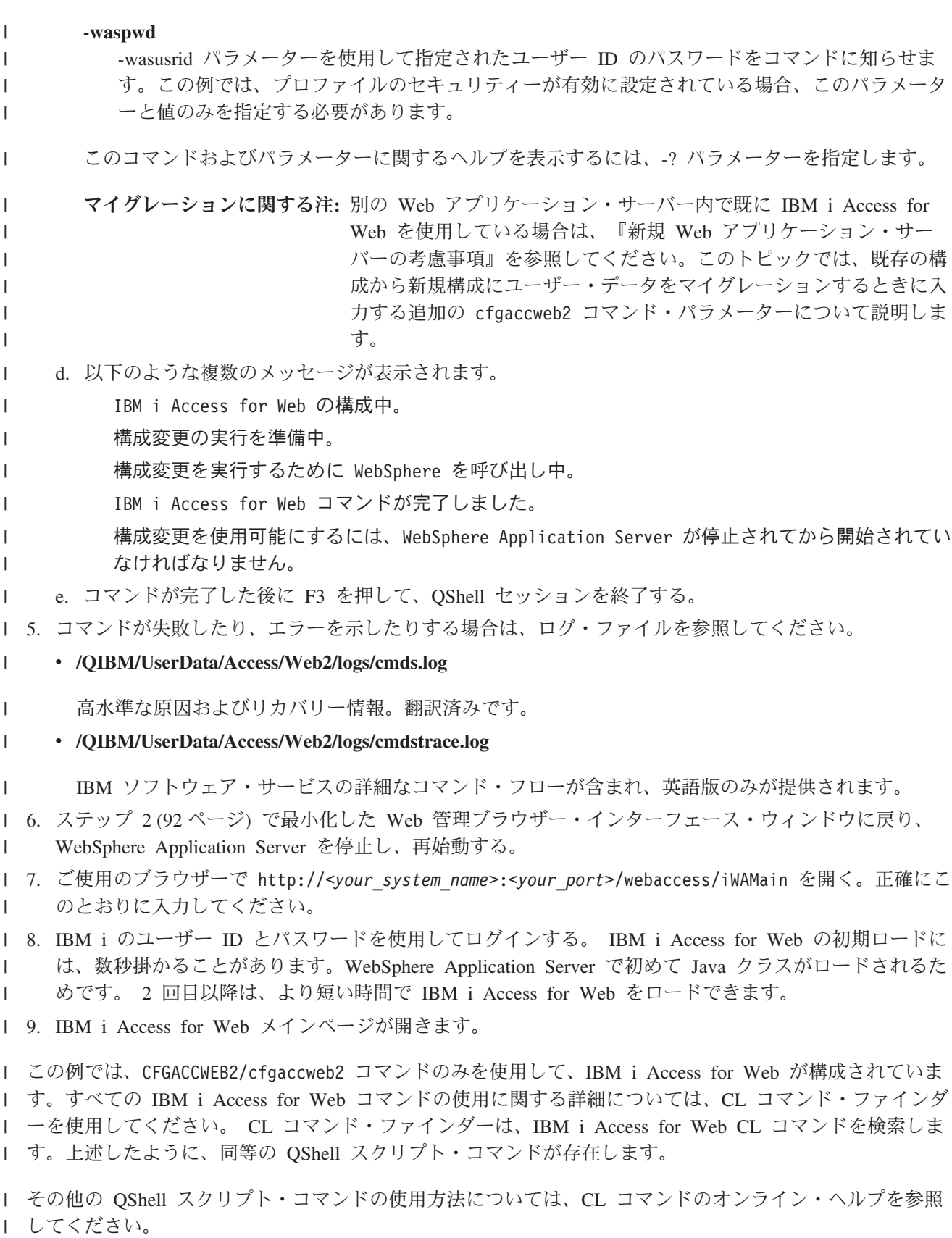

# <span id="page-100-0"></span>関連資料 |

- 新規 Web [アプリケーション・サーバーの考慮事項](#page-110-0) |
- IBM i Access for Web が Web アプリケーション・サーバー用に既に構成されており、新規の Web アプ |
- リケーション・サーバーを環境に追加する場合に、この情報を使用します。この場合は、IBM i Access for |
- Web を既存の構成に基づいて、新規の Web アプリケーション・サーバー用に構成することができます。 |
- ユーザーが生成したデータや構成設定はすべて、既存の環境から新しい環境にコピーすることができます。 |

## 関連情報 |

|

CL コマンド・ファインダー |

#### **WebSphere Application Server V6.1 for i5/OS** の構成**:**

ここでは、WebSphere Application Server V6.1 for i5/OS 用の IBM i Access for Web の構成について説明 します。

注**:** Network Deployment 環境に統合された WebSphere プロファイルは、IBM i Access for Web ではサポ ートされません。

WebSphere Application Server V6.1 用に IBM i Access for Web を構成するには、以下の手順を実行しま す。

- 1. システムにサインオンする。
- 2. 以下のステップに従い、IBM i Access for Web を実行する WebSphere Application Server を始動す る。
	- a. コマンド STRTCPSVR SERVER(\*HTTP) HTTPSVR(\*ADMIN) を実行する。
- b. ブラウザーで http://<*system\_name*>:2001/HTTPAdmin を開く。
	- c. ご使用の HTTP サーバーに移動し、まだ稼働していない場合は始動する。
	- d. ご使用の WebSphere Application Server に移動し、まだ稼働していない場合は始動する。
	- e. アプリケーション・サーバーに稼働の状況が表示されるまで待つ。
	- f. ブラウザー・ウィンドウを最小化する。後のステップでこのウィンドウに戻ります。
- 3. IBM i Access for Web には、製品を構成するためのコマンドがあります。コマンドには、CL コマンド と QShell スクリプト・コマンドの 2 つの異なるコマンドがあります。これらのコマンドで提供および 実行される機能は同じです。ご使用の環境に最も適したバージョンを使用してください。CL コマンド を使用するには、以下のステップに従ってください。QShell スクリプト・コマンドを使用する場合は、 ステップ 4 (96 [ページ](#page-101-0)) へ進んでください。
	- a. Web アプリケーション・サーバー用に IBM i Access for Web を構成する。

QIWA2/CFGACCWEB2 APPSVRTYPE(\*WAS61BASE) WASPRF(was profile name) APPSVR(app svr) WASINSDIR(/QIBM/ProdData/WebSphere/AppServer/V61/Base)

使用されるパラメーターは、以下のとおりです。

#### **APPSVRTYPE**

どの Web アプリケーション・サーバーを構成するかをコマンドに知らせます。

#### **WASPRF**

Web アプリケーション・サーバーのどのプロファイルを構成するかをコマンドに知らせます。

## **APPSVR**

構成するプロファイル内の Web アプリケーション・サーバーの名前をコマンドに知らせます。

## <span id="page-101-0"></span>**WASINSDIR**

WebSphere Application Server V6.1 がインストールされた、 IBM i 統合ファイル・システム内 の場所をコマンドに知らせます。デフォルト値は /QIBM/ProdData/WebSphere/AppServer/V61/ Base です。

## **WASUSRID**

WebSphere セキュリティーがプロファイルに対して有効にされた場合に、WebSphere Application Server 構成変更で使用するユーザー ID をコマンドに知らせます。 この例では、プロファイル のセキュリティーが有効に設定されている場合、このパラメーターと値のみを指定する必要があ ります。

# **WASPWD**

WASUSRID パラメーターを使用して指定されたユーザー ID のパスワードをコマンドに知らせ ます。この例では、プロファイルのセキュリティーが有効に設定されている場合、このパラメー ターと値のみを指定する必要があります。

このコマンドおよびパラメーターに関するヘルプを表示するには、F1 を押します。

マイグレーションに関する注**:** 別の Web アプリケーション・サーバー内で既に IBM i Access for Web を使用している場合は、『新規 Web [アプリケーション・サー](#page-110-0) [バーの考慮事項』](#page-110-0)を参照してください。このトピックでは、既存の構 成から新規構成にユーザー・データをマイグレーションするときに入 力する追加の CFGACCWEB2 コマンド・パラメーターについて説明しま す。

b. 以下のような複数のメッセージが表示されます。

IBM i Access for Web の構成中。

構成変更の実行を準備中。

構成変更を実行するために WebSphere を呼び出し中。

IBM i Access for Web コマンドが完了しました。

構成変更を使用可能にするには、WebSphere Application Server が停止されてから開始されてい なければなりません。

- c. コマンドが完了した後に Enter を押して、ディスプレイ・セッションを終了する。ステップ [5 \(97](#page-102-0) ペ [ージ](#page-102-0)) へ進んでください。
- 4. IBM i Access for Web には、製品を構成するためのコマンドがあります。コマンドには、CL コマンド と QShell スクリプト・コマンドの 2 つの異なるコマンドがあります。これらのコマンドで提供および 実行される機能は同じです。ご使用の環境に最も適したバージョンを使用してください。QShell スクリ プト・コマンドを使用するには、以下のステップに従ってください。CL コマンドを使用する場合は、 ステップ 3 (95 [ページ](#page-100-0)) へ進んでください。
	- a. コマンド QSH を使用して、QShell 環境を開始する。
	- b. IBM i Access for Web ディレクトリーを現行ディレクトリーにする。次のコマンドを実行します。 cd /QIBM/ProdData/Access/Web2/install
	- c. Web アプリケーション・サーバー用に IBM i Access for Web を構成します。次のコマンドを実行 します。

cfgaccweb2 -appsvrtype \*WAS61BASE -wasprf was\_profile\_name -appsvr app\_svr -wasinsdir /QIBM/ProdData/WebSphere/AppServer/V61/Base

使用されるパラメーターは、以下のとおりです。

#### <span id="page-102-0"></span>**-appsvrtype**

どの Web アプリケーション・サーバーを構成するかをコマンドに知らせます。

#### **-wasprf**

Web アプリケーション・サーバーのどのプロファイルを構成するかをコマンドに知らせます。

## **-appsvr**

構成するプロファイル内の Web アプリケーション・サーバーの名前をコマンドに知らせます。

## **-wasinsdir**

WebSphere Application Server V6.1 がインストールされた、 IBM i 統合ファイル・システム内 の場所をコマンドに知らせます。デフォルト値は /QIBM/ProdData/WebSphere/AppServer/V61/ Base です。

#### **-wasusrid**

WebSphere セキュリティーがプロファイルに対して有効にされた場合に、WebSphere Application Server 構成変更で使用するユーザー ID をコマンドに知らせます。 この例では、プロファイル のセキュリティーが有効に設定されている場合、このパラメーターと値のみを指定する必要があ ります。

## **-waspwd**

-wasusrid パラメーターを使用して指定されたユーザー ID のパスワードをコマンドに知らせま す。この例では、プロファイルのセキュリティーが有効に設定されている場合、このパラメータ ーと値のみを指定する必要があります。

このコマンドおよびパラメーターに関するヘルプを表示するには、-? パラメーターを指定します。

- マイグレーションに関する注**:** 別の Web アプリケーション・サーバー内で既に IBM i Access for Web を使用している場合は、『新規 Web [アプリケーション・サー](#page-110-0) [バーの考慮事項』](#page-110-0)を参照してください。このトピックでは、既存の構 成から新規構成にユーザー・データをマイグレーションするときに入 力する追加の cfgaccweb2 コマンド・パラメーターについて説明しま す。
- d. 以下のような複数のメッセージが表示されます。

IBM i Access for Web の構成中。

構成変更の実行を準備中。

構成変更を実行するために WebSphere を呼び出し中。

IBM i Access for Web コマンドが完了しました。

構成変更を使用可能にするには、WebSphere Application Server が停止されてから開始されてい なければなりません。

- e. コマンドが完了した後に F3 を押して、QShell セッションを終了する。
- 5. コマンドが失敗したり、エラーを示したりする場合は、ログ・ファイルを参照してください。
	- v **/QIBM/UserData/Access/Web2/logs/cmds.log**

高水準な原因およびリカバリー情報。翻訳済みです。

## v **/QIBM/UserData/Access/Web2/logs/cmdstrace.log**

IBM ソフトウェア・サービスの詳細なコマンド・フローが含まれ、英語版のみが提供されます。

6. ステップ 2 (95 [ページ](#page-100-0)) で最小化した Web 管理ブラウザー・インターフェース・ウィンドウに戻り、 WebSphere Application Server を停止し、再始動する。

- <span id="page-103-0"></span>7. ご使用のブラウザーで http://<*your\_system\_name*>:<*your\_port*>/webaccess/iWAMain を開く。正確にこ のとおりに入力してください。
- 8. IBM i のユーザー ID とパスワードを使用してログインする。 IBM i Access for Web の初期ロードに は、数秒掛かることがあります。WebSphere Application Server で初めて Java クラスがロードされるた めです。 2 回目以降は、より短い時間で IBM i Access for Web をロードできます。

9. IBM i Access for Web メインページが開きます。

この例では、CFGACCWEB2/cfgaccweb2 コマンドのみを使用して、IBM i Access for Web が構成されていま す。すべての IBM i Access for Web コマンドの使用に関する詳細については、CL コマンド・ファインダ ーを使用してください。 CL コマンド・ファインダーは、IBM i Access for Web CL コマンドを検索しま す。上述したように、同等の QShell スクリプト・コマンドが存在します。

その他の QShell スクリプト・コマンドの使用方法については、CL コマンドのオンライン・ヘルプを参照 してください。

# 関連資料

新規 Web [アプリケーション・サーバーの考慮事項](#page-110-0)

IBM i Access for Web が Web アプリケーション・サーバー用に既に構成されており、新規の Web アプ リケーション・サーバーを環境に追加する場合に、この情報を使用します。この場合は、IBM i Access for Web を既存の構成に基づいて、新規の Web アプリケーション・サーバー用に構成することができます。 ユーザーが生成したデータや構成設定はすべて、既存の環境から新しい環境にコピーすることができます。

#### 関連情報

|

CL コマンド・ファインダー

#### **WebSphere Application Server - Express V6.1 for i5/OS** の構成**:**

ここでは、WebSphere Application Server - Express V6.1 for i5/OS 用の IBM i Access for Web の構成に ついて説明します。

注**:** Network Deployment 環境に統合された WebSphere プロファイルは、IBM i Access for Web ではサポ ートされません。

WebSphere Application Server - Express V6.1 用に IBM i Access for Web を構成するには、以下の手順を 実行します。

- 1. システムにサインオンする。
- 2. 以下のステップに従い、IBM i Access for Web を実行する WebSphere Application Server を始動す る。
	- a. コマンド STRTCPSVR SERVER(\*HTTP) HTTPSVR(\*ADMIN) を実行する。
- b. ブラウザーで http://<*system\_name*>:2001/HTTPAdmin を開く。
	- c. ご使用の HTTP サーバーに移動し、まだ稼働していない場合は始動する。
	- d. ご使用の WebSphere Application Server に移動し、まだ稼働していない場合は始動する。
	- e. アプリケーション・サーバーに稼働の状況が表示されるまで待つ。
	- f. ブラウザー・ウィンドウを最小化する。後のステップでこのウィンドウに戻ります。
- 3. IBM i Access for Web には、製品を構成するためのコマンドがあります。コマンドには、CL コマンド と QShell スクリプト・コマンドの 2 つの異なるコマンドがあります。これらのコマンドで提供および 実行される機能は同じです。ご使用の環境に最も適したバージョンを使用してください。CL コマンド を使用するには、以下のステップに従ってください。QShell スクリプト・コマンドを使用する場合は、 ステップ 4 (99 [ページ](#page-104-0)) へ進んでください。

<span id="page-104-0"></span>a. Web アプリケーション・サーバー用に IBM i Access for Web を構成する。

QIWA2/CFGACCWEB2 APPSVRTYPE(\*WAS61EXP) WASPRF(was\_profile\_name) APPSVR(app\_svr) WASINSDIR(/QIBM/ProdData/WebSphere/AppServer/V61/Express)

使用されるパラメーターは、以下のとおりです。

## **APPSVRTYPE**

どの Web アプリケーション・サーバーを構成するかをコマンドに知らせます。

## **WASPRF**

Web アプリケーション・サーバーのどのプロファイルを構成するかをコマンドに知らせます。

### **APPSVR**

構成するプロファイル内の Web アプリケーション・サーバーの名前をコマンドに知らせます。

## **WASINSDIR**

WebSphere Application Server - Express V6.1 がインストールされた、 IBM i 統合ファイル・シ ステム内の場所をコマンドに知らせます。デフォルト値は /QIBM/ProdData/WebSphere/ AppServer/V61/Express です。

## **WASUSRID**

WebSphere セキュリティーがプロファイルに対して有効にされた場合に、WebSphere Application Server 構成変更で使用するユーザー ID をコマンドに知らせます。 この例では、プロファイル のセキュリティーが有効に設定されている場合、このパラメーターと値のみを指定する必要があ ります。

#### **WASPWD**

WASUSRID パラメーターを使用して指定されたユーザー ID のパスワードをコマンドに知らせ ます。この例では、プロファイルのセキュリティーが有効に設定されている場合、このパラメー ターと値のみを指定する必要があります。

このコマンドおよびパラメーターに関するヘルプを表示するには、F1 を押します。

マイグレーションに関する注**:** 別の Web アプリケーション・サーバー内で既に IBM i Access for Web を使用している場合は、『新規 Web [アプリケーション・サー](#page-110-0) [バーの考慮事項』](#page-110-0)を参照してください。このトピックでは、既存の構 成から新規構成にユーザー・データをマイグレーションするときに入 力する追加の CFGACCWEB2 コマンド・パラメーターについて説明しま す。

b. 以下のような複数のメッセージが表示されます。

IBM i Access for Web の構成中。

構成変更の実行を準備中。

構成変更を実行するために WebSphere を呼び出し中。

IBM i Access for Web コマンドが完了しました。

構成変更を使用可能にするには、WebSphere Application Server が停止されてから開始されてい なければなりません。

- c. コマンドが完了した後に Enter を押して、ディスプレイ・セッションを終了する。ステップ [5 \(101](#page-106-0) [ページ](#page-106-0)) へ進んでください。
- 4. IBM i Access for Web には、製品を構成するためのコマンドがあります。コマンドには、CL コマンド と QShell スクリプト・コマンドの 2 つの異なるコマンドがあります。これらのコマンドで提供および

実行される機能は同じです。ご使用の環境に最も適したバージョンを使用してください。QShell スクリ プト・コマンドを使用するには、以下のステップに従ってください。CL コマンドを使用する場合は、 ステップ 3 (98 [ページ](#page-103-0)) へ進んでください。

- a. コマンド QSH を使用して、QShell 環境を開始する。
- b. IBM i Access for Web ディレクトリーを現行ディレクトリーにする。次のコマンドを実行します。 cd /QIBM/ProdData/Access/Web2/install
- c. Web アプリケーション・サーバー用に IBM i Access for Web を構成します。次のコマンドを実行 します。

cfgaccweb2 -appsvrtype \*WAS61EXP -wasprf was profile name -appsvr app\_svr -wasinsdir /QIBM/ProdData/WebSphere/AppServer/V61/Express

使用されるパラメーターは、以下のとおりです。

## **-appsvrtype**

どの Web アプリケーション・サーバーを構成するかをコマンドに知らせます。

#### **-wasprf**

Web アプリケーション・サーバーのどのプロファイルを構成するかをコマンドに知らせます。

#### **-appsvr**

構成するプロファイル内の Web アプリケーション・サーバーの名前をコマンドに知らせます。

#### **-wasinsdir**

WebSphere Application Server - Express V6.1 がインストールされた、 IBM i 統合ファイル・シ ステム内の場所をコマンドに知らせます。デフォルト値は /QIBM/ProdData/WebSphere/ AppServer/V61/Express です。

#### **-wasusrid**

WebSphere セキュリティーがプロファイルに対して有効にされた場合に、WebSphere Application Server 構成変更で使用するユーザー ID をコマンドに知らせます。 この例では、プロファイル のセキュリティーが有効に設定されている場合、このパラメーターと値のみを指定する必要があ ります。

## **-waspwd**

-wasusrid パラメーターを使用して指定されたユーザー ID のパスワードをコマンドに知らせま す。この例では、プロファイルのセキュリティーが有効に設定されている場合、このパラメータ ーと値のみを指定する必要があります。

このコマンドおよびパラメーターに関するヘルプを表示するには、-? パラメーターを指定します。

- マイグレーションに関する注**:** 別の Web アプリケーション・サーバー内で既に IBM i Access for Web を使用している場合は、『新規 Web [アプリケーション・サー](#page-110-0) [バーの考慮事項』](#page-110-0)を参照してください。このトピックでは、既存の構 成から新規構成にユーザー・データをマイグレーションするときに入 力する追加の cfgaccweb2 コマンド・パラメーターについて説明しま す。
- d. 以下のような複数のメッセージが表示されます。

IBM i Access for Web の構成中。

構成変更の実行を準備中。

構成変更を実行するために WebSphere を呼び出し中。

<span id="page-106-0"></span>IBM i Access for Web コマンドが完了しました。

構成変更を使用可能にするには、WebSphere Application Server が停止されてから開始されてい なければなりません。

e. コマンドが完了した後に F3 を押して、QShell セッションを終了する。

- 5. コマンドが失敗したり、エラーを示したりする場合は、ログ・ファイルを参照してください。
	- v **/QIBM/UserData/Access/Web2/logs/cmds.log**

高水準な原因およびリカバリー情報。翻訳済みです。

v **/QIBM/UserData/Access/Web2/logs/cmdstrace.log**

IBM ソフトウェア・サービスの詳細なコマンド・フローが含まれ、英語版のみが提供されます。

- 6. ステップ 2 (98 [ページ](#page-103-0)) で最小化した Web 管理ブラウザー・インターフェース・ウィンドウに戻り、 WebSphere Application Server を停止し、再始動する。
- 7. ご使用のブラウザーで http://<*your\_system\_name*>:<*your\_port*>/webaccess/iWAMain を開く。正確にこ のとおりに入力してください。
- 8. IBM i のユーザー ID とパスワードを使用してログインする。 IBM i Access for Web の初期ロードに は、数秒掛かることがあります。WebSphere Application Server で初めて Java クラスがロードされるた めです。 2 回目以降は、より短い時間で IBM i Access for Web をロードできます。
- 9. IBM i Access for Web メインページが開きます。

この例では、CFGACCWEB2/cfgaccweb2 コマンドのみを使用して、IBM i Access for Web が構成されていま す。すべての IBM i Access for Web コマンドの使用に関する詳細については、CL コマンド・ファインダ ーを使用してください。 CL コマンド・ファインダーは、IBM i Access for Web CL コマンドを検索しま す。上述したように、同等の QShell スクリプト・コマンドが存在します。

その他の QShell スクリプト・コマンドの使用方法については、CL コマンドのオンライン・ヘルプを参照 してください。

## 関連資料

新規 Web [アプリケーション・サーバーの考慮事項](#page-110-0)

IBM i Access for Web が Web アプリケーション・サーバー用に既に構成されており、新規の Web アプ リケーション・サーバーを環境に追加する場合に、この情報を使用します。この場合は、IBM i Access for Web を既存の構成に基づいて、新規の Web アプリケーション・サーバー用に構成することができます。 ユーザーが生成したデータや構成設定はすべて、既存の環境から新しい環境にコピーすることができます。

## 関連情報

CL コマンド・ファインダー

#### **WebSphere Application Server Network Deployment V6.1 for i5/OS** の構成**:**

ここでは、WebSphere Application Server Network Deployment V6.1 for i5/OS 用の IBM i Access for Web の構成について説明します。

注**:** Network Deployment 環境に統合された WebSphere プロファイルは、IBM i Access for Web ではサポ ートされません。

WebSphere Application Server Network Deployment V6.1 用に IBM i Access for Web を構成するには、以 下の手順を実行します。

1. システムにサインオンする。

- 2. 以下のステップに従い、IBM i Access for Web を実行する WebSphere Application Server を始動す る。
	- a. コマンド STRTCPSVR SERVER(\*HTTP) HTTPSVR(\*ADMIN) を実行する。
	- b. ブラウザーで http://<*system\_name*>:2001/HTTPAdmin を開く。
	- c. ご使用の HTTP サーバーに移動し、まだ稼働していない場合は始動する。
	- d. ご使用の WebSphere Application Server に移動し、まだ稼働していない場合は始動する。
	- e. アプリケーション・サーバーに稼働の状況が表示されるまで待つ。
	- f. ブラウザー・ウィンドウを最小化する。後のステップでこのウィンドウに戻ります。
- 3. IBM i Access for Web には、製品を構成するためのコマンドがあります。コマンドには、CL コマンド と QShell スクリプト・コマンドの 2 つの異なるコマンドがあります。これらのコマンドで提供および 実行される機能は同じです。ご使用の環境に最も適したバージョンを使用してください。CL コマンド を使用するには、以下のステップに従ってください。QShell スクリプト・コマンドを使用する場合は、 ステップ 4 (103 [ページ](#page-108-0)) へ進んでください。
	- a. Web アプリケーション・サーバー用に IBM i Access for Web を構成する。

QIWA2/CFGACCWEB2 APPSVRTYPE(\*WAS61ND) WASPRF(was profile name) APPSVR(app svr) WASINSDIR(/QIBM/ProdData/WebSphere/AppServer/V61/ND)

使用されるパラメーターは、以下のとおりです。

#### **APPSVRTYPE**

どの Web アプリケーション・サーバーを構成するかをコマンドに知らせます。

## **WASPRF**

|

Web アプリケーション・サーバーのどのプロファイルを構成するかをコマンドに知らせます。

## **APPSVR**

構成するプロファイル内の Web アプリケーション・サーバーの名前をコマンドに知らせます。

## **WASINSDIR**

WebSphere Application Server Network Deployment V6.1 がインストールされた、IBM i 統合フ ァイル・システム内の場所をコマンドに知らせます。デフォルト値は /QIBM/ProdData/ WebSphere/AppServer/V61/ND です。

## **WASUSRID**

WebSphere セキュリティーがプロファイルに対して有効にされた場合に、WebSphere Application Server 構成変更で使用するユーザー ID をコマンドに知らせます。 この例では、プロファイル のセキュリティーが有効に設定されている場合、このパラメーターと値のみを指定する必要があ ります。

## **WASPWD**

WASUSRID パラメーターを使用して指定されたユーザー ID のパスワードをコマンドに知らせ ます。この例では、プロファイルのセキュリティーが有効に設定されている場合、このパラメー ターと値のみを指定する必要があります。

このコマンドおよびパラメーターに関するヘルプを表示するには、F1 を押します。

マイグレーションに関する注**:** 別の Web アプリケーション・サーバー内で既に IBM i Access for Web を使用している場合は、『新規 Web [アプリケーション・サー](#page-110-0) [バーの考慮事項』](#page-110-0)を参照してください。このトピックでは、既存の構
成から新規構成にユーザー・データをマイグレーションするときに入 力する追加の CFGACCWEB2 コマンド・パラメーターについて説明しま す。

b. 以下のような複数のメッセージが表示されます。

IBM i Access for Web の構成中。

構成変更の実行を準備中。

構成変更を実行するために WebSphere を呼び出し中。

IBM i Access for Web コマンドが完了しました。

構成変更を使用可能にするには、WebSphere Application Server が停止されてから開始されてい なければなりません。

- c. コマンドが完了した後に F3 または Enter を押して、ディスプレイ・セッションを終了する。ステ ップ 5 (104 [ページ](#page-109-0)) へ進んでください。
- 4. IBM i Access for Web には、製品を構成するためのコマンドがあります。コマンドには、CL コマンド と QShell スクリプト・コマンドの 2 つの異なるコマンドがあります。これらのコマンドで提供および 実行される機能は同じです。ご使用の環境に最も適したバージョンを使用してください。QShell スクリ プト・コマンドを使用するには、以下のステップに従ってください。CL コマンドを使用する場合は、 ステップ 3 (102 [ページ](#page-107-0)) へ進んでください。
	- a. コマンド QSH を使用して、QShell 環境を開始する。
	- b. IBM i Access for Web ディレクトリーを現行ディレクトリーにする。次のコマンドを実行します。 cd /QIBM/ProdData/Access/Web2/install
	- c. Web アプリケーション・サーバー用に IBM i Access for Web を構成します。次のコマンドを実行 します。

cfgaccweb2 -appsvrtype \*WAS61ND -wasprf was\_profile\_name -appsvr app\_svr -wasinsdir /QIBM/ProdData/WebSphere/AppServer/V61/ND

使用されるパラメーターは、以下のとおりです。

#### **-appsvrtype**

どの Web アプリケーション・サーバーを構成するかをコマンドに知らせます。

**-wasprf**

Web アプリケーション・サーバーのどのプロファイルを構成するかをコマンドに知らせます。

#### **-appsvr**

構成するプロファイル内の Web アプリケーション・サーバーの名前をコマンドに知らせます。

#### **-wasinsdir**

WebSphere Application Server Network Deployment V6.1 がインストールされた、IBM i 統合フ ァイル・システム内の場所をコマンドに知らせます。デフォルト値は /QIBM/ProdData/ WebSphere/AppServer/V61/ND です。

#### **-wasusrid**

WebSphere セキュリティーがプロファイルに対して有効にされた場合に、WebSphere Application Server 構成変更で使用するユーザー ID をコマンドに知らせます。 この例では、プロファイル のセキュリティーが有効に設定されている場合、このパラメーターと値のみを指定する必要があ ります。

<span id="page-109-0"></span>**-waspwd**

-wasusrid パラメーターを使用して指定されたユーザー ID のパスワードをコマンドに知らせま す。この例では、プロファイルのセキュリティーが有効に設定されている場合、このパラメータ ーと値のみを指定する必要があります。

このコマンドおよびパラメーターに関するヘルプを表示するには、-? パラメーターを指定します。

- マイグレーションに関する注**:** 別の Web アプリケーション・サーバー内で既に IBM i Access for Web を使用している場合は、『新規 Web [アプリケーション・サー](#page-110-0) [バーの考慮事項』](#page-110-0)を参照してください。このトピックでは、既存の構 成から新規構成にユーザー・データをマイグレーションするときに入 力する追加の cfgaccweb2 コマンド・パラメーターについて説明しま す。
- d. 以下のような複数のメッセージが表示されます。
	- IBM i Access for Web の構成中。
	- 構成変更の実行を準備中。

構成変更を実行するために WebSphere を呼び出し中。

IBM i Access for Web コマンドが完了しました。

構成変更を使用可能にするには、WebSphere Application Server が停止されてから開始されてい なければなりません。

- e. コマンドが完了した後に F3 を押して、QShell セッションを終了する。
- 5. コマンドが失敗したり、エラーを示したりする場合は、ログ・ファイルを参照してください。
	- v **/QIBM/UserData/Access/Web2/logs/cmds.log**

高水準な原因およびリカバリー情報。翻訳済みです。

v **/QIBM/UserData/Access/Web2/logs/cmdstrace.log**

IBM ソフトウェア・サービスの詳細なコマンド・フローが含まれ、英語版のみが提供されます。

- 6. ステップ 2 (102 [ページ](#page-107-0)) で最小化した Web 管理ブラウザー・インターフェース・ウィンドウに戻り、 WebSphere Application Server を停止し、再始動する。
- 7. ご使用のブラウザーで http://<*your\_system\_name*>:<*your\_port*>/webaccess/iWAMain を開く。正確にこ のとおりに入力してください。
- 8. IBM i のユーザー ID とパスワードを使用してログインする。 IBM i Access for Web の初期ロードに は、数秒掛かることがあります。WebSphere Application Server で初めて Java クラスがロードされるた めです。 2 回目以降は、より短い時間で IBM i Access for Web をロードできます。
- 9. IBM i Access for Web メインページが開きます。

この例では、CFGACCWEB2/cfgaccweb2 コマンドのみを使用して、IBM i Access for Web が構成されていま す。すべての IBM i Access for Web コマンドの使用に関する詳細については、CL コマンド・ファインダ ーを使用してください。 CL コマンド・ファインダーは、IBM i Access for Web CL コマンドを検索しま す。上述したように、同等の QShell スクリプト・コマンドが存在します。

その他の QShell スクリプト・コマンドの使用方法については、CL コマンドのオンライン・ヘルプを参照 してください。

#### <span id="page-110-0"></span>関連資料

新規 Web アプリケーション・サーバーの考慮事項

IBM i Access for Web が Web アプリケーション・サーバー用に既に構成されており、新規の Web アプ リケーション・サーバーを環境に追加する場合に、この情報を使用します。この場合は、IBM i Access for Web を既存の構成に基づいて、新規の Web アプリケーション・サーバー用に構成することができます。 ユーザーが生成したデータや構成設定はすべて、既存の環境から新しい環境にコピーすることができます。

#### 関連情報

CL コマンド・ファインダー

# 新規 **Web** アプリケーション・サーバーの考慮事項

IBM i Access for Web が Web アプリケーション・サーバー用に既に構成されており、新規の Web アプ リケーション・サーバーを環境に追加する場合に、この情報を使用します。この場合は、IBM i Access for Web を既存の構成に基づいて、新規の Web アプリケーション・サーバー用に構成することができます。 ユーザーが生成したデータや構成設定はすべて、既存の環境から新しい環境にコピーすることができます。

構成コマンド (CFGACCWEB2 CL コマンドおよび cfgaccweb2 QShell スクリプト・コマンド) では、IBM i Access for Web が構成されている既存の Web アプリケーション・サーバー構成を識別する以下の入力 パラメーターを提供します。コマンドの実行時、ユーザー・データは新規の Web アプリケーション・サー バー構成にコピーされるか、リンクされます。

CL コマンドでは大文字のパラメーターを使用します。CFGACCWEB2 コマンドおよびそのパラメーターに ついて詳しくは、ヘルプ・テキストを参照してください。スクリプト・コマンドでは小文字のパラメーター を使用します。 CL パラメーターと同等のパラメーターについて詳しくは、CFGACCWEB2 CL コマンド のヘルプ・テキストを参照してください。

#### **SRCSVRTYPE/-srcsvrtype**

ソース Web サーバー・タイプ。新規 Web サービス提供環境の構成時にこのパラメーターに入力でき る値は、\*WAS61BASE、\*WAS60、\*WAS51EXP、および \*ASFTOMCAT などです。すべての使用可能 な値については、コマンド・ヘルプ・テキストまたはプロンプト値を参照してください。

#### **SRCSVRINST/-srcsvrinst**

ソース Web サーバー・インスタンスまたはプロファイル

#### **SRCAPPSVR/-srcappsvr**

ソース・アプリケーション・サーバー。 WebSphere Application Server のバージョンに -srcsvrtype が 設定されている場合は、この値のみ使用可能です。

#### **SRCINSDIR/-srcinsdir**

ソース・インストール・ディレクトリー。このパラメーターは、既存の WebSphere Application Server がインストールされている場所をコマンドに示します。この情報は、プログラムが既存の構成の構成情 報を検索するために役立ちます。既存の構成の構成情報は、新規の構成に使用されます。

このパラメーターは、\*WAS70BASE、\*WAS70EXP、\*WAS70ND、\*WAS61BASE、\*WAS61EXP、また |

は \*WAS61ND が指定されている場合にのみ使用できます。 -srcsvrtype に上記の値のいずれかが使用 |

されているが -srcinsdir が指定されていない場合は、デフォルト値が使用されます。 |

# **SHRUSRDTA/-shrusrdta**

ユーザー・データの共有。 \*YES が指定されると、ユーザーが生成したデータは、新規の Web サー ビス提供環境と既存の Web サービス提供環境で共用されます。 \*NO が指定されると、ユーザーが生 成したデータは、既存の Web サービス提供環境から新規の Web サービス提供環境にコピーされま す。

<span id="page-111-0"></span>関連情報

CFGACCWEB2 CL コマンド

# **Web** アプリケーション・サーバー環境の **IBM i Access for Web** のカス タマイズ

IBM i Access for Web は、その機能へのアクセスを制御し、ページ・コンテンツの表示方法をカスタマイ ズすることによるカスタマイズが可能です。

# ポリシー

ポリシーのカスタマイズ機能は IBM i Access for Web 機能へのアクセスを制御します。個々のポリシー 設定は、IBM i ユーザーおよびグループ・プロファイル・レベルで管理することができます。

デフォルトでは、たいていのポリシーは IBM i Access for Web 機能へのすべてのユーザー・アクセスを 許可するように設定されています。機能が否定に設定されている場合、そのナビゲーション・メニューの内 容は表示されず、対応する機能へのアクセスは制限されます。ユーザーが機能の URL を指定して機能に直 接アクセスを試みている場合も、機能は制限されます。管理者がユーザーまたはグループに対してポリシー を設定すると、それは即時に有効になります。

ポリシーに対するオンライン・ヘルプにはポリシー機能の使用に関する情報および使用可能なポリシー設定 のそれぞれに対する詳細な説明が含まれています。

#### 関連概念

[セキュリティー上の考慮事項](#page-12-0)

IBM i Access for Web のセキュリティーの考慮事項には、ユーザー認証、ユーザー・アクセス権限の指 定、オブジェクト・レベルのセキュリティー、セキュリティー・プロトコルの使用、出口プログラムの使 用、シングル・サインオンの考慮事項などがあります。

# デフォルト・ページ・コンテンツ

IBM i Access for Web は、ユーザー処置への応答として、たいていのページ・コンテンツを動的に生成し ます。コンテンツの残りは、カスタマイズ可能な静的 HTML ファイルから取得されます。スタイル・シー トは、コンテンツの外観の特定の特徴を制御するためにも使用されます。

静的コンテンツを提供するために、デフォルトのコンテンツ HTML ファイルが用意されています。ユーザ ー提供のファイルは、カスタマイズされたコンテンツを提供するためにデフォルト・インプリメンテーショ ンの代わりに使用することができます。カスタマイズ機能は、どのファイルを使用するかを指定するために 使用されます。ユーザー提供ファイルの構成は、個別のユーザーについて行うことも、ユーザーのグループ について行うことも、すべてのユーザー (\*PUBLIC) について行うこともできます。

コンテンツの外観の特徴を制御するため、デフォルトのスタイル・シートも提供されています。このスタイ ル・シートは、デフォルト・ホーム・ページ、デフォルト・ページ・テンプレート、およびデフォルト・ロ グイン・テンプレートから参照されます。このスタイル・シートの使用をカスタマイズされたスタイル・シ ートで置き換えるには、ユーザー定義の HTML ファイルを作成し、新規スタイル・シートにリンクするよ うにスタイル・シート参照を変更する必要があります。

以下のトピックはカスタマイズできるコンテンツに関する情報を含んでいます。

#### <span id="page-112-0"></span>関連概念

[ブラウザーの考慮事項](#page-24-0)

IBM i Access for Web を使用する際に、ブラウザーの使用についていくつか注意する必要のある考慮事項 があります。

[カスタマイズされたコンテント](#page-113-0)

IBM i Access for Web コンテンツの一部は静的 HTML ファイルから検索されます。スタイル・シート は、製品の外観の特徴を制御するためにも使用されます。ユーザー提供のファイルは、デフォルト・インプ リメンテーションの代わりに使用することができます。これらのユーザー提供ファイルを作成する際の考慮 事項は、以下のとおりです。

[特殊タグ](#page-114-0)

IBM i Access for Web コンテンツの一部は静的 HTML ファイルから検索されます。このコンテンツには デフォルトのインプリメンテーションがあります。また、ユーザー指定のファイルを使用することもできま す。このファイルでは、数多くの特殊タグが使用できます。これらのタグが検出されると、タグは該当の内 容で置き換えられます。

[スタイル・シート](#page-116-0)

IBM i Access for Web では、カスケーディング・スタイル・シート (CSS) を使用して、ページ・コンテン ツの特定の外観を制御します。

[シングル・サインオンの考慮事項](#page-15-0)

IBM i Access for Web は、シングル・サインオン環境で使用することができます。このトピックでは、 IBM i Access for Web で使用可能なシングル・サインオン環境オプションについて説明します。

# 関連資料

[マイ・ホーム・ページ](#page-152-0)

IBM i Access for Web は、ホーム・ページ URL (http://<*system\_name*>/webaccess/iWAHome) にアクセス したときに表示されるデフォルト・ホーム・ページを配信します。このデフォルト・ページを使用すること もできますし、これを変更して別のユーザー用の別のページを表示することもできます。

# ホーム・ページ**:**

IBM i Access for Web のホーム・ページは、ホーム・ページ URL (http://<*system\_name*>/webaccess/ iWAHome) にアクセスしたときに表示されます。

デフォルトのホーム・ページ・コンテンツは、/QIBM/ProdData/Access/Web2/html/homepage.html にありま す。製品概要を提供し、カスタマイズされたホーム・ページを開発するための例として機能します。デフォ ルトのホーム・ページの代わりにカスタマイズされたコンテンツを使用するには、新規のホーム・ページ・ ファイルを作成し、「カスタマイズ」を使用してホーム・ページ HTML ファイルとして新規ファイルを指 定します。

IBM i Access for Web は、ホーム・ページ・ファイル内での特殊タグの使用をサポートしています。これ らのタグが検出されると、タグは該当の内容で置き換えられます。

デフォルト・ホーム・ページには、ローカライズされたバージョンの IBM i Access for Web デフォル ト・スタイル・シート (/QIBM/ProdData/Access/Web2/html/iwa\_styles.css) へのリンクも含まれています。こ のスタイル・シートはホーム・ページの外観の特徴を制御します。このスタイル・シートの使用をオーバー ライドするには、新規のスタイル・シートを作成し、それを参照するカスタマイズ済みホーム・ページを使 用します。

<span id="page-113-0"></span>関連資料

[カスタマイズ](#page-132-0)

IBM i Access for Web では、ポリシーやプリファレンスの設定、および製品設定の構成など、製品の調整 がサポートされます。

# カスタマイズされたコンテント*:*

IBM i Access for Web コンテンツの一部は静的 HTML ファイルから検索されます。スタイル・シート は、製品の外観の特徴を制御するためにも使用されます。ユーザー提供のファイルは、デフォルト・インプ リメンテーションの代わりに使用することができます。これらのユーザー提供ファイルを作成する際の考慮 事項は、以下のとおりです。

# 考慮事項**:**

v /QIBM/ProdData/Access/Web2/html 内のデフォルト・ファイルを開始点として使用できますが、直接変更 してはなりません。このファイルは、製品ファイル専用の製品ディレクトリーにあります。

デフォルト・ファイルを開始点として使用する場合は、これを /QIBM/UserData/Access/Web2 ツリー、ま たは IBM i 統合ファイル・システム内の別の場所にコピーする必要があります。そのうえで、このファ イルのコピーに対して変更を行うことができます。

デフォルト・ファイルのローカライズ・バージョンは、/QIBM/ProdData/Access/Web2/html の下のサブデ ィレクトリーにあります。サブディレクトリーは、ISO 言語コードおよび ISO 国別コードを使用して指 定されます。このコードは、ISO-639 および ISO-3166 で定義される小文字の 2 文字のコードです。

- | \*PUBLIC, QEJBSVR (WebSphere の場合)、または QLWISVR (統合 Web アプリケーション・サーバー
- の場合) は、少なくとも、ユーザー提供 HTML ファイルおよびそれによって参照されるファイルに対す  $\blacksquare$
- る \*RX 権限を所有している必要があります。この権限は、これらのファイルが入っているディレクトリ |
- ーについても必要です。  $\blacksquare$ 
	- v ユーザー提供の HTML ファイルがイメージ、スタイル・シート、または絶対パス付きの他の外部参照を 含んでいる場合、 HTTP サーバーは、このファイルにサービスを提供するように構成する必要がありま す。外部参照がユーザー提供 HTML ファイルを含むパスに相対なパスを含んでいる場合、HTTP サーバ ー構成は必要ありません。
	- v イメージ・ファイルは、/QIBM/ProdData/Access/Web2/html/images ディレクトリーには入れないようにし てください。このディレクトリーは、プロダクトのイメージ・ファイル専用のディレクトリーです。

#### <span id="page-114-0"></span>関連概念

[デフォルト・ページ・コンテンツ](#page-111-0)

IBM i Access for Web は、ユーザー処置への応答として、たいていのページ・コンテンツを動的に生成し ます。コンテンツの残りは、カスタマイズ可能な静的 HTML ファイルから取得されます。スタイル・シー トは、コンテンツの外観の特定の特徴を制御するためにも使用されます。

特殊タグ

IBM i Access for Web コンテンツの一部は静的 HTML ファイルから検索されます。このコンテンツには デフォルトのインプリメンテーションがあります。また、ユーザー指定のファイルを使用することもできま す。このファイルでは、数多くの特殊タグが使用できます。これらのタグが検出されると、タグは該当の内 容で置き換えられます。

[スタイル・シート](#page-116-0)

IBM i Access for Web では、カスケーディング・スタイル・シート (CSS) を使用して、ページ・コンテン ツの特定の外観を制御します。

[メインページ](#page-117-0)

IBM i Access for Web のメインページは、メインページ URL (http://< *system\_name* >/webaccess/iWAMain) にパラメーターを指定せずにでアクセスしたときに表示されます。

[ページ・テンプレート](#page-119-0)

IBM i Access for Web のページ・テンプレートには、機能ページの動的に生成されたコンテンツの前後に 表示するための静的コンテンツが含まれます。

[ログイン・テンプレート](#page-124-0)

ログイン・テンプレートは、IBM i Access for Web がフォーム・ベースのアプリケーション・サーバー認 証用に構成される際に、ログイン・フォームの前後に表示するためのコンテンツを提供します。フォーム・ ベースのアプリケーション・サーバー認証についての情報は、『セキュリティーの考慮事項』を参照してく ださい。

# 特殊タグ*:*

IBM i Access for Web コンテンツの一部は静的 HTML ファイルから検索されます。このコンテンツには デフォルトのインプリメンテーションがあります。また、ユーザー指定のファイルを使用することもできま す。このファイルでは、数多くの特殊タグが使用できます。これらのタグが検出されると、タグは該当の内 容で置き換えられます。

サポートされるタグ、タグを置き換えるコンテント、およびタグをサポートするファイルは、以下のとおり です。

#### **%%CONTENT%%**

ページの機能コンテンツで置き換えられます。このタグは、テンプレート・ヘッダーとテンプレート・フッ ターを分離します。

ページ・テンプレート (必須タグ) およびログイン・テンプレート (必須タグ) でサポートされます。

#### **%%include section=file%%**

HTML フラグメントで置き換えられます (この *file* は、使用される HTML フラグメントが入っているフ ァイルに関する情報を含むファイルを表します)。組み込まれる HTML セクションは、個別のユーザーに ついて、ユーザーのグループについて、あるいはすべてのユーザー (\*PUBLIC) について調整することがで きます。ホーム・ページが表示される際に、このタグは、現行ユーザー・プロファイルに関する該当の

HTML フラグメントで置き換えられます。サンプルのファイルが /QIBM/ProdData/Access/Web2/config/ phone.polices にあります。デフォルトのホーム・ページでは、%%include section=file%% タグを使用して このファイルを参照しています。

ホーム・ページでサポートされます。

#### **%%MENU%%**

IBM i Access for Web ナビゲーション・バーで置き換えられます。

注**:** このタグが指定されている場合、ナビゲーション・ポリシーおよびナビゲーション・バー・ポリシーの 値は無視されます。

ホーム・ページでサポートされます。

#### **%%STYLESHEET%%**

IBM i Access for Web のデフォルト・スタイル・シートへのリンクで置き換えられます。

ホーム・ページ、ページ・テンプレート (ヘッダーのみ)、およびログイン・テンプレート (ヘッダーのみ) でサポートされます。

#### **%%STYLESHEET\_CLASSIC\_COLORS%%**

V5R4M0 よりも前の IBM i Access for Web で使用されているカラー・スキームを使用する IBM i Access for Web スタイル・シートへのリンクで置換されます。

注**:** このタグを指定する場合は、%%STYLESHEET%% タグの後に指定する必要があります。

ホーム・ページ、ページ・テンプレート (ヘッダーのみ)、およびログイン・テンプレート (ヘッダーのみ) でサポートされます。

#### **%%TITLE%%**

ページのタイトルで置き換えられます。

ホーム・ページ、ページ・テンプレート (ヘッダーのみ)、およびログイン・テンプレート (ヘッダーのみ) でサポートされます。

# **%%SYSTEM%%**

アクセスされているシステムの名前で置き換えられます。

ホーム・ページおよびページ・テンプレートでサポートされます。

# **%%USER%%**

IBM i リソースへのアクセスに使用される IBM i ユーザー・プロファイルで置き換えられます。

ホーム・ページおよびページ・テンプレートでサポートされます。

#### **%%VERSION%%**

インストールされている IBM i Access for Web のバージョンで置き換えられます。

<span id="page-116-0"></span>ホーム・ページ、ページ・テンプレート、およびログイン・テンプレートでサポートされます。

関連概念

[デフォルト・ページ・コンテンツ](#page-111-0)

IBM i Access for Web は、ユーザー処置への応答として、たいていのページ・コンテンツを動的に生成し ます。コンテンツの残りは、カスタマイズ可能な静的 HTML ファイルから取得されます。スタイル・シー トは、コンテンツの外観の特定の特徴を制御するためにも使用されます。

[カスタマイズされたコンテント](#page-113-0)

IBM i Access for Web コンテンツの一部は静的 HTML ファイルから検索されます。スタイル・シート は、製品の外観の特徴を制御するためにも使用されます。ユーザー提供のファイルは、デフォルト・インプ リメンテーションの代わりに使用することができます。これらのユーザー提供ファイルを作成する際の考慮 事項は、以下のとおりです。

スタイル・シート

IBM i Access for Web では、カスケーディング・スタイル・シート (CSS) を使用して、ページ・コンテン ツの特定の外観を制御します。

[ページ・テンプレート](#page-119-0)

IBM i Access for Web のページ・テンプレートには、機能ページの動的に生成されたコンテンツの前後に 表示するための静的コンテンツが含まれます。

[ログイン・テンプレート](#page-124-0)

ログイン・テンプレートは、IBM i Access for Web がフォーム・ベースのアプリケーション・サーバー認 証用に構成される際に、ログイン・フォームの前後に表示するためのコンテンツを提供します。フォーム・ ベースのアプリケーション・サーバー認証についての情報は、『セキュリティーの考慮事項』を参照してく ださい。

# スタイル・シート*:*

IBM i Access for Web では、カスケーディング・スタイル・シート (CSS) を使用して、ページ・コンテン ツの特定の外観を制御します。

デフォルトのスタイル・シートは、ページ・ヘッダー、ページ・フッター、ナビゲーション・バー、および ページ・コンテンツの外観を制御します。このスタイル・シートは、%%STYLESHEET%% 特殊タグを使 用するデフォルト・ホーム・ページ、デフォルト・ページ・テンプレート、およびデフォルト・ログイン・ テンプレートから参照されます。デフォルトのスタイル・シートは、/QIBM/ProdData/Access/Web2/html/ iwa\_styles.css にあります。

2 番目のスタイル・シートは、デフォルトのスタイル・シートで使用されている色を V5R4M0 よりも前の IBM i Access for Web で使用されている色でオーバーライドします。このスタイル・シートは、 %%STYLESHEET\_CLASSIC\_COLORS%% 特殊タグを使用する旧来のページ・テンプレート (/QIBM/ProdData/Access/Web2/html/webaccess\_classic.html) から参照されます。このスタイル・シート は、/QIBM/ProdData/Access/Web2/html/iwa\_classic\_colors.css にあります。

IBM i Access for Web スタイル・シートは、カスタマイズされたホーム・ページ、ページ・テンプレー ト、またはログイン・テンプレートで使用することができます。 %%STYLESHEET%% および %%STYLESHEET CLASSIC COLORS%% 特殊タグを使用して、スタイル・シートをカスタマイズしたフ ァイルに組み込みます。

カスタマイズされたスタイル・シートを作成するには、開始点として、IBM i Access for Web スタイル・ シートを使用します。カスタマイズされたスタイル・シートは、カスタマイズされたホーム・ページ、ペー ジ・テンプレート、またはログイン・テンプレートから参照される必要があります。これには、HTML で CSS を使用する知識が必要となります。

# <span id="page-117-0"></span>関連概念

[カスタマイズされたコンテント](#page-113-0)

IBM i Access for Web コンテンツの一部は静的 HTML ファイルから検索されます。スタイル・シート は、製品の外観の特徴を制御するためにも使用されます。ユーザー提供のファイルは、デフォルト・インプ リメンテーションの代わりに使用することができます。これらのユーザー提供ファイルを作成する際の考慮 事項は、以下のとおりです。

# [特殊タグ](#page-114-0)

IBM i Access for Web コンテンツの一部は静的 HTML ファイルから検索されます。このコンテンツには デフォルトのインプリメンテーションがあります。また、ユーザー指定のファイルを使用することもできま す。このファイルでは、数多くの特殊タグが使用できます。これらのタグが検出されると、タグは該当の内 容で置き換えられます。

[ページ・テンプレート](#page-119-0)

IBM i Access for Web のページ・テンプレートには、機能ページの動的に生成されたコンテンツの前後に 表示するための静的コンテンツが含まれます。

[ログイン・テンプレート](#page-124-0)

ログイン・テンプレートは、IBM i Access for Web がフォーム・ベースのアプリケーション・サーバー認 証用に構成される際に、ログイン・フォームの前後に表示するためのコンテンツを提供します。フォーム・ ベースのアプリケーション・サーバー認証についての情報は、『セキュリティーの考慮事項』を参照してく ださい。

# メインページ**:**

IBM i Access for Web のメインページは、メインページ URL (http://< *system\_name* >/webaccess/iWAMain) にパラメーターを指定せずにでアクセスしたときに表示されます。

デフォルトのメインページ・コンテンツは、/QIBM/ProdData/Access/Web2/html/overview.html に提供されま す。機能概要情報が提供されます。デフォルトのメインページの代わりにカスタマイズされたコンテンツを 使用するには、新規のメインページ・ファイルを作成し、「カスタマイズ」機能を使用してメインページ HTML ファイルとして新規ファイルを指定します。

# 関連資料

[カスタマイズ](#page-132-0)

IBM i Access for Web では、ポリシーやプリファレンスの設定、および製品設定の構成など、製品の調整 がサポートされます。

# カスタマイズされたコンテント*:*

IBM i Access for Web コンテンツの一部は静的 HTML ファイルから検索されます。スタイル・シート は、製品の外観の特徴を制御するためにも使用されます。ユーザー提供のファイルは、デフォルト・インプ リメンテーションの代わりに使用することができます。これらのユーザー提供ファイルを作成する際の考慮 事項は、以下のとおりです。

#### 考慮事項**:**

v /QIBM/ProdData/Access/Web2/html 内のデフォルト・ファイルを開始点として使用できますが、直接変更 してはなりません。このファイルは、製品ファイル専用の製品ディレクトリーにあります。

デフォルト・ファイルを開始点として使用する場合は、これを /QIBM/UserData/Access/Web2 ツリー、ま たは IBM i 統合ファイル・システム内の別の場所にコピーする必要があります。そのうえで、このファ イルのコピーに対して変更を行うことができます。

デフォルト・ファイルのローカライズ・バージョンは、/QIBM/ProdData/Access/Web2/html の下のサブデ ィレクトリーにあります。サブディレクトリーは、ISO 言語コードおよび ISO 国別コードを使用して指 定されます。このコードは、ISO-639 および ISO-3166 で定義される小文字の 2 文字のコードです。

- | \*PUBLIC, QEJBSVR (WebSphere の場合)、または QLWISVR (統合 Web アプリケーション・サーバー
- の場合) は、少なくとも、ユーザー提供 HTML ファイルおよびそれによって参照されるファイルに対す |
- る \*RX 権限を所有している必要があります。この権限は、これらのファイルが入っているディレクトリ |
- | 一についても必要です。
	- v ユーザー提供の HTML ファイルがイメージ、スタイル・シート、または絶対パス付きの他の外部参照を 含んでいる場合、 HTTP サーバーは、このファイルにサービスを提供するように構成する必要がありま す。外部参照がユーザー提供 HTML ファイルを含むパスに相対なパスを含んでいる場合、HTTP サーバ ー構成は必要ありません。
	- イメージ・ファイルは、/QIBM/ProdData/Access/Web2/html/images ディレクトリーには入れないようにし てください。このディレクトリーは、プロダクトのイメージ・ファイル専用のディレクトリーです。

#### <span id="page-119-0"></span>関連概念

[デフォルト・ページ・コンテンツ](#page-111-0)

IBM i Access for Web は、ユーザー処置への応答として、たいていのページ・コンテンツを動的に生成し ます。コンテンツの残りは、カスタマイズ可能な静的 HTML ファイルから取得されます。スタイル・シー トは、コンテンツの外観の特定の特徴を制御するためにも使用されます。

[特殊タグ](#page-114-0)

IBM i Access for Web コンテンツの一部は静的 HTML ファイルから検索されます。このコンテンツには デフォルトのインプリメンテーションがあります。また、ユーザー指定のファイルを使用することもできま す。このファイルでは、数多くの特殊タグが使用できます。これらのタグが検出されると、タグは該当の内 容で置き換えられます。

[ホーム・ページ](#page-112-0)

IBM i Access for Web のホーム・ページは、ホーム・ページ URL (http://<*system\_name*>/webaccess/ iWAHome) にアクセスしたときに表示されます。

[スタイル・シート](#page-116-0)

IBM i Access for Web では、カスケーディング・スタイル・シート (CSS) を使用して、ページ・コンテン ツの特定の外観を制御します。

#### [メインページ](#page-117-0)

IBM i Access for Web のメインページは、メインページ URL (http://< *system\_name* >/webaccess/iWAMain) にパラメーターを指定せずにでアクセスしたときに表示されます。

ページ・テンプレート

IBM i Access for Web のページ・テンプレートには、機能ページの動的に生成されたコンテンツの前後に 表示するための静的コンテンツが含まれます。

[ログイン・テンプレート](#page-124-0)

ログイン・テンプレートは、IBM i Access for Web がフォーム・ベースのアプリケーション・サーバー認 証用に構成される際に、ログイン・フォームの前後に表示するためのコンテンツを提供します。フォーム・ ベースのアプリケーション・サーバー認証についての情報は、『セキュリティーの考慮事項』を参照してく ださい。

#### 関連資料

[マイ・ホーム・ページ](#page-152-0)

IBM i Access for Web は、ホーム・ページ URL (http://<*system\_name*>/webaccess/iWAHome) にアクセス したときに表示されるデフォルト・ホーム・ページを配信します。このデフォルト・ページを使用すること もできますし、これを変更して別のユーザー用の別のページを表示することもできます。

[カスタマイズ](#page-132-0)

IBM i Access for Web では、ポリシーやプリファレンスの設定、および製品設定の構成など、製品の調整 がサポートされます。

ページ・テンプレート**:**

IBM i Access for Web のページ・テンプレートには、機能ページの動的に生成されたコンテンツの前後に 表示するための静的コンテンツが含まれます。

デフォルトのページ・テンプレートは、/QIBM/ProdData/Access/Web2/html/webaccess.html に提供されます。 製品名、現在の IBM i ユーザー、および IBM i システム名付きのページ・ヘッダーが含まれます。製品 バージョン番号および IBM インターネット・サイトへのリンク付きのページ・フッターも含まれます。デ フォルトのページ・テンプレートの代わりにカスタマイズされたコンテンツを使用するには、新規のペー ジ・テンプレート・ファイルを作成し、「カスタマイズ」機能を使用してテンプレート HTML ファイルと して新規ファイルを指定します。

IBM i Access for Web は、ページ・テンプレート・ファイル内での特殊タグの使用をサポートしていま す。これらのタグが検出されると、タグは該当の内容で置き換えられます。

デフォルト・ページ・テンプレートには、ローカライズされたバージョンの IBM i Access for Web デフ ォルト・スタイル・シート (/QIBM/ProdData/Access/Web2/html/iwa\_styles.css) へのリンクも含まれていま す。このスタイル・シートは、ナビゲーション・バーの外観と同様にコンテンツ領域の外観の特徴を制御し ます。このスタイル・シートの使用をオーバーライドするには、新規のスタイル・シートを作成し、それを 参照するカスタマイズ済みページ・テンプレートを使用します。

# 関連資料

[カスタマイズ](#page-132-0)

IBM i Access for Web では、ポリシーやプリファレンスの設定、および製品設定の構成など、製品の調整 がサポートされます。

# カスタマイズされたコンテント*:*

IBM i Access for Web コンテンツの一部は静的 HTML ファイルから検索されます。スタイル・シート は、製品の外観の特徴を制御するためにも使用されます。ユーザー提供のファイルは、デフォルト・インプ リメンテーションの代わりに使用することができます。これらのユーザー提供ファイルを作成する際の考慮 事項は、以下のとおりです。

### 考慮事項**:**

v /QIBM/ProdData/Access/Web2/html 内のデフォルト・ファイルを開始点として使用できますが、直接変更 してはなりません。このファイルは、製品ファイル専用の製品ディレクトリーにあります。

デフォルト・ファイルを開始点として使用する場合は、これを /QIBM/UserData/Access/Web2 ツリー、ま たは IBM i 統合ファイル・システム内の別の場所にコピーする必要があります。そのうえで、このファ イルのコピーに対して変更を行うことができます。

デフォルト・ファイルのローカライズ・バージョンは、/QIBM/ProdData/Access/Web2/html の下のサブデ ィレクトリーにあります。サブディレクトリーは、ISO 言語コードおよび ISO 国別コードを使用して指 定されます。このコードは、ISO-639 および ISO-3166 で定義される小文字の 2 文字のコードです。

- | \*PUBLIC, QEJBSVR (WebSphere の場合)、または QLWISVR (統合 Web アプリケーション・サーバー の場合) は、少なくとも、ユーザー提供 HTML ファイルおよびそれによって参照されるファイルに対す  $\blacksquare$
- る \*RX 権限を所有している必要があります。この権限は、これらのファイルが入っているディレクトリ  $\blacksquare$ ーについても必要です。  $\mathbf{L}$
- ユーザー提供の HTML ファイルがイメージ、スタイル・シート、または絶対パス付きの他の外部参照を |
	- 含んでいる場合、 HTTP サーバーは、このファイルにサービスを提供するように構成する必要がありま す。外部参照がユーザー提供 HTML ファイルを含むパスに相対なパスを含んでいる場合、HTTP サーバ ー構成は必要ありません。
	- v イメージ・ファイルは、/QIBM/ProdData/Access/Web2/html/images ディレクトリーには入れないようにし てください。このディレクトリーは、プロダクトのイメージ・ファイル専用のディレクトリーです。

#### 関連概念

[デフォルト・ページ・コンテンツ](#page-111-0)

IBM i Access for Web は、ユーザー処置への応答として、たいていのページ・コンテンツを動的に生成し ます。コンテンツの残りは、カスタマイズ可能な静的 HTML ファイルから取得されます。スタイル・シー トは、コンテンツの外観の特定の特徴を制御するためにも使用されます。

#### [特殊タグ](#page-114-0)

IBM i Access for Web コンテンツの一部は静的 HTML ファイルから検索されます。このコンテンツには デフォルトのインプリメンテーションがあります。また、ユーザー指定のファイルを使用することもできま す。このファイルでは、数多くの特殊タグが使用できます。これらのタグが検出されると、タグは該当の内 容で置き換えられます。

#### [ホーム・ページ](#page-112-0)

IBM i Access for Web のホーム・ページは、ホーム・ページ URL (http://<*system\_name*>/webaccess/ iWAHome) にアクセスしたときに表示されます。

#### [スタイル・シート](#page-116-0)

IBM i Access for Web では、カスケーディング・スタイル・シート (CSS) を使用して、ページ・コンテン ツの特定の外観を制御します。

#### [メインページ](#page-117-0)

IBM i Access for Web のメインページは、メインページ URL (http://< *system\_name* >/webaccess/iWAMain) にパラメーターを指定せずにでアクセスしたときに表示されます。

#### [ページ・テンプレート](#page-119-0)

IBM i Access for Web のページ・テンプレートには、機能ページの動的に生成されたコンテンツの前後に 表示するための静的コンテンツが含まれます。

# [ログイン・テンプレート](#page-124-0)

ログイン・テンプレートは、IBM i Access for Web がフォーム・ベースのアプリケーション・サーバー認 証用に構成される際に、ログイン・フォームの前後に表示するためのコンテンツを提供します。フォーム・ ベースのアプリケーション・サーバー認証についての情報は、『セキュリティーの考慮事項』を参照してく ださい。

#### 関連資料

[マイ・ホーム・ページ](#page-152-0)

IBM i Access for Web は、ホーム・ページ URL (http://<*system\_name*>/webaccess/iWAHome) にアクセス したときに表示されるデフォルト・ホーム・ページを配信します。このデフォルト・ページを使用すること もできますし、これを変更して別のユーザー用の別のページを表示することもできます。

[カスタマイズ](#page-132-0)

IBM i Access for Web では、ポリシーやプリファレンスの設定、および製品設定の構成など、製品の調整 がサポートされます。

#### 特殊タグ*:*

IBM i Access for Web コンテンツの一部は静的 HTML ファイルから検索されます。このコンテンツには デフォルトのインプリメンテーションがあります。また、ユーザー指定のファイルを使用することもできま す。このファイルでは、数多くの特殊タグが使用できます。これらのタグが検出されると、タグは該当の内 容で置き換えられます。

サポートされるタグ、タグを置き換えるコンテント、およびタグをサポートするファイルは、以下のとおり です。

#### **%%CONTENT%%**

ページの機能コンテンツで置き換えられます。このタグは、テンプレート・ヘッダーとテンプレート・フッ ターを分離します。

ページ・テンプレート (必須タグ) およびログイン・テンプレート (必須タグ) でサポートされます。

#### **%%include section=file%%**

HTML フラグメントで置き換えられます (この *file* は、使用される HTML フラグメントが入っているフ ァイルに関する情報を含むファイルを表します)。組み込まれる HTML セクションは、個別のユーザーに ついて、ユーザーのグループについて、あるいはすべてのユーザー (\*PUBLIC) について調整することがで きます。ホーム・ページが表示される際に、このタグは、現行ユーザー・プロファイルに関する該当の HTML フラグメントで置き換えられます。サンプルのファイルが /QIBM/ProdData/Access/Web2/config/ phone.polices にあります。デフォルトのホーム・ページでは、%%include section=file%% タグを使用して このファイルを参照しています。

ホーム・ページでサポートされます。

#### **%%MENU%%**

IBM i Access for Web ナビゲーション・バーで置き換えられます。

注**:** このタグが指定されている場合、ナビゲーション・ポリシーおよびナビゲーション・バー・ポリシーの 値は無視されます。

ホーム・ページでサポートされます。

#### **%%STYLESHEET%%**

IBM i Access for Web のデフォルト・スタイル・シートへのリンクで置き換えられます。

ホーム・ページ、ページ・テンプレート (ヘッダーのみ)、およびログイン・テンプレート (ヘッダーのみ) でサポートされます。

### **%%STYLESHEET\_CLASSIC\_COLORS%%**

V5R4M0 よりも前の IBM i Access for Web で使用されているカラー・スキームを使用する IBM i Access for Web スタイル・シートへのリンクで置換されます。

注**:** このタグを指定する場合は、%%STYLESHEET%% タグの後に指定する必要があります。

ホーム・ページ、ページ・テンプレート (ヘッダーのみ)、およびログイン・テンプレート (ヘッダーのみ) でサポートされます。

# **%%TITLE%%**

ページのタイトルで置き換えられます。

ホーム・ページ、ページ・テンプレート (ヘッダーのみ)、およびログイン・テンプレート (ヘッダーのみ) でサポートされます。

### **%%SYSTEM%%**

アクセスされているシステムの名前で置き換えられます。

ホーム・ページおよびページ・テンプレートでサポートされます。

#### **%%USER%%**

IBM i リソースへのアクセスに使用される IBM i ユーザー・プロファイルで置き換えられます。

ホーム・ページおよびページ・テンプレートでサポートされます。

#### **%%VERSION%%**

インストールされている IBM i Access for Web のバージョンで置き換えられます。

ホーム・ページ、ページ・テンプレート、およびログイン・テンプレートでサポートされます。

#### 関連概念

[デフォルト・ページ・コンテンツ](#page-111-0)

IBM i Access for Web は、ユーザー処置への応答として、たいていのページ・コンテンツを動的に生成し ます。コンテンツの残りは、カスタマイズ可能な静的 HTML ファイルから取得されます。スタイル・シー トは、コンテンツの外観の特定の特徴を制御するためにも使用されます。

[ホーム・ページ](#page-112-0)

IBM i Access for Web のホーム・ページは、ホーム・ページ URL (http://<*system\_name*>/webaccess/ iWAHome) にアクセスしたときに表示されます。

[カスタマイズされたコンテント](#page-113-0)

IBM i Access for Web コンテンツの一部は静的 HTML ファイルから検索されます。スタイル・シート は、製品の外観の特徴を制御するためにも使用されます。ユーザー提供のファイルは、デフォルト・インプ リメンテーションの代わりに使用することができます。これらのユーザー提供ファイルを作成する際の考慮 事項は、以下のとおりです。

[スタイル・シート](#page-116-0)

IBM i Access for Web では、カスケーディング・スタイル・シート (CSS) を使用して、ページ・コンテン ツの特定の外観を制御します。

[ページ・テンプレート](#page-119-0)

IBM i Access for Web のページ・テンプレートには、機能ページの動的に生成されたコンテンツの前後に 表示するための静的コンテンツが含まれます。

[ログイン・テンプレート](#page-124-0)

ログイン・テンプレートは、IBM i Access for Web がフォーム・ベースのアプリケーション・サーバー認 証用に構成される際に、ログイン・フォームの前後に表示するためのコンテンツを提供します。フォーム・ ベースのアプリケーション・サーバー認証についての情報は、『セキュリティーの考慮事項』を参照してく ださい。

#### スタイル・シート*:*

IBM i Access for Web では、カスケーディング・スタイル・シート (CSS) を使用して、ページ・コンテン ツの特定の外観を制御します。

デフォルトのスタイル・シートは、ページ・ヘッダー、ページ・フッター、ナビゲーション・バー、および ページ・コンテンツの外観を制御します。このスタイル・シートは、%%STYLESHEET%% 特殊タグを使 用するデフォルト・ホーム・ページ、デフォルト・ページ・テンプレート、およびデフォルト・ログイン・ テンプレートから参照されます。デフォルトのスタイル・シートは、/QIBM/ProdData/Access/Web2/html/ iwa\_styles.css にあります。

<span id="page-124-0"></span>2 番目のスタイル・シートは、デフォルトのスタイル・シートで使用されている色を V5R4M0 よりも前の IBM i Access for Web で使用されている色でオーバーライドします。このスタイル・シートは、 %%STYLESHEET\_CLASSIC\_COLORS%% 特殊タグを使用する旧来のページ・テンプレート (/QIBM/ProdData/Access/Web2/html/webaccess\_classic.html) から参照されます。このスタイル・シート は、/QIBM/ProdData/Access/Web2/html/iwa\_classic\_colors.css にあります。

IBM i Access for Web スタイル・シートは、カスタマイズされたホーム・ページ、ページ・テンプレー ト、またはログイン・テンプレートで使用することができます。 %%STYLESHEET%% および %%STYLESHEET CLASSIC COLORS%% 特殊タグを使用して、スタイル・シートをカスタマイズしたフ ァイルに組み込みます。

カスタマイズされたスタイル・シートを作成するには、開始点として、IBM i Access for Web スタイル・ シートを使用します。カスタマイズされたスタイル・シートは、カスタマイズされたホーム・ページ、ペー ジ・テンプレート、またはログイン・テンプレートから参照される必要があります。これには、HTML で CSS を使用する知識が必要となります。

# 関連概念

[カスタマイズされたコンテント](#page-113-0)

IBM i Access for Web コンテンツの一部は静的 HTML ファイルから検索されます。スタイル・シート は、製品の外観の特徴を制御するためにも使用されます。ユーザー提供のファイルは、デフォルト・インプ リメンテーションの代わりに使用することができます。これらのユーザー提供ファイルを作成する際の考慮 事項は、以下のとおりです。

[特殊タグ](#page-114-0)

IBM i Access for Web コンテンツの一部は静的 HTML ファイルから検索されます。このコンテンツには デフォルトのインプリメンテーションがあります。また、ユーザー指定のファイルを使用することもできま す。このファイルでは、数多くの特殊タグが使用できます。これらのタグが検出されると、タグは該当の内 容で置き換えられます。

[ホーム・ページ](#page-112-0)

IBM i Access for Web のホーム・ページは、ホーム・ページ URL (http://<*system\_name*>/webaccess/ iWAHome) にアクセスしたときに表示されます。

[ページ・テンプレート](#page-119-0)

IBM i Access for Web のページ・テンプレートには、機能ページの動的に生成されたコンテンツの前後に 表示するための静的コンテンツが含まれます。

# ログイン・テンプレート

ログイン・テンプレートは、IBM i Access for Web がフォーム・ベースのアプリケーション・サーバー認 証用に構成される際に、ログイン・フォームの前後に表示するためのコンテンツを提供します。フォーム・ ベースのアプリケーション・サーバー認証についての情報は、『セキュリティーの考慮事項』を参照してく ださい。

# ログイン・テンプレート**:**

ログイン・テンプレートは、IBM i Access for Web がフォーム・ベースのアプリケーション・サーバー認 証用に構成される際に、ログイン・フォームの前後に表示するためのコンテンツを提供します。フォーム・ ベースのアプリケーション・サーバー認証についての情報は、『セキュリティーの考慮事項』を参照してく ださい。

デフォルトのログイン・テンプレートは、/QIBM/ProdData/Access/Web2/html/login.html に提供されます。製 品名付きのページ・ヘッダーが含まれます。製品バージョン番号および IBM インターネット・サイトへの リンク付きのページ・フッターも含まれます。デフォルトのログイン・テンプレートの代わりにカスタマイ ズされたコンテンツを使用するには、新規のログイン・テンプレート・ファイルを作成し、「カスタマイ ズ」機能を使用して「セキュリティー」設定の「ログイン・テンプレート **HTML** ファイル」として新規 ファイルを指定します。

IBM i Access for Web は、ログイン・テンプレート・ファイル内での特殊タグの使用をサポートしていま す。これらのタグが検出されると、タグは該当の内容で置き換えられます。

デフォルト・ログイン・テンプレートには、ローカライズされたバージョンの IBM i Access for Web デ フォルト・スタイル・シート (/QIBM/ProdData/Access/Web2/html/iwa\_styles.css) へのリンクも含まれていま す。このスタイル・シートはコンテンツ領域の外観の特徴を制御します。このスタイル・シートの使用をオ ーバーライドするには、新規のスタイル・シートを作成し、それを参照するカスタマイズ済みログイン・テ ンプレートを使用します。

### 関連概念

[シングル・サインオンの考慮事項](#page-15-0)

IBM i Access for Web は、シングル・サインオン環境で使用することができます。このトピックでは、 IBM i Access for Web で使用可能なシングル・サインオン環境オプションについて説明します。

[セキュリティー上の考慮事項](#page-12-0)

IBM i Access for Web のセキュリティーの考慮事項には、ユーザー認証、ユーザー・アクセス権限の指 定、オブジェクト・レベルのセキュリティー、セキュリティー・プロトコルの使用、出口プログラムの使 用、シングル・サインオンの考慮事項などがあります。

# 関連資料

[カスタマイズ](#page-132-0)

IBM i Access for Web では、ポリシーやプリファレンスの設定、および製品設定の構成など、製品の調整 がサポートされます。

# カスタマイズされたコンテント*:*

IBM i Access for Web コンテンツの一部は静的 HTML ファイルから検索されます。スタイル・シート は、製品の外観の特徴を制御するためにも使用されます。ユーザー提供のファイルは、デフォルト・インプ リメンテーションの代わりに使用することができます。これらのユーザー提供ファイルを作成する際の考慮 事項は、以下のとおりです。

### 考慮事項**:**

v /QIBM/ProdData/Access/Web2/html 内のデフォルト・ファイルを開始点として使用できますが、直接変更 してはなりません。このファイルは、製品ファイル専用の製品ディレクトリーにあります。

デフォルト・ファイルを開始点として使用する場合は、これを /QIBM/UserData/Access/Web2 ツリー、ま たは IBM i 統合ファイル・システム内の別の場所にコピーする必要があります。そのうえで、このファ イルのコピーに対して変更を行うことができます。

デフォルト・ファイルのローカライズ・バージョンは、/QIBM/ProdData/Access/Web2/html の下のサブデ ィレクトリーにあります。サブディレクトリーは、ISO 言語コードおよび ISO 国別コードを使用して指 定されます。このコードは、ISO-639 および ISO-3166 で定義される小文字の 2 文字のコードです。

| • \*PUBLIC, QEJBSVR (WebSphere の場合)、または QLWISVR (統合 Web アプリケーション・サーバー の場合) は、少なくとも、ユーザー提供 HTML ファイルおよびそれによって参照されるファイルに対す る \*RX 権限を所有している必要があります。この権限は、これらのファイルが入っているディレクトリ | |

ーについても必要です。 |

- v ユーザー提供の HTML ファイルがイメージ、スタイル・シート、または絶対パス付きの他の外部参照を 含んでいる場合、 HTTP サーバーは、このファイルにサービスを提供するように構成する必要がありま す。外部参照がユーザー提供 HTML ファイルを含むパスに相対なパスを含んでいる場合、HTTP サーバ ー構成は必要ありません。
- イメージ・ファイルは、/QIBM/ProdData/Access/Web2/html/images ディレクトリーには入れないようにし てください。このディレクトリーは、プロダクトのイメージ・ファイル専用のディレクトリーです。

#### 関連概念

[デフォルト・ページ・コンテンツ](#page-111-0)

IBM i Access for Web は、ユーザー処置への応答として、たいていのページ・コンテンツを動的に生成し ます。コンテンツの残りは、カスタマイズ可能な静的 HTML ファイルから取得されます。スタイル・シー トは、コンテンツの外観の特定の特徴を制御するためにも使用されます。

[特殊タグ](#page-114-0)

IBM i Access for Web コンテンツの一部は静的 HTML ファイルから検索されます。このコンテンツには デフォルトのインプリメンテーションがあります。また、ユーザー指定のファイルを使用することもできま す。このファイルでは、数多くの特殊タグが使用できます。これらのタグが検出されると、タグは該当の内 容で置き換えられます。

[ホーム・ページ](#page-112-0)

IBM i Access for Web のホーム・ページは、ホーム・ページ URL (http://<*system\_name*>/webaccess/ iWAHome) にアクセスしたときに表示されます。

[スタイル・シート](#page-116-0)

IBM i Access for Web では、カスケーディング・スタイル・シート (CSS) を使用して、ページ・コンテン ツの特定の外観を制御します。

[メインページ](#page-117-0)

IBM i Access for Web のメインページは、メインページ URL (http://< *system\_name* >/webaccess/iWAMain) にパラメーターを指定せずにでアクセスしたときに表示されます。

[ページ・テンプレート](#page-119-0)

IBM i Access for Web のページ・テンプレートには、機能ページの動的に生成されたコンテンツの前後に 表示するための静的コンテンツが含まれます。

[ログイン・テンプレート](#page-124-0)

ログイン・テンプレートは、IBM i Access for Web がフォーム・ベースのアプリケーション・サーバー認 証用に構成される際に、ログイン・フォームの前後に表示するためのコンテンツを提供します。フォーム・ ベースのアプリケーション・サーバー認証についての情報は、『セキュリティーの考慮事項』を参照してく ださい。

#### 関連資料

[マイ・ホーム・ページ](#page-152-0)

IBM i Access for Web は、ホーム・ページ URL (http://<*system\_name*>/webaccess/iWAHome) にアクセス したときに表示されるデフォルト・ホーム・ページを配信します。このデフォルト・ページを使用すること もできますし、これを変更して別のユーザー用の別のページを表示することもできます。

[カスタマイズ](#page-132-0)

IBM i Access for Web では、ポリシーやプリファレンスの設定、および製品設定の構成など、製品の調整 がサポートされます。

# 特殊タグ*:*

IBM i Access for Web コンテンツの一部は静的 HTML ファイルから検索されます。このコンテンツには デフォルトのインプリメンテーションがあります。また、ユーザー指定のファイルを使用することもできま す。このファイルでは、数多くの特殊タグが使用できます。これらのタグが検出されると、タグは該当の内 容で置き換えられます。

サポートされるタグ、タグを置き換えるコンテント、およびタグをサポートするファイルは、以下のとおり です。

# **%%CONTENT%%**

ページの機能コンテンツで置き換えられます。このタグは、テンプレート・ヘッダーとテンプレート・フッ ターを分離します。

ページ・テンプレート (必須タグ) およびログイン・テンプレート (必須タグ) でサポートされます。

#### **%%include section=file%%**

HTML フラグメントで置き換えられます (この *file* は、使用される HTML フラグメントが入っているフ ァイルに関する情報を含むファイルを表します)。組み込まれる HTML セクションは、個別のユーザーに ついて、ユーザーのグループについて、あるいはすべてのユーザー (\*PUBLIC) について調整することがで きます。ホーム・ページが表示される際に、このタグは、現行ユーザー・プロファイルに関する該当の HTML フラグメントで置き換えられます。サンプルのファイルが /QIBM/ProdData/Access/Web2/config/ phone.polices にあります。デフォルトのホーム・ページでは、%%include section=file%% タグを使用して このファイルを参照しています。

ホーム・ページでサポートされます。

#### **%%MENU%%**

IBM i Access for Web ナビゲーション・バーで置き換えられます。

注**:** このタグが指定されている場合、ナビゲーション・ポリシーおよびナビゲーション・バー・ポリシーの 値は無視されます。

ホーム・ページでサポートされます。

### **%%STYLESHEET%%**

IBM i Access for Web のデフォルト・スタイル・シートへのリンクで置き換えられます。

ホーム・ページ、ページ・テンプレート (ヘッダーのみ)、およびログイン・テンプレート (ヘッダーのみ) でサポートされます。

#### **%%STYLESHEET\_CLASSIC\_COLORS%%**

V5R4M0 よりも前の IBM i Access for Web で使用されているカラー・スキームを使用する IBM i Access for Web スタイル・シートへのリンクで置換されます。

注**:** このタグを指定する場合は、%%STYLESHEET%% タグの後に指定する必要があります。

ホーム・ページ、ページ・テンプレート (ヘッダーのみ)、およびログイン・テンプレート (ヘッダーのみ) でサポートされます。

#### **%%TITLE%%**

ページのタイトルで置き換えられます。

ホーム・ページ、ページ・テンプレート (ヘッダーのみ)、およびログイン・テンプレート (ヘッダーのみ) でサポートされます。

### **%%SYSTEM%%**

アクセスされているシステムの名前で置き換えられます。

ホーム・ページおよびページ・テンプレートでサポートされます。

**%%USER%%**

IBM i リソースへのアクセスに使用される IBM i ユーザー・プロファイルで置き換えられます。

ホーム・ページおよびページ・テンプレートでサポートされます。

#### **%%VERSION%%**

インストールされている IBM i Access for Web のバージョンで置き換えられます。

ホーム・ページ、ページ・テンプレート、およびログイン・テンプレートでサポートされます。

# 関連概念

[デフォルト・ページ・コンテンツ](#page-111-0)

IBM i Access for Web は、ユーザー処置への応答として、たいていのページ・コンテンツを動的に生成し ます。コンテンツの残りは、カスタマイズ可能な静的 HTML ファイルから取得されます。スタイル・シー トは、コンテンツの外観の特定の特徴を制御するためにも使用されます。

[ホーム・ページ](#page-112-0)

IBM i Access for Web のホーム・ページは、ホーム・ページ URL (http://<*system\_name*>/webaccess/ iWAHome) にアクセスしたときに表示されます。

[カスタマイズされたコンテント](#page-113-0)

IBM i Access for Web コンテンツの一部は静的 HTML ファイルから検索されます。スタイル・シート は、製品の外観の特徴を制御するためにも使用されます。ユーザー提供のファイルは、デフォルト・インプ リメンテーションの代わりに使用することができます。これらのユーザー提供ファイルを作成する際の考慮 事項は、以下のとおりです。

[スタイル・シート](#page-116-0)

IBM i Access for Web では、カスケーディング・スタイル・シート (CSS) を使用して、ページ・コンテン ツの特定の外観を制御します。

[ページ・テンプレート](#page-119-0)

IBM i Access for Web のページ・テンプレートには、機能ページの動的に生成されたコンテンツの前後に 表示するための静的コンテンツが含まれます。

[ログイン・テンプレート](#page-124-0)

ログイン・テンプレートは、IBM i Access for Web がフォーム・ベースのアプリケーション・サーバー認 証用に構成される際に、ログイン・フォームの前後に表示するためのコンテンツを提供します。フォーム・ ベースのアプリケーション・サーバー認証についての情報は、『セキュリティーの考慮事項』を参照してく ださい。

スタイル・シート*:*

IBM i Access for Web では、カスケーディング・スタイル・シート (CSS) を使用して、ページ・コンテン ツの特定の外観を制御します。

デフォルトのスタイル・シートは、ページ・ヘッダー、ページ・フッター、ナビゲーション・バー、および ページ・コンテンツの外観を制御します。このスタイル・シートは、%%STYLESHEET%% 特殊タグを使 用するデフォルト・ホーム・ページ、デフォルト・ページ・テンプレート、およびデフォルト・ログイン・ テンプレートから参照されます。デフォルトのスタイル・シートは、/QIBM/ProdData/Access/Web2/html/ iwa\_styles.css にあります。

2 番目のスタイル・シートは、デフォルトのスタイル・シートで使用されている色を V5R4M0 よりも前の IBM i Access for Web で使用されている色でオーバーライドします。このスタイル・シートは、 %%STYLESHEET\_CLASSIC\_COLORS%% 特殊タグを使用する旧来のページ・テンプレート (/QIBM/ProdData/Access/Web2/html/webaccess\_classic.html) から参照されます。このスタイル・シート は、/QIBM/ProdData/Access/Web2/html/iwa\_classic\_colors.css にあります。

IBM i Access for Web スタイル・シートは、カスタマイズされたホーム・ページ、ページ・テンプレー ト、またはログイン・テンプレートで使用することができます。 %%STYLESHEET%% および %%STYLESHEET CLASSIC COLORS%% 特殊タグを使用して、スタイル・シートをカスタマイズしたフ ァイルに組み込みます。

カスタマイズされたスタイル・シートを作成するには、開始点として、IBM i Access for Web スタイル・ シートを使用します。カスタマイズされたスタイル・シートは、カスタマイズされたホーム・ページ、ペー ジ・テンプレート、またはログイン・テンプレートから参照される必要があります。これには、HTML で CSS を使用する知識が必要となります。

# 関連概念

[カスタマイズされたコンテント](#page-113-0)

IBM i Access for Web コンテンツの一部は静的 HTML ファイルから検索されます。スタイル・シート は、製品の外観の特徴を制御するためにも使用されます。ユーザー提供のファイルは、デフォルト・インプ リメンテーションの代わりに使用することができます。これらのユーザー提供ファイルを作成する際の考慮 事項は、以下のとおりです。

### [特殊タグ](#page-114-0)

IBM i Access for Web コンテンツの一部は静的 HTML ファイルから検索されます。このコンテンツには デフォルトのインプリメンテーションがあります。また、ユーザー指定のファイルを使用することもできま す。このファイルでは、数多くの特殊タグが使用できます。これらのタグが検出されると、タグは該当の内 容で置き換えられます。

[ホーム・ページ](#page-112-0)

IBM i Access for Web のホーム・ページは、ホーム・ページ URL (http://<*system\_name*>/webaccess/ iWAHome) にアクセスしたときに表示されます。

[ページ・テンプレート](#page-119-0)

IBM i Access for Web のページ・テンプレートには、機能ページの動的に生成されたコンテンツの前後に 表示するための静的コンテンツが含まれます。

[ログイン・テンプレート](#page-124-0)

ログイン・テンプレートは、IBM i Access for Web がフォーム・ベースのアプリケーション・サーバー認 証用に構成される際に、ログイン・フォームの前後に表示するためのコンテンツを提供します。フォーム・ ベースのアプリケーション・サーバー認証についての情報は、『セキュリティーの考慮事項』を参照してく ださい。

# **IBM i Access for Web** の機能

Web アプリケーション・サーバー環境ではさまざまな機能が使用可能です。このリストに示された機能を 選択すると、サポートされるタスク、使用する際の考慮事項、および制約事項を確認できます。

# **5250**

IBM i Access for Web の 5250 ユーザー・インターフェースは、5250 セッションを構成、開始、および 使用するための Web インターフェースを提供します。追加サポートとして、反復して行われるタスクを自 動化するマクロ、頻繁に使用されるキーおよびマクロにす早くアクセスできるようにカスタマイズされたキ ーパッド、および「Web」ビューおよび「従来型 (Traditional)」ビューも提供します。

実行可能なタスクのリストを以下に示します。これらのどのタスクも、カスタマイズ機能を使用して制限す ることができます。

# • セッション開始

5250 セッションは、IBM i を実行中のあらゆるシステムに対して開始できます。アクセス対象のシステ ムには、IBM i Access for Web がインストールされている必要はありませんが、Telnet サーバーが実行 されており、アクセス可能でなければなりません。

セッションがアクティブになっているときに、マクロの記録および実行を行うことができます。ショー トカットを作成することにより、それを他のユーザーと共用することができます。マクロの変更、コピ ー、削除、またな名前変更が可能です。

# • アクティブ・セッション

現行ユーザーに関してアクティブになっている 5250 ユーザー・インターフェース・セッションのリス トを表示することができます。開始されたセッションは、停止されるか、あるいは一定の非アクティブ 期間の経過後にタイムアウトになるまで、アクティブのままになっています。このセッション・リスト から、他のページを表示したりブラウザー・ウィンドウを閉じたりして中断状態にされたセッション に、再接続することができます。アクティブ・セッションについては、セッションの設定を編集するこ とができます。また、セッションを他のユーザーと共用することもできます。セッションを共用するこ とにより、他のユーザーがそのセッションを読み取り専用ビューで見ることができるようになります。 これは、デモンストレーションやデバッグなどに利用することができます。

# v 構成済みセッション

構成済みセッションを作成することにより、カスタマイズされたセッション設定を保管することができ ます。現行ユーザーに関する構成済みセッションのリストを表示することができます。このリストか ら、構成済みセッションの設定を使用して 5250 ユーザー・インターフェース・セッションを開始する ことができます。構成済みセッションは、ショートカットを作成することにより、他のユーザーと共用 することができます。また、構成済みセッションを変更、コピー、削除、および名前変更することもで きます。カスタマイズされたキーパッドを構成して、それをすべてのセッションで使用することができ ます。

# 考慮事項

ありません。

# 制約事項

ありません。

# 関連資料

[カスタマイズ](#page-132-0)

IBM i Access for Web では、ポリシーやプリファレンスの設定、および製品設定の構成など、製品の調整 がサポートされます。

# コマンド

IBM i Access for Web では、IBM i を実行するシステム上での CL コマンドの実行、検索、および操作が サポートされます。

実行可能なタスクのリストを以下に示します。これらのどのタスクも、カスタマイズ機能を使用して制限す ることができます。

# • コマンドの実行

IBM i を実行するシステムで CL コマンドを実行することができます。パラメーター値の入力を求める プロンプトを出すためのサポートが提供されます。コマンドは、直ちに実行することも、バッチ・ジョ ブとして実行依頼することもできます。コマンドの結果は、ブラウザーに送信することも、ユーザーの 個人用フォルダーに入れることも、E メールの添付ファイルとして他のユーザーにメール送信すること もできます。また、コマンドを保管して、繰り返し使用することもできます。

#### • My commands

現行ユーザーに関する保管済みコマンドのリストを、表示および管理することができます。このリスト から、保管済みコマンドを実行することができます。コマンドは、手動で検索および変更することがで きます。保管済みコマンドで別のパラメーター値を使用するようにプロンプトを出すことも可能です。 保管済みコマンドを削除することもできます。

# <span id="page-132-0"></span>v 検索

CL コマンドを名前またはテキスト記述で検索するためのサポートが提供されます。コマンドを名前で検 索する場合には、ワイルドカード文字としてアスタリスクを使用することができます。例えば、\*DTAQ\* で検索を行うと、DTAQ というストリングを含むすべてのコマンドが戻されます。テキスト記述によっ てコマンドを検索する場合には、コマンド・テキスト記述内の検索語のうち、少なくとも 1 つを含んで いる、すべてのコマンドが戻されます。

# 考慮事項

ありません。

# 制約事項

- v パラメーター用のプロンプト・コントロールおよびプロンプト・コントロール・プログラムはサポート されていません。
- v キー・パラメーターおよびプロンプト指定変更プログラムはサポートされていません。
- パラメーター値の妥当性検査は実行されません。
- v コマンド・マッピング 出口プログラムはサポートされていません。
- v 選択プロンプト文字はサポートされていません。

# 関連資料

カスタマイズ

IBM i Access for Web では、ポリシーやプリファレンスの設定、および製品設定の構成など、製品の調整 がサポートされます。

[メール](#page-149-0)

メール機能は、「データベース (Database)」、「印刷 (Print)」、「ファイル (Files)」、および「コマンド (Commands)」など、IBM i Access for Web のいくつかの場所から使用することができます。項目がユーザ ーの個人用フォルダーに保管されたとき、またはユーザーのフォルダーがサイズしきい値に達したときに、 そのユーザーに E メール通知を送信することもできます。

[My folder](#page-151-0)

IBM i Access for Web の各ユーザーには、個人用フォルダーが与えられます。このフォルダーには、フォ ルダーの所有者または他の IBM i Access for Web ユーザーによって格納された項目が含まれます。 IBM i Access for Web 内の複数の機能の操作結果を、個人用フォルダーに保管することができます。例えば、 SQL ステートメントまたは CL コマンドの結果を個人用フォルダーに保管することができます。

# カスタマイズ

IBM i Access for Web では、ポリシーやプリファレンスの設定、および製品設定の構成など、製品の調整 がサポートされます。

実行可能なタスクのリストを以下に示します。

## v プリファレンス

プリファレンスは、機能の動作を制御するために IBM i Access for Web によって使用されます。ユー ザーは例えば、プリンター出力リストを見るときに、表示したい列を選択することができます。デフォ ルトでは、すべてのユーザーが自分のプリファレンスを構成できるようになっていますが、管理者はポ リシーを使用してこの能力を無効にすることができます。プリファレンスは保管され、そのユーザーの IBM i ユーザー・プロファイルと関連付けられます。この機能についての詳細は、「プリファレンス」 のオンライン・ヘルプ・テキストを参照してください。

v ポリシー

ポリシーは、IBM i Access for Web の機能へのユーザー・アクセスまたはグループ・アクセスを制御す るために使用されます。例えば、「ファイル・アクセス *(Files access)*」ポリシーを「否認 *(Deny)*」に設 定することにより、あるユーザーまたはグループを、そのファイル機能にアクセスできないようにする ことができます。ポリシーは保管され、該当の IBM i ユーザーまたはグループ・プロファイルと関連付 けられます。この機能についての詳細は、「ポリシー」のオンライン・ヘルプ・テキストを参照してく ださい。

# v 設定 **(Settings)**

設定 (Settings) は、製品構成のために使用されます。例えば、 Sametime® 通知の送信に使用される Sametime コミュニティー・サーバーを設定することができます。設定値は保管され、IBM i Access for Web の現行インスタンスと関連付けられます。 IBM i ユーザーまたはグループ・プロファイルとは関 連付けられません。

### v 転送構成

転送構成は、1 人のユーザーまたは 1 つのグループ・プロファイルから別のプロファイルに構成データ をコピーまたは移動するのに使用されます。構成データには、5250 セッションおよびマクロ定義、保管 済みコマンド、データベース要求、フォルダー項目、およびポリシー設定が含まれます。

# 考慮事項

ポリシー、設定、および転送構成機能は、IBM i Access for Web 管理者のみがアクセスすることができま す。 IBM i Access for Web の管理者は、\*SECADM 特殊権限または IBM i Access for Web 管理者特権 を持った IBM i ユーザー・プロファイルです。ユーザー・プロファイルに管理者特権を付与するには、カ スタマイズ機能を使用し、「管理者特権の付与 *(Grant administrator privileges)*」ポリシーを「許可 *(Allow)*」に設定します。

# 制約事項

ありません。

# データベース

IBM i Access for Web は、システム上のデータベース表へのアクセスをサポートします。

実行可能なタスクのリストを以下に示します。これらのどのタスクも、カスタマイズ機能を使用して制限す ることができます。

v テーブル

システムにあるデータベース・テーブルのリストを表示することができます。リストに表示されるテー ブルのセットは、個々のユーザーごとにカスタマイズすることができます。このテーブル・リストか ら、テーブルの内容または個別レコードを表示することができます。テーブルのレコードの挿入または 更新を行うこともできます。

v **SQL** の実行

SQL ステートメントを実行し、その結果をページ・リストで表示したり、サポートされるファイル・フ ォーマットのいずれかで戻したりすることができます。結果データのレイアウトは、ファイル・フォー マット・オプションを使用してカスタマイズすることができます。 SQL ステートメントの結果は、ブラ ウザーに送信することも、IBM i 統合ファイル・システムに送信することも、ユーザーの個人用フォル ダーに入れることも、E メールの添付ファイルとして送信することもできます。SQL 単一または結合表

の SELECT ステートメントの構築を支援するために SQL ウィザードが用意されています。 SQL 要求 は、保管して、繰り返し使用することができます。パラメーター・マーカーを含む、プロンプトによる ステートメントを実行するためのサポートも提供されます。詳しくは、『データベースの考慮事項』を 参照してください。

v テーブルへのデータのコピー

サポートされるいずれかのファイル・フォーマットのデータ・ファイルを、システムにあるリレーショ ナル・データベース・テーブルにコピーすることができます。新規テーブルを作成したり、既存のテー ブルに付加したり、既存のテーブルの内容を置き換えたりするためのオプションを使用することができ ます。「テーブルへのデータのコピー」要求を保管して、繰り返し使用することができます。

#### • My requests

保管された SQL、およびテーブルへのデータのコピー要求のリストを表示および管理することができま す。要求の実行と変更を行うことができます。ショートカットを作成、または要求の所有権をグループ に転送することにより、要求を他のユーザーと共用することができます。また、要求をコピー、削除、 および名前変更することもできます。要求をファイルにエクスポートして、別の Web サービス提供環 境、ユーザー、またはシステムにインポートすることができます。Java アーカイブ (.jar) を作成して、 データベース要求の実行を自動化することもできます。

• 要求のインポート

IBM i Access for Windows Data Transfer 要求ファイルのインポート、または IBM i Access for Web フ ォーマットへの変換が可能です。IBM i システムからのデータ転送要求は SQL 要求に変換されます。 IBM i システムへのデータ転送要求は、テーブルへのデータのコピー要求に変換されます。

• 照会のインポート

IBM Query for i および DB2® for IBM i Query Manager 照会オブジェクトに含まれる SQL ステート メントのインポート、および IBM i Access for Web SQL 要求フォーマットへの変換が可能です。オブ ジェクト・タイプが照会であるファイルのみインポートできます。オブジェクト・タイプがフォームや プロシージャーであるファイルは、インポートできません。

# v **IBM i** データの抽出

システム上のオブジェクトに関する情報を抽出して、その結果をデータベース・テーブルに保管するこ とができます。一般的なオブジェクト情報は、どのような IBM i オブジェクト・タイプについても検索 することができます。抽出および保管するオブジェクト情報は、「データの抽出 (Extract Data)」を実行 するときにカスタマイズすることができます。以下のオブジェクト・タイプについては、オブジェクト 特定の情報も検索することができます。

- ディレクトリー項目
- メッセージ
- ソフトウェア修正
- ソフトウェア・プロダクト
- システム・プール
- ユーザー・プロファイル

# 関連資料

[カスタマイズ](#page-132-0)

IBM i Access for Web では、ポリシーやプリファレンスの設定、および製品設定の構成など、製品の調整 がサポートされます。

#### [メール](#page-149-0)

メール機能は、「データベース (Database)」、「印刷 (Print)」、「ファイル (Files)」、および「コマンド (Commands)」など、IBM i Access for Web のいくつかの場所から使用することができます。項目がユーザ ーの個人用フォルダーに保管されたとき、またはユーザーのフォルダーがサイズしきい値に達したときに、 そのユーザーに E メール通知を送信することもできます。

# [My folder](#page-151-0)

IBM i Access for Web の各ユーザーには、個人用フォルダーが与えられます。このフォルダーには、フォ ルダーの所有者または他の IBM i Access for Web ユーザーによって格納された項目が含まれます。 IBM i Access for Web 内の複数の機能の操作結果を、個人用フォルダーに保管することができます。例えば、 SQL ステートメントまたは CL コマンドの結果を個人用フォルダーに保管することができます。

#### [タスクの自動化](#page-157-0)

IBM i Access for Web には、タスクの実行を自動化するプログラムがあります。タスクの実行を自動化す ることで、これらのタスクを必要なときに実行するようスケジュールすることも可能です。このトピックで は、IBM i Access for Web タスクを自動化してスケジュールする方法を説明します。

# データベースの考慮事項**:**

以下の考慮事項が、Web アプリケーション・サーバー環境で IBM i Access for Web データベース機能を 使用する際に適用されます。

データベースの考慮事項は、以下の機能カテゴリーにグループ化することができます。

- データベース接続
- SOL の実行: [出力タイプ](#page-136-0)
- SOL の実行: [プロンプトが出されるステートメント](#page-139-0)
- v [テーブルへのデータのコピー](#page-140-0)
- [照会のインポート](#page-140-0)

# データベース接続

IBM i Access for Web は、データベース・テーブルにアクセスするために JDBC 呼び出しを行い ます。デフォルトでは、IBM Toolbox for Java JDBC ドライバーを使用して、IBM i Access for Web が実行されている IBM i システムへのドライバー・マネージャー接続を確立します。カスタ マイズ機能では、追加のデータベース接続を定義することがサポートされています。追加の接続を 定義することで、異なる IBM i システムへのアクセスや、異なるドライバー設定の指定、または 異なる JDBC ドライバーの使用が可能です。シングル・サインオン (SSO) 環境で異なる JDBC ド ライバーが使用される場合、すべての必要な認証値を JDBC URL で設定する必要があります。

カスタマイズ機能はデータ・ソース接続を定義するためのサポートも提供します。このサポート は、WebSphere Application Server 環境でのみ使用可能です。バージョン 4 データ・ソースはサポ ートされません。 IBM i Access for Web が基本認証を使用して、IBM i ユーザー・プロファイル およびパスワードを要求するプロンプトを出すように構成されている場合、このユーザーおよびパ スワード値は、データ・ソース接続を認証するためにも使用されます。IBM i Access for Web が SSO 環境で実行されている場合、データ・ソースではコンポーネント管理の認証別名が構成されて いる必要があります。

<span id="page-136-0"></span>注**:** IBM i Access for Web は、IBM Toolbox for Java JDBC ドライバーを使用したテストがなさ れています。異なるドライバーも動作するかもしれませんが、これは、テストされていない非 サポート環境ということになります。

JDBC ドライバーで認識される異なる接続プロパティーのリストについては、『IBM Toolbox for Java JDBC プロパティー』トピックを参照してください。

# **SQL** の実行**:** 出力タイプ

SQL ステートメントの結果データを戻すためにサポートされている出力タイプは、次のとおりで す。

- v プレビュー
- コンマ区切り値 (.csv)
- データ交換形式 (.dif)
- Extensible Markup Language (.xml)
- v HTML (ハイパーテキスト・マークアップ言語) (.html)
- Lotus 1-2-3<sup>®</sup> [バージョン](#page-137-0) 1 (.wk1)
- [Microsoft Excel 3 \(.xls\)](#page-137-0)
- Microsoft Excel  $4$  (.xls)
- [Microsoft Excel XML \(.xml\)](#page-137-0)
- [OpenDocument Spreadsheet \(.ods\)](#page-138-0)
- PDF  $(j$ .pdf)
- v テキスト [区切り形式](#page-138-0) (.txt)
- v [Scalable Vector Graphics](#page-138-0) グラフ (.svg)
- v テキスト、プレーン (.txt)
- テキスト、タブ区切り (.txt)

# **Extensible Markup Language (.xml)**

「SQL の実行」で生成された XML 出力は、組み込みスキーマと SQL QUERY の結果の 両方を含む単一の文書です。組み込みスキーマは、2001 年 5 月 2 日付の W3C Schema Recommendation に準拠しています。スキーマには、文書内の QUERY の結果部分のメタ 情報が含まれています。スキーマに含まれているのは、データ・タイプ情報、データの制 限、および文書構造です。

現行の XML パーサーのインプリメンテーションは、組み込み方法を使用した妥当性検査 はサポートしていません。 SAX および DOM インプリメンテーションを含め、多くのパ ーサーでは、妥当性検査を行うためにスキーマおよびコンテンツが独立した文書になって いなければなりません。「SQL の実行」が作成した XML 文書のスキーマ妥当性検査を行 うためには、データとスキーマを別々の文書に再構成しなければなりません。ルート要素 も、この新しい構造をサポートするために更新される必要があります。 [World Wide Web](http://www.w3.org) [Consortium](http://www.w3.org) の Web サイトにアクセスして、XML スキーマに関する追加情報を調べてく ださい。

XML 文書の QUERY 結果部分には、QUERY から戻されたデータが構造化された行と列 の形で入っています。このデータは、他のアプリケーションで容易に処理できると思われ ます。このトピックに含まれるデータに関する詳細な情報が必要な場合、文書スキーマを 参照することができます。

# **HTML (**ハイパーテキスト・マークアップ言語 **(.html))**

HTML 出力タイプを使用すると、結果はブラウザーで表示されます。結果のファイルへの

<span id="page-137-0"></span>保管は、ブラウザーの保管機能を使用して行えます。あるいは、SQL 要求を保管すること や、要求の実行時に結果をファイルにリダイレクトすることもできます。 Internet Explorer では、「実行」リンクを右マウス・ボタン・クリックして、「対象をファイルに保存」オ プションを選択します。 Netscape Navigator では、シフト・キーを押したままで「実行」 リンクをクリックします。

「HTML テーブルごとの行数 (rows per table)」の値が設定されている場合、「SQL の実 行」は、プレビューと同じように、単一の HTML ページで結果を返す代わりに、ページ に分かれたリストで結果を表示します。

#### **Microsoft Excel/Lotus 1-2-3**

Microsoft Excel および Lotus 1-2-3 用にサポートされるファイル・フォーマットは、これ らのアプリケーションがサポートしている最新のタイプではありません。新しいタイプで 追加されている機能は、データベースからのデータの検索では必要ないと思われるので、 このために機能性が失われることはないはずです。これらのファイル・タイプの古いバー ジョンをサポートしていることで、これらのアプリケーションの古いバージョンとの互換 性を保つことができます。アプリケーションの新しいバージョンを使用して出力結果を新 しい形式でファイルに保管できます。

注**:** 新しい形式のファイルは[、「テーブルへのデータのコピー」と](#page-140-0)の互換性がありませ  $h_{\alpha}$ 

#### **Microsoft Excel XML (.xml)**

Microsoft Excel XML ファイル・フォーマットは、Microsoft Excel 2002、またはこのアプ リケーションのそれ以降のバージョンでのみサポートされます。 Microsoft Excel 2002 は Microsoft Office XP の一部です。

ISO 日時フォーマット・オプションが選択されている場合のみ、日時の値は日時フォーマ ットで保管されます。選択されていない場合は、テキスト値で保管されます。

#### **PDF (.pdf)**

PDF ファイル・フォーマットは、SQL データをページに表示した場合にどのように見える かを表します。 1 ページに表示されるデータの量は、ページ・サイズ、ページの向き、お よび余白のサイズに依存します。あまりにも多くの列を表示しようとすると、使用できな い PDF 文書になる危険性があります。 Adobe Acrobat Reader プラグインはこのようなフ ァイルをブラウザーにロードできない場合があります。代替案としては、要求を複数のク エリーに分けて列のサブセットを返すようにするか、他の出力タイプを選択する方法があ ります。

出力設定を使用すると、PDF 文書のそれぞれの部分で使用するフォントの選択をカスタマ イズできます。選択したフォントを、文書を表示するコンピューターにインストールする のではなく、文書に組み込んでおくこともできます。フォントを文書に組み込むと、文書 サイズが大きくなります。

テキストを表現するための文字エンコード方式も、PDF 出力オプションに含まれていま す。指定されたエンコード方式でフォントがある文字を表現できない場合、その文字はブ ランクとして表示されるか、または表示できない文字を表すのに用いられる他の標識とし て表示されます。データのすべての文字を表現できるフォントと文字セット値を選択すべ きです。

デフォルトでは、PDF 出力の構築において、「SQL の実行」は標準 PDF フォントおよび Adobe アジア言語フォントをサポートしています。標準フォントはどんな PDF ビューア ーでも使用可能であることが必要なので、 PDF 文書に組み込む必要はありません。

<span id="page-138-0"></span>Adobe は、中国語 (簡体字)、中国語 (繁体字)、日本語、韓国語の文字を含むテキストを表 示するためのアジア言語フォントを提供しています。「SQL の実行」は、これらのフォン トを使用した文書の作成はサポートしていますが、これらのフォントの文書への組み込み はサポートしていません。これらのフォントを使用した場合、文書を表示するコンピュー ターに、適切なフォント・パックをインストールすることが必要になります。これらのフ ォント・パックは、Adobe の Web [サイトか](http://www.adobe.com)らダウンロードできます。

「追加 PDF フォント・ディレクトリー (Additional PDF font directories)」カスタマイズ設 定を使用すれば、使用可能なフォントのリストに他のフォントを追加できます。サポート されているフォントは次のとおりです。

• Adobe Type 1 フォント (\*.afm)

Type 1 フォントを文書に組み込むためには、Type 1 フォント・ファイル (\*.pfb) がフ ォント・メトリック・ファイル (\*.afm) と同じディレクトリーに存在している必要があ ります。フォント・メトリック・ファイルしか使用可能でない場合、文書はそのフォン トで作成できますが、文書の表示に使用されるコンピューターにはそのフォントがイン ストールされていなければなりません。 Type 1 フォントは、単一バイト・エンコード 方式のみサポートします。

v TrueType フォント (\*.ttf) および TrueType フォント・コレクション (\*.ttc)

TrueType フォントおよび TrueType フォント・コレクションの組み込みはオプションで す。 TrueType フォントを組み込むときには、データを表現するために必要な部分のフ ォントのみ組み込まれます。使用可能な文字セット・エンコード方式のリストは、フォ ント・ファイルから検索します。検索されたエンコード方式に加え、マルチリンガルの 「Identity-H」エンコード方式も使用できます。このエンコード方式が使用されたとき は、常にフォントが文書に組み込まれます。 2 バイト文字セットをサポートしている TrueType フォントを、Adobe アジア言語フォントの代わりに組み込むことができます。 このようにすると生成される文書のサイズは大きくなりますが、文書を表示するコンピ ューターにフォントをインストールする必要がなくなります。

現行要求のロケールがヘブライ語またはアラビア語の場合、「SQL の実行」は、双方向 データを持つ PDF 文書の構築をサポートします。

#### **OpenDocument Spreadsheet (.ods)**

IBM i Access for Web によって作成される OpenDocument スプレッドシート文書は、 Oasis Open Document Format for Office Applications (OpenDocument) 1.0 仕様に準拠しま す。

ISO 日時フォーマット・オプションが選択されている場合のみ、日時の値は日時フォーマ ットで保管されます。選択されていない場合は、テキスト値で保管されます。

# テキスト **-** 区切り形式 **(.txt)**

デフォルトの区切り文字にはアンダースコアーが使用されます。このデフォルトは、単一 文字または文字列に変更することができます。

# **Scalable Vector Graphics** グラフ **(.svg)**

SQL 結果は、SVG 形式の面グラフ、棒グラフ、線グラフ、または円グラフに変換されま す。結果セット内のすべての数値列がグラフ化されます。数値列がない場合は、エラーが 生成されます。

<span id="page-139-0"></span>文字カラム内の値は、データの列または行のどちらをもとにグラフを作成するかに応じ て、それぞれカテゴリー・ラベルまたは凡例ラベルとして使用されます。結果セットに文 字カラムがない場合は、代わりに行番号が使用されます。BLOB やデータ・リンクなどの 他の列タイプはすべて無視されます。

選択したグラフ・タイプに応じて、生成するグラフのタイプ、使用するカラー・スキー ム、および軸タイトルなど、グラフの生成方法を一部を制御する設定を使用できます。

SVG コンテンツのサポートは、各種ブラウザーによって異なります。ブラウザーで SVG 出力の表示に問題がある場合は、最新のブラウザー・バージョンをインストールするか、 異なるブラウザーを使用してください。

.svg のサポートには、JDK 1.5 以上がインストールされている必要があります。要求され る JDK レベルがインストールされていない場合は、SVG グラフの出力タイプは SQL の 実行の出力タイプ・リストに表示されません。

### **SQL** の実行**:** プロンプトが出されるステートメント

「SQL の実行」は、パラメーター・マーカーを含む SQL ステートメントをサポートしています。 このタイプのステートメントは、2 とおりの方法で作成することができます。最初のオプション は、SQL ウィザードを使用する方法です。 SQL ウィザードは、条件値としてパラメーター・マー カーをサポートします。 SQL ウィザードは、要求の一部として条件値を指定するオプションのほ かに、要求の実行時に条件値の入力を求めるプロンプトを出すためのオプションを備えています。 SQL ウィザードでは、条件値の入力を求めるプロンプトを出すページの作成、およびパラメータ ー・マーカーを含む SQL ステートメントの作成を行うことができます。

パラメーター・マーカーを含む SQL ステートメントを作成するための 2 番目の方法は、「SQL の実行」を使用してステートメントを手動で入力するというやり方です。このオプションでは、要 求を保管する必要があります。この要求は「SQL の実行」から直接実行したり、「My Requests」 から「リンクの実行 (Run link)」を使用して実行したりすることはできません。パラメーター・マ ーカーの値を受け渡すためには、「SQL 要求実行 (Run SQL Request)」(iWADbExec) URL インタ ーフェースを使用する必要があります。ステートメント内のそれぞれのパラメーター・マーカーご とに、URL パラメーターを 1 つずつ指定しなければなりません。 URL パラメーターの名前は iwaparm\_x にする必要があります (この x はパラメーター・インデックスです)。 iwaparm\_1 は最 初のパラメーター・マーカーに使用され、iwaparm\_2 は 2 番目パラメーター・マーカーに使用さ れます (以下同様)。次に例を示します。

http://server:port/webaccess/iWADbExec?request=promptedRequest&iwaparm\_1=Johnson&iwaparm\_2=500

「SQL 要求実行 (Run SQL Request)」(iWADbExec) URL インターフェースを起動してパラメータ ー・マーカーの値を受け渡すための方法の 1 つとして、HTML フォームを使用するやり方があり ます。入力フィールドを使用して、ユーザーに値の入力を求めるプロンプトを出すことができま す。これらのフィールドの名前は、上記の URL パラメーターの命名規則に従う必要があります。 要求名は、隠しパラメーターとしてこのフォームに保管することができます。フォーム・アクショ ンで「SQL 要求実行 (Run SQL Request)」(iWADbExec) の URL を指定する必要があります。フ ォームが実行依頼されると、指定された値を使用して URL が作成され、IBM i Access for Web が起動されて要求が実行されます。次に HTML ソースのサンプルを示します。

 $HTM$ 

 $<$ BODY $>$ <FORM action="http://server:port/webaccess/iWADbExec" method="get"> カスタマー名を入力して <B>OK</b> を押し、アカウント情報を検索します。<br> <input type="text" name="iwaparm\_1" value=""/> <input type="submit" name="ok" value=" OK "/>

```
<input type="hidden" name="request" value="promptedRequest"/>
 </FORM>
 </BODY>
</HTML>
```
# テーブルへのデータのコピー

データをテーブルにコピーするとき、選択されたファイル・タイプが Extensible Markup Language (XML) である場合は、このファイルが簡潔な書式になっている必要があります。この書式は、組み 込みスキーマ要素とそれがサポートする要素を含んでいても、含んでいなくてもかまいません。こ の最も簡単な書式では、XML 文書は次のように構造化されていなければなりません。

```
<?xml version="1.0" encoding="utf-8" ?>
<QiwaResultSet version="1.0">
   <RowSet>
      <Row number="1">
        <Column1 name="FNAME">Jane</Column1>
        <Column2 name="BALANCE">100.25</Column2>
      </Row><Row number="2">
        <Column1 name="FNAME">John</Column1>
         <Column2 name="BALANCE">200.00</Column2>
      </Row></RowSet>
</QiwaResultSet>
```
この書式は XML ディレクティブで構成されており、次にルート要素 QiwaResultSet が続いていま す。 XML ディレクティブにエンコード方式属性が指定されていない場合、「テーブルへのデータ のコピー」は、文書が utf-8 でエンコードされているものと想定します。ルート要素には、バージ ョン属性が含まれています。この XML の書式に対応するバージョンは 1.0 です。 RowSet 要素 は、続くすべてのデータ行のコンテナーになっています。これらのデータ行は、Row 要素に含まれ ています。それぞれの Row 要素は、固有の数値番号属性を持たなければなりません。それぞれの Row 要素には、1 つ以上の Column 要素があります。 1 つの行内では、それぞれの列要素は固有 でなければなりません。これは、連続する数を接尾部として追加することにより行えます。たとえ ば、Column1、Column2、Column3、Columnx などです (ここで 'x' は行内の列の番号になりま す)。また、各列には名前属性もなければなりません。名前は、システムにあるリレーショナル・テ ーブルの列名に対応します。この簡単な書式を使用する場合、文書にはスキーマが含まれていない ので、「スキーマを使って文書の妥当性検査を行う (Validate document with its schema)」設定をオ フにしなければなりません。

必須ではありませんが、XML スキーマを文書に組み込んでもかまいません。「SQL の実行」によ り生成された XML 文書を調べ、どのようにスキーマを構造化するかに関するアイデアを得てくだ さい。また、[World Wide Web Consortium](http://www.w3.org) の Web サイトにアクセスして、XML スキーマに関す る追加情報を調べてください。

照会のインポート

SQL の実行では、照会オブジェクトからの SQL ステートメントにのみアクセスして保存すること が可能です。ただし、照会オブジェクトには、SQL ステートメントよりも多くの情報を含むことが できます。照会オブジェクトが照会用の追加情報を含んでいる場合、カスタマイズ機能を使用して 新規の IBM i Access for Web データベース接続を作成して、この追加情報の受け入れが必要にな る場合があります。デフォルトの IBM i Access for Web データベース接続は、SQL 命名規則、 および現在のユーザー・プロファイル用のロケール固有デフォルトを使用して、データベース照会 要求を実行します。追加の属性セットを持つ、非デフォルトのデータベース接続の作成を必要とす る既知の特別なケースには、以下のものがあります。

- v テーブル指定にシステム命名規則が使用される
- v ロケールのデフォルト以外の日時フォーマットが照会で指定される
- ロケールのデフォルト以外の小数点文字が照会で使用される
- 非デフォルト・ソート・シーケンスが指定される

IBM i Access for Web は、照会ファイルの内容の CCSID を判別できません。照会をインポート しているユーザー・プロファイルが照会ファイルのデータの CCSID に一致しない CCSID を持っ ている場合、不正な変換または変換エラーが発生します。この問題を解決するために照会のインポ ート時に CCSID 値を設定することができます。

### 関連資料

[カスタマイズ](#page-132-0)

IBM i Access for Web では、ポリシーやプリファレンスの設定、および製品設定の構成など、製品の調整 がサポートされます。

# 関連情報

Java JDBC プロパティー用の IBM ツールボックス

# データベースの制約事項**:**

Web アプリケーション・サーバー環境で IBM i Access for Web のデータベース・サポートを使用する場 合、以下の制約事項が適用されます。

### v 概要

IBM i Access for Web は、IBM Toolbox for Java JDBC ドライバーを使ったデータベース・サーバーへ の接続のみをサポートします。他のドライバーも動作する可能性がありますが、これは非サポートの、 テストされていない環境ということになります。

IBM i Access for Web の希望する言語の設定は、データベース接続には使用されません。したがって、 データベース・サーバーから受信するすべてのメッセージは、WebSphere Application Server を開始する ために使用されたユーザー・プロファイルの LANGID および CNTRYID から派生した言語になります。

v テーブル

テーブル・リストはリレーショナル・データベース・テーブル、別名、具体化された照会テーブル、お よびビューを戻します。非リレーショナル・データベース・テーブルは戻されません。

- テーブル・レコード挿入の制約事項
	- 挿入では、バイナリー・ラージ・オブジェクト (BLOB)、スケール付き整数、および ROWID 列タ イプはサポートされていません。文字ラージ・オブジェクト (CLOB) 列タイプはサポートされてい ますが、非常に大きな値を入力すると、ブラウザーのすべてのメモリーを消費してしまう可能性が あります。 IBM i システムでサポートされているその他のすべての列タイプは、挿入でサポート されています。
	- 挿入では、データ・リンクの URL 部分の設定のみをサポートしています。
	- 挿入では、フィールドのデフォルト値をヌルにして、フィールド値を変更せずに残す方法以外に は、ヌル列値の挿入はサポートされていません。
- テーブル・レコード更新の制約事項
	- 更新では、バイナリー・ラージ・オブジェクト (BLOB)、スケール付き整数、および ROWID 列タ イプはサポートされていません。文字ラージ・オブジェクト (CLOB) 列タイプはサポートされてい ますが、非常に大きな値を入力すると、ブラウザーのすべてのメモリーを消費してしまう可能性が あります。 IBM i システムでサポートされているその他のすべての列タイプは、更新でサポート されています。
	- 更新では、データ・リンクの URL 部分の設定のみをサポートしています。
- 更新では、ヌル列値を挿入する方法は提供されていません。しかし、ヌル値を持つ列があり、その フィールドを空のまま残した場合は、その列の値はヌルのままになります。
- v **SQL** の実行

NCompass DocActive プラグインがインストールされている場合は、保存された MS Excel 3 または MS Excel 4 要求を Netscape ブラウザーから実行することはできません。これらの要求は、「SQL の実行」 ボタンを使用して直接実行できます。

Windows 2000 上で Internet Explorer を使用する場合、Microsoft Excel がインストールされていて、結 果を MS Excel 3、MS Excel 4、または MS Excel XML に書き込もうとすると、IBM i システムに再 度ログオンするようプロンプトで促されます。これにより、追加のライセンスが使用されます。これ は、Excel ファイルをブラウザーに最初にロードしようとしたときにのみ発生します。代替策として、実 行せずに要求を保存し、保存された要求を実行して、結果をファイルにリダイレクトすることができま す。これは、「実行 (Run)」リンク上で右マウス・ボタン・クリックして、「対象をファイルに保存」オ プションを選択することによって行うことができます。 SQL 出力ファイルを保存した後、Microsoft Excel または他のアプリケーションを使用してロードします。

出力タイプとして PDF を選択し、 SQL ステートメントによって非常に多くの数の列が生成された場合 は、出力が読めないほど小さく縮小されたり、空白のページになることがあります。このような場合 は、別のページ・サイズを使用するか、別の出力タイプを選択するか、または列のサブセットを返すよ うに SQL ステートメントを変更してください。

Opera ブラウザーを使用している場合、出力に非常に長い列データが含まれていると、表示されるとき にデータが切り捨てられることがあります。

Microsoft Internet Explorer を使用して、出力タイプとして PDF を選択した場合に、SQL 出力の代わり に空白ページが表示された場合は、以下のいずれかの回避策を試行してください。

- 最新バージョンの Microsoft Internet Explorer がインストールされていることを確認する。
- 「SQL の実行」から直接、要求を実行する代わりに、要求を保存し、My Requests の「実行 (Run)」 アクションを使用する。
- Adobe Acrobat Reader の構成を変更し、 Reader をブラウザー内で表示するのではなく、別のウィン ドウで表示するようにする。
- v 文字ラージ・オブジェクト **(CLOB)** 列タイプに関する制約事項
	- Microsoft Excel および Lotus 1-2-3 バージョン 1 のように、最大セル・サイズのある出力タイプで は、最大セル・サイズを超えたデータは切り捨てられます。
	- その他の出力タイプではデータが切り捨てられることはありませんが、非常に大きな値を検索しよう とすると、ブラウザーのすべてのメモリーを消費してしまう可能性があります。
- v **10** 進浮動小数点 **(DECFLOAT)** 列タイプに関する制約事項
	- 「SQL の実行」では、Text Plain (.txt) 出力タイプの DECFLOAT データはサポートされません。
	- NAN (数値以外) および無限大値は、「SQL の実行」の Data Interchange Format (.dif) および Scalable Vector Graphics (.svg) 出力タイプではサポートされていません。
	- DECFLOAT の値が数値として保管されている場合、「SQL の実行」の出力タイプでは NAN および 無限大値はサポートされません。
		- Extensible Markup Language (.xml)
		- Lotus 1-2-3 バージョン 1 (.wk1)
		- Microsoft Excel 3 (.xls)

- Microsoft Excel 4 (.xls)

- DECFLOAT 列からデータをリトリーブする場合、信号 NAN (SNAN) と非信号 NAN (NAN) は区別 されません。どちらも非信号 NAN として扱われます。
- DECFLOAT 値が文字データとしてリトリーブされる場合、その値のフォーマットには、使用中の Java Developer Kit (JDK) バージョンに従って、浮動小数が使用される場合と使用されない場合があ ります。
- v **SQL** ウィザード
	- ネストされた条件はサポートされていません。
	- IBM i システムでサポートされている列タイプを使った条件の作成がサポートされていますが、バイ ナリー・ラージ・オブジェクト (BLOB)、文字ラージ・オブジェクト (CLOB)、およびデータ・リンク は例外です。
- v テーブルへのデータのコピー

IBM i Access for Web Extensible Markup Language (XML) 文書フォーマットを使用して、データを IBM i システム上のテーブルにコピーする場合、その文書のフォーマットは「SQL の実行」によって生 成される XML フォーマットと同一でなければなりません。文書で「スキーマを使って文書の妥当性検 査を行う (Validate document with its schema)」がセットされている場合のみ、組み込みスキーマが必要 です。

OpenDocument スプレッドシート・ファイルをコピーするには、このファイルがパッケージ・フォーマッ トであり、圧縮または暗号化されていない必要があります。

保管された要求が編集または実行されている場合、ワークステーションのデータを保護するため、ファ イル名は「テーブルへのデータのコピー」 フォームに自動的に指定されません。「コピーするファイ ル」セクションに元のファイル名が表示されます。このファイル名には、ブラウザーが Linux オペレー ティング・システムから実行される場合のパス情報は含まれていません。

• My requests

ショートカットを作成するときには、接続情報はショートカットに直接保管されます。したがって、元 の要求で接続を変更した場合でも、ショートカットは新しい接続に対応しません。

• 要求のインポート

ファイル・メンバーへの参照を含んだ要求をインポートすると、ファイル名からメンバーが除去されま す。 IBM i Access for Web は、ファイル (テーブル) のデフォルト・メンバーへのアクセスのみを提供 します。

一部の「Data Transfer From IBM i」ステートメントは、SQL ウィザードによって変更できるステート メントに変換できない場合があります。SQL ウィザードは、 GROUP BY、HAVING または JOIN BY 文節を 含んだ SQL ステートメントの構築や編集をサポートしていません。この場合、「SQL の実行」パネル 上で、結果ステートメントを手動で編集する必要があります。

データ転送には、ANSI でも ASCII データでも PC ファイルに書き出したり、読み取ったりするように 指定するオプションがありました。 IBM i Access for Web にインポートされた要求は、クライアン ト・ファイルのエンコード方式を決定するにあたり、データ転送設定と、ブラウザーによって指定され た言語および文字セットを組み合わせて使用します。これが正しくない可能性があります。この設定を 手動で変更する必要があるかもしれません。

IBM i Access for Web は、ソース物理ファイルとデータ物理ファイルを区別しません。ソース物理ファ イルからすべての列を選択する (SELECT \*) インポートされた要求は、ソース物理ファイル内に含まれる
すべての列、順序およびデータ列を含めた出力を生成します。同一の要求を Client Access Express で実 行すると、データ列しか含まれていない出力が生成されます。

IBM i 上のソース物理ファイルにデータをコピーするといった AS/400 へのデータ転送要求をインポー トする場合、その要求は FDF ファイルを使用していなければなりません。インポート機能はこの状態を 検出できず、エラーは発生しません。しかし、FDF を使用していないなら、テーブルにデータをコピー するようにとのインポートされた要求は、正しく動作しません。

IBM i Access for Web は、現在 Client Access のデータ転送がサポートしているすべてのファイル・タ イプをサポートしているわけではありません。場合によっては、データ転送ファイル・タイプが、対応 する IBM i Access for Web ファイル・タイプにマップされることもあります。対応するファイル・フ ォーマットが見つからない場合、インポートは失敗します。

Client Access データ転送で使用可能な出力オプションの中には、 IBM i Access for Web で使用できな いものもあります。それらのオプションは無視されます。

## • 照会のインポート

「SQL の実行」では、グローバル変数の QUERY マネージャーの概念はサポートされていません。グロ ーバル変数を含む SQL ステートメントを持つ QUERY オブジェクトをインポートすることは可能です が、そのグローバル変数をテキストで置換して有効な SQL ステートメントにしない限り、正常に実行さ れません。

QUERY マネージャーの報告書書式のインポートはサポートされていません。

# ダウンロード

IBM i Access for Web は、システムからエンド・ユーザー・ワークステーションへのファイルの配布をサ ポートします。

実行可能なタスクのリストを以下に示します。これらのどのタスクも、カスタマイズ機能を使用して制限す ることができます。

• ダウンロード

ダウンロード可能なファイルのリストを表示できます。このリストには、ユーザーが権限をもっている ダウンロードのみが表示されます。リストから、ファイルをワークステーションにダウンロードするこ とができます。そのファイルを作成したユーザー、\*SECADM 権限を所有するユーザー、またはそのフ ァイルを管理する権限を付与されたユーザーは、ダウンロード・ファイルを管理することもできます。 管理機能には、名前の編集、記述の編集、ファイルの更新、ファイルへのアクセス権の更新、およびダ ウンロード・リストからのファイルの削除を行う機能が含まれます

v ダウンロードの作成 **(Create downloads)**

ユーザーによるダウンロードが可能なファイルのリストにファイルを追加することができます。これ は、個々のファイルでも、1 個のファイルにパッケージされたか、圧縮されたファイルのグループでも 構いません。ダウンロードを作成すると、作成者および \*SECADM 権限を持つユーザーのみがそれにア クセスできます。その他のユーザーは、ダウンロード・リストのダウンロードを使用することによって アクセス権が与えられます。ダウンロード・パッケージが作成されると、それが作成された Web サービ ス提供環境内でのみ使用可能になります。異なる Web サービス提供環境で実行されている他のユーザー は、パッケージを使用できません。その他のユーザーがパッケージを使用できるようにするには、その Web サービス提供環境内に新規のダウンロード・パッケージを作成する必要があります。

# 考慮事項

ありません。

# 制約事項

ありません。

## 関連資料

[カスタマイズ](#page-132-0)

IBM i Access for Web では、ポリシーやプリファレンスの設定、および製品設定の構成など、製品の調整 がサポートされます。

# ファイル

IBM i Access for Web は、IBM i システム上のファイルへのアクセスをサポートします。

実行可能なタスクのリストを以下に示します。これらのどのタスクも、カスタマイズ機能を使用して制限す ることができます。

### • ファイルの参照

統合ファイル・システム内のディレクトリーのリストを表示およびナビゲートすることができます。こ のリストから、ファイルの表示、ダウンロード、またはメール送信を行うことができます。ファイルお よびディレクトリーの名前変更、コピー、および削除を行うための管理機能が用意されています。ファ イルを zip および unzip するためのサポートを利用することができます。新規ディレクトリーを作成す ることができます。ファイルをローカル・ファイル・システムから統合ファイル・システムにアップロ ードすることができます。また、統合ファイル・システム内のオブジェクトの権限を編集したり、所有 権を変更したりするためのサポートも提供されます。

# • ファイル共用の表示

IBM i NetServer ファイル共用のディレクトリーのリストを表示およびナビゲートすることができます。 このリストから、ファイルの表示、ダウンロード、またはメール送信を行うことができます。読み取り/ 書き込み共用の場合、他の利用可能な機能には、ファイルおよびディレクトリーの名前変更、コピー、 および削除、ファイルの圧縮と圧縮解除、新規ディレクトリーの作成、ローカル・ファイル・システム からのファイルのアップロード、権限の編集、および共用内のオブジェクトの所有権の変更が含まれま す。

# v ファイル共用 **(File shares)**

IBM i NetServer ファイル共用のリストを表示することができます。リストから、共用のディレクトリー を参照することができます。

### 関連資料

[カスタマイズ](#page-132-0)

IBM i Access for Web では、ポリシーやプリファレンスの設定、および製品設定の構成など、製品の調整 がサポートされます。

#### ファイルの考慮事項**:**

以下の考慮事項が、Web アプリケーション・サーバー環境で IBM i Access for Web ファイル機能を使用 する際に適用されます。

# <span id="page-146-0"></span>コンテンツ・タイプ **(MIME** タイプ**)** マッピング

IBM i Access for Web は、ファイル拡張子を使用して、ファイル・コンテンツ・タイプ (MIME タイプ) を判断しています。ファイル・コンテンツ・タイプは、情報をどのようにレンダリングすれば最善なのかを 判断するためにブラウザーにより使用されています。例えば、拡張子 .htm、.html、または .txt を持つファ イルは、ブラウザー・ウィンドウの中でレンダリングされます。また、ブラウザーは、与えられたファイ ル・コンテンツ・タイプを処理するのにどのブラウザー・プラグインを使用すればよいかを判断しようとも します。 .pdf 拡張子を持つファイルの場合、ブラウザーは Adobe Acrobat Reader をロードしようとしま す。

IBM i Access for Web は、含まれているファイル拡張子とファイル・コンテンツ・タイプのマッピングを 拡張したり、指定変更するための方法を備えています。これらの指定変更は、インスタンス・ベースで行わ れます。 IBM i Access for Web が構成されているそれぞれの Web アプリケーション・サーバー (WebSphere および統合 Web アプリケーション・サーバー)・インスタンスごとに、含まれているファイル 拡張子とファイル・コンテンツ・タイプのマッピングを指定変更できます。

含まれているマッピングを指定変更するには、extension.properties と呼ばれるファイルを作成し、その ファイルを次のいずれかの位置にある統合ファイル・システムに置いてください。

- v (統合 Web アプリケーション・サーバー) /QIBM/UserData/Access/Web2/*application\_server*/ *instance\_name*/config
- v (WebSphere 環境の場合): /QIBM/UserData/Access/Web2/*application\_server*/*library\_name*/ |
- *profile\_name*/*server\_name*/config |

/QIBM/ProdData/Access/Web2/config/extension.properties で例が提供されています。この例を UserData ツリ ーにコピーすることができます。

*application\_server* には、以下を指定します。

- vas70base WebSphere Application Server V7.0 for IBM i
- vas70exp WebSphere Application Server Express V7.0 for IBM i
- vas70nd WebSphere Application Server Network Deployment V7.0 for IBM i
	- was61base WebSphere Application Server V6.1 for i5/OS
	- was61exp WebSphere Application Server Express V6.1 for i5/OS
	- was61nd WebSphere Application Server Network Deployment V6.1 for i5/OS
	- v intappsvr i 用 IBM 統合 Web アプリケーション・サーバー

*library\_name* には、Websphere Application Server インストール・ライブラリーの名前を指定します。 |

*library\_name* は、 /QIBM/WAS/bin/queryWASinstalls コマンドの出力にあります。 /QIBM/WAS/bin/ |

queryWASinstalls コマンドは、QSH から実行できます。 *library\_name* の値として、インストール・ライ | ブラリーを使用します。 |

*instance\_name* には、 IBM i Access for Web が構成された統合 Web アプリケーション・サーバー・イン スタンスの名前を指定します。この Web アプリケーション・サーバー・インスタンスは、IBM i Access for Web を構成した際に、QIWA2/CFGACCWEB2 コマンドで指定したものです。

*profile\_name* には、 IBM i Access for Web が構成された WebSphere Application Server プロファイルの | 名前を指定します。この Web アプリケーション・サーバー・プロファイルは、IBM i Access for Web を | 構成した際に、QIWA2/CFGACCWEB2 コマンドで指定したものです。 |

*server\_name* には、IBM i Access for Web が構成された WebSphere Application Server プロファイル内の | アプリケーション・サーバーの名前を指定します。このアプリケーション・サーバーは、IBM i Access for | Web を構成した際に、QIWA2/CFGACCWEB2 コマンドで指定したものです。 |

次に、extension.properties 項目の例をいくつか示します。

- out=text/plain
- lwp=application/vnd.lotus-wordpro

ファイル・コンテンツ・タイプのリストについては、「[Internet Assigned Numbers Authority](http://www.iana.org/assignments/media-types/) の MIME メ ディア・タイプ [\(Internet Assigned Numbers Authority Mime Media Types\)](http://www.iana.org/assignments/media-types/)」Web ページを参照してくださ い。

# ファイルのダウンロード時の「名前を付けて保存」ウィンドウの強制表示

Microsoft Internet Explorer およびいずれかの IBM i Access for Web の機能を使用してファイルをブラウ ザーにダウンロードする場合、Internet Explorer が、ファイルを保管する機会を与えないでブラウザーにフ ァイルの内容を表示することがしばしばあります。基本的に、Internet Explorer は、ファイル内のデータを 検査し、ブラウザー・ウィンドウにデータを表示できるかどうか判別します。多くのユーザーは、この振る 舞いを希望せず、ファイルを即時に保管するのを希望します。

この問題を避けるために、IBM i Access for Web は、Microsoft Internet Explorer および他のブラウザーに 「ファイルに名前を付けて保存」ウィンドウを表示させる HTTP ヘッダーをオプションで書き込むことが できるようになりました。書き込まれている HTTP ヘッダーは、Content-Disposition ヘッダーです。書き 込むことができる Content-Disposition ヘッダーは、disposition.properties ファイルを作成することで制 御されます。ダウンロードされるファイル・コンテンツ・タイプ (MIME タイプ) に基づいて、異なる Content-Disposition ヘッダーを書き込むことができます。

IBM i Access for Web は、ファイル拡張子を使用して、ブラウザーに送信するファイル・コンテンツ・タ イプ (MIME タイプ) を判断しています。ファイル・コンテンツ・タイプは、情報をどのようにレンダリン グすれば最善なのかを判断するためにブラウザーにより使用されています。ファイル拡張子に基づく MIME タイプの制御について詳しくは、このトピック内の[『コンテンツ・タイプ](#page-146-0) (MIME タイプ) マッピ [ング』](#page-146-0)を参照してください。このトピックでは、ファイル拡張子を異なる MIME タイプにマップする方法 を説明します。

MIME タイプ・マッピングのセットアップが実行された場合には、IBM i Access for Web UserData ツリ |

ーに disposition.properties ファイルを作成する必要があります。サポートされる Web サービス提供環

境のほとんどで、IBM i Access for Web UserData ツリーは、/QIBM/UserData/Access/Web2/ |

*application\_server/library\_name/instance\_name/server\_name*/config になります。 *application\_server*、 |

*library\_name*、*profile\_name*、および *server\_name* をシステム上の固有値で置換します。パス内の名前につい |

ては、このトピック内の[『コンテンツ・タイプ](#page-146-0) (MIME タイプ) マッピング』を参照してください。 |

disposition.properties ファイルは、IBM i Access for Web を使用してダウンロードされているファイ ルの MIME タイプに基づいて、どの Content-Disposition ヘッダー値を書き込む必要があるかを指定する項 目を含んでいる必要があります。

以下のサンプル・プロパティー・ファイルは、.TXT 拡張子を持つファイルのダウンロードの際に「ファイ ルに名前を付けて保存」ウィンドウを強制表示するには何が必要かを示しています。

# 例:

|

extensions.properties ファイルは、 txt=text/plain を含む必要があります。

disposition.properties ファイルは、text/plain=attachment を含む必要があります。

プロパティー・ファイルへの変更は、ファイルが変更された後、すぐに有効になります。 Web アプリケー ション・サーバーが停止して再起動されない場合、変更は即時に有効になりません。

### 文書ライブラリー・サービス **(QDLS)** のファイル・システムの登録

IBM i Access for Web で文書ライブラリー・サービス (QDLS) のファイル・システムにアクセスするため には、システム・ディレクトリーにユーザーを登録しなければなりません。以下は、ユーザーを登録するた めに必要なステップです。ユーザーが以前に登録されている場合、または QDLS のファイル・システムに アクセスする必要がない場合には、これらのステップを行う必要はありません。ユーザーは、QDLS のフ ァイル・システムにアクセスしなくても、 IBM i Access for Web のファイル機能を使用することができ ます。

1. IBM i コマンド・プロンプトで GO PCSTSK と入力します。この表示画面を以下に示します。

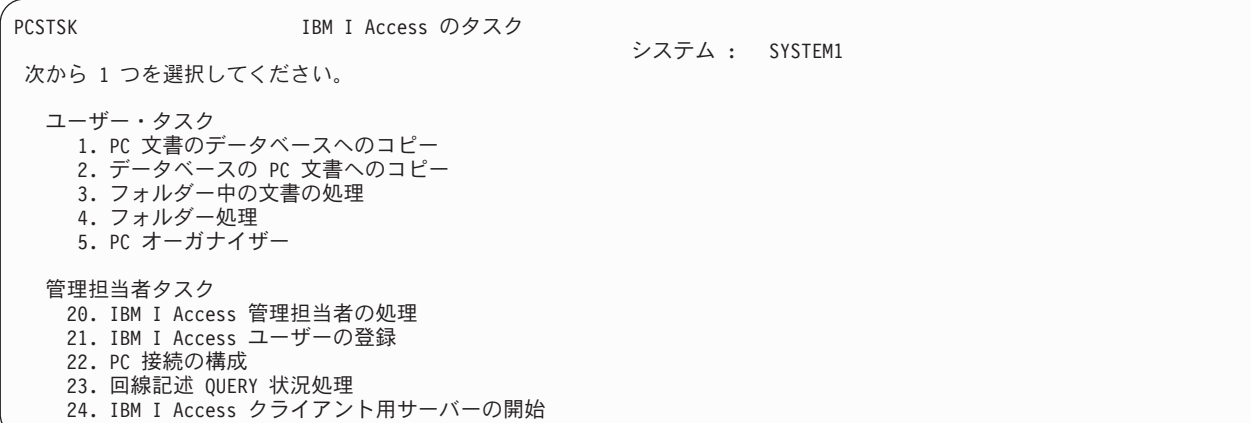

図 *1. IBM i Access* のタスク *(GO PCSTSK)*

2. 「IBM i Access ユーザーの登録」オプションを選択する。この表示画面を以下に示します。

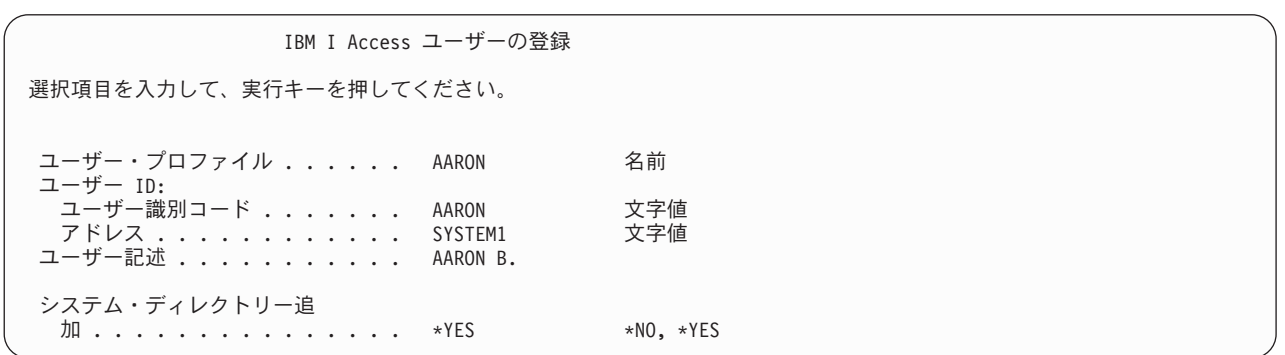

図 *2.* 「*IBM i Access* ユーザーの登録」表示

3. 次の値に適切な情報を入力する。

- ユーザー・プロファイル ユーザーの名前です
- ユーザー **ID** 通常はユーザー・プロファイル名と同じです

# <span id="page-149-0"></span>ユーザー・アドレス

通常はシステム名と同じです

ユーザー記述

ユーザーの説明です

### システム・ディレクトリー追加

QDLS ファイル・システムを使用する場合は \*YES を選択します

入力フィールドの詳しい説明については、オンライン・ヘルプを参照してください。

4. 上記の手順を繰り返して、ディレクトリー項目データベースに他のユーザーを登録する。

### ファイルの制約事項**:**

以下の制約事項が、Web アプリケーション・サーバー環境で IBM i Access for Web ファイル機能を使用 する際に適用されます。

#### 制約事項

システムで作成されるファイルには、現在、 2 147 483 647 バイト (約 2 GB) のサイズ制限がありま す。

# ジョブ

IBM i Access for Web は、システム上のジョブへのアクセスをサポートします。

### ジョブおよびサーバー・ジョブ **(Jobs and server jobs)**

ユーザー・ジョブのリストを表示することができます。リストに表示されるジョブのタイプ (現在のジョブ 状況に基づく)は、ジョブ・リスト・フィルター設定でカスタマイズすることができます。また、システ ム・ジョブのリストを表示することもできます。どちらのリストからも、それぞれのジョブごとにジョブ・ プロパティーを検索することができます。アクティブ・ジョブを保留、解放、および終了することができま す。アクティブ・ジョブのジョブ・ログを表示することができます。完了したジョブのプリンター出力を表 示することができます。

# 考慮事項

ありません。

### 制約事項

ありません。

### 関連資料

[カスタマイズ](#page-132-0)

IBM i Access for Web では、ポリシーやプリファレンスの設定、および製品設定の構成など、製品の調整 がサポートされます。

# メール

メール機能は、「データベース (Database)」、「印刷 (Print)」、「ファイル (Files)」、および「コマンド (Commands)」など、IBM i Access for Web のいくつかの場所から使用することができます。項目がユーザ ーの個人用フォルダーに保管されたとき、またはユーザーのフォルダーがサイズしきい値に達したときに、 そのユーザーに E メール通知を送信することもできます。

# 考慮事項

メール機能を使用するためには、先にユーザー・プロファイルで E メール・アドレスおよび SMTP サー バーを構成しておかなければなりません。この値は、構成されている場合、IBM i システム・ディレクト リーから取得されます。それ以外の場合、「カスタマイズ」を使用してこの値を設定します。SMTP サー バー値を設定するには、管理者アクセス権が必要です。管理者アクセス権は、E メール・アドレスを設定 する場合にも必要になる可能性があります。

# 制約事項

ありません。

### 関連資料

[印刷](#page-154-0)

IBM i Access for Web は、IBM i が実行されているシステムにあるスプール・ファイル、プリンター、プ リンター共用、および出力待ち行列にアクセスするためのサポートを提供します。また、SCS および AFP プリンター出力を PDF 文書に自動変換するためのサポートも提供します。

#### [コマンド](#page-131-0)

IBM i Access for Web では、IBM i を実行するシステム上での CL コマンドの実行、検索、および操作が サポートされます。

[データベース](#page-133-0)

IBM i Access for Web は、システム上のデータベース表へのアクセスをサポートします。

[カスタマイズ](#page-132-0)

IBM i Access for Web では、ポリシーやプリファレンスの設定、および製品設定の構成など、製品の調整 がサポートされます。

# メッセージ

IBM i Access for Web は、システム上のメッセージへのアクセスをサポートします。

実行可能なタスクのリストを以下に示します。これらのどのタスクも、カスタマイズ機能を使用して制限す ることができます。

v メッセージの表示 **(Display messages)**

IBM i Access for Web 認証ユーザーに関するメッセージ待ち行列内のメッセージのリストを表示するこ とができます。システム・オペレーター・メッセージ待ち行列にあるメッセージのリストを表示するこ ともできます。このメッセージ・リストからメッセージ・テキストとメッセージ情報を表示することが できます。メッセージに対して応答を行ったり、メッセージを削除したりすることもできます。

### v メッセージおよび通知の送信 **(Send messages and announcements)**

テキスト・メッセージをユーザー・プロファイルまたはメッセージ待ち行列に送信することができま す。このメッセージは通知メッセージでも照会メッセージでもかまいません。中断メッセージは IBM i ワークステーションに送信することができます。Sametime 通知を IBM i Access for Web Sametime ユ ーザーに送信することもできます。

v メッセージ待ち行列 **(Message queues)**

システムにあるメッセージ待ち行列のリストを表示することができます。このリストから、メッセージ 待ち行列を選択したり、特定のキュー内のメッセージを管理したりすることができます。システムから メッセージ待ち行列を削除することもできます。

# <span id="page-151-0"></span>考慮事項

Sametime 通知を送信するためには、以下の条件が満たされている必要があります。

- 使用する Sametime サーバーが識別されていなければならない。この情報を構成するには「カスタマイ ズ」 → 「設定値」機能を使用してください。詳しくは、『カスタマイズ』トピックを参照してくださ い。
- v それぞれの通知の受信者のユーザー名が Sametime サーバーに登録されていなければならない。
- v 「**Sametime** ユーザー」の設定が、それぞれの通知受信者の登録済みユーザー名に設定されていなければ ならない。
- v Sametime のクライアントおよびサーバー・コードがバージョン 3.0 またはそれ以降でなければならな い。
- v IBM i システムの IP アドレスが Sametime サーバーのトラステッド IP リストに含まれていなければ ならない。IBM i システムに複数の IP アドレスがある場合には、すべての IP アドレスをリストに追 加しなければなりません。IP アドレスをトラステッド IP リストに追加するには、Sametime サーバーの データ・ディレクトリー内の sametime.ini ファイルを編集し、そのファイルの Config セクションに次の 行を追加します。

[Config]

VPS TRUSTED IPS="trusted IP addresses separated by commas"

### 制約事項

メッセージは、ライブラリー名が 9 文字以下のライブラリーに含まれているメッセージ待ち行列に対して のみ、送信することができます。

#### 関連資料

[カスタマイズ](#page-132-0)

IBM i Access for Web では、ポリシーやプリファレンスの設定、および製品設定の構成など、製品の調整 がサポートされます。

### **My folder**

IBM i Access for Web の各ユーザーには、個人用フォルダーが与えられます。このフォルダーには、フォ ルダーの所有者または他の IBM i Access for Web ユーザーによって格納された項目が含まれます。 IBM i Access for Web 内の複数の機能の操作結果を、個人用フォルダーに保管することができます。例えば、 SQL ステートメントまたは CL コマンドの結果を個人用フォルダーに保管することができます。

### **My folder**

現行ユーザーの個人用フォルダーに入っている項目のリストを表示することができます。このリストから、 フォルダー項目を開いたり、メール送信したり、別のフォルダーまたは統合ファイル・システムにコピーし たりすることができます。項目を名前変更したり、削除したり、開いている項目または開いていない項目と してマークを付けたりするための、管理機能が用意されています。

### 考慮事項

カスタマイズ機能を使用してユーザーのフォルダーのサイズを制限したり、ユーザーのフォルダーに含める ことのできる項目の数を制限したりすることができます。カスタマイズ機能は、ある項目がユーザーのフォ ルダーに入れられたとき、またはフォルダーがサイズまたは項目カウントのしきい値に達したときに、メー ルまたは Sametime 通知を送るようにセットアップするためにも、使用することができます。

# 制約事項

ありません。

# 関連資料

[カスタマイズ](#page-132-0)

IBM i Access for Web では、ポリシーやプリファレンスの設定、および製品設定の構成など、製品の調整 がサポートされます。

# [印刷](#page-154-0)

IBM i Access for Web は、IBM i が実行されているシステムにあるスプール・ファイル、プリンター、プ リンター共用、および出力待ち行列にアクセスするためのサポートを提供します。また、SCS および AFP プリンター出力を PDF 文書に自動変換するためのサポートも提供します。

[コマンド](#page-131-0)

IBM i Access for Web では、IBM i を実行するシステム上での CL コマンドの実行、検索、および操作が サポートされます。

[データベース](#page-133-0)

IBM i Access for Web は、システム上のデータベース表へのアクセスをサポートします。

# マイ・ホーム・ページ

IBM i Access for Web は、ホーム・ページ URL (http://<*system\_name*>/webaccess/iWAHome) にアクセス したときに表示されるデフォルト・ホーム・ページを配信します。このデフォルト・ページを使用すること もできますし、これを変更して別のユーザー用の別のページを表示することもできます。

デフォルトのホーム・ページは、プロダクトの機能を強調するための開始点となるように設計されていま す。このページは、カスタマイズされたホーム・ページ、または IBM i Access for Web の機能にアクセ スするためのページを構築する方法の例ともなっています。デフォルトのホーム・ページを置き換えるため には、カスタマイズ機能を使用してホーム・ページの HTML ファイル・ポリシーで新規ホーム・ページ HTML ファイルの名前を指定してください。このホーム・ページの置き換えは、個別のユーザーについて 行うことも、ユーザーのグループについて行うことも、すべてのユーザー (\*PUBLIC) について行うことも できます。

# 考慮事項

ありません。

# 制約事項

ありません。

### 関連概念

[デフォルト・ページ・コンテンツ](#page-111-0)

IBM i Access for Web は、ユーザー処置への応答として、たいていのページ・コンテンツを動的に生成し ます。コンテンツの残りは、カスタマイズ可能な静的 HTML ファイルから取得されます。スタイル・シー トは、コンテンツの外観の特定の特徴を制御するためにも使用されます。

### 関連資料

[カスタマイズ](#page-132-0)

IBM i Access for Web では、ポリシーやプリファレンスの設定、および製品設定の構成など、製品の調整 がサポートされます。

# その他

IBM i Access for Web は、IBM i Access for Web のその他の機能を使用して作業する場合に便利なユー ティリティーのセットを備えています。

実行可能なタスクのリストを以下に示します。これらのどのタスクも、カスタマイズ機能を使用して制限す ることができます。

v 製品情報 **(About)**

IBM i Access for Web およびそれが稼働する環境に関する情報を表示することができます。

• ブックマーク

IBM i Access for Web ナビゲーション・タブ内のそれぞれのリンクに関する項目を含むブックマーク・ ファイルを作成することができます。

v パスワードの変更 **(Change password)**

ログオン・ユーザー・プロファイルのパスワードは、IBM i Access for Web を使用して変更することが できます。

v 接続プールの状況 **(Connection pool status)**

IBM i Access for Web は、システム接続のプールを保守します。接続の使用および可用性に関する要約 を表示することができます。プール内のそれぞれのユーザーとシステムのペアごとに、接続使用の詳細 を表示することもできます。この詳細リストを使用して、あるユーザーとシステムのペアに関するすべ ての接続をプールから消去することができます。カスタマイズ機能を使用して、接続プールの設定を構 成することができます。

v トレース **(Trace)**

トレース機能は、問題判別に役立てることができます。 IBM Service は、問題が検出された場合に、こ れらの機能に関する情報を提供します。

### 考慮事項

ありません。

#### 制約事項

ありません。

### <span id="page-154-0"></span>関連資料

[カスタマイズ](#page-132-0)

IBM i Access for Web では、ポリシーやプリファレンスの設定、および製品設定の構成など、製品の調整 がサポートされます。

# 印刷

IBM i Access for Web は、IBM i が実行されているシステムにあるスプール・ファイル、プリンター、プ リンター共用、および出力待ち行列にアクセスするためのサポートを提供します。また、SCS および AFP プリンター出力を PDF 文書に自動変換するためのサポートも提供します。

実行可能なタスクのリストを以下に示します。これらのどのタスクも、カスタマイズ機能を使用して制限す ることができます。

### v プリンター出力 **(Printer output)**

スプール・ファイルのリストを表示することができます。スプール・ファイルのリストは、ユーザーお よび出力キュー・フィルターを使用して、制限することができます。ジョブ・ログ、ダンプ・ファイ ル、デバッグ出力などの特定のスプール・ファイルは、リストから除外することができます。このリス トから、SCS および AFP 出力を PNG、TIFF、PCL、および AFP フォーマットで表示することができ ます。 ASCII 出力は、ブラウザーにダウンロードすることができます。スプール・ファイルの内容を使 用して PDF 文書を作成することができます。この文書を、ブラウザーで見たり、個人用フォルダーに入 れたり、E メールの添付ファイルとして他のユーザーに送信したりすることができます。プリンター出 力に関して以下の処置を行うためのオプションも用意されています: 保留、削除、次の印刷、別のプリン ターへの移動、別の出力待ち行列への移動、別のシステムへの送信、属性の変更、およびデータベー ス・ファイルへのコピー。

## v プリンターおよび共用 **(Printers and shares)**

システムにあるプリンターのリストを表示することができます。リストに表示されるプリンターのセッ トは、プリンター名フィルターを使用して制限することができます。 IBM i NetServer プリンター共用 のリストも表示することができます。これらのリストから、あるプリンターに関するプリンター出力に アクセスすることができます。プリンター状況情報を表示することができます。プリンター・ジョブで 待機中のメッセージを表示したり、それに対して応答したりすることができます。書き込みプログラ ム・ジョブを保留、解放、開始、および停止することができます。

v **PDF** プリンター

SCS および AFP プリンター出力を PDF 文書に自動的に変換するために、PDF プリンターを作成する ことができます。構成済みの PDF プリンターのリストを表示することができます。このリストから、プ リンターを開始および停止することができます。プリンターの構成は、変更したり、PSF 構成オブジェ クトの内容を使用して指定変更したりすることができます。 PDF プリンターの所有者は、プリンターに アクセスできるユーザーを追加したり、プリンターの所有者を変更したりすることができます。所有者 は、その PDF プリンターを削除することもできます。

v **PDF** プリンター出力

現行ユーザーが権限を所有している、PDF プリンターによって変換された文書のリストを表示すること ができます。このリストから、変換済みの各スプール・ファイルに関連したジョブ情報を表示すること ができます。これらの文書を表示または削除したり、個人用フォルダーにコピーしたり、IBM i 統合フ ァイル・システムにコピーしたり、E メールの添付ファイルとして他のユーザーに送信したりすること もできます。

v インターネット・プリンターおよび共用 **(Internet printers and shares)**

システムにあるインターネット・プリンターのリストを表示することができます。インターネット・プ リンター共用 (IBM IPP サーバー・アドミニストレーター・インターフェースを使用して構成されたイ ンターネット・プリンター) のリストも表示することができます。これらのリストから、プリンター状 況、プリンター構成情報、および各プリンターで印刷を行うために使用される URL を表示することが できます。各プリンターのプリンター出力にアクセスすることができます。プリンターを開始および停 止することもできます。 IBM Internet Printing Protocol について詳しくは、『Internet Printing Protocol』 トピックを参照してください。

# v 出力待ち行列 **(Output queues)**

システムにある出力キューのリストを表示することができます。リストに表示されるキューのセット は、ライブラリーおよびキュー名のフィルターを使用して制限することができます。このように制限し ない場合は、認証済みユーザーの IBM i ユーザー・プロファイルにリストされている出力キューのみが 表示されます。このリストから、それぞれのキューにあるファイルの数、およびそれぞれのキューに関 連した書き出しプログラムを表示することができます。キュー状況情報を表示することができます。キ ューに入っているプリンター出力にアクセスすることができます。キューを保留したり解放したりする こともできます。

### 関連資料

IBM i [のソフトウェア要件](#page-21-0)

IBM i Access for Web をインストールして使用する前に、適切なソフトウェアがインストールされている ことを確認してください。

### [My folder](#page-151-0)

IBM i Access for Web の各ユーザーには、個人用フォルダーが与えられます。このフォルダーには、フォ ルダーの所有者または他の IBM i Access for Web ユーザーによって格納された項目が含まれます。 IBM i Access for Web 内の複数の機能の操作結果を、個人用フォルダーに保管することができます。例えば、 SQL ステートメントまたは CL コマンドの結果を個人用フォルダーに保管することができます。

[カスタマイズ](#page-132-0)

IBM i Access for Web では、ポリシーやプリファレンスの設定、および製品設定の構成など、製品の調整 がサポートされます。

[メール](#page-149-0)

メール機能は、「データベース (Database)」、「印刷 (Print)」、「ファイル (Files)」、および「コマンド (Commands)」など、IBM i Access for Web のいくつかの場所から使用することができます。項目がユーザ ーの個人用フォルダーに保管されたとき、またはユーザーのフォルダーがサイズしきい値に達したときに、 そのユーザーに E メール通知を送信することもできます。

### 印刷の考慮事項**:**

以下の考慮事項は、Web アプリケーション・サーバー環境で IBM i Access for Web の印刷機能を使用す る場合に適用されます。

### **PDF** プリンター

PDF プリンター機能を使用する場合は、IBM Infoprint Server for iSeries® が必要になります。

### プリンター出力の **PDF** 変換

IBM i Access for Web では、 PDF の変換として以下の 3 つが可能です。 |

**• IBM Infoprint Server for iSeries (5722-IP1)** 

l • AFP から PDF への変換 (5770-TS1 オプション 1)

# | · TIFF の変換

Infoprint Server は別売の製品であり、文書中をナビゲートする機能を維持したまま文書を忠実に再現す | る、フル・テキスト PDF ファイルを作成する機能を IBM i Access for Web ユーザーに提供します。AFP | から PDF への変換は、IBM Transform Services (5770-TS1) 製品のオプションで、フルテキスト PDF ファ | イルの作成を可能にします。 Infoprint Server がインストールされている場合、IBM i Access for Web に | よって自動的に検出され、使用されます。 Infoprint Server がインストールされていない場合、IBM i | Access for Web によって自動的に検出され、AFP から PDF への変換が使用されます。 Infoprint Server | がインストールされておらず、 AFP から PDF への変換もインストールされていない場合、スプール・フ | ァイルの個別ページは、イメージに変換されます。これらのイメージは PDF 文書のページになります。こ | れらのページの内容を編集することはできません。 |

注**:**

- 1. Infoprint Server は、現行ユーザーのリストにあるスプール・ファイルの順序を変更する場合があり ます。また、作成日時および開始と完了日時を変更する場合もあります。
- 2. Infoprint Server で印刷するには、スプール・ファイルは HELD、READY、または SAVED 状態で なければなりません。

### プリンター出力 **-** 表示

### 拡張機能表示 **(AFP)** フォーマット**:**

- v AFP フォーマットをプレビューする場合は、「*Pick App (*アプリケーションの選択*)*」を選択して、該当 の実行可能ファイル (例えば C:¥Program Files¥IBM¥Client Access¥AFPVIEWR¥ftdwinvw.exe) を選択す る。
- v IBM i Access for Web のダウンロード機能を使用して、AFP Viewer プラグインをダウンロードする か、[Windows AFP Viewer Plug-in](http://www.ibm.com/support/docview.wss?uid=psd1P4000233) ダウンロード・ページからこのプラグインをインストールする。この プラグインは、SCS ファイルの印刷と AFP ファイルの印刷の両方をサポートします。

# **PCL** または **TIFF** フォーマットの表示

プリンター出力を PCL または TIFF として表示するには、ビューアーをインストールしておく必要があり ます。

### 印刷の制約事項**:**

Web アプリケーション・サーバー環境で IBM i Access for Web の印刷機能を使用する場合、以下の制約 事項が適用されます。

v **AFP** データの表示

AFP データは、PNG、TIFF、または PCL として表示した場合には正しく表示されないことがありま す。データが IBM AFP プリンター・ドライバーの 1 つを使用して作成され、「テキストをグラフィッ クスとして印刷」ドライバー設定が「オフ」になっている場合は、「フォント」装置設定が EBCDIC コ ード・ページに設定されている必要があります。「テキストをグラフィックスとして印刷」設定はプリ ンター・ドライバーの文書デフォルト設定です。

# v **AFP Viewer** を使用したスプール・ファイルの表示

AFP スプール・ファイルの外部リソースは表示されません。

# <span id="page-157-0"></span>**IBM i Access for Web URL** インターフェース

IBM i Access for Web によって提供される機能は、いくつかの URL インターフェースを介して利用する ことができます。これらの URL インターフェースを Web ページにリンクとして組み込むことにより、 IBM i Access for Web の機能に直接アクセスできるようになります。これらの URL にブックマークを付 けて、頻繁に使用されるタスクに簡単にアクセスできるようにすることもできます。

これらのインターフェースの詳細については、「[IBM i Access for Web](http://www.ibm.com/systems/i/software/access/web/)」Web サイトを参照してくださ  $\mathcal{U}^{\mathcal{A}}$ 

# タスクの自動化

IBM i Access for Web には、タスクの実行を自動化するプログラムがあります。タスクの実行を自動化す ることで、これらのタスクを必要なときに実行するようスケジュールすることも可能です。このトピックで は、IBM i Access for Web タスクを自動化してスケジュールする方法を説明します。

IBM i Access for Web は、ワークステーション・ユーザーが IBM i リソースへのアクセスのため対話式 に使用するサーブレットを含んだ Web アプリケーションです。IBM i Access for Web タスクの多くは、1 度の呼び出しで実行できるように構成でき、保存して繰り返し使用することが可能です。例えば、データベ ース要求を定義することで、結果を PDF ファイルとして生成する SQL ステートメントを実行することが 可能です。別の例としては、繰り返し実行する IBM i CL コマンドを定義して保存する場合があげられま す。

これらタスクの呼び出しは、 Web ページのアイコンをシングルクリックするだけの操作に単純化すること や、Web ブラウザー・アドレスの呼び出しにすることができますが、ワークステーション・ユーザーによ る対話操作が必要になります。

# 概説

/QIBM/ProdData/Access/Web2/lib/iWATask.jar ファイルは、入力プロパティー・ファイルの読み取り、プロ パティー・ファイルの内容の解析、および定義されたタスクの呼び出しを行う Java プログラムです。プロ パティー・ファイルには、次のものが含まれます。

- IBM i Access for Web サーブレット/タスクが呼び出す Web ブラウザー・アドレス
- v IBM i ユーザー ID およびパスワード (IBM i Access for Web が IBM i への認証に使用)
- 呼び出すタスクの追加パラメーター
- タスクの結果を書き込む出力ファイル

Java プログラムへのプロパティー・ファイル入力では、 1 つの IBM i Access for Web タスクのみ定義で きます。複数のタスクを自動化するには、複数のプロパティー・ファイルを作成する必要があります。その 上で、個々のプロパティー・ファイルにつき iWATask.jar プログラムを呼び出すか、すべてのプロパティ ー・ファイルを iWATask.jar プログラムへの単一の呼び出しに入力することができます。

この iWATask.jar Java プログラムは、Java ランタイム環境バージョン 1.5 を使用するあらゆるプラットフ ォームから実行できます。これには、IBM i、Microsoft Windows、Linux などが含まれます。

# 要件

iWATask.jar プログラムを実行するには、プログラムを実行するプラットフォームで以下の条件が必要で す。

- Java ランタイム環境バージョン 1.5
- v IBM i システム上に構成され、実行される IBM i Access for Web サーブレット。
- v iWATask.jar プログラムを実行するプラットフォームから、IBM i Access for Web サーブレットが構成 された IBM i システムへの通信接続。
- v IBM i Access for Web 環境が、基本認証を使用するアプリケーション認証またはアプリケーション・サ ーバー認証を行うよう構成されている必要があります。

IBM i Access for Web が、CFGACCWEB2/cfgaccweb2 コマンドを使用する Web アプリケーション・サ ーバーに対して構成されている。このコマンドを実行する際に、IBM i への認証に使用する方式の指定 が可能です。認証は、Web アプリケーション (IBM i Access for Web) または Web アプリケーショ ン・サーバー (WebSphere Application Server) によって行われます。

CFGACCWEB2/cfgaccweb2 コマンドのデフォルトのアクションは、Web アプリケーション認証です。こ れは、CFGACCWEB2/cfgaccweb2 コマンドの AUTHTYPE(\*APP) パラメーターを使用して指定すること もできます。

Web アプリケーション・サーバーが認証を処理する場合、IBM i Access for Web タスクを自動化する ためには基本認証を行う必要があります。これは、CFGACCWEB2/cfgaccweb2 コマンドで、 AUTHTYPE(\*APPSVR) AUTHMETHOD(\*BASIC) のパラメーターを組み合わせて指定できます。

# プログラムの実行

iWATask.jar プログラムを実行する構文は、次のとおりです。先述のとおり、iWATask.jar プログラムの実 行には、Java ランタイム環境 v1.5 が必要です。使用可能な Java のバージョンは、コマンド java –version を実行して確認できます。表示された Java のバージョンが 1.5 以上でない場合は、Java プログ ラムのパスを指定する必要があります。

ロギングなしでプログラムを実行するには、次のようにします。

java -jar iWATask.jar <property file> <property file> <property file>

v *<property\_file>* パラメーターは、1 つ以上のオプションのプロパティー・ファイルです。

デフォルト・ログ・ファイルへのロギングを行ってプログラムを実行するには、次のようにします。

java –jar -Dcom.ibm.as400.webaccess.iWATask.log.category=information,diagnostic,warning,error,all iWATask.jar <property file>

- v *category* パラメーターは、リストされたコンマ区切りの値の任意の組み合わせにできます。すべてを指 定すると、すべてのカテゴリーがログに記録されます。
- v *<property\_file>* パラメーターは、1 つ以上のオプションのプロパティー・ファイルです。
- v デフォルトのログ・ファイル名は、iWATask.log です。

指定したログ・ファイルへのロギングを行ってプログラムを実行するには、次のようにします。

java –jar -Dcom.ibm.as400.webaccess.iWATask.log.category=information,diagnostic,warning,error,all -Dcom.ibm.as400.webaccess.iWATask.log.file=<file\_name> iWATask.jar <property\_file>

- v *file\_name* パラメーターは、情報を記録するファイルの名前です。
- v *<property\_file>* パラメーターは、1 つ以上のオプションのプロパティー・ファイルです。

iWATask.jar を実行すると、プログラムからの出力が標準出力に書き込まれます。出力の例を以下に示しま す。

表 *3. iWATask.jar* からの出力

| 出力                                                                                    | 出力の説明                  |
|---------------------------------------------------------------------------------------|------------------------|
| Processing property file ping text output.properties.                                 | 処理するプロパティー・ファイル        |
|                                                                                       | の名前                    |
| Connecting to http:// <ibmi name="" system="">:<port>/webaccess/iWAPing</port></ibmi> | タスクの Web アドレス (完全)     |
| Connection completed, waiting for a response                                          | 接続が成功し、タスクの完了待ち<br>の状態 |
| Connection response code: 200                                                         | タスクから戻された応答コード         |
| Connection response code message: OK                                                  | 応答コード・メッセージ            |
| The URL connection completed successfully.                                            | タスクへの接続が成功したことを        |
|                                                                                       | 示す                     |
| Returned content type: text/plain                                                     | 戻されたデータのタイプ            |
| Output being written to: ping text output.txt.                                        | 出力が書き込まれるファイル          |
| Total bytes written to output file: 89                                                | 出力ファイルに書き込まれたバイ        |
|                                                                                       | ト数                     |
| Processing completed for property file ping_text_output.properties.                   | プロパティー・ファイルの処理が        |
|                                                                                       | 完了                     |

# プロパティー・ファイルの形式

プロパティー・ファイルでは、実行する IBM i Access for Web タスクを定義します。 IBM i ユーザー ID およびパスワードを含む、いくつかのパラメーターを指定する必要があります。ファイルが保存される プラットフォームでは、プロパティー・ファイルに許可されたユーザーのみがアクセスできるようセキュリ ティーに留意する必要があります。

プロパティー・ファイルの内容には、次のキーと値の組が含まれます。

- **url** このプロパティーは、呼び出す IBM i Access for Web タスクを定義します。このプロパティーの 値の例:
	- v *http://<IBMi\_system\_name>:<port>/webaccess/iWAPing*
	- v *https://<IBMi\_system\_name>:<port>/webaccess/iWAPing*

#### **user/password**

これらのプロパティーは、url プロパティーに指定された IBM i システムへの認証とタスクの呼び 出しに使用されます。

**parm.** *<parameter\_name>*

このプロパティーは、url プロパティーに指定されたタスクに渡すパラメーター名とその値を定義 します。 IBM i Access for Web サーブレットは、このパラメーター/値を使用してタスクを実行し ます。パラメーターについて詳しくは、 152 ページの『[IBM i Access for Web URL](#page-157-0) インターフェ [ース』を](#page-157-0)参照してください。このプロパティーの値の例:

表 *4. <parameter\_name>* 値の例

| パラメーター名                            | パラメーターの説明            |
|------------------------------------|----------------------|
| parm.request=inventory             | liWADbExec タスクのパラメータ |
|                                    |                      |
| parm.jobInfo=123456/JOE/QPADEV0001 | iWAJobLog タスクのパラメーター |
| parm.queue=QPRINT                  | iWASpool タスクのパラメーター  |

**output** このプロパティーは、タスクからの出力を書き込むファイルの名前を定義します。

以下は、プロパティー・ファイルの例です。このプロパティー・ファイルは、保管された要求を使用してデ ータベースを照会する IBM i Access for Web データベース・タスクを呼び出します。保管された要求の 名前付きインベントリーは、parm プロパティーを使用して指定されます。機能からの出力は、ファイル task.txt に書き込まれます。

url=http://myIBMisystem/webaccess/iWADbExec user=JOE password=VIKINGS parm.request=inventory output=task.txt

# 考慮事項

パラメーター情報の使用:

IBM i Access for Web タスクの多くは、パラメーター情報の入力が可能です。この入力により呼び出し元 では、タスクで実行するアクションや戻されるデータをカスタマイズすることができます。パラメーターに ついて詳しくは、 152 ページの『[IBM i Access for Web URL](#page-157-0) インターフェース』を参照してください。

iWATask.jar ファイル:

/QIBM/ProdData/Access/Web2/lib/iWATask.jar のコピーを使用して、IBM i Access for Web タスクを自動化 することをお勧めします。ファイルのコピーを使用することにより、提供されたファイルを誤って変更して しまうことが避けられます。IBM i Access for Web PTF が IBM i システムに適用されている場合は、 PTF の適用後に /QIBM/ProdData/Access/Web2/lib/iWATask.jar の最新のコピーを取得する必要があります。

複数タスクの自動化:

プロパティー・ファイルには、 1 つのタスクの自動化情報しか含めることができません。複数のタスクを 自動化する場合は、複数のプロパティー・ファイルを使用する必要があります。複数のプロパティー・ファ イルを iWATask.jar プログラムの単一の呼び出しへの入力とすることができます。iWATask.jar への複数の プロパティー・ファイルの入力について詳しくは、プログラムの実行のセクションを参照してください。代 わりに、 1 つのプロパティー・ファイルにより iWATask.jar プログラムを複数回呼び出すこともできま す。

ユーザー ID/パスワード:

プロパティー・ファイルには、IBM i ユーザー ID とパスワード情報が含まれます。ファイルが保存され るプラットフォームでは、プロパティー・ファイルに許可されたユーザーのみがアクセスできるようセキュ リティーに留意する必要があります。

デフォルトのプロパティー・ファイル:

iWATask.jar プログラムは、デフォルトのプロパティー・ファイルである task.properties の処理が可能で す。デフォルトの task.properties ファイルを使用するには、最初に task.properties を作成してプロパティー を設定する必要があります。次に、task.properties を iWATask.jar アーカイブ・ファイルに追加します。任 意のツールを使用して、task.properties ファイルを iWATask.jar アーカイブに追加することができます。 Java Developer Kit の Jar プログラムで以下の構文を使用することができます。

jar –uf iWATask.jar task.properties

これで、プロパティー・ファイルを入力することなく、iWATask.jar を呼び出します。プログラムがアーカ イブ内の task.properties を検索します。これには、次の 2 つの利点があります。

- v iWATask.jar アーカイブ内にプロパティー・ファイルを置くことにより、プロパティー・ファイルにユー ザー ID/パスワード情報が含まれていることがわかりにくくなります。
- v 自動化するタスクの名前が分かりやすいように iWATask.jar の名前を変更できます。これにより、タス クの自動化の編成が行いやすくなります。

エラーの処理:

多くの IBM i Access for Web タスクは、完了時に HTTP 状況コード 200 を使用します。これは、処理 中にエラーが発生した場合でも、正常に終了したことを示します。これは、エラー情報が正しく生成された ことを意味するものです。タスクが正常に完了したかどうかを判別するには、 iWATask.jar プログラムで 戻された情報と、出力ファイルに書き込まれた情報を検討する必要があります。以下の IBM i Access for Web 情報の例では、戻された情報を検討する方法を説明します。

# HTTPS/SSL:

IBM i Access for Web タスクは、HTTP または HTTPS/SSL 環境において iWATask.jar プログラムで使用 することができます。HTTPS/SSL で保護された IBM i Access for Web タスクを使用するには、追加のセ

ットアップが必要です。追加情報については、 [IBM i Access for Web](http://www.ibm.com/systems/i/software/access/web/doc.html) のサイト (英語) し の資料を参 照してください。

### 制約事項

中間 Web ページ:

自動化された IBM i Access for Web タスクは、指定されたパラメーターと組み合わせた場合に、中間 Web ページや、ユーザーに情報の指示を表示することができません。

認証:

IBM i Access for Web 環境が、基本認証を使用するアプリケーション認証またはアプリケーション・サー バー認証を行うよう構成されている必要があります。認証タイプは、CFGACCWEB2/cfgaccweb2 コマンド の実行時に指定されます。AUTHTYPE(\*APP) パラメーターまたは AUTHTYPE(\*APPSVR) AUTHMETHOD(\*BASIC) パラメーターの指定がサポートされます。

## **IBM i Access for Web** の情報の例

IBM i Access for Web には、IBM i Access for Web に関する情報を表示するサーブレット/タスクが提供 されています。iWAInfo サーブレットを使用することで、バージョン情報、製品で使用されるプロパティ ー、HTML 情報などを表示することが可能です。以下は、IBM i Access for Web 機能の使用を自動化する 方法を示した単純な例です。

この例では、自動化にワークステーションを使用することを前提としています。次の手順では、IBM i Access for Web への接続を確認して、iWATask.jar プログラムの使用を組み込んでいます。

- v ワークステーションで Web ブラウザーを開きます。
- v Web ブラウザー・アドレス *http://<IBMi\_system\_name>:<port>/webaccess/iWAInfo* を入力します。
- v IBM i ユーザー ID とパスワードの入力が求められます。
- v Web ページが更新され、著作権/バージョン情報、製品情報、要求情報などが表示されます。これによ り、ワークステーションが IBM i Access for Web 機能に接続可能であることが確認されます。情報は HTML タイプで戻され、Web ブラウザーに表示されます。
- Web ブラウザーを閉じます。
- v /QIBM/ProdData/Access/Web2/lib/iWATask.jar ファイルをワークステーション上のディレクトリーにコピ ーします。
- v iWATask.jar をコピーしたのと同じディレクトリーで、ファイル iwainfo.properties を作成し、次のプロ パティーをファイルに追加します。

url=http://<IBMi\_system\_name>:<port>/webaccess/iWAInfo user=<your\_IBMi\_user\_ID> password=<your IBMi\_password> output=iwainfo.txt

- iwainfo.properties ファイルを保存して閉じます。
- v 次の構文を使用して、iWATask.jar プログラムを実行します。Java ランタイム環境 v1.5 の Java コマン ドを使用する必要があります。

java –jar iWATask.jar iwainfo.properities

プログラムを実行して、情報をログ・ファイル iWATask.log に記録するには、次の構文を使用します。

java –jar -Dcom.ibm.as400.webaccess.iWATask.log.category=all iWATask.jar iwainfo.properties

v プログラムが実行されると、出力が標準出力に書き込まれます。出力は、次のようになります。

Processing property file iwainfo.properties Connecting to *http://<IBMi\_system\_name>:<port>/webaccess/iWAInfo* Connection completed, waiting for a response... Connection response code: 200 Connection response code message: OK The URL connection completed successfully. Returned content type: text/html; charset=utf-8 The returned HTML content type does not match the output file extension. This may indicate an error page was returned. Output being written to: iwainfo.txt Total bytes written to output file: 34270 Processing completed for property file iwainfo.properties

v メッセージ「Returned content type: text/html; charset=utf-8」に注意してください。このメッセージは、戻 された出力データのタイプが HTML の Web ページであることを示します。iwainfo.properties ファイル では、出力データをテキスト・ファイルの iwainfo.txt ファイルに書き込むよう出力プロパティーが設定 されています。戻されたタイプ (HTML) が予期されるタイプ (TXT) と異なるため、メッセージ「The returned HTML content type does not match the output file extension. This may indicate an error page was returned. (戻された HTML のコンテンツ・タイプが出力されたファイルの拡張子とマッチしませ ん。エラー・ページが戻された可能性があります。)」が表示されています。

このケースでは、このような出力があっても、エラーではありません。この問題は、iwainfo.properties に 指定された出力ファイルの拡張子を変更することによって解決します。この操作は、後で行います。上 記以外のケースで、出力タイプが HTML で、予期されるタイプが PDF である場合は、エラー状態とな ります。この場合は、受け取った HTML 出力にエラー情報が含まれている可能性があり、確認すること が必要となります。

- iwainfo.properties を編集して、output プロパティーを変更します。 output=iwainfo.html
- iwainfo.properties ファイルを保存して閉じます。
- v iWATask.jar プログラムを先と同様に実行します。
- v メッセージ「The returned HTML content type does not match the output file extension. This may indicate an error page was returned. (戻された HTML のコンテンツ・タイプが出力されたファイルの拡張子とマ ッチしません。エラー・ページが戻された可能性があります。)」は表示されません。
- v これで、ブラウザーを使用して iwainfo.html を開き、iWAInfo サーブレットからの出力を表示できま す。

v このタスクを自動化するには、ワークステーションのスケジューリング機能を使用して、先と同様に iWATask.jar プログラムを呼び出します。

# **IBM i Access for Web** データベース要求の例

IBM i Access for Web には、SQL データベース照会を実行するサーブレット/タスクが提供されていま す。照会の結果は、さまざまな形式に書き込みが可能です。以下は、IBM i Access for Web 機能の使用を 自動化する方法を示した単純な例です。

この例では、自動化にワークステーションを使用することを前提としています。次の手順では、結果を PDF ファイルに書き込むデータベース要求の設定を行い、iWATask.jar プログラムの使用を組み込みま す。

- ワークステーションで Web ブラウザーを開きます。
- v Web ブラウザー・アドレス *http://<IBMi\_system\_name>:<port>/webaccess/iWAInfo* を入力します。
- v IBM i ユーザー ID とパスワードの入力が求められます。
- v 「データベース (Database)」タブをクリックします。
- v 「SQL の実行」リンクをクリックします。
- v SQL ステートメント・フィールドに、SELECT \* FROM QIWS.QCUSTCDT と入力します。
- v 「SQL 出力 (SQL Output)」->「タイプ (Type)」プルダウン・メニューで、Portable Document Format (.pdf) を選択します。
- v 「要求を保存 (Save Request)」ボタンをクリックします。
- v 要求名フィールドに「インベントリー (Inventory)」と入力します。
- v 「要求を保存 (Save Request)」ボタンをクリックします。
- v 「My requests」リンクをクリックします。
- v インベントリー (Inventory) 要求の「アクションを実行 (Run action)」アイコンをクリックします。
- v データベース要求の結果が、PDF 文書として Web ブラウザーに表示され、使用可能になります。
- My requests リストに戻ります。
- v 「アクションを実行 (Run action)」アイコンにカーソルを移動します。ブラウザー・ウィンドウの通常は 下に、「アクションを実行 (Run action)」アイコンが表す Web ブラウザー・アドレスが表示されます。 アドレスは、次のようになります。

*http://<IBMi\_system\_name>:<port>/webaccess/iWADbExec/sqlOutput.pdf?request=Inventory*

- v Web ブラウザー・アドレスを控えておきます。これは、後の手順で必要になります。「アクションを実 行 (Run action)」アイコンを右クリックすると、アイコンのメニューを表示できます。メニューからは、 アイコンが表すリンク位置をコピーするオプションを選択できます。これは、後の手順で使用します。
- Web ブラウザーを閉じます。
- /QIBM/ProdData/Access/Web2/lib/iWATask.jar ファイルをワークステーション上のディレクトリーにコピ ーします。
- v iWATask.jar をコピーしたのと同じディレクトリーで、ファイル iwapdf.properties を作成し、次のプロパ ティーをファイルに追加します。

url=http://<IBMi\_system\_name>:<port>/webaccess/iWADbExec user=<your\_IBMi\_user\_ID> password=<your\_IBMi\_password> parm.request=Inventory output=iwapdf.pdf

v iwapdf.properties ファイルを保存して閉じます。

v 次の構文を使用して、iWATask.jar プログラムを実行します。Java ランタイム環境 v1.5 の Java コマン ドを使用する必要があります。

java –jar iWATask.jar iwapdf.properities

プログラムを実行して、情報をログ・ファイル iWATask.log に記録するには、次の構文を使用します。

java –jar -Dcom.ibm.as400.webaccess.iWATask.log.category=all iWATask.jar iwapdf.properties

v プログラムが実行されると、出力が標準出力に書き込まれます。出力は、次のようになります。

Processing property file iwapdf.properties Connecting to *http://<IBMi\_system\_name>:<port>/webaccess/iWADbExec?request=Inventory* Connection completed, waiting for a response... Connection response code: 200 Connection response code message: OK The URL connection completed successfully. Returned content type: application/pdf Output being written to: iwapdf.pdf Total bytes written to output file: 4590 Processing completed for property file iwapdf.properties

- これで、PDF 読み取りプログラムを使用して iwapdf.pdf を開き、iWADbExec サーブレットからの出力 を表示できます。
- v このタスクを自動化するには、ワークステーションのスケジューリング機能を使用して、先と同様に iWATask.jar プログラムを呼び出します。

### 関連資料

[データベース](#page-133-0)

IBM i Access for Web は、システム上のデータベース表へのアクセスをサポートします。

Web [アプリケーション・サーバー環境での](#page-31-0) IBM i Access for Web の構成

IBM i Access for Web は、IBM i が稼働するシステムにインストールしても、使用可能にはなりません。 IBM i Access for Web を使用するには、Web アプリケーション・サーバー環境で構成する必要がありま す。

# 関連情報

CFGACCWEB2 CL コマンド

# **NLS** に関する考慮事項

IBM i Access for Web は、さまざまなソースからの情報を表示します。これらのソースの中には、複数の 言語で情報を提供したり、言語に特有の方法で情報をフォーマット設定できるものがあります。

これには、以下のようなソースが含まれます。

- IBM i
- JDBC ドライバー
- Web アプリケーション・サーバー
- IBM i Access for Web

このような言語特有の情報には、書式、エラー・メッセージ、ヘルプ、フォーマット済み日付および時刻、 およびソートされたリストが含まれます。言語の選択が可能な場合、ユーザーにとって適切な言語の選択が 毎回行われます。選択された言語は、言語およびこれらの他のソースからの情報のフォーマット設定に影響 を及ぼします。しかしこれは、特定のソースからの情報が選択された言語になること、あるいは、すべての 情報が同じ言語になることを保証するものではありません。

IBM i にインストールされている言語バージョンによっては、IBM i で生成されるメッセージおよびヘル プが、選択された言語とは異なる言語になっている場合があります。選択した言語が IBM i にインストー ルされていない場合には、IBM i Access for Web で表示される IBM i メッセージが IBM i の 1 次言語 で表示されます。

# 言語および文字セットの選択

IBM i Access for Web は、適切な言語および文字セットを選択するために、以下のような手順を使用しま す。

まず、以下のソースから、可能性のある言語選択のリストを組み立てます。

- v IBM i Access for Web の **locale=** パラメーター。
- v IBM i Access for Web の「希望する言語 **(Preferred language)**」プリファレンス。
- v ブラウザーの言語構成 (「HTTP Accept-Language」ヘッダー)。
- v IBM i ユーザー・プロファイル言語 ID。
- v Java 仮想マシンのデフォルト・ロケール。

2 番目に、以下のソースから、受け入れ可能な文字セットのリストを組み立てます。

- v IBM i Access for Web の **charset** パラメーター。
- v IBM i Access for Web の「希望する文字セット **(Preferred character set)**」プリファレンス。
- v ブラウザーの文字セット情報 (「HTTP Accept-Charset」ヘッダー)。
	- 注**:** ブラウザーの文字セット情報 (「HTTP Accept-Charset」ヘッダー) で、UTF-8 がサポートされるこ とが示されている場合には、受け入れ可能な文字セットのリストで、そのブラウザーがサポートする その他の文字セットの前に UTF-8 が表示されます。この場合、「希望する文字セット **(Preferred character set)**」プリファレンスが「なし」に設定されていると、UTF-8 が文字セットとして使用さ れます。

3 番目に、可能性のある言語のリストに含まれるそれぞれの言語について、それが使用可能であるか、ま た、受け入れ可能な文字セットのリストに含まれる文字セットを使用して表示できるかどうか検査されま す。

使用可能で、しかも受け入れ可能な文字セットのいずれかで表示できる言語のうち、最初のものが選択され ます。

文字セットについては、その言語を表示できる受け入れ可能な文字セットのうちで、リストの最初にあるも のが選択されます。

# 複数言語 **(**マルチリンガル**)** による情報

IBM i Access for Web で表示される情報はさまざまなソースからのものであるため、その情報が複数の言 語になる場合があります。複数の言語がブラウザー上で同時に表示されるとき、すべての文字が正しく表示 されるために UTF-8 のようなマルチリンガル文字セットが必要になることがあります。このような場合 は、「希望する文字セット **(Preferred character set)**」プリファレンスを「マルチリンガル (Multilingual) [UTF-8]」または「なし」に変更する必要があります。

注**:** ほとんどのブラウザーは UTF-8 を文字セットとしてサポートするため、「希望する文字セット **(Preferred character set)**」プリファレンスに「なし」を指定すると、 IBM i Access for Web は、文字 セットに UTF-8 を使用します。

# <span id="page-166-0"></span>**CCSID** および **IBM i** メッセージ

情報が確実に正しく表示されるようにするには、IBM i で生成されるメッセージに対して、ユーザー・プ ロファイルのコード化文字セット ID (CCSID) を適切に設定します。

# **Web** アプリケーション・サーバー環境での **IBM i Access for Web** の保 存と復元

コマンド SAVLICPGM および RSTLICPGM を使用すると、IBM i Access for Web をあるシステムから別 のシステムへ保存し、復元することができます。これらのコマンドを使用することは、インストール・メデ ィア (CD-ROM) を使用して IBM i Access for Web をインストールすることと同じです。ただし、これら のコマンドを使用すると、適用済みの IBM i Access for Web PTF が起動システムから保管され、受動シ ステムで復元されるという利点があります。

起動システムで IBM i Access for Web が使用されており、ユーザーがユーザー・データを生成し、保管 している場合、SAVLICPGM および RSTLICPGM プロセスによって、受動システムにユーザー・データが 伝搬されることはありません。ユーザー・データを伝搬するには、追加ステップを実行する必要がありま す。

IBM i Access for Web を開始し、ユーザー・データを伝搬するには、以下の手順に従います。

- 1. 計画、インストール、および構成のチェックリストを完了する。 RSTLICPGM コマンドでは、受動シ ステムで IBM i Access for Web は使用可能になりません。 IBM i Access for Web を使用する前 に、まず構成し、開始する必要があります。 IBM i Access for Web を構成するには、計画、インス トール、および構成のチェックリストを参照してください。チェックリストには、インストール・メデ ィア (CD-ROM) を使用して、システムに IBM i Access for Web をインストールする手順が含まれて います。チェックリストのインストールに関連する個所で、起動システムから受動システムに対して SAVLICPGM および RSTLICPGM コマンドを実行します。
- 2. CFGACCWEB2 コマンドを使用する。 引き続きチェックリストを使用してステップを実行し、 CFGACCWEB2 コマンドを使用して受動システムに IBM i Access for Web を構成します。
- 3. WRKLNK コマンドを実行する。 IBM i Access for Web の構成後に、受動システムでコマンド WRKLNK OBJ('/QIBM/UserData/Access/Web2/\*') を実行します。
- 4. 受動システムの users パスを確認する。 複数のディレクトリーがリストされます。その中に、 CFGACCWEB2 コマンドを使用して構成された Web アプリケーション・サーバー・タイプに対応し た名前を持つディレクトリーがあります。このディレクトリーには、構成されている Web アプリケー ション・サーバー・タイプのインスタンスおよびアプリケーション・サーバーを識別するサブディレク トリーが含まれています。

「users」 という名前のディレクトリーが表示されるまでこのディレクトリーを展開します。このディ レクトリーの完全パスをメモします。後のステップで、ユーザー・データが、この users ディレクト リーにコピーされます。

複数の Web アプリケーション・サーバー・タイプを構成した場合は、複数の users ディレクトリー を異なるディレクトリー・ツリーに配置する必要があります。

- 5. WRKLNK コマンドを実行する。 起動システムで、コマンド WRKLNK OBJ('/QIBM/UserData/Access/ Web2/\*') を実行します。
- 6. 起動システムの users パスを確認する。 複数のディレクトリーがリストされます。その中に、起動シ ステムで使用されている Web アプリケーション・サーバー・タイプに対応した名前を持つディレクト

<span id="page-167-0"></span>リーがあります。このディレクトリーには、構成されている Web アプリケーション・サーバー・タイ プのインスタンスおよびアプリケーション・サーバーを識別するサブディレクトリーが含まれていま す。

users という名前のディレクトリー・ツリーが表示されるまでこのディレクトリーを展開します。この ディレクトリーの完全パスをメモします。この users ディレクトリーには、受動システムに保管さ れ、復元されるユーザー・データが含まれています。

複数の Web アプリケーション・サーバー・タイプを構成した場合は、複数の users ディレクトリー を異なるディレクトリー・ツリーに配置する必要があります。

- 7. users ディレクトリーを保存し、復元する。 起動システムの users ディレクトリーを受動システムの users ディレクトリーに保存し、復元する必要があります。使用しやすい保管および復元手段を使用し てください。
- 8. config ディレクトリーを保存し、復元する。 users ディレクトリーが含まれているディレクトリーに は、config というディレクトリーも含まれています。 config ディレクトリーにも、保管および復元 する必要があるファイルが含まれています。保管および復元する必要があるファイルは、 webaccess.policies、extension.properties、および disposition.properties です (ない場合もあります)。
- 9. CFGACCWEB2 コマンドを実行する。 すべてのユーザー・データ・ファイルが起動システムから保存 され、受動システムで復元されたため、CFGACCWEB2 コマンドを再度実行する必要があります。コ マンドを再度実行することによって、保管および復元されたすべてのユーザー・データ・ファイルのデ ータおよびオブジェクト権限が適切に設定されます。

複数の Web アプリケーション・サーバー・タイプを構成した場合は、ステップ 4 (161 [ページ](#page-166-0)) およ び 6 (161 [ページ](#page-166-0)) で配置したユーザー・ディレクトリーの各ペアに対してステップ 7、8、および 9 を繰り返します。

10. チェックリストに戻る。 計画、インストール、および構成のチェックリストに戻り、残りのステップ を実行します。

### 関連概念

チェックリスト: [計画、インストール、および構成](#page-18-0)

このチェックリストは、単純な IBM i Access for Web 環境を計画、インストール、検査、および構成す るために必要なステップを示しています。これらのステップは、他の Web アプリケーション、またはさら に複雑な Web 環境は考慮していません。

### 関連情報

CFGACCWEB2 CL コマンド

WRKLNK CL コマンド

# ポータル環境での **IBM i Access for Web**

IBM i Access for Web は、ブラウザー・インターフェースを使用して IBM i リソースにアクセスするた めのポートレットのセットを提供します。このポートレットは、IBM i システム上のポータル環境で実行 されます。

IBM i Access for Web には、標準ポータル・アプリケーションと IBM ポータル・アプリケーションの 2 つのポータル製品があります。これらの製品について詳しくは、『[IBM i Access for Web](#page-10-0) 製品』を参照し てください。

以下のトピックでは、この環境での製品の構成、カスタマイズ、使用、保管についての情報を提供します。 ポータル環境に固有の概念も説明されています。

### 関連概念

[IBM i Access for Web](#page-10-0) 製品

IBM i Access for Web には、Web アプリケーション・サーバー環境とポータル・サーバー環境の両方の製 品があります。以下のトピックを参照して、各製品について学習し、最適な製品を選択してください。 ポータル・アプリケーション (標準)

IBM i Access for Web は、 WebSphere Portal などのポータル環境で実行される標準のポータル・アプリ ケーションを提供します。

[ポータル・アプリケーション](#page-180-0) (IBM)

IBM i Access for Web は、 WebSphere Portal などのポータル環境で実行される IBM ポータル・アプリケ ーションを提供します。

# ポータル・アプリケーション **(**標準**)**

IBM i Access for Web は、 WebSphere Portal などのポータル環境で実行される標準のポータル・アプリ ケーションを提供します。

以下のトピックでは、この環境での製品の構成、カスタマイズ、使用、および保管について説明します。

関連概念

ポータル環境での [IBM i Access for Web](#page-167-0)

IBM i Access for Web は、ブラウザー・インターフェースを使用して IBM i リソースにアクセスするた めのポートレットのセットを提供します。このポートレットは、IBM i システム上のポータル環境で実行 されます。

[ブラウザーの考慮事項](#page-24-0)

IBM i Access for Web を使用する際に、ブラウザーの使用についていくつか注意する必要のある考慮事項 があります。

[ポータル・アプリケーション](#page-11-0) (標準)

IBM i Access for Web は、WebSphere Portal などのポータル環境で実行される標準のポータル・アプリケ ーションを提供します。

# ポータルの概念

IBM は、アプリケーションをインストールして実行できるポータル環境を提供する、WebSphere Portal な どの多くの製品を提供しています。単純化した用語でのポータルは、複数の情報ソースへのアクセスの単一 点です。各情報ソースは、ポートレットと呼ばれます。ポートレットとは、ポータル・ページに表示される 小さなウィンドウまたはコンテンツ領域の 1 つです。

ポータル・ページにポートレットを置くことによって、多くの「アプリケーション」またはデータのソース を同時に表示することができます。個々のポートレットは、どのバックエンド・サーバーからのデータでも 処理できるため、ポータル・ページは、データ・ロケーションおよびデータ・フォーマットとは独立にデー タの統合を提供します。

IBM i Access for Web ポートレットは、IBM i リソースにアクセスするためのポータル機能を提供しま す。

IBM i Access for Web によって提供されるポートレットの多くに、複数のタスクを実行する機能がありま す。例えば Files ポートレットでは、ファイルおよびディレクトリーのリスト化、ファイルの内容の表示、 ファイルの編集、および zip ファイル・アーカイブに関する作業を行うことができます。これらのポート レットは、それらの各タスクを実行するために、さまざまなモードまたは状態での実行をサポートしていま す。前の状態に戻す「完了 **(Done)**」または「閉じる」 ボタンが用意されています。例えば、Files ポート

<span id="page-169-0"></span>レットは最初「ファイルおよびディレクトリーのリスト」状態になっています。これを、ビュー・アクショ ンを使用して、「ファイルの表示 **(view file)**」状態に切り替えることができます。「完了」ボタンを押す と、「リスト」の状態に戻ります。

以下のトピックは、ポートレットとその使用法についての詳細情報を含んでいます。

### **Cross Site Scripting:**

WebSphere Portal は、Cross-site scripting (CSS) セキュリティー保護をデフォルトで使用可能にします。 CSS セキュリティー保護を使用可能にすると、フォーム入力の文字「>」(より大きい) および「<」(より小 さい) は、文字エンティティー「>」および「<」に変更されます。ポータル・コンテンツを混乱させ る可能性のある悪意のある入力のセキュリティー・リスクを最小化するためにこれを行います。

CSS セキュリティー保護を使用可能にすると、ユーザーからの情報の検索でフォーム入力に依存している IBM i Access ポートレットで問題が発生する可能性があります。例えば、SQL ポートレットは、実行する SQL ステートメントを検索するためにフォームを使用します。ステートメントのすべての「>」または 「<」文字は、「&gt;」および「&lt;」に変更されます。この変更済みステートメントが実行されると、以 下のようなメッセージで失敗します。[SQL0104] トークン & が無効でした。有効なトークン: < > = <> <= ...

WebSphere Portal は、CSS セキュリティー保護を使用不可にする構成オプションを備えています。この保 護を使用不可化すると、フォーム入力の変更に関連する問題を避けることができますが、このサポートを使 用不可化することに関連したセキュリティーへの影響を考慮する必要があります。詳しくは、 [WebSphere](http://www.ibm.com/developerworks/websphere/zones/portal/proddoc.html)

Portal [の資料](http://www.ibm.com/developerworks/websphere/zones/portal/proddoc.html) (英語) で「Cross-Site Scripting」を検索してください。

# ポータル環境 **(**標準**)** の **IBM i Access for Web** の構成

IBM i Access for Web は、IBM i システムにインストールしても、使用可能にはなりません。IBM i Access for Web を使用するには、WebSphere Portal 管理機能を使用して配置を行う必要があります。

IBM i Access for Web の標準ポータル・アプリケーションは、 iwajsr168.war アーカイブ・ファイルで提 供されています。このファイルは、インストールされた製品の /QIBM/ProdData/Access/Web2/install ディレ クトリーにあります。

WebSphere ポータル管理インターフェースを使用して、ポータル・アプリケーションの配置を行います。 「ポートレット管理 **(Portlet Management)**」 → 「**Web** モジュール **(Web Modules)**」のインストール機能 を使用して、 iwajsr168.war アーカイブを配置します。

標準のポータル・アプリケーションは、配置後に、「ポートレット管理 **(Portlet Management)**」 → 「アプ リケーション **(Applications)**」 機能で表示することができます。アプリケーションの名前は、「IBM i Access for Web ポートレット (標準ポートレット API)」です。

- 個々のポートレットは、「ポートレット管理 **(Portlet Management)**」 → 「ポートレット **(Portlets)**」機能 |
- から、ポートレット・タイトルの「IBM i」を検索することで表示できます。 |

ポータル・アプリケーションの配置後は、IBM i Access for Web ポートレットをポータル・ページに追加 して、ポータル・ユーザーに対して使用可能にできます。

## 関連タスク

[IBM i Access for Web](#page-28-0) のインストール

このセクションにある手順に従って、システムに IBM i Access for Web をインストールします。 IBM i Access for Web 7.1 は、 IBM i の 6.1 およびそれ以降のリリースにインストールできます。

#### 関連資料

ページの作成

WebSphere Portal 用に IBM i Access ポートレットを構成した後、ポートレットを 1 つ以上の WebSphere Portal ページに追加する必要があります。そのポートレット用に新規ポータル・ページを作成するか、ポー トレットを既存のページに追加することができます。

# ポータル環境の **IBM i Access for Web** のカスタマイズ

ポータル環境の IBM i Access for Web は、ページの作成や、ポータルの役割の割り当てを行うことで、 カスタマイズが可能です。

### ページの作成**:**

WebSphere Portal 用に IBM i Access ポートレットを構成した後、ポートレットを 1 つ以上の WebSphere Portal ページに追加する必要があります。

WebSphere Portal におけるページの作成と管理については、[WebSphere Portal Information Center](http://www.ibm.com/developerworks/websphere/zones/portal/proddoc.html) を参 照してください。

# 関連資料

ポータル環境 (標準) の [IBM i Access for Web](#page-169-0) の構成

IBM i Access for Web は、IBM i システムにインストールしても、使用可能にはなりません。IBM i Access for Web を使用するには、WebSphere Portal 管理機能を使用して配置を行う必要があります。

### ポートレットのカスタマイズ**:**

IBM i Access ポートレットは、編集モード設定を使用してカスタマイズされます。 IBM i Access ポート レットの大部分は、使用する前に編集モード設定を構成する必要があります。

編集モードの設定にアクセスするには、ポートレット・ウィンドウの上部にあるポートレット・メニューか ら、「個別設定 (Personalize)」(または 「編集 (Edit)」) オプションを使用します。このオプションが選択 不可の場合、そのポートレットには編集モードを使用できないか、あるいは管理者がそのポートレットの編 集モードを使用不可に設定した可能性があります。

IBM i Access for Web ポートレットの大部分で使用可能な共通の構成オプションがあります。多くのポー トレットは、ポートレット固有の設定も持っています。保護された IBM i リソースにアクセスする IBM i Access ポートレットの場合、システムおよび認証編集モード設定を構成する必要があります。

IBM i Access for Web によって提供されるポートレットの多くに、複数のタスクを実行する機能がありま す。例えば Files ポートレットでは、ファイルおよびディレクトリーのリスト化、ファイルの内容の表示、 ファイルの編集、および zip ファイル・アーカイブに関する作業を行うことができます。これらのポート レットは、それらの各タスクを実行するために、さまざまなモードまたは状態での実行をサポートしていま す。編集モード設定は、各ポートレットでサポートされる状態をカスタマイズするために用意されていま す。

ポートレットの編集モード設定のそれぞれのオンライン・ヘルプは、編集モード時に使用可能です。

### **Portal** の役割**:**

IBM i Access ポートレットを WebSphere Portal 用に構成したら、ポータル・アプリケーションまたはポ ートレットに役割を割り当てる必要があります。

WebSphere Portal では、ポータル・アプリケーションおよびポートレットへのアクセスは役割によって制 御されます。役割によって、特定のユーザーまたはグループの、ポータル・アプリケーションやポートレッ トなどのリソースに対する許可が定義されます。デフォルトでは、デプロイされた時点のポータル・アプリ ケーションまたはポートレットには、役割は何も割り当てられていません。ポータル・アプリケーションま たはポートレットに役割を割り当てるには、「アクセス」 → 「ユーザーおよびグループ許可 **(User and Group Permissions)**」管理インターフェースを使用します。

WebSphere Portal における、ポータル・アプリケーションおよびポートレットへのアクセスの制御につい

ては、[WebSphere Portal Information Center](http://www.ibm.com/developerworks/websphere/zones/portal/proddoc.html) を参照してください。

### **IBM i Access for Web** の機能

ポータル環境で実行可能な機能のリストを以下に示します。このリストに示された機能を選択すると、サポ ートされるタスク、使用する際の考慮事項、および制約事項を確認できます。

### **5250:**

IBM i Access ポートレットは、5250 セッションの開始および使用をサポートします。

使用可能なポートレットは以下のとおりです。

### **IBM i 5250** セッション

5250 セッションは、IBM i を実行中のあらゆるシステムに対して開始できます。アクセス対象のシステム には、IBM i Access for Web がインストールされている必要はありません。セッションの外観と動作をカ スタマイズするためのオプションが用意されています。一部の JavaScript™ 使用可能ブラウザーではキーボ ード・サポートが使用可能です。

### 考慮事項

キーボードの Enter キーは、JavaScript が使用可能なたいていのブラウザーでサポートされます。サポート されないブラウザーについて詳しくは[、制約事項を](#page-172-0)参照してください。

キーボードの page up、page down、およびファンクション・キーは、JavaScript が使用可能であるとき に、以下のブラウザーでサポートされます。

- Microsoft Internet Explorer (バージョン 5.0 以降)
- v Netscape (バージョン 6.0 以降)
- Mozilla
- Firefox

マクロはサポートされません。

ユーザーのすべての 5250 セッションは、そのユーザーが WebSphere Portal からログアウトしたか、自動 的にログアウトされたときに停止されます。

### <span id="page-172-0"></span>制約事項

以下のブラウザーではキーボード・サポートが使用できません。

- Opera バージョン 6.x 以前 (バージョン 7.0 以降はサポートされます)
- Konqueror

# コマンド**:**

このトピックでは、IBM i Command ポートレットについて説明します。

# **IBM i** コマンド**:**

IBM i Command ポートレットは、IBM i システムでのバッチ・タイプ CL コマンドの実行をサポートし ます。

### 考慮事項

対話式 CL コマンドを実行することはできますが、出力は表示されません。

### 制約事項

ありません。

データベース**:** IBM i Access for Web は、IBM i が実行されているシステムにあるデータベース・テー ブルへのアクセスをサポートします。

使用可能なポートレットのリストは、以下のとおりです。

v **IBM i** データベース表

IBM i データベース表は、データベース・テーブル・レコードのリストを表示します。表示されるレコ ードのリストのフィルター操作を支援するための SQL ウィザードが用意されています。リストからテー ブル・レコードを挿入、更新、削除することができます。挿入および更新フォームが表示される方法を カスタマイズするためのオプションが提供されています。

v **IBM i** データベース **SQL**

IBM i データベース SQL は SQL ステートメントを実行し、結果をページ・テーブルまたはサポート されるクライアント・ファイル・フォーマットで表示します。IBM Toolbox for Java JDBC ドライバー がサポートするすべての SQL ステートメントを実行することができます。 SQL ステートメントは、編 集モードで定義するか、ポートレット・ウィンドウが表示されたときにユーザーが入力することができ ます。照会ステートメントの構築を支援するための編集モードの SQL ウィザードが用意されています。 ウィザードでは、パラメーター・マーカーを使用した指示照会の作成も支援されます。

v **IBM i** データベース要求

IBM i データベース要求は、保管された SQL 要求のリストを表示、管理するために使用されます。こ のリストは、現在の WebSphere Portal ユーザーの要求または指定した共用名を持つ要求を含むことがで きます。このリストから、要求を作成、実行、更新、および削除することができます。必要な構成情報 については、『データベースの考慮事項』を参照してください。

# データベースの考慮事項*:*

以下の考慮事項が、ポータル環境で IBM i Access for Web データベース機能を使用する際に適用されま す。

### **Cross Site Scripting**

より大きい (>) またはより小さい (<) 文字を含むステートメントは、WebSphere Portal のデフォルト構成 では失敗します。これを取り扱う方法の詳細は、Cross Site Scripting を参照してください。

### **IBM i** データベース要求

IBM i データベース要求ポートレットで作成、管理されるデータベース要求は、バックエンド・データベ ース・テーブルに格納されます。WebSphere データ・ソースは、この情報を格納するためのデータベー ス・サーバーを知る方法を提供するように構成されていなければなりません。このデータ・ソースは以下の 要件を満たす必要があります。

- v データ・ソースは、バージョン 4 であってはならない。
- v データ・ソース JNDI 名は jdbc/iwads に設定する必要がある。
- v データ・ソースは、Container-managed 別名セットを持つ必要がある。

この要求のいずれかが満たされない場合、ポートレットは必要な構成が実行されていないことを示すメッセ ージを表示します。

注**:** IBM i Access for Web は、IBM Toolbox for Java JDBC ドライバーを使用したテストがなされていま す。異なるドライバーも動作する可能性がありますが、これは、テストされていない非サポート環境と いうことになります。

データベース・テーブルは、QUSRIWA2 という名のスキーマで作成されます。このスキーマは、存在しない 場合は作成されます。このスキーマが存在する場合、データ・ソース認証別名で識別されるユーザーは、こ のスキーマへの読み取りおよび書き込みアクセスを持つ必要があります。

デフォルトのテーブル名は QIWADTA です。この値は、編集モード設定を使用して変更が可能です。各ポー トレット・ウィンドウは、別個に編集モード設定を持ちます。このため、テーブル名の変更は、変更が行わ れたポートレット・ウィンドウにのみ影響します。

この構成テーブルは、存在しない場合は作成されます。この構成テーブルが存在する場合、データ・ソース 認証別名で識別されるユーザーは、このテーブルへの読み取りおよび書き込みアクセスを持つ必要がありま す。

複数の WebSphere Portal インスタンス間でデータベース要求を共有することが可能です。これを行うに は、各インスタンス用の jdbc/iwads データ・ソースを同じバックエンド・データベース・サーバーに構成 し、各インスタンスに同じデータベース表名を使用します。複数の WebSphere Portal インスタンス間での 共有を促進するために、データベース要求用の認証設定も以下のように構成する必要があります。

- v データ・ソースにより定義された、または JDBC URL に定義された証明書を使用します。この認証オ プションで作成された要求は、複数のインスタンスから使用できます。
- v この要求に固有の証明書の使用: この認証オプションで構成された要求は、それが作成されたインスタン スからのみ使用できます。
- v IBM i Credentials ポートレットで設定された証明書および管理者が設定したシステム共有証明書の使用: この認証オプションのいずれかで作成された要求は複数のインスタンスから使用可能です。ただし、選 択された名前を持つ信任状が各インスタンス用に存在するものとします。
- v 認証済み WebSphere 証明書の使用: この認証オプションで作成された要求は複数のインスタンスから使 用可能です。ただし、各インスタンスが選択された環境用に正しく構成されているものとします。

IBM ポータル・アプリケーションにより作成されたデータベース要求は、IBM i データベース要求ポート レットによりアクセスが可能です。ただし、IBM i データベース要求ポートレットでこれらの要求を修正 すると、IBM ポータル・アプリケーションで使用できなくなります。修正は、IBM ポータル・アプリケー ションで行い、要求がどちらのポートレットでも使用できるようにします。IBM i データベース要求ポー トレットで作成されるデータベース要求は、IBM ポータル・アプリケーションでアクセスすることはでき ません。

#### 関連概念

# [ポータル・アプリケーション](#page-180-0) (IBM)

IBM i Access for Web は、 WebSphere Portal などのポータル環境で実行される IBM ポータル・アプリケ ーションを提供します。

## [Cross Site Scripting](#page-181-0)

WebSphere Portal は、Cross-site scripting (CSS) セキュリティー保護をデフォルトで使用可能にします。 CSS セキュリティー保護を使用可能にすると、フォーム入力の文字「>」(より大きい) および「<」(より小 さい)は、文字エンティティー「>」および「<」に変更されます。ポータル・コンテンツを混乱させ る可能性のある悪意のある入力のセキュリティー・リスクを最小化するためにこれを行います。

#### [その他](#page-176-0)

IBM i Access for Web は、IBM i Access for Web のその他の機能を使用して作業する場合に便利なユー ティリティー・ポートレットのセットを備えています。

### データベースの制約事項*:*

このトピックでは、ポータル環境でのデータベース機能の使用に伴う制約事項について説明します。

Microsoft Internet Explorer および OpenOffice.org を使用し、OpenDocument スプレッドシート・フォーマ ットに SQL 出力を表示する際にエラーが発生した場合、以下のいずれかを試みます。

- v 最新のバージョンの OpenOffice.org を使用する。
- v OpenOffice.org ActiveX オプションをアンインストールする。
- v 異なるブラウザーを使用する。

### ファイル**:**

IBM i Access ポートレットは、IBM i にあるファイルへのアクセスのサポートを提供します。

使用可能なポートレットのリストは、以下のとおりです。

# v **IBM i** ファイル

IBM i ファイルは、IBM i 統合ファイル・システムをナビゲートするためのファイルおよびディレクト リーのリストを表示します。このリストから、ファイルの表示、編集、ダウンロード、および削除を行 うことができます。ファイルをローカル・ワークステーションのファイル・システムから IBM i 統合フ ァイル・システムにアップロードすることができます。ディレクトリーも作成および削除が可能です。 ZIP ファイルを作成して操作することができます。ZIP ファイルの操作では、エントリーの追加、解 凍、および削除が可能です。リストの表示方法およびどのアクションが使用可能かを制御するためのオ プションが用意されています。

v **IBM i** ファイル・ビューアー

IBM i ファイル・ビューアーは、IBM i 統合ファイル・システムのファイルの内容を表示します。バイ ナリー・ファイルは、別のブラウザー・ウィンドウに表示されます。

#### ファイルの考慮事項*:*

以下はファイルの考慮事項です。

v **>** および **<** 文字を含むファイルの編集

IBM i Files で編集されたファイルでは、より大きい (>) およびより小さい (<) 文字が「&gt;」および 「<」に変更されます。これは WebSphere Portal のデフォルト構成です。これを取り扱う方法につい ては、 『Cross Site Scripting』のトピックを参照してください。

• 編集中にファイルがロックされない

IBM i Files は、編集中にファイルをロックしません。IBM i Files によるファイルの編集中に、他のユ ーザーも編集することができます。

v 文書ライブラリー・サービス **(QDLS)** のファイル・システムの登録

IBM i Access for Web で文書ライブラリー・サービス (QDLS) のファイル・システムにアクセスするた めには、システム・ディレクトリーにユーザーを登録しなければなりません。以下は、ユーザーを登録 するために必要なステップです。ユーザーが以前に登録されている場合、または QDLS のファイル・シ ステムにアクセスする必要がない場合には、これらのステップを行う必要はありません。ユーザーは、 QDLS のファイル・システムにアクセスしなくても、 IBM i Access for Web のファイル機能を使用す ることができます。

1. IBM i コマンド・プロンプトで GO PCSTSK と入力します。この表示画面を以下に示します。

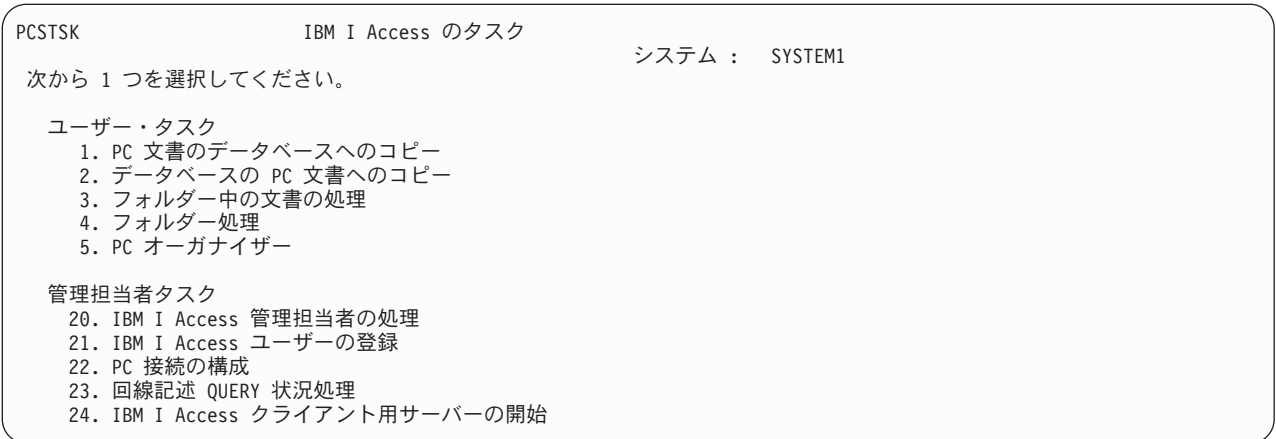

図 *3. IBM i Access* のタスク *(GO PCSTSK)*

2. 「IBM i Access ユーザーの登録」オプションを選択する。この表示画面を以下に示します。

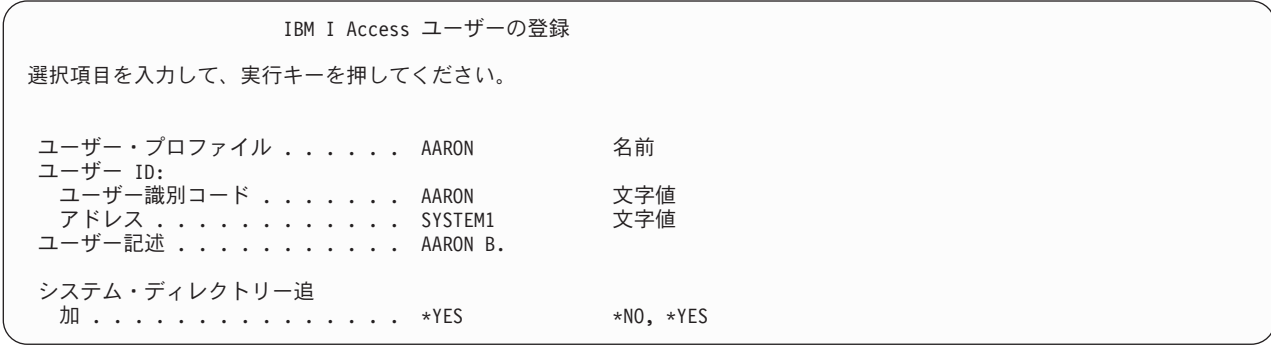

図 *4.* 「*IBM i Access* ユーザーの登録」表示

3. 次の値に適切な情報を入力する。

# <span id="page-176-0"></span>ユーザー・プロファイル

ユーザーの名前です

- ユーザー **ID** 通常はユーザー・プロファイル名と同じです
- ユーザー・アドレス

通常はシステム名と同じです

ユーザー記述

ユーザーの説明です

システム・ディレクトリー追加

QDLS ファイル・システムを使用する場合は \*YES を選択します

入力フィールドの詳しい説明については、オンライン・ヘルプを参照してください。

4. 上記の手順を繰り返して、ディレクトリー項目データベースに他のユーザーを登録する。

### 関連概念

[Cross Site Scripting](#page-181-0)

WebSphere Portal は、Cross-site scripting (CSS) セキュリティー保護をデフォルトで使用可能にします。 CSS セキュリティー保護を使用可能にすると、フォーム入力の文字「>」(より大きい) および「<」(より小 さい)は、文字エンティティー「&gt:」および「&lt:」に変更されます。ポータル・コンテンツを混乱させ る可能性のある悪意のある入力のセキュリティー・リスクを最小化するためにこれを行います。

## ファイルの制約事項*:*

以下の制約事項が、ポータル環境で IBM i Access for Web 機能を使用する際に適用されます。

### 制約事項

ファイル・サイズ: システムで作成されるファイルには、現在、 2 147 483 647 バイト (約 2 GB) のサイ ズ制限があります。

### その他**:**

IBM i Access for Web は、IBM i Access for Web のその他の機能を使用して作業する場合に便利なユー ティリティー・ポートレットのセットを備えています。

使用可能なポートレットのリストは、以下のとおりです。

### v **IBM i Credentials**

IBM i Credentials を使用すると、保管されている信用証明情報のリストを表示し、管理することができ ます。信用証明情報には、特定のユーザー名とパスワードの組み合わせが定義されています。このリス トから信用証明情報を作成、更新、および削除することができます。このポートレットを使用して作成 した信用証明情報は、IBM i Access ポートレットの認証オプションを構成するときに選択することがで きます。また、 IBM i ユーザー・プロファイルのパスワードを変更し、新規パスワード値で現在定義さ れている信用証明情報を自動的に更新するオプションもあります。

### v **IBM i Access for Web Data Store**

IBM i Access for Web Data Store は、IBM i Access ポートレットに保管されているデータのリストを 表示します。このリストから、項目の名前変更と削除を行えます。また、保管されているデータ項目へ のアクセスを変更することもできます。データ項目は、バックエンド・データベースに保管されます。 必要な構成情報については、『データベースの考慮事項』を参照してください。

## 考慮事項

ありません。

### 制約事項

ありません。

# 関連概念

[データベースの考慮事項](#page-172-0)

以下の考慮事項が、ポータル環境で IBM i Access for Web データベース機能を使用する際に適用されま す。

印刷**:**

IBM i Access for Web は、IBM i が実行されているシステムにある印刷関連リソースへのアクセスのサポ ートを提供しています。

使用可能なポートレットのリストは、以下のとおりです。

### v **IBM i**プリンター出力 **(Printer Output)**

IBM i Printer Output は、プリンター出力ファイルのリストを表示します。個々のプリンター出力ファイ ルを変更、異なるプリンターまたは出力待ち行列に移動、削除、表示、保留、保留解除、または印刷す ることができます。プリンター出力ファイルが入っている出力キューを、表示、保留、または保留解除 することができます。プリンター出力ファイルが入っている出力キューと関連付けられているプリンタ ーを、表示、開始、および停止することができます。リストの表示方法およびどのアクションが使用可 能かを制御するためのオプションが用意されています。

# v **IBM i** プリンター

IBM i Printers は、システム上のプリンターのリストを表示します。個々のプリンターを開始および停止 することができます。プリンターに関連付けられている出力キューに入っているプリンター出力ファイ ルのリストを、表示することができます。個々のプリンター出力ファイルを変更、異なるプリンターま たは出力待ち行列に移動、削除、表示、保留、保留解除、または印刷することができます。リストの表 示方法およびどのアクションが使用可能かを制御するためのオプションが用意されています。

v **IBM i Printer Output Queues**

IBM i Printer Output Queues は、システム上の出力待ち行列のリストを表示します。個々の出力待ち行 列を、保留または保留解除することができます。出力キューに入っているプリンター出力ファイルのリ ストを、表示することができます。個々のプリンター出力ファイルを変更、異なるプリンターまたは出 力待ち行列に移動、削除、表示、保留、保留解除、または印刷することができます。リストの表示方法 およびどのアクションが使用可能かを制御するためのオプションが用意されています。

## 考慮事項

プリンター出力の **PDF** 変換

IBM i Access for Web で SCS または AFPDS プリンター出力ファイルを表示している場合、次の 3 つの | PDF 変換があります。 |

- **IBM Infoprint Server for iSeries (5722-IP1)**
- l AFP から PDF への変換 (5770-TS1 オプション 1)
- | TIFF の変換

Infoprint Server は別売の製品であり、文書中をナビゲートする機能を維持したまま文書を忠実に再現す | る、フル・テキスト PDF ファイルを作成する機能を IBM i Access for Web ユーザーに提供します。AFP | から PDF への変換は、IBM Transform Services (5770-TS1) 製品のオプションで、フルテキスト PDF ファ | イルの作成を可能にします。 Infoprint Server がインストールされている場合、IBM i Access for Web に | よって自動的に検出され、使用されます。 Infoprint Server がインストールされていない場合、IBM i | Access for Web によって自動的に検出され、AFP から PDF への変換が使用されます。 Infoprint Server | がインストールされておらず、 AFP から PDF への変換もインストールされていない場合、スプール・フ | ァイルの個別ページは、イメージに変換されます。これらのイメージは PDF 文書のページになります。こ | れらのページの内容を編集することはできません。 |

注**:** |

| | | | |

- 1. Infoprint Server は、現行ユーザーのプリンター出力リストにあるプリンター出力ファイルの順序を 変更する場合があります。また、プリンター出力ファイルの作成日時および開始と完了日時を変更 する場合があります。
	- 2. Infoprint Server で印刷するには、プリンター出力ファイルは HELD、READY、または SAVED 状 態でなければなりません。

### 制約事項 |

**AFP Viewer** を使用したスプール・ファイルの表示

AFP スプール・ファイルの外部リソースは表示されません。

### **NLS** に関する考慮事項

IBM i Access for Web ポートレットは、さまざまなソースからの情報を表示します。これらのソースの中 には、複数の言語で情報を提供したり、言語に特有の方法で情報をフォーマット設定できるものがありま す。このような言語特有の情報には、書式、エラー・メッセージ、ヘルプ、フォーマット済み日付および時 刻、およびソートされたリストが含まれます。

ポートレットで表示される情報のソースには、以下のようなものがあります。

- IBM i
- JDBC ドライバー
- v ポータル・サーバー
- v IBM i Access for Web ポートレット

IBM i Access for Web ポートレットはポータル・サーバーによってユーザーのために選択された言語を使 用し、他のソースからの情報の言語とフォーマットに影響します。しかしこれは、特定のソースからの情報 が選択された言語になること、あるいは、すべての情報が同じ言語になることを保証するものではありませ ん。

IBM i にインストールされている言語バージョンによっては、IBM i で生成されるメッセージおよびヘル プが、選択された言語とは異なる言語になっている場合があります。選択した言語がインストールされてい ない場合、IBM i Access for Web ポートレットで表示される IBM i メッセージは IBM i> の 1 次言語で 表示されます。

WebSphere Portal での言語サポートについて詳しくは、 WebSphere Portal Information Center の 「**WebSphere Portal** の管理」 → 「言語サポート」を参照してください。

IBM i Access for Web ポートレットは、WebSphere Portal がデフォルトでサポートしない言語をサポート します。追加の言語をサポートするための WebSphere Portal の構成について詳しくは、 WebSphere Portal Information Center の「**WebSphere Portal** の管理」 → 「言語サポート」 → 「新しい言語のサポート」を 参照してください。

# **WebSphere Portal** の言語選択

ユーザーの言語選択プロセスに影響するポータル・コンテンツおよび指示の表示用の言語を WebSphere Portal が選択する方法について詳しくは、 WebSphere Portal Information Center の「**WebSphere Portal** の 管理」 → 「言語サポート」 → 「言語の選択と変更」 を参照してください。

# 複数言語 **(**マルチリンガル**)** による情報

IBM i Access for Web ポートレットで表示される情報はさまざまなソースからのものであるため、その情 報が複数の言語になる可能性があります。複数の言語がブラウザー上で同時に表示されるとき、すべての文 字が正しく表示されるために UTF-8 のようなマルチリンガル文字セットが必要になることがあります。ポ ータル・コンテンツを表示するために WebSphere Portal が使用する文字セット、および文字セットの変更 手順については、 WebSphere Portal Information Center の「**WebSphere Portal** の管理」 → 「言語サポー ト」 → 「言語の文字セットの変更」を参照してください。

### **CCSID** および **IBM i** メッセージ

情報が確実に正しく表示されるようにするためには、IBM i で生成されるメッセージが正しく表示される よう、ユーザー・プロファイルのコード化文字セット ID (CCSID) を適切に設定します。

# ポータル環境の **IBM i Access for Web** の保管および復元

IBM i Access for Web は、他の IBM i システムに伝搬することが可能ですが、これを保管して復元する 前に、検討が必要な事項があります。

SAVLICPGM および RSTLICPGM コマンドを使用して、IBM i Access for Web を保管し、他の IBM i システムに復元することができます。これらのコマンドを使用することは、IBM i Access for Web をイン ストール・メディア (CD) を使用してインストールするのと同じことですが、このコマンドを使用する利 点は、適用済みのあらゆる PTF が起動システムから保管されて、受動システムで復元されるということで す。

IBM i Access for Web を構成するには、計画、インストール、および構成のチェックリストを参照してく ださい。チェックリストには、インストール・メディア (CD-ROM) を使用して、システムに IBM i Access for Web をインストールする手順が含まれています。チェックリストにおいてインストールが指定 されている時点で、SAVLICPGM/RSTLICPGM コマンドを実行し、起動システムから保管し、受動システムに復 元します。 SAVLICPGM/RSTLICPGM プロセスを完了後、チェックリストのステップを続行して、必要な構成 ステップを完了します。

SAVLICPGM および RSTLICPGM は、ユーザー生成データは保管しません。 WebSphere Portal 環境で は、すべてのユーザー構成設定およびユーザー生成データが、WebSphere Portal 環境内に保管されます。 ユーザー構成設定およびデータの保管と復元については、WebSphere Portal の資料を参照してください。

WebSphere Portal の資料は、[WebSphere Portal for Multiplatforms](http://www.ibm.com/software/genservers/portal/library) のライブラリー・ページ (英語) に あります。
#### 関連概念

チェックリスト: [計画、インストール、および構成](#page-18-0)

このチェックリストは、単純な IBM i Access for Web 環境を計画、インストール、検査、および構成す るために必要なステップを示しています。これらのステップは、他の Web アプリケーション、またはさら に複雑な Web 環境は考慮していません。

## ポータル・アプリケーション **(IBM)**

IBM i Access for Web は、 WebSphere Portal などのポータル環境で実行される IBM ポータル・アプリケ ーションを提供します。

以下のトピックでは、この環境でのプロダクトの構成、カスタマイズ、使用、および保管について説明しま す。

#### 関連概念

[データベースの考慮事項](#page-172-0)

以下の考慮事項が、ポータル環境で IBM i Access for Web データベース機能を使用する際に適用されま す。

ポータル環境での [IBM i Access for Web](#page-167-0)

IBM i Access for Web は、ブラウザー・インターフェースを使用して IBM i リソースにアクセスするた めのポートレットのセットを提供します。このポートレットは、IBM i システム上のポータル環境で実行 されます。

[ブラウザーの考慮事項](#page-24-0)

IBM i Access for Web を使用する際に、ブラウザーの使用についていくつか注意する必要のある考慮事項 があります。

[ポータル・アプリケーション](#page-11-0) (IBM)

IBM i Access for Web は、 WebSphere Portal などのポータル環境で実行される IBM ポータル・アプリケ ーションを提供します。

## 関連情報

[IBM HTTP Server for i](http://www.ibm.com/systems/i/software/http/)

[WebSphere Portal](http://www.ibm.com/developerworks/websphere/zones/portal/proddoc.html)

## ポータルの概念

IBM は、アプリケーションをインストールして実行できるポータル環境を提供する、WebSphere Portal な どの多くの製品を提供しています。単純化した用語でのポータルは、複数の情報ソースへのアクセスの単一 点です。各情報ソースは、ポートレットと呼ばれます。ポートレットとは、ポータル・ページに表示される 小さなウィンドウまたはコンテンツ領域の 1 つです。

ポータル・ページにポートレットを置くことによって、多くの「アプリケーション」またはデータのソース を同時に表示することができます。個々のポートレットは、どのバックエンド・サーバーからのデータでも 処理できるため、ポータル・ページは、データ・ロケーションおよびデータ・フォーマットとは独立にデー タの統合を提供します。

ページ上の個々ポートレットは関係していても、関係していなくてもかまいません。ポートレットが関連し ている場合、エンド・ユーザーの一連のタスクを実行するために、ポートレットが協働できると役立ちま す。互いに通信して関連するタスクを実行できるポートレットは、連携ポートレットと呼ばれます。

<span id="page-181-0"></span>IBM i Access for Web ポートレットは、IBM i リソースにアクセスするためのポータル機能を提供しま す。

以下のトピックは、ポートレットとその使用法についての詳細情報を含んでいます。

#### 連携ポートレット**:**

用語「連携ポートレット」は、情報を共用することによって互いに対話するページ上のポートレットの能力 を指します。 IBM i Access for Web には、IBM i リソースに関する作業を行うための連携ポートレット が複数用意されています。

ポータル・ページ上の 1 つ以上の連携ポートレットは、ソース・ポートレットのアクションまたはイベン トによってトリガーされるソース・ポートレットからの変更に自動的に反応することができます。ソース・ ポートレットは、ターゲットまたは受信ポートレットで消費、処理される情報の送信者です。情報の断片の ターゲットまたは受信者であるポートレットは、情報を処理し、ポートレット・コンテンツ領域に適切な情 報を表示することで反応することができます。ソースおよびターゲット・ポートレットの連携は、プロパテ ィー・ブローカーと呼ばれる WebSphere Portal ランタイム・エンティティーによって促進されます。

ページ上のポートレットは、独立に開発され、異なるアプリケーションの一部であっても、このように連携 できます。これを機能させる唯一の要件は、断片情報の送信者ポートレットおよび受信者ポートレットの両 方が同じポータル・ページにあり、同じタイプの情報を取り扱うようにセットアップされている必要がある ということです。デフォルトで、ソース・ポートレットの情報をターゲット・ポートレットに送信するため には手動の操作が必要です。この手動の操作は、「クリック・ツー・アクション (Click To Action) (C2A)」 と呼ばれます。情報の自動送信を望む場合、ポートレットを一緒に「配線」することができま す。管理者は、IBM ワイヤリング・ポートレットを使用して配線することができます。このシナリオで は、ソース・ポートレットでアクションが取られたときに、断片情報が正しい受信ポートレットに自動的に 流れます。エンド・ユーザーまたは管理者は、ソース・ポートレットで CTRL キーを押しながら「アクシ ョン」アイコンをクリックすることで、2 つのポートレットを一緒に配線することもできます。このソー ス・ターゲット関係は、ユーザーが再び CTRL キーを押して「アクション」アイコンをクリックするまで 保持されます。

IBM i Access for Web のポータル機能には、複数の連携ポートレットが組み込まれています。連携ポート レットを含む機能領域には、データベース、ファイル、および印刷が含まれます。連携してより高度な一連 の機能を提供するポートレットがいずれかを判別するには、以下のセクションの詳細情報を参照してくださ  $\mathcal{U}^{\mathcal{A}}$ 

#### 関連概念

[印刷](#page-199-0)

IBM i Access for Web は、IBM i が実行されているシステムにある印刷関連リソースへのアクセスのサポ ートを提供しています。

[データベース](#page-192-0)

#### 関連資料

[ファイル](#page-195-0)

IBM i Access ポートレットは、IBM i にあるファイルへのアクセスのサポートを提供します。

#### **Cross Site Scripting:**

WebSphere Portal は、Cross-site scripting (CSS) セキュリティー保護をデフォルトで使用可能にします。 CSS セキュリティー保護を使用可能にすると、フォーム入力の文字「>」(より大きい) および「<」(より小

<span id="page-182-0"></span>さい)は、文字エンティティー「>」および「<」に変更されます。ポータル・コンテンツを混乱させ る可能性のある悪意のある入力のセキュリティー・リスクを最小化するためにこれを行います。

CSS セキュリティー保護を使用可能にすると、ユーザーからの情報の検索でフォーム入力に依存している IBM i Access ポートレットで問題が発生する可能性があります。例えば、SQL ポートレットは、実行する SQL ステートメントを検索するためにフォームを使用します。ステートメントのすべての「>」または 「<」文字は、「&gt;」および「&lt;」に変更されます。この変更済みステートメントが実行されると、以 下のようなメッセージで失敗します。[SQL0104] トークン & が無効でした。有効なトークン: < > = <> <= ...

WebSphere Portal は、CSS セキュリティー保護を使用不可にする構成オプションを備えています。この保 護を使用不可化すると、フォーム入力の変更に関連する問題を避けることができますが、このサポートを使 用不可化することに関連したセキュリティーへの影響を考慮する必要があります。詳しくは、 [WebSphere](http://www.ibm.com/developerworks/websphere/zones/portal/proddoc.html)

Portal [の資料](http://www.ibm.com/developerworks/websphere/zones/portal/proddoc.html) (英語) で「Cross-Site Scripting」を検索してください。

#### 関連概念

[データベースの考慮事項](#page-172-0)

以下の考慮事項が、ポータル環境で IBM i Access for Web データベース機能を使用する際に適用されま す。

[データベースの考慮事項](#page-193-0)

以下の考慮事項が、ポータル環境で IBM i Access for Web データベース機能を使用する際に適用されま す。

### 関連資料

[ファイルの考慮事項](#page-196-0) 以下はファイルの考慮事項です。 [ファイルの考慮事項](#page-174-0) 以下はファイルの考慮事項です。 [データベースの考慮事項](#page-135-0) 以下の考慮事項が、Web アプリケーション・サーバー環境で IBM i Access for Web データベース機能を 使用する際に適用されます。

## ポータル環境 **(IBM)** の **IBM i Access for Web** の構成

IBM i Access for Web は、IBM i が稼働するシステムにインストールしても、使用可能にはなりません。 IBM i Access for Web を使用するには、ポータル環境に配置する必要があります。

注**:** 前のリリースから IBM i Access for Web をアップグレードしている場合でも、 IBM i Access for Web の構成を行って、新機能を使用可能にする必要があります。

### 構成コマンド

IBM i Access for Web には、システムで構成を実行したり管理するためのコマンドが備わっています。ポ ータル環境内での IBM i Access for Web 構成の構成および除去などの処理を行うためには、これらのコ マンドを使用する必要があります。

CL コマンドおよびスクリプト・コマンドの両方が提供されます。異なるタイプのコマンドを提供すること によって、最も使いやすいインターフェースを使用して IBM i Access for Web を柔軟に管理することが できます。 CL コマンドとスクリプト・コマンドは同じ機能を実行しますが、起動の仕方が異なるだけで す。パラメーターも同じですが、入力方法が異なります。

CL コマンドはライブラリー QIWA2 にインストールされます。スクリプト・コマンド

は、/QIBM/ProdData/Access/Web2/install にインストールされ、QShell 環境内で使用することができます。

IBM i Access for Web CL コマンドには次のようなものがあります。

- v **CFGACCWEB2:** IBM i Access for Web ポータル・アプリケーションを配置します。
- v **RMVACCWEB2:** IBM i Access for Web 構成を除去します。

IBM i Access for Web スクリプト・コマンドには次のようなものがあります。

- v **cfgaccweb2:** IBM i Access for Web ポータル・アプリケーションを配置します。
- v **rmvaccweb2:** IBM i Access for Web 構成を除去します。

## コマンド・ヘルプ

CL コマンド用のヘルプにアクセスするには複数の方法があります。コマンド行にコマンド名を入力して F1 を押します。あるいは、コマンド名を入力して F4 を押し、コマンドにプロンプトを出してから、任意 のフィールドにカーソルを移動して F1 を押し、そのフィールドのヘルプを表示します。

スクリプト・コマンドに関するヘルプを表示するには、-? パラメーターを指定します。例えば、コマンド STRQSH を実行して QShell セッションを開始してから、コマンド /QIBM/ProdData/Access/Web2/install/ cfgaccweb2 -? を入力します。

## 構成シナリオ

ポータル環境に慣れていないユーザーが HTTP および Web アプリケーション・サーバーを作成し、ポー タル環境を配置する必要がある場合、または IBM i Access for Web 用の新規のポータル環境を作成する 場合には、プロセス全体を説明した例を使用できます。

ポータル環境に慣れているユーザーが HTTP および Web アプリケーション・サーバーを既に作成してお り、ポータル環境が配置され、使用準備ができている場合は、 IBM i Access for Web コマンドを起動す る方法およびコマンドに入力する内容を示す例が使用できます。

## 関連タスク

[IBM i Access for Web](#page-28-0) のインストール

このセクションにある手順に従って、システムに IBM i Access for Web をインストールします。 IBM i Access for Web 7.1 は、 IBM i の 6.1 およびそれ以降のリリースにインストールできます。

#### 関連資料

## [ページの作成](#page-190-0)

WebSphere Portal 用に IBM i Access ポートレットを構成した後、ポートレットを 1 つ以上の WebSphere Portal ページに追加する必要があります。そのポートレット用に新規ポータル・ページを作成するか、ポー トレットを既存のページに追加することができます。

#### [アップグレードの考慮事項](#page-26-0)

IBM i Access for Web を前のリリースからアップグレードする場合には、Web アプリケーションおよび IBM ポータル・アプリケーションを使用する際の考慮事項があります。

#### 関連情報

CFGACCWEB2 CL コマンド

RMVACCWEB2 CL コマンド

新規ポータル環境の構成例**:**

これらの例では、完全なポータル環境をセットアップして、その環境に IBM i Access for Web を構成す る手順を段階的に説明します。

この手順では、HTTP および Web アプリケーション・サーバーの作成、ポータル環境の配置、IBM i Access for Web ポータル・アプリケーションの配置、および IBM i Access for Web ポータル・アプリケ ーションが作動しているかどうかの確認について説明します。

以下の例に進む前に、計画、インストール、および構成のチェックリストが完了していることを確認してく ださい。 |

#### *IBM WebSphere Portal V6.1* の構成*:* |

この例は、Web サービス環境について熟知していないユーザーを対象としています。IBM WebSphere | Portal V6.1 で IBM i Access for Web を実行する場合に必要なステップをすべて説明しています。 |

- | この例は、以下のステップから構成されます。|
- l IBM Web Administration for i インターフェースを開始する。ステップ 1 を参照してください。
- | HTTP Web サーバーを作成し、WebSphere Application Server を作成し、IBM WebSphere Portal を配置 する。ステップ 2 を参照してください。  $\blacksquare$
- l IBM i Access for Web ポートレットを使用する。ステップ [3](#page-185-0) を参照してください。
- IBM WebSphere Portal 環境を構成するには、以下を実行します。 |
- 1. IBM Web Administration for IBM i インターフェースを開始するには、以下を実行する。 |
	- a. サーバーへの 5250 セッションを開始する。
	- b. 特殊権限 \*ALLOBJ、\*IOSYSCFG、\*JOBCTL、および \*SECADM のうち、少なくとも 1 つを持つ ユーザー・プロファイルでサインオンする。
	- c. サーバー・コマンド STRTCPSVR SERVER(\*HTTP) HTTPSVR(\*ADMIN) を実行して、Web 管理インターフ ェース・ジョブを開始する。
	- d. 5250 セッションを最小化する。

| | | | | |

|

|

|

- 2. HTTP Web サーバーを作成するには、WebSphere Application Server を作成し、IBM WebSphere Portal | V6.1 を配置し、以下を実行する。 |
	- a. ブラウザーで http://<*system\_name*>:2001/HTTPAdmin を開く。
- b. 特殊権限 \*ALLOBJ、\*IOSYSCFG、\*JOBCTL、および \*SECADM のうち、少なくとも 1 つを持つ | ユーザー・プロファイルでログインする。  $\mathbf{I}$
- c. 「セットアップ」タブ付きページを選択する。 |
	- d. 「共通タスクおよびウィザード」で、「**WebSphere Portal** の作成」を選択する。
- e. 「次へ」を選択します。 |
- f. 「WebSphere Portal のバージョンの選択 (Select WebSphere Portal Version)」ページが開く。**V6.1 IBM WebSphere Portal** または **IBM WebSphere Portal Express** のバージョンから 1 つを選択し ます。「次へ」を選択します。 | | |
- g. 「既存の WebSphere Application Server ロケーションの選択」ページが開く。ご使用の WebSphere Application Server を選択します。「次へ」を選択します。 | |
- h. 「サーバー名の指定 (Specify name for server)」ページが開く。「サーバー名 (Server name)」フィー ルドに、iwawps61 と入力してから、「次へ」を選択します。 | |
- i. 「アプリケーション・サーバーで使用する内部ポートの指定」ページが表示されます。「範囲内の最 初のポート」フィールドに、30061 と入力するか、またはご使用の環境で使用可能なポートの範囲を 指定します。「次へ」を選択します。
- j. 「HTTP サーバー・タイプの選択」ページが開きます。「新規の **HTTP** サーバーの作成 **(Create a new HTTP server)**」オプションを選択します。「次へ」を選択します。
- k. 「新規の HTTP サーバーの作成 (Create a new HTTP server)」ページが開きます。「HTTP サーバ ー名」フィールドに、IWAWPS61 と入力します。「ポート」フィールドに、3061 と入力するか、また はご使用の環境で使用可能なポートを指定します。「次へ」を選択します。
- l. 「ポータル用 DB2 データベースの作成」ページが表示されます。ご使用の環境に適した選択を行っ てください。「次へ」を選択します。
- m. 「Content Access Service のプロキシー情報の構成」ページが開きます。「プロキシーを使用しない **(Do not use proxy)**」オプションを選択します。「次へ」を選択します。
- n. 「デフォルト・ポートレットの配置」ページが表示されます。「**IBM i Access for Web** ポートレッ ト」オプションを選択します。これにより、IBM i Access for Web ポートレットが自動的に配置さ れ、ポートレットの入ったポータル・ページが作成されます。「次へ」を選択します。
- o. 「Secure Application Server および WebSphere Portal LDAP 付き」ページが表示されます。「後で **LDAP** を使用してセキュリティーを構成する **(Configure security using LDAP at a later time)**」オ プションを選択します。「次へ」を選択します。
- p. 「ポータル管理グループおよび管理ユーザー」ページが開きます。ポータル管理者名は wpsadmin です。このユーザーのパスワードを入力します。「次へ」を選択します。
- q. 「要約」ページが表示されます。記載されている情報を確認し、「完了」を選択します。
- r. 「管理/アプリケーション・サーバー」タブ付きページが表示されます。「サーバー」に、 「iwawps61/WebSphere Portal – V6.1 (portal)」が「作成中」という状況でリストされます。この Web ページから、IBM WebSphere Portal 環境を管理できます。 ページが定期的に更新されない場 合は、「作成中」状況の隣の最新表示アイコンを使用してください。 | |
- 処理が完了すると、状況が「実行中」に更新されます。 |
- s. 作成され、開始された WebSphere Portal 環境の情報で、ページが更新されます。 http://(server\_name):3061/wps/portal に類似した URL がリストされます。このリンクをクリックする か、または新規の Web ブラウザー・セッションにカット・アンド・ペーストします。 |
	- t. IBM Web Administration for IBM i ブラウザー・ウィンドウを最小化する。
- 3. IBM i Access for Web ポートレットを使用する。 |

<span id="page-185-0"></span>| | | | | | | | | | | | | | | | | | | | |

| |

| | |

| | | |

| | | |

| |

- a. 新規のブラウザー・ウィンドウで IBM WebSphere Portal のログイン・ページを開く。 URL は http://<*system\_name*>:3061/wps/portal に類似しています。
- b. ページの右上隅にある「ログイン **(Log in)**」リンクを選択して、IBM WebSphere Portal にログイン する。
- c. Web ページに「ユーザー ID」および「パスワード」のプロンプトが出されます。 |
	- v 「ユーザー **ID**」フィールドに、IBM WebSphere Portal の管理権限を持つユーザー ID を入力す る。
	- v 「パスワード」フィールドに、パスワードを入力する。
	- 「ログイン **(Log in)**」を選択する。
- d. Web ページが更新され、ウェルカム・ページが表示されます。 |
	- e. 新規の「**My IBM i**」タブ付きページを選択する。
	- f. IBM i Access for Web ポートレットを構成する。

IBM i Access for Web のほとんどのポートレットは、使用する前に構成する必要があります。残り のステップでは、IBM i Printer Output ポートレットを例として使用して、IBM i Access for Web のほとんどのポートレットの構成方法を説明します。

g. 「印刷」リンクを選択する。

| | | | | | | | | | | | | | | |

| | | | | | |

- h. IBM i Printer Output ポートレット・ウィンドウで、ポートレット・ウィンドウの右上隅にある下矢 印アイコンを選択してポートレット・メニューを表示させる。ポートレット・メニューから「共用設 定の編集」を選択します。この選択により、ポートレットの構成設定を編集できます。
	- v 「システム **(System)**」セクションで、「システム」のデフォルト値を残しておくか、または IBM i システムの名前を入力する。
	- v 「認証」セクションで、「このポートレット・ウィンドウに固有の信用証明情報を使用する」を 選択する。「システム **(System)**」フィールドで指定したシステムで使用する IBM i のユーザーお よびパスワード情報を入力する。
	- v 「概要」セクションで、「システムの表示 **(Show system)**」および「ユーザーの表示 **(Show user)**」を選択する。
	- ポートレット・ウィンドウの下部にある「**OK**」を選択する。
- i. ページが更新されます。 IBM i Printer Output ポートレットに、使用可能なスプール・ファイルがリ ストされます。各スプール・ファイルには、使用可能なアクション・アイコンがいくつかあります。 |
	- 「プリンター出力名の送信 **(Send printer output name to)**」アイコンを選択してから、「**IBM i Printer Output** の送信 **-** ビューアー **(Send to IBM i Printer Output - Viewer)**」を選択します。
	- j. IBM i Printer Output Viewer ポートレットが、上記のステップで選択されたスプール・ファイル の PDF バージョンへのリンク付きで更新されます。 ポートレット内で PDF を表示する場合は、ポ ートレット・ウィンドウの右上隅にある下矢印を選択してポートレット・メニューを表示させます。 ポートレット・メニューで「共用設定の編集」を選択します。
- v 「プリンター出力ファイルを開く」セクションで、「ファイルをポートレット内に表示」を選択す る。 |
- ポートレット・ウィンドウの下部にある「**OK**」を選択する。 |
- k. ウィンドウの左側にある「**5250**」リンクを選択する。 |
- l. IBM i 5250 Session ポートレットの「システム **(System)**」フィールドには、デフォルト値が入って います。 別の IBM i システム名を入力するか、またはデフォルト設定を残しておきます。 | |
- 「セッション開始」を選択する。 IBM i 5250 Session ポートレットがご使用の IBM i に接続され  $\mathbf{L}$ | ます。 |

l 上記のステップは、IBM i Access for Web ボートレットをセットアップおよび使用して、IBM i システム にアクセスする単純な例です。 IBM i Access for Web ポートレットは、別のページに追加し、別のポー | トレットと共存させることができます。 |

- | 上記のステップに従って、以下のタスクを完了しました。
- v IBM WebSphere Portal Web サービス提供環境の作成。 |
- v IBM i Access for Web ポートレットのインストール。 |
- | IBM i Access for Web ポートレットの使用の開始。

WebSphere Portal 構成から IBM i Access for Web ポートレットを除去する必要がある場合には、 |

RMVACCWEB2/rmvaccweb2 コマンドを使用して、作成したポートレットおよび My IBM i Portal ページを除 | 去します。 |

## 関連情報 |

| | | | |

| | | | | |

CL コマンド・ファインダー |

#### 既存のポータル環境の構成例**:**

これらの例では、既存のポータル環境内への IBM i Access for Web の構成に関する説明を行います。 HTTP サーバーおよび Web アプリケーション・サーバーが存在し、WebSphere Portal が配置されているこ とを前提としています。以下の例に進む前に、計画、インストール、および構成のチェックリストが完了し ていることを確認してください。

## *IBM WebSphere Portal V6.1* の構成*:* |

この例は、Web サービス環境について熟知しており、かつ既存の IBM WebSphere Portal V6.1 環境のある | ユーザーを対象としています。この例では、既存の IBM WebSphere Portal V6.1 環境で IBM i Access for | Web を実行するのに必要なすべてのステップについて説明しています。 |

ポータル環境の構成は、以下のステップで構成されています。 |

- l IBM Web Administration for i インターフェースを開始する。ステップ 1 を参照してください。
- l IBM WebSphere Portal 環境を開始する。ステップ 2 を参照してください。
- l IBM i Access for Web ポートレットを構成する。ステップ 3 を参照してください。
- l IBM i Access for Web ポートレットを使用する。ステップ 4(184[ページ](#page-189-0)) を参照してください。

**IBM WebSphere Portal** 環境を構成するためのステップは、以下のとおりです。 |

- 1. IBM Web Administration for i インターフェースを開始する。 |
- a. システムへの 5250 セッションを開始する。 |
	- b. 特殊権限 \*ALLOBJ、\*IOSYSCFG、\*JOBCTL、および \*SECADM のうち、少なくとも 1 つを持つ ユーザー・プロファイルでサインオンする。
		- c. コマンド STRTCPSVR SERVER(\*HTTP) HTTPSVR(\*ADMIN) を実行して、Web 管理インターフェース・ジ ョブを開始する。
	- d. 5250 セッションを最小化する。
- 2. IBM WebSphere Portal 環境を開始する。 |
	- a. ブラウザーで http://<*system\_name*>:2001/HTTPAdmin を開く。
	- b. 特殊権限 \*ALLOBJ、\*IOSYSCFG、\*JOBCTL、および \*SECADM のうち、少なくとも 1 つを持つ ユーザー・プロファイルでログインする。
	- c. 「管理」タブ付きページを選択する。
	- d. IBM i Access for Web ポートレットが構成される IBM WebSphere Portal 環境を開始する。環境が 実行状況に達するのを待ってから、次のステップに進みます。
- 3. IBM i Access for Web ポートレットを構成する。 IBM i Access for Web には、製品を構成するため | のコマンドがあります。コマンドには、CL コマンドと QShell スクリプト・コマンドの 2 つの異なる コマンドがあります。これらのコマンドで提供および実行される機能は同じです。ご使用の環境に最も 適したバージョンを使用してください。 | | |
- v WebSphere Application Server (″Base edition″) プロファイルを使用するポータル環境の場合は、以下 のコマンドを使用する。 | |
- CL コマンドを使用するには、以下を実行する。 |

```
QIWA2/CFGACCWEB2 APPSVRTYPE(*WP61BASE)
         WASPRF(was_profile_name)
         WASINSDIR('was_install_directory')
         WPUSRID(wp_user_ID) WPPWD(wp_password)
         WPURL('your_system_name:port/wps/config')
         WPDFTPAG(*CREATE)
      – QShell スクリプト・コマンドを使用するには、以下を実行する。
         QSYS/STRQSH
         cd /QIBM/ProdData/Access/Web2/install
         cfgaccweb2 -appsvrtype *WP61BASE -wasprf was_profile_name
                  -wasinsdir was_install_directory
                  -wpusrid wp_user_ID -wppwd wp_password
                  -wpurl your_system_name:port/wps/config
                  -wpdftpag *CREATE
    v WebSphere Application Server Network Deployment プロファイルを使用するポータル環境の場合は、
      以下のコマンドを使用する。
      – CL コマンドを使用するには、以下を実行する。
         QIWA2/CFGACCWEB2 APPSVRTYPE(*WP61ND)
         WASPRF(was_profile_name)
         WASINSDIR('was_install_directory')
         WPUSRID(wp_user_ID) WPPWD(wp_password)
         WPURL('your_system_name:port/wps/config')
         WPDFTPAG(*CREATE)
      – QShell スクリプト・コマンドを使用するには、以下を実行する。
         QSYS/STRQSH
         cd /QIBM/ProdData/Access/Web2/install
         cfgaccweb2 -appsvrtype *WP61ND -wasprf was_profile_name
                  -wasinsdir was_install_directory
                  -wpusrid wp_user_ID -wppwd wp_password
                  -wpurl your_system_name:port/wps/config
                  -wpdftpag *CREATE構成コマンドは、以下の変数を使用します。
     was_profile_name
        WebSphere Portal がデプロイされ、現在実行されている WebSphere Application Server プロファイ
        ルの名前です。
     was_install_directory
        WebSphere Portal の実行に使用される WebSphere Application Server エディションがインストール
        された、 IBM i 統合ファイル・システム内の場所。
        WebSphere Application Server V6.1 (「Base エディション」) のインストール・ディレクトリーのデ
        フォルト位置は、/QIBM/ProdData/WebSphere/AppServer/V61/Base です。 WASINSDIR/wasinsdir パ
        ラメーターが指定されず、 APPSRVTYPE/appsrvtype パラメーターに *WP61BASE が設定されている
        とき、このデフォルト位置が使用されます。
        WebSphere Application Server Network Deployment V6.1 のインストール・ディレクトリーのデフォ
        ルト位置は、/QIBM/ProdData/WebSphere/AppServer/V61/ND です。 WASINSDIR/wasinsdir パラメー
        ターが指定されず、 APPSRVTYPE/appsrvtype パラメーターに *WP61ND が設定されているとき、こ
        のデフォルト位置が使用されます。
        インストール・ディレクトリーがデフォルト位置にないか、または WebSphere Application Server
        V7.0 を使用している場合には、WASINSDIR/wasinsdir パラメーターの指定が必要です。
     wp_user_ID
        WebSphere Portal への構成変更を実行する管理者レベルの権限を持つ WebSphere Portal ユーザー
        ID です。
|
|
\blacksquare|
|
|
|
|
|
|
|
|
|
|
|
|
|
|
|
|
|
|
|
|
|
|
|
|
|
|
|
|
|
|
|
|
|
|
|
|
|
|
|
|
|
|
|
|
|
|
|
```
<span id="page-189-0"></span>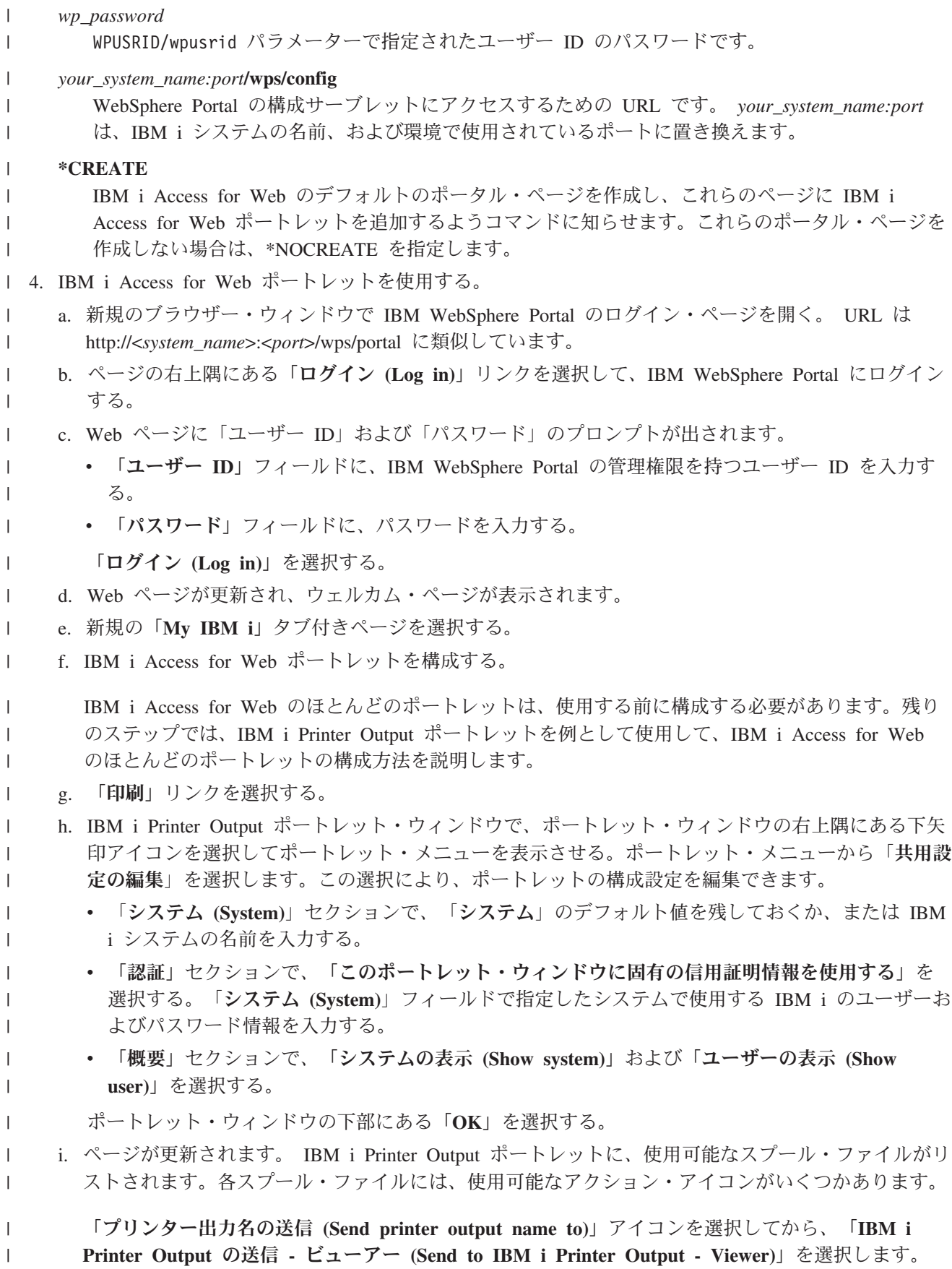

- <span id="page-190-0"></span>j. IBM i Printer Output - Viewer ポートレットが、上記のステップで選択されたスプール・ファイル の PDF バージョンへのリンク付きで更新されます。 ポートレット内で PDF を表示する場合は、ポ ートレット・ウィンドウの右上隅にある下矢印を選択してポートレット・メニューを表示させます。 ポートレット・メニューで「共用設定の編集」を選択します。 | | | |
	- v 「プリンター出力ファイルを開く」セクションで、「ファイルをポートレット内に表示」を選択す る。
- ポートレット・ウィンドウの下部にある「**OK**」を選択する。 |
	- k. ウィンドウの左側にある「**5250**」リンクを選択する。
- l. IBM i 5250 Session ポートレットの「システム **(System)**」フィールドには、デフォルト値が入って います。 別の IBM i システム名を入力するか、またはデフォルト設定を残しておきます。 | |
- 「セッション開始」を選択する。 IBM i 5250 Session ポートレットがご使用の IBM i に接続され ます。 | |

l 上記のステップは、IBM i Access for Web ボートレットを構成および使用して、IBM i システムにアクセ スする単純な例です。 IBM i Access for Web ポートレットは、別のページに追加し、別のポートレット | と共存させることができます。 |

| 上記のステップに従って、以下のタスクを完了しました。

- **| ・ IBM i Access for Web ポートレットの構成。**
- l IBM i Access for Web ポートレットの使用の開始。

WebSphere Portal 構成から IBM i Access for Web ポートレットを除去する必要がある場合には、 |

RMVACCWEB2/rmvaccweb2 コマンドを使用して、作成したポートレットおよび My IBM i Portal ページを除 | 去します。 |

#### 関連情報 |

| |

|

CL コマンド・ファインダー |

## ポータル環境の **IBM i Access for Web** のカスタマイズ

ポータル環境の IBM i Access for Web は、ページの作成、ポートレットのカスタマイズ、およびポータ ルの役割の割り当てを行うことで、カスタマイズが可能です。

#### ページの作成**:**

WebSphere Portal 用に IBM i Access ポートレットを構成する場合、IBM i Access ポートレットを配置し たデフォルトの WebSphere Portal ページを作成することができます。

WebSphere Portal におけるページの作成と管理については、[WebSphere Portal Information Center](http://www.ibm.com/developerworks/websphere/zones/portal/proddoc.html) を参 照してください。

### 関連資料

ポータル環境 (IBM) の [IBM i Access for Web](#page-182-0) の構成 IBM i Access for Web は、IBM i が稼働するシステムにインストールしても、使用可能にはなりません。 IBM i Access for Web を使用するには、ポータル環境に配置する必要があります。

ポートレットのカスタマイズ**:**

IBM i Access ポートレットは、編集モード設定を使用してカスタマイズされます。 IBM i Access ポート レットの大部分は、使用する前に編集モード設定を構成する必要があります。

編集モードの設定にアクセスするには、ポートレット・ウィンドウの上部にあるポートレット・メニューか ら、「個別設定 (Personalize)」(または 「編集 (Edit)」) オプションを使用します。このオプションが選択 不可の場合、そのポートレットには編集モードを使用できないか、あるいは管理者がそのポートレットの編 集モードを使用不可に設定した可能性があります。

IBM i Access for Web ポートレットの大部分で使用可能な共通の構成オプションがあります。多くのポー トレットは、ポートレット固有の設定も持っています。保護された IBM i リソースにアクセスする IBM i Access ポートレットの場合、システムおよび認証編集モード設定を構成する必要があります。

ポートレットの編集モード設定のそれぞれのオンライン・ヘルプは、編集モード時に使用可能です。

#### 関連概念

[データベース](#page-192-0)

#### **Portal** の役割**:**

WebSphere Portal において、ポートレットへのアクセスは役割によって制御されます。役割によって、特 定のユーザーまたはグループのポートレットなどのリソースに対する一連の許可が定義されます。デフォル トでは、IBM i Access ポートレットの配置時に、認証済み全ユーザー・グループのポートレットに特権ユ ーザー 役割が割り当てられます。

この役割とグループの割り当てによって、認証済み (ログインしている) WebSphere Portal ユーザーが IBM i Access ポートレットにアクセスすることができます。また、編集モード機能を使用することがもき ます。 IBM i Access ポートレットのデフォルトの役割割り当てを変更するには、「アクセス」 → 「ユー ザーおよびグループ許可 **(User and Group Permissions)**」管理インターフェースを使用します。

WebSphere Portal における、ポータル・アプリケーションおよびポートレットへのアクセスの制御につい

ては、[WebSphere Portal Information Center](http://www.ibm.com/developerworks/websphere/zones/portal/proddoc.html) を参照してください。

#### 関連概念

[セキュリティー上の考慮事項](#page-12-0)

IBM i Access for Web のセキュリティーの考慮事項には、ユーザー認証、ユーザー・アクセス権限の指 定、オブジェクト・レベルのセキュリティー、セキュリティー・プロトコルの使用、出口プログラムの使 用、シングル・サインオンの考慮事項などがあります。

## **IBM i Access for Web** の機能

ポータル環境で実行可能な機能のリストを以下に示します。このリストに示された機能を選択すると、サポ ートされるタスク、使用する際の考慮事項、および制約事項を確認できます。

#### **5250:**

IBM i Access ポートレットは、5250 セッションの開始および使用をサポートします。

使用可能なポートレットは以下のとおりです。

**IBM i 5250** セッション

<span id="page-192-0"></span>5250 セッションは、IBM i を実行中のあらゆるシステムに対して開始できます。アクセス対象のシステム には、IBM i Access for Web がインストールされている必要はありません。セッションの外観と動作をカ スタマイズするためのオプションが用意されています。一部の JavaScript 使用可能ブラウザーではキーボ ード・サポートが使用可能です。

#### 考慮事項

キーボードの Enter キーは、JavaScript が使用可能なたいていのブラウザーでサポートされます。サポート されないブラウザーについて詳しくは、制約事項を参照してください。

キーボードの page up、page down、およびファンクション・キーは、JavaScript が使用可能であるとき に、以下のブラウザーでサポートされます。

- Microsoft Internet Explorer (バージョン 5.0 以降)
- v Netscape (バージョン 6.0 以降)
- Mozilla
- Firefox

マクロはサポートされません。

ユーザーのすべての 5250 セッションは、そのユーザーが WebSphere Portal からログアウトしたか、自動 的にログアウトされたときに停止されます。

#### 制約事項

以下のブラウザーではキーボード・サポートが使用できません。

- Opera バージョン 6.x 以前 (バージョン 7.0 以降はサポートされます)
- Konqueror

## コマンド**:**

コマンド・ポートレットは、システム上での CL コマンドの実行をサポートします。

#### **IBM i** コマンド**:**

IBM i Command ポートレットは、IBM i が実行されているシステムでのバッチ・タイプ CL コマンドの 実行をサポートします。

#### 考慮事項

対話式 CL コマンドを実行することはできますが、出力は表示されません。

#### 制約事項

ありません。

データベース**:** IBM i Access for Web は、IBM i が実行されているシステムにあるデータベース・テー ブルへのアクセスをサポートします。

使用可能なポートレットのリストは、以下のとおりです。

## v **IBM i** データベース表

<span id="page-193-0"></span>IBM i データベース表は、データベース・テーブル・レコードのリストを表示します。表示されるレコ ードのリストのフィルター操作を支援するための SQL ウィザードが用意されています。リストからテー ブル・レコードを挿入、更新、削除することができます。挿入および更新フォームが表示される方法を カスタマイズするためのオプションが提供されています。

v **IBM i** 動的 **SQL**

IBM i 動的 SQL は SQL ステートメントを実行し、結果をページ・テーブルまたはサポートされるク ライアント・ファイル・フォーマットで表示します。このポートレットは、照会ステートメントに制限 されていません。 JDBC ドライバーがサポートするすべての SQL ステートメントを実行することがで きます。

#### v **IBM i SQL** 照会

IBM i SQL 照会は SQL 照会の結果をページ・テーブルまたはサポートされるクライアント・ファイ ル・フォーマットで表示します。単一または結合された表の照会ステートメントの構築を支援するため の SQL ウィザードが用意されています。ウィザードは、パラメーター・マーカーを使用してプロンプト を出された照会を構築することもできます。

v **IBM i SQL** 要求

IBM i SQL 要求は、保管された SQL 要求のリストを表示、管理するために使用されます。このリスト は、現在の WebSphere Portal ユーザーの要求または指定した共用名を持つ要求を含むことができます。 このリストから、要求を作成、更新、削除、エクスポート、およびインポートすることができます。要 求は、ステートメントが実行され、SQL 結果が表示される IBM i SQL 結果 - ビューアー・ポートレッ トに送信することもできます。必要な構成情報については、『データベースの考慮事項』を参照してく ださい。

#### v **IBM i SQL** 結果 **-** ビューアー

IBM i SQL 結果 - ビューアーは、IBM i SQL 要求ポートレットとのユーザー対話から要求を受信し て、要求で指定されたステートメントを実行し、要求出力設定を使用して SQL 結果を表示することがで きます。

#### 関連概念

[連携ポートレット](#page-181-0)

用語「連携ポートレット」は、情報を共用することによって互いに対話するページ上のポートレットの能力 を指します。 IBM i Access for Web には、IBM i リソースに関する作業を行うための連携ポートレット が複数用意されています。

#### 関連資料

[ポートレットのカスタマイズ](#page-190-0)

IBM i Access ポートレットは、編集モード設定を使用してカスタマイズされます。 IBM i Access ポート レットの大部分は、使用する前に編集モード設定を構成する必要があります。

#### データベースの考慮事項*:*

以下の考慮事項が、ポータル環境で IBM i Access for Web データベース機能を使用する際に適用されま す。

#### **Cross Site Scripting**

より大きい (>) またはより小さい (<) 文字を含むステートメントは、WebSphere Portal のデフォルト構成 では失敗します。これを取り扱う方法の詳細は、Cross Site Scripting を参照してください。

#### **IBM i SQL** 要求

IBM i SQL Requests ポートレットで作成、管理される SQL 要求は、バックエンド・データベース・テー ブルに格納されます。WebSphere データ・ソースは、この情報を格納するためのデータベース・サーバー を知る方法を提供するように構成されていなければなりません。このデータ・ソースは以下の要件を満たす 必要があります。

- v データ・ソースは、バージョン 4 であってはならない。
- v データ・ソース JNDI 名は jdbc/iwads に設定する必要がある。
- v データ・ソースは、Container-managed 別名セットを持つ必要がある。

この要求のいずれかが満たされない場合、ポートレットは必要な構成が実行されていないことを示すメッセ ージを表示します。

注**:** IBM i Access for Web は、IBM Toolbox for Java JDBC ドライバーを使用したテストがなされていま す。異なるドライバーも動作する可能性がありますが、これは、テストされていない非サポート環境と いうことになります。

データベース・テーブルは、QUSRIWA2 という名のスキーマで作成されます。このスキーマは、存在しない 場合は作成されます。このスキーマが存在する場合、データ・ソース認証別名で識別されるユーザーは、こ のスキーマへの読み取りおよび書き込みアクセスを持つ必要があります。

デフォルトのテーブル名は QIWADTA です。この値をオーバーライドする必要がある可能性があります。例 えば、複数の WebSphere Portal インスタンスが同じバックエンド・データベース・サーバーを宛先にする 場合です。 IBM i Access for Web の Web モジュール (iwawps.war) は、テーブル名を構成するための **dataTable** パラメーターを定義します。 WebSphere Portal 管理インターフェースは、このパラメーター値 を変更する方法を提供します。詳しくは、WebSphere Portal 資料を参照してください。

重要**: dataTable** パラメーターが変更されている間に、IBM i Access for Web Data Store または IBM i SQL Requests ポートレットのアクティブ・ユーザーがいないことを確かめてください。

この構成テーブルは、存在しない場合は作成されます。この構成テーブルが存在する場合、データ・ソース 認証別名で識別されるユーザーは、このスキーマへの読み取りおよび書き込みアクセスを持つ必要がありま す。

複数の WebSphere Portal インスタンス間でデータベース要求を共有することが可能です。これを行うに は、各インスタンス用の jdbc/iwads データ・ソースを同じバックエンド・データベース・サーバーに構成 し、各インスタンスに同じデータベース表名を使用します。複数の WebSphere Portal インスタンス間での 共有を促進するために、データベース要求用の認証設定も以下のように構成する必要があります。

- v この要求に固有の証明書の使用: この認証オプションで構成された要求は、それが作成されたインスタン スからのみ使用できます。
- v IBM i Credentials ポートレットで設定された証明書および管理者が設定したシステム共有証明書の使用: この認証オプションのいずれかで作成された要求は複数のインスタンスから使用可能です。ただし、選 択された名前を持つ信任状が各インスタンス用に存在するものとします。
- v 認証済み WebSphere 信任状および WebSphere Portal ID の使用: この認証オプションのいずれかで作成 された要求は複数のインスタンスから使用可能です。ただし、各インスタンスが選択された環境用に正 しく構成されているものとします。

### <span id="page-195-0"></span>関連概念

[Cross Site Scripting](#page-181-0)

WebSphere Portal は、Cross-site scripting (CSS) セキュリティー保護をデフォルトで使用可能にします。 CSS セキュリティー保護を使用可能にすると、フォーム入力の文字「>」(より大きい) および「<」(より小 さい)は、文字エンティティー「&gt:」および「&lt:」に変更されます。ポータル・コンテンツを混乱させ る可能性のある悪意のある入力のセキュリティー・リスクを最小化するためにこれを行います。

## データベースの制約事項*:*

このトピックでは、ポータル環境でのデータベース機能の使用に伴う制約事項について説明します。

Microsoft Internet Explorer および OpenOffice.org を使用し、OpenDocument スプレッドシート・フォーマ ットに SQL 出力を表示する際にエラーが発生した場合、以下のいずれかを試みます。

- v 最新のバージョンの OpenOffice.org を使用する。
- v OpenOffice.org ActiveX オプションをアンインストールする。
- v 異なるブラウザーを使用する。

#### ファイル**:**

IBM i Access ポートレットは、IBM i にあるファイルへのアクセスのサポートを提供します。

使用可能なポートレットのリストは、以下のとおりです。

#### v **IBM i** ファイル・リスト

IBM i ファイル・リストは、統合ファイル・システムをナビゲートするためのファイルおよびディレク トリーのリストを表示します。このリストから、ファイルの表示、ダウンロード、および削除を行うこ とができます。ファイルを IBM i ファイル・リスト - エディターおよび IBM i ファイル・リスト - ビューアーのポートレットに送信して、編集および表示することができます。新規ディレクトリーを作 成することができます。ファイルをローカル・ワークステーションのファイル・システムから統合ファ イル・システムにアップロードすることができます。リストの表示方法およびどのアクションが使用可 能かを制御するためのオプションが用意されています。

v **IBM i** ファイル・リスト **-** エディター

IBM i ファイル・リスト - エディターは、IBM i ファイル・リスト・ポートレットとのユーザー対話か らファイルを受信し、そのファイルを編集することができます。変更は、保管または廃棄することがで きます。

v **IBM i** ファイル・リスト **-** ビューアー

IBM i ファイル・リスト - ビューアーは、IBM i ファイル・リストまたは IBM i ZIP ファイル・ポー トレットとのユーザー対話からファイルを受信し、ファイルを表示することができます。別個のブラウ ザー・ウィンドウでバイナリー・ファイルを表示できるようにするオプションが提供されています。最 近表示したファイルのリストを表示することもできます。

v **IBM i** ファイル・ビューアー

IBM i ファイル・ビューアーは、IBM i 統合ファイル・システムのファイルの内容を表示します。別個 のブラウザー・ウィンドウでバイナリー・ファイルを表示できるようにするオプションが提供されてい ます。

v **IBM i Zip** ファイル

<span id="page-196-0"></span>IBM i ZIP ファイルは、IBM i ファイル・リスト・ポートレットとのユーザー対話から ZIP ファイルを 受信し、内容を表示することができます。新規の ZIP を作成することもできます。 ZIP ファイル内の ファイルを表示または削除することができます。ファイルを追加することもできます。 ZIP ファイルを 統合ファイル・システムに解凍することができます。最近表示した ZIP ファイルのリストを表示するこ ともできます。

#### 関連概念

[連携ポートレット](#page-181-0)

用語「連携ポートレット」は、情報を共用することによって互いに対話するページ上のポートレットの能力 を指します。 IBM i Access for Web には、IBM i リソースに関する作業を行うための連携ポートレット が複数用意されています。

#### ファイルの考慮事項*:*

以下はファイルの考慮事項です。

v **>** および **<** 文字を含むファイルの編集

IBM i File List - Editor で編集されたファイルでは、より大きい (>) およびより小さい (<) 文字が 「>」および「<」に変更されます。これは WebSphere Portal のデフォルト構成です。これを取り 扱う方法については、 『Cross Site Scripting』のトピックを参照してください。

• 編集中にファイルがロックされない

IBM i File List - Editor は、編集中にファイルをロックしません。IBM i File List - Editor でファイル を編集中に、他のユーザーも編集することができます。

v 文書ライブラリー・サービス **(QDLS)** のファイル・システムの登録

IBM i Access for Web で文書ライブラリー・サービス (QDLS) のファイル・システムにアクセスするた めには、システム・ディレクトリーにユーザーを登録しなければなりません。以下は、ユーザーを登録 するために必要なステップです。ユーザーが以前に登録されている場合、または QDLS のファイル・シ ステムにアクセスする必要がない場合には、これらのステップを行う必要はありません。ユーザーは、 QDLS のファイル・システムにアクセスしなくても、 IBM i Access for Web のファイル機能を使用す ることができます。

1. IBM i コマンド・プロンプトで GO PCSTSK と入力します。この表示画面を以下に示します。

| <b>PCSTSK</b> | IBM I Access のタスク<br>次から 1 つを選択してください。                                                                                          | システム : SYSTEM1 |  |
|---------------|----------------------------------------------------------------------------------------------------|----------------|--|
| ユーザー・タスク      | 1. PC 文書のデータベースへのコピー<br>2. データベースの PC 文書へのコピー<br>3. フォルダー中の文書の処理<br>4. フォルダー処理<br>5. PC オーガナイザー                                 |                |  |
| 管理担当者タスク      | 20. IBM I Access 管理担当者の処理<br>21. IBM I Access ユーザーの登録<br>22. PC 接続の構成<br>23. 回線記述 QUERY 状況処理<br>24. IBM I Access クライアント用サーバーの開始 |                |  |

図 *5. IBM i Access* のタスク *(GO PCSTSK)*

2. 「IBM i Access ユーザーの登録」オプションを選択する。この表示画面を以下に示します。

```
IBM I Access ユーザーの登録
選択項目を入力して、実行キーを押してください。
ユーザー・プロファイル ...... AARON 名前
ユーザー ID:
  ユーザー識別コード ........ AARON       文字値<br>アドレス ............... SYSTEM1       文字値
  <del>ー</del><br>アドレス . . . . . . . . . . . . .
ユーザー記述 ........... AARON B.
システム・ディレクトリー追
  \overline{m} . . . . . . . . . . . . . . . . *YES *NO, *YES
```
図 *6.* 「*IBM i Access* ユーザーの登録」表示

3. 次の値に適切な情報を入力する。

ユーザー・プロファイル ユーザーの名前です

ユーザー **ID**

通常はユーザー・プロファイル名と同じです

ユーザー・アドレス

通常はシステム名と同じです

ユーザー記述

ユーザーの説明です

システム・ディレクトリー追加

QDLS ファイル・システムを使用する場合は \*YES を選択します

入力フィールドの詳しい説明については、オンライン・ヘルプを参照してください。

4. 上記の手順を繰り返して、ディレクトリー項目データベースに他のユーザーを登録する。

#### 関連概念

[Cross Site Scripting](#page-181-0)

WebSphere Portal は、Cross-site scripting (CSS) セキュリティー保護をデフォルトで使用可能にします。 CSS セキュリティー保護を使用可能にすると、フォーム入力の文字「>」(より大きい) および「<」(より小 さい)は、文字エンティティー「>」および「<」に変更されます。ポータル・コンテンツを混乱させ る可能性のある悪意のある入力のセキュリティー・リスクを最小化するためにこれを行います。

#### ファイルの制約事項*:*

以下の制約事項が、ポータル環境で IBM i Access for Web 機能を使用する際に適用されます。

#### 制約事項

ファイル・サイズ: システムで作成されるファイルには、現在、 2 147 483 647 バイト (約 2 GB) のサイ ズ制限があります。

### **IFrame:**

この IBM i Access for Web IFrame ポートレットを使用すると、ポータル環境から IBM i Access for Web サーブレット機能にアクセスすることができます。

#### **IBM i Access for Web IFrame:**

この IFrame ポートレットを使用すると、ポータル環境から IBM i Access for Web サーブレット機能にア クセスすることができます。 IFrame ポートレットで Web アプリケーション機能にアクセスするには、そ の前に IBM i Access for Web アプリケーションを IBM i システムにインストールし、構成しておく必要 があります。IFrame ポートレットが初めてサーブレットにアクセスするときに、ブラウザーは、IBM i の ユーザーとパスワードを入力するようにプロンプトを出します。

注**:** IBM i Access for Web アプリケーションが WebSphere シングル・サインオン (SSO) 環境に参加する ように構成されている場合、ブラウザーは、IBM i のユーザーおよびパスワードを要求するプロンプト を出す必要がない場合があります。詳しくは、『シングル・サインオンの考慮事項』を参照してくださ い。

#### 考慮事項

ありません。

#### 制約事項

「カスタマイズ」ポリシーによって Web アプリケーション・サーバー環境で制限されているタスクは、ポ ータル環境でも制限されます。

#### 関連概念

[シングル・サインオンの考慮事項](#page-15-0)

IBM i Access for Web は、シングル・サインオン環境で使用することができます。このトピックでは、 IBM i Access for Web で使用可能なシングル・サインオン環境オプションについて説明します。

#### その他**:**

IBM i Access for Web は、IBM i Access for Web のその他の機能を使用して作業する場合に便利なユー ティリティー・ポートレットのセットを備えています。

使用可能なポートレットのリストは、以下のとおりです。

#### v **IBM i Credentials**

IBM i Credentials を使用すると、保管されている信用証明情報のリストを表示し、管理することができ ます。信用証明情報には、特定のユーザー名とパスワードの組み合わせが定義されています。このリス トから信用証明情報を作成、更新、および削除することができます。このポートレットを使用して作成 した信用証明情報は、IBM i Access ポートレットの認証オプションを構成するときに選択することがで きます。また、 IBM i ユーザー・プロファイルのパスワードを変更し、新規パスワード値で現在定義さ れている信用証明情報を自動的に更新するオプションもあります。

v **IBM i Related Links**

IBM i Related Links は、IBM i Access ポートレットに関連する情報へのリンクを表示します。

v **IBM i Welcome**

IBM i Welcome は、使用可能な IBM i Access ポートレットの要約を表示します。また、追加の製品情 報リンクも示されます。

#### v **IBM i Access for Web Data Store**

IBM i Access for Web Data Store は、IBM i Access ポートレットに保管されているデータのリストを 表示します。このリストから、項目の名前変更と削除を行えます。また、保管されているデータ項目へ

<span id="page-199-0"></span>のアクセスを変更することもできます。データ項目は、バックエンド・データベースに保管されます。 必要な構成情報については、『データベースの考慮事項』を参照してください。

### 考慮事項

ありません。

## 制約事項

ありません。

#### 関連概念

[データベースの考慮事項](#page-193-0) 以下の考慮事項が、ポータル環境で IBM i Access for Web データベース機能を使用する際に適用されま す。

## 印刷**:**

IBM i Access for Web は、IBM i が実行されているシステムにある印刷関連リソースへのアクセスのサポ ートを提供しています。

使用可能なポートレットのリストは、以下のとおりです。

## v **IBM i**プリンター出力 **(Printer Output)**

IBM i Printer Output は、プリンター出力ファイルのリストを表示します。個々のファイルを変更、異な るプリンターまたは出力待ち行列に移動、削除、表示、または印刷することができます。プリンター出 力ファイルを表示するには、IBM i Printer Output - Viewer ポートレットが、IBM i Printer Output ポー トレットと同じポータル・ページにある必要があります。

### v **IBM i Printer Output - Viewer**

IBM i Printer Output Viewer は、SCS、AFPDS、または ASCII プリンター出力ファイルを表示します。 ファイルを現行ウィンドウに表示したり、新規ウィンドウにファイルを表示するリンクを提供するオプ ションが存在します。 IBM i Printer Output - Viewer ポートレットは、IBM i Printer Output ポートレ ットによるユーザー対話で要求された場合に、プリンター出力ファイルを表示します。

## v **IBM i** プリンター

IBM i Printers は、システム上のプリンターをリストします。個々のプリンターを開始および停止するこ とができます。

#### v **IBM i Printer Output Queues**

IBM i Printer Output Queues は、システム上の出力待ち行列のリストを表示します。個々の出力待ち行 列を保留したり解放したりすることができます。

#### 考慮事項

## プリンター出力の **PDF** 変換

IBM i Access for Web で SCS または AFPDS プリンター出力ファイルを表示している場合、PDF 変換に は、IBM Infoprint Server for iSeries (5722-IP1) または TIFF の 2 つの変換があります。 Infoprint Server は別売の製品であり、文書中をナビゲートする機能を維持したまま文書を忠実に再現する、フル・テキスト PDF ファイルを作成する機能を IBM i Access for Web ユーザーに提供します。 Infoprint Server がイン ストールされている場合、IBM i Access for Web によって自動的に検出され、使用されます。 Infoprint

Server がインストールされていない場合、プリンター出力ファイルの個々のページがイメージに変換され ます。これらのイメージは PDF 文書のページになります。これらのページの内容を編集することはできま せん。

## 注**:**

- 1. Infoprint Server は、現行ユーザーのプリンター出力リストにあるプリンター出力ファイルの順序を 変更する場合があります。また、プリンター出力ファイルの作成日時および開始と完了日時を変更 する場合があります。
- 2. Infoprint Server で印刷するには、プリンター出力ファイルは HELD、READY、または SAVED 状 態でなければなりません。

### 制約事項

ありません。

#### 関連概念

[連携ポートレット](#page-181-0)

用語「連携ポートレット」は、情報を共用することによって互いに対話するページ上のポートレットの能力 を指します。 IBM i Access for Web には、IBM i リソースに関する作業を行うための連携ポートレット が複数用意されています。

#### **NLS** に関する考慮事項

IBM i Access for Web ポートレットは、さまざまなソースからの情報を表示します。これらのソースの中 には、複数の言語で情報を提供したり、言語に特有の方法で情報をフォーマット設定できるものがありま す。このような言語特有の情報には、書式、エラー・メッセージ、ヘルプ、フォーマット済み日付および時 刻、およびソートされたリストが含まれます。

ポートレットで表示される情報のソースには、以下のようなものがあります。

- IBM i
- JDBC ドライバー
- v ポータル・サーバー
- v IBM i Access for Web ポートレット

IBM i Access for Web ポートレットはポータル・サーバーによってユーザーのために選択された言語を使 用し、他のソースからの情報の言語とフォーマットに影響します。しかしこれは、特定のソースからの情報 が選択された言語になること、あるいは、すべての情報が同じ言語になることを保証するものではありませ ん。

IBM i にインストールされている言語バージョンによっては、IBM i で生成されるメッセージおよびヘル プが、選択された言語とは異なる言語になっている場合があります。選択した言語がインストールされてい ない場合、IBM i Access for Web ポートレットで表示される IBM i メッセージは IBM i> の 1 次言語で 表示されます。

WebSphere Portal での言語サポートについて詳しくは、 WebSphere Portal Information Center の 「**WebSphere Portal** の管理」 → 「言語サポート」を参照してください。

IBM i Access for Web ポートレットは、WebSphere Portal がデフォルトでサポートしない言語をサポート します。追加の言語をサポートするための WebSphere Portal の構成について詳しくは、 WebSphere Portal Information Center の「**WebSphere Portal** の管理」 → 「言語サポート」 → 「新しい言語のサポート」を 参照してください。

## **WebSphere Portal** の言語選択

ユーザーの言語選択プロセスに影響するポータル・コンテンツおよび指示の表示用の言語を WebSphere Portal が選択する方法について詳しくは、 WebSphere Portal Information Center の「**WebSphere Portal** の 管理」 → 「言語サポート」 → 「言語の選択と変更」 を参照してください。

## 複数言語 **(**マルチリンガル**)** による情報

IBM i Access for Web ポートレットで表示される情報はさまざまなソースからのものであるため、その情 報が複数の言語になる可能性があります。複数の言語がブラウザー上で同時に表示されるとき、すべての文 字が正しく表示されるために UTF-8 のようなマルチリンガル文字セットが必要になることがあります。ポ ータル・コンテンツを表示するために WebSphere Portal が使用する文字セット、および文字セットの変更 手順については、 WebSphere Portal Information Center の「**WebSphere Portal** の管理」 → 「言語サポー ト」 → 「言語の文字セットの変更」を参照してください。

## **CCSID** および **IBM i** メッセージ

情報が確実に正しく表示されるようにするためには、IBM i で生成されるメッセージが正しく表示される よう、ユーザー・プロファイルのコード化文字セット ID (CCSID) を適切に設定します。

#### 関連情報

[WebSphere Portal Information Center](http://www.ibm.com/developerworks/websphere/zones/portal/proddoc.html)

## ポータル環境の **IBM i Access for Web** の保管および復元

IBM i Access for Web は、他の IBM i システムに伝搬することが可能ですが、これを保管して復元する 前に、検討が必要な事項があります。

SAVLICPGM および RSTLICPGM コマンドを使用して、IBM i Access for Web を保管し、他の IBM i システムに復元することができます。これらのコマンドを使用することは、IBM i Access for Web をイン ストール・メディア (CD) を使用してインストールするのと同じことですが、このコマンドを使用する利 点は、適用済みのあらゆる PTF が起動システムから保管されて、受動システムで復元されるということで す。

IBM i Access for Web を構成するには、計画、インストール、および構成のチェックリストを参照してく ださい。チェックリストには、インストール・メディア (CD-ROM) を使用して、システムに IBM i Access for Web をインストールする手順が含まれています。チェックリストにおいてインストールが指定 されている時点で、SAVLICPGM/RSTLICPGM コマンドを実行し、起動システムから保管し、受動システムに復 元します。 SAVLICPGM/RSTLICPGM プロセスを完了後、チェックリストのステップを続行して、必要な構成 ステップを完了します。

SAVLICPGM および RSTLICPGM は、ユーザー生成データは保管しません。 WebSphere Portal 環境で は、すべてのユーザー構成設定およびユーザー生成データが、WebSphere Portal 環境内に保管されます。 ユーザー構成設定およびデータの保管と復元については、WebSphere Portal の資料を参照してください。

WebSphere Portal の資料は、[WebSphere Portal for Multiplatforms](http://www.ibm.com/software/genservers/portal/library) のライブラリー・ページ (英語) に あります。

<span id="page-202-0"></span>関連概念

チェックリスト: [計画、インストール、および構成](#page-18-0)

このチェックリストは、単純な IBM i Access for Web 環境を計画、インストール、検査、および構成す るために必要なステップを示しています。これらのステップは、他の Web アプリケーション、またはさら に複雑な Web 環境は考慮していません。

## **IBM i Access for Web** の削除

IBM i Access for Web 構成を削除したり、製品全体をサーバーから削除したりすることができます。

IBM i Access for Web 構成を削除するには、 1 の手順に従います。システムから製品を削除するには、 それぞれの IBM i Access for Web 構成につき 1 の手順を実行して、2 の手順を完了します。

- 1. IBM i Access for Web 構成を除去します。
	- a. システムにサインオンします。
	- b. 削除する構成済み Web アプリケーションまたはポータル・サーバー・インスタンスに対し、 QIWA2/RMVACCWEB2 を入力します。

どのような構成が行われているのかわからない場合には、/QIBM/ProdData/Access/Web2/config/ instances.properties を参照して、IBM i Access for Web を実行するように構成されている Web アプ リケーション・サーバー・インスタンスおよびポータル構成のリストを調べてください。

- 注**:** IBM i Access for Web を WebSphere Web アプリケーション・サーバー構成から除去する場合 は、RMVACCWEB2 コマンドを実行する前に、Web アプリケーション・サーバーが実行中で、 作動可能ステータスである必要があります。
- c. RMVACCWEB2 コマンドによって表示される指示に従う。
- 2. IBM i Access for Web ライセンス・プログラムを削除する。
	- a. GO LICPGM、オプション 12 を入力する。
- b. インストール済みライセンス・プログラムのリストをページ送りして 5770-XH2 を見つける。 4 を 入力して 5770-XH2 を削除します。 | |
	- c. **Enter** を押して、ライセンス・プログラムを削除する。
	- 注**:** IBM i Access for Web の使用中にユーザーが生成したデータが保管されているディレクトリーおよ びライブラリーは、システムから削除されません。ユーザー生成データ用のディレクトリー は、/QIBM/UserData/Access/Web2 です。ユーザー生成データ用のライブラリーは、QUSRIWA2 で す。

#### 関連タスク

サポートされない環境からの IBM i Access for Web の除去

IBM i Access for Web の前のリリースでサポートされ、現行リリースでサポートされない Web アプリケ ーション・サービス提供環境の除去。

#### 関連情報

RMVACCWEB2 CL コマンド

# サポートされない環境からの **IBM i Access for Web** の除去

IBM i Access for Web の前のリリースでサポートされ、現行リリースでサポートされない Web アプリケ ーション・サービス提供環境の除去。

現行リリースの IBM i ソフトウェア要件には、サポートされている Web アプリケーション・サービス提 供環境がリストされています。サポートされなくなった Web アプリケーション・サービス提供環境用に構 成されている IBM i Access for Web を使用している場合は、以下を行う必要があります。

- 1. IBM i Access for Web の現行リリースをインストールするか、現行リリースへのアップグレードを行 う。
- 2. IBM i Access for Web の現行リリースでサポートされている Web アプリケーション・サービス提供環 境を新規作成するか、既存のものを識別する。
- 3. 既存のサポートされない構成を基にして、新しく IBM i Access for Web を構成する。ユーザーが生成 したデータおよび構成設定は、既存の構成から新規の構成にマイグレーションされます。 追加情報につ いては、『Web [アプリケーション・サーバー環境での](#page-31-0) IBM i Access for Web の構成』および[『新規](#page-110-0) Web [アプリケーション・サーバーの考慮事項』](#page-110-0)を参照してください。
- 4. RMVACCWEB2 コマンドを使用して、サポートされていない Web アプリケーション・サービス提供環 境から IBM i Access for Web を除去する。RMVACCWEB2 コマンドを使用すると、IBM i Access for Web をサポートされていない Web アプリケーション・サービス提供構成から除去することができま す。

詳しくは、[IBM i Access for Web](#page-202-0) の削除のトピックを参照してください。単純に Web アプリケーショ ン・サービス提供環境を削除しないようにしてください。IBM i Access for Web 構成は、 RMVACCWEB2 コマンドを使用して除去してください。

#### 関連タスク

[IBM i Access for Web](#page-202-0) の削除

IBM i Access for Web 構成を削除したり、製品全体をシステムから削除することができます。構成を削除 すると、特定の Web アプリケーション・サーバーまたはポータル・インスタンスのすべての構成情報が削 除されます。 Web アプリケーション・サーバーまたはポータル・インスタンスを削除する場合は、IBM i Access for Web 構成を最初に削除する必要があります。

#### 関連資料

新規 Web [アプリケーション・サーバーの考慮事項](#page-110-0)

IBM i Access for Web が Web アプリケーション・サーバー用に既に構成されており、新規の Web アプ リケーション・サーバーを環境に追加する場合に、この情報を使用します。この場合は、IBM i Access for Web を既存の構成に基づいて、新規の Web アプリケーション・サーバー用に構成することができます。 ユーザーが生成したデータや構成設定はすべて、既存の環境から新しい環境にコピーすることができます。

#### IBM i [のソフトウェア要件](#page-21-0)

IBM i Access for Web をインストールして使用する前に、適切なソフトウェアがインストールされている ことを確認してください。

Web [アプリケーション・サーバー環境での](#page-31-0) IBM i Access for Web の構成

IBM i Access for Web は、IBM i が稼働するシステムにインストールしても、使用可能にはなりません。 IBM i Access for Web を使用するには、Web アプリケーション・サーバー環境で構成する必要がありま す。

## 関連情報

以下の Web サイトには、IBM i Access for Web 関連の情報があります。

## **IBM i Access** の情報

v [IBM i Access for Web](http://www.ibm.com/systems/i/software/access/web/) ホーム・ページ (http://www.ibm.com/systems/i/software/access/web/) IBM i Access for Web の詳細については、このサイトを参照してください。

- v [IBM i Access for Web Service Pack \(PTF\) \(IBM i Access for Web Service Packs \(PTFs\) Available\)](http://www.ibm.com/systems/i/software/access/web/servicepacks.html)。 (http://www.ibm.com/systems/i/software/access/web/servicepacks.html)。この Web ページには、IBM i Access for Web で使用可能な Service Pack へのリンクが示されています。
- IBM i Access for Web 資料 [\(IBM i Access for Web Documentation\)](http://www.ibm.com/systems/i/software/access/web/doc.html) → (http://www.ibm.com/systems/i/ software/access/web/doc.html ) 製品に関する重要な情報または技術的な変更については、このサイトを参 照してください。
- IBM i Access [のホーム・ページ](http://www.ibm.com/systems/i/software/access/) (英語) (http://www.ibm.com/systems/i/software/access/) この Web サイトには、IBM i Access のオンライン製品情報があります。

## **HTTP Server** の情報

• [HTTP Server for i](http://www.ibm.com/systems/i/software/http/) 資料 (英語) (http://www.ibm.com/systems/i/software/http/)。この Web ページに は、HTTP Server の資料へのリンクがあります。

## **WebSphere** の情報

- [WebSphere Application Server for IBM i](http://www.ibm.com/systems/i/software/websphere/) 資料 (英語) (http://www.ibm.com/systems/i/software/websphere/) この Web ページには、すべてのバージョンの WebSphere Application Server に関する情報へのリンクが あります。
- [WebSphere Portal Enable](http://www.ibm.com/software/genservers/portal/enable/) (http://www.ibm.com/software/genservers/portal/enable/) WebSpherePortal Enable の概要が記載されています。
- v WebSphere Portal Information Center
	- – [WebSphere Portal V6.1](http://publib.boulder.ibm.com/infocenter/wpdoc/v6r1/index.jsp) (http://publib.boulder.ibm.com/infocenter/wpdoc/v6r1/index.jsp)

## **IBM i** の情報

- IBM System i のサポート [\(Support for IBM System i\)](http://www.ibm.com/systems/support/supportsite.wss/brandmain?brandind=5000027) (http://www.ibm.com/systems/support/ supportsite.wss/brandmain?brandind=5000027) IBM i の技術サポートおよびリソースの変更に関するテキス トがあります。
- IBM i [ホーム・ページ](http://www.ibm.com/systems/i/) (http://www.ibm.com/systems/i/) IBM i システムに関する情報があります。

## マニュアルと資料

- [IBM Publications Center](http://www.elink.ibmlink.ibm.com/public/applications/publications/cgibin/pbi.cgi) (http://www.elink.ibmlink.ibm.com/public/applications/publications/cgibin/pbi.cgi) IBM 発行の資料については、このサイトで検索してください。
- IBM Redbooks<sup>®</sup> [ホーム・ページ](http://www.redbooks.ibm.com) → (http://www.redbooks.ibm.com) 現実的なカスタマー・シナリオの統 合、インプリメンテーション、および操作に関する資料については、このサイトを参照してください。

# 付録**.** 特記事項

本書は米国 IBM が提供する製品およびサービスについて作成したものです。

本書に記載の製品、サービス、または機能が日本においては提供されていない場合があります。日本で利用 可能な製品、サービス、および機能については、日本 IBM の営業担当員にお尋ねください。本書で IBM 製品、プログラム、またはサービスに言及していても、その IBM 製品、プログラム、またはサービスのみ が使用可能であることを意味するものではありません。これらに代えて、IBM の知的所有権を侵害するこ とのない、機能的に同等の製品、プログラム、またはサービスを使用することができます。ただし、IBM 以外の製品とプログラムの操作またはサービスの評価および検証は、お客様の責任で行っていただきます。

IBM は、本書に記載されている内容に関して特許権 (特許出願中のものを含む) を保有している場合があ ります。本書の提供は、お客様にこれらの特許権について実施権を許諾することを意味するものではありま せん。実施権についてのお問い合わせは、書面にて下記宛先にお送りください。

〒242-8502 神奈川県大和市下鶴間 1623 番 14 号 日本アイ・ビー・エム株式会社 法務・知的財産 知的財産権ライセンス渉外

以下の保証は、国または地域の法律に沿わない場合は、適用されません。 IBM およびその直接または間接 の子会社は、本書を特定物として現存するままの状態で提供し、商品性の保証、特定目的適合性の保証およ び法律上の瑕疵担保責任を含むすべての明示もしくは黙示の保証責任を負わないものとします。国または地 域によっては、法律の強行規定により、保証責任の制限が禁じられる場合、強行規定の制限を受けるものと します。

この情報には、技術的に不適切な記述や誤植を含む場合があります。本書は定期的に見直され、必要な変更 は本書の次版に組み込まれます。 IBM は予告なしに、随時、この文書に記載されている製品またはプログ ラムに対して、改良または変更を行うことがあります。

本書において IBM 以外の Web サイトに言及している場合がありますが、便宜のため記載しただけであ り、決してそれらの Web サイトを推奨するものではありません。それらの Web サイトにある資料は、こ の IBM 製品の資料の一部ではありません。それらの Web サイトは、お客様の責任でご使用ください。

IBM は、お客様が提供するいかなる情報も、お客様に対してなんら義務も負うことのない、自ら適切と信 ずる方法で、使用もしくは配布することができるものとします。

本プログラムのライセンス保持者で、(i) 独自に作成したプログラムとその他のプログラム (本プログラム を含む) との間での情報交換、および (ii) 交換された情報の相互利用を可能にすることを目的として、本 プログラムに関する情報を必要とする方は、下記に連絡してください。

IBM Corporation Software Interoperability Coordinator, Department YBWA 3605 Highway 52 N Rochester, MN 55901 U.S.A.

本プログラムに関する上記の情報は、適切な使用条件の下で使用することができますが、有償の場合もあり ます。

本書で説明されているライセンス・プログラムまたはその他のライセンス資料は、IBM 所定のプログラム 契約の契約条項、IBM プログラムのご使用条件、IBM 機械コードのご使用条件、またはそれと同等の条項 に基づいて、IBM より提供されます。

この文書に含まれるいかなるパフォーマンス・データも、管理環境下で決定されたものです。そのため、他 の操作環境で得られた結果は、異なる可能性があります。一部の測定が、開発レベルのシステムで行われた 可能性がありますが、その測定値が、一般に利用可能なシステムのものと同じである保証はありません。さ らに、一部の測定値が、推定値である可能性があります。実際の結果は、異なる可能性があります。お客様 は、お客様の特定の環境に適したデータを確かめる必要があります。

IBM 以外の製品に関する情報は、その製品の供給者、出版物、もしくはその他の公に利用可能なソースか ら入手したものです。IBM は、それらの製品のテストは行っておりません。したがって、他社製品に関す る実行性、互換性、またはその他の要求については確証できません。 IBM 以外の製品の性能に関する質問 は、それらの製品の供給者にお願いします。

IBM の将来の方向または意向に関する記述については、予告なしに変更または撤回される場合があり、単 に目標を示しているものです。

表示されている IBM の価格は IBM が小売り価格として提示しているもので、現行価格であり、通知なし に変更されるものです。卸価格は、異なる場合があります。

本書はプランニング目的としてのみ記述されています。記述内容は製品が使用可能になる前に変更になる場 合があります。

本書には、日常の業務処理で用いられるデータや報告書の例が含まれています。より具体性を与えるため に、それらの例には、個人、企業、ブランド、あるいは製品などの名前が含まれている場合があります。こ れらの名称はすべて架空のものであり、名称や住所が類似する企業が実在しているとしても、それは偶然に すぎません。

## 著作権使用許諾:

本書には、さまざまなオペレーティング・プラットフォームでのプログラミング手法を例示するサンプル・ | | アブリケーション・プログラムがソース言語で掲載されています。お客様は、サンプル・プログラムが書か れているオペレーティング・プラットフォームのアプリケーション・プログラミング・インターフェースに | | 準拠したアプリケーション・ブログラムの開発、使用、販売、配布を目的として、いかなる形式において も、IBM に対価を支払うことなくこれを複製し、改変し、配布することができます。このサンプル・プロ | グラムは、あらゆる条件下における完全なテストを経ていません。したがって IBM は、これらのサンプ | | ル・ブログラムについて信頼性、利便性もしくは機能性があることをほのめかしたり、保証することはでき ません。サンプル・プログラムは特定物として現存するままの状態で提供されるものであり、いかなる保証 | も提供されません。IBM は、このサンプル・プログラムの使用から生ずるいかなる損害に対しても責任を |

負いません。 |

それぞれの複製物、サンプル・プログラムのいかなる部分、またはすべての派生的創作物にも、次のよう に、著作権表示を入れていただく必要があります。

| © (お客様の会社名) (西暦年). このコードの一部は、IBM Corp. のサンブル・ブログラムから取られていま す。 © Copyright IBM Corp. \_年を入れる\_. |

この情報をソフトコピーでご覧になっている場合は、写真やカラーの図表は表示されない場合があります。

# プログラミング・インターフェース情報

この IBM i Access for Web の資料には、プログラムを作成するユーザーが IBM i Access for Web のサ | □ ービスを使用するためのプログラミング・インターフェースが記述されています。

## 商標

IBM、IBM ロゴおよび ibm.com は、世界の多くの国で登録された International Business Machines Corp. |

の商標です。他の製品名およびサービス名等は、それぞれ IBM または各社の商標である場合があります。 |

現時点での IBM の商標リストについては、<http://www.ibm.com/legal/copytrade.shtml> をご覧ください。 |

Adobe、Adobe ロゴ、PostScript、PostScript ロゴは、Adobe Systems Incorporated の米国およびその他の国 における登録商標または商標です。

Linux は、Linus Torvalds の米国およびその他の国における商標です。

Microsoft、Windows、Windows NT および Windows ロゴは、Microsoft Corporation の米国およびその他の 国における商標です。

Java およびすべての Java 関連の商標およびロゴは Sun Microsystems, Inc.の米国およびその他の国におけ る商標です。

## 使用条件

これらの資料は、以下の条件に同意していただける場合に限りご使用いただけます。

個人使用**:** これらの資料は、すべての著作権表示その他の所有権表示をしていただくことを条件に、非商業 的な個人による使用目的に限り複製することができます。ただし、IBM の明示的な承諾をえずに、これら の資料またはその一部について、二次的著作物を作成したり、配布 (頒布、送信を含む) または表示 (上映 を含む) することはできません。

商業的使用**:** これらの資料は、すべての著作権表示その他の所有権表示をしていただくことを条件に、お客 様の企業内に限り、複製、配布、および表示することができます。 ただし、IBM の明示的な承諾をえずに これらの資料の二次的著作物を作成したり、お客様の企業外で資料またはその一部を複製、配布、または表 示することはできません。

ここで明示的に許可されているもの以外に、資料や資料内に含まれる情報、データ、ソフトウェア、または その他の知的所有権に対するいかなる許可、ライセンス、または権利を明示的にも黙示的にも付与するもの ではありません。

資料の使用が IBM の利益を損なうと判断された場合や、上記の条件が適切に守られていないと判断された 場合、IBM はいつでも自らの判断により、ここで与えた許可を撤回できるものとさせていただきます。

お客様がこの情報をダウンロード、輸出、または再輸出する際には、米国のすべての輸出入関連法規を含 む、すべての関連法規を遵守するものとします。

IBM は、これらの資料の内容についていかなる保証もしません。これらの資料は、特定物として現存する ままの状態で提供され、商品性の保証、特定目的適合性の保証および法律上の瑕疵担保責任を含むすべての 明示もしくは黙示の保証責任なしで提供されます。

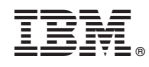

Printed in Japan